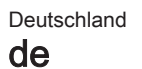

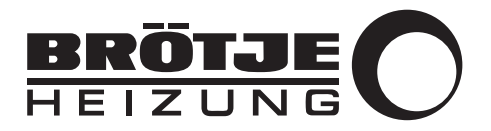

Montageanleitung

Heizungssystemmanager mit Mischer

HSM-M

# Sehr geehrter Kunde,

Vielen Dank für den Kauf dieses Gerätes.

Bitte lesen Sie dieses Handbuch vor der Verwendung des Produkts sorgfältig durch und heben Sie es zum späteren Nachlesen an einem sicheren Ort auf. Um langfristig einen sicheren und effizienten Betrieb sicherzustellen, empfehlen wir die regelmäßige Wartung des Produktes. Unsere Service- und Kundendienst-Organisation kann Ihnen dabei behilflich sein.

Wir hoffen, dass Sie viele Jahre Freude an dem Produkt haben.

# Inhaltsverzeichnis

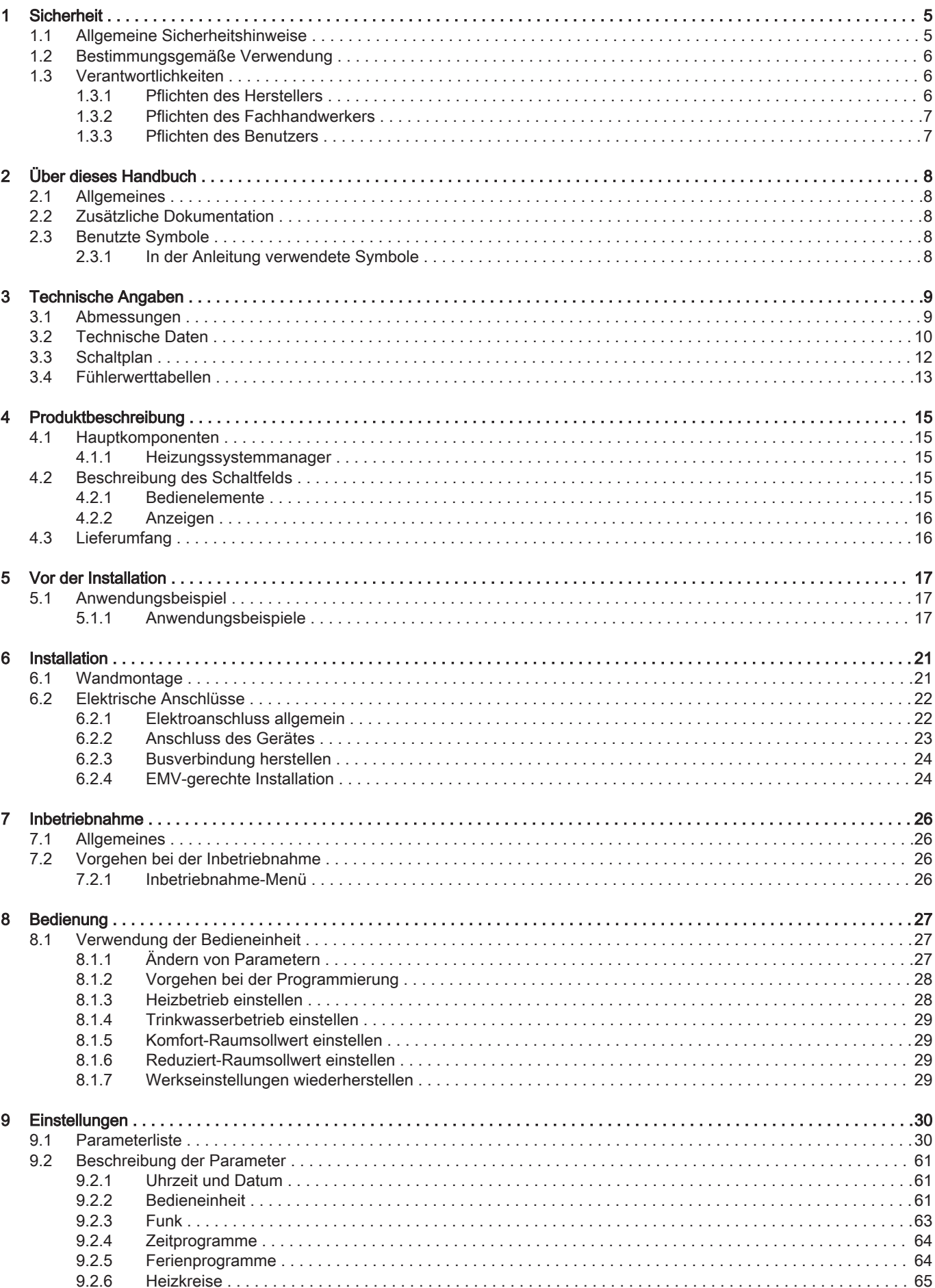

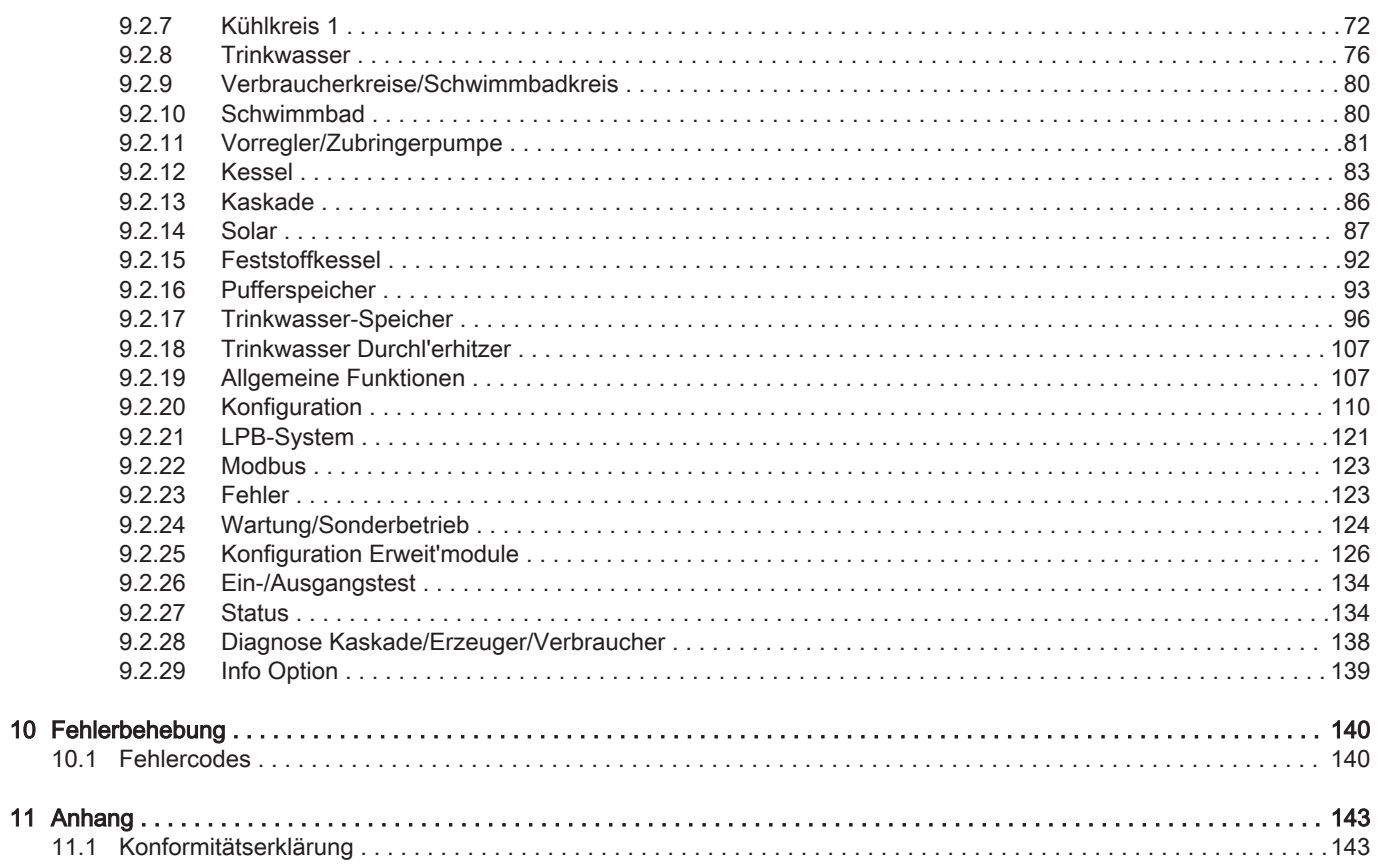

# <span id="page-4-0"></span>1 Sicherheit

# 1.1 Allgemeine Sicherheitshinweise

### Stromschlaggefahr!

Vor allen Arbeiten den Kessel spannungslos schalten.

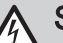

### Stromschlaggefahr!

Lebensgefahr durch unsachgemäße Arbeiten! Alle mit der Installation verbundenen Elektroarbeiten dürfen nur von einer elektrotechnisch ausgebildeten Fachkraft durchgeführt werden!

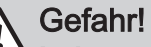

### Lebensgefahr durch Umbauten am Kessel!

Eigenmächtige Umbauten und Veränderungen am Kessel sind nicht gestattet, da sie Menschen gefährden und zu Schäden an dem Kessel führen können. Bei Nichtbeachtung erlischt die Zulassung des Kessels!

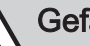

### Gefahr!

Das Gerät vor der Montage des Zubehörs abkühlen lassen!

## Vorsicht!

Bei der Installation des Zubehörs besteht die Gefahr erheblicher Sachschäden. Deshalb darf das Zubehör nur durch Fachunternehmen montiert und durch Sachkundige der Erstellerfirmen erstmalig in Betrieb genommen werden! Verwendetes Zubehör muss den Technischen Regeln entsprechen und vom Hersteller in Verbindung mit diesem Zubehör zugelassen sein.

## Gefahr!

Dieses Gerät kann von Kindern ab 8 Jahren und darüber sowie von Personen mit verringerten physischen, sensorischen oder mentalen Fähigkeiten oder Mangel an Erfahrung und Wissen benutzt werden, wenn sie beaufsichtigt oder bezüglich des sicheren Gebrauchs des Gerätes unterwiesen wurden und die daraus resultierenden Gefahren verstehen. Kinder dürfen nicht mit dem Gerät spielen. Reinigung und Benutzer-Wartung dürfen nicht von Kindern ohne Beaufsichtigung durchgeführt werden.

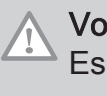

### Vorsicht!

Es dürfen nur Original-Ersatzteile verwendet werden.

# <span id="page-5-0"></span>1.2 Bestimmungsgemäße Verwendung

Der Heizungssystemmanager mit zusätzlichem Mischer HSM-M dient zur witterungsgeführten Heizkreisregelung und zur Regelung solarthermischer Anlagen für folgende Konfigurationen:

- 2 Mischerheizkreise (3 Mischerheizkreise mit optionalem EWM W)
- Pufferspeicher
- Trinkwassersysteme
- Solaranwendungen für 2 Kollektorzonen
- Schwimmbad
- Feststoffkessel
- Unabhängiger delta-T- Regler
- Signalausgang für drehzahlgeregelte Pumpen
- Kesselkaskaden mit bis zu 15 Kesseln
- Nutzung von überschüssiger Energie einer Photovoltaikanlage zur Trinkwassererwärmung

## 1.3 Verantwortlichkeiten

## 1.3.1 Pflichten des Herstellers

Unsere Produkte werden in Übereinstimmung mit den Anforderungen der geltenden Richtlinien gefertigt. Daher werden sie mit der CC Kennzeichnung und sämtlichen erforderlichen Dokumenten ausgeliefert. Im Interesse der Qualität unserer Produkte streben wir beständig danach, sie zu verbessern. Daher behalten wir uns das Recht vor, die in diesem Dokument enthaltenen Spezifikationen zu ändern.

Wir können in folgenden Fällen als Hersteller nicht haftbar gemacht werden:

- Nichtbeachten der Installations- und Wartungsanweisungen für das Gerät.
- Nichtbeachten der Bedienungsanweisungen für das Gerät.
- Keine oder unzureichende Wartung des Gerätes.

### <span id="page-6-0"></span>1.3.2 Pflichten des Fachhandwerkers

Der Fachhandwerker ist verantwortlich für die Installation und die erstmalige Inbetriebnahme des Gerätes. Der Fachhandwerker hat folgende Anweisungen zu befolgen:

- Alle Anweisungen in den mit dem Gerät gelieferten Anleitungen lesen und befolgen.
- Das Gerät gemäß den geltenden Normen und gesetzlichen Vorschriften installieren.
- Die erste Inbetriebnahme sowie alle erforderlichen Kontrollen durchführen.
- Dem Benutzer die Anlage erläutern.
- Falls Wartungsarbeiten erforderlich sind, den Benutzer auf die Verpflichtung zur Überprüfung und Wartung des Gerätes zur Sicherstellung seiner ordnungsgemäßen Funktion hinweisen.
- Dem Benutzer alle Bedienungsanleitungen übergeben.

### 1.3.3 Pflichten des Benutzers

Damit das System optimal arbeitet, müssen folgende Anweisungen befolgt werden:

- Alle Anweisungen in den mit dem Gerät gelieferten Anleitungen lesen und befolgen.
- Für die Installation und die erste Inbetriebnahme muss qualifiziertes Fachpersonal beauftragt werden.
- Lassen Sie sich Ihre Anlage vom Fachhandwerker erklären.
- Lassen Sie die erforderlichen Prüf- und Wartungsarbeiten von einem qualifizierten Fachhandwerker durchführen.
- Die Anleitungen in gutem Zustand in der Nähe des Gerätes aufbewahren.

# <span id="page-7-0"></span>2 Über dieses Handbuch

### 2.1 Allgemeines

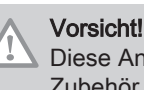

Diese Anleitung wendet sich an den Heizungsfachmann, der das Zubehör installiert.

#### 2.2 Zusätzliche Dokumentation

2.3 Benutzte Symbole

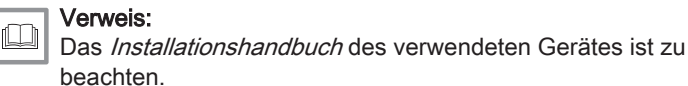

Verweis:

 $\Box$ 

Dokumentation.

2.3.1 In der Anleitung verwendete Symbole

In dieser Anleitung gibt es verschiedene Gefahrenstufen, um die Aufmerksamkeit auf spezielle Anweisungen zu lenken. Damit möchten wir die Sicherheit der Benutzer erhöhen, Probleme vermeiden und den ordnungsgemäßen Betrieb des Gerätes sicherstellen.

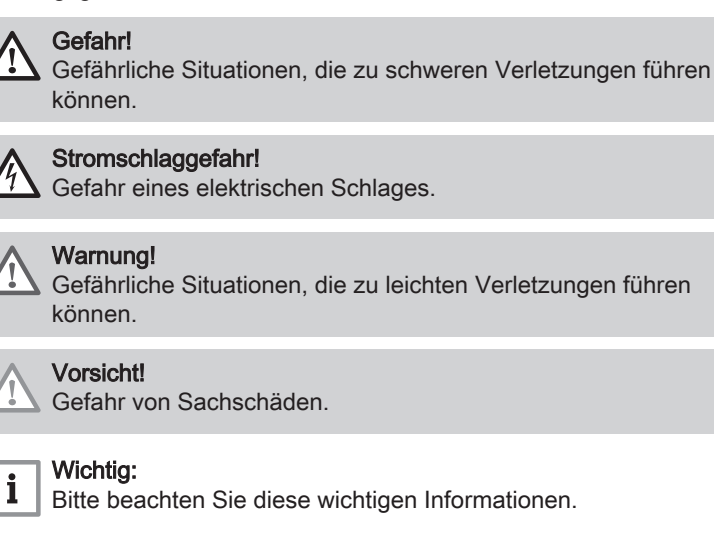

Bezugnahme auf andere Anleitungen oder Seiten in dieser

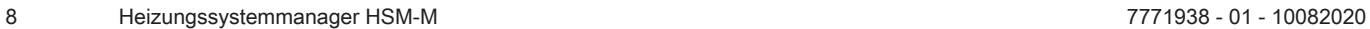

# <span id="page-8-0"></span>3 Technische Angaben

### 3.1 Abmessungen

#### Abb.1 Abmessungen

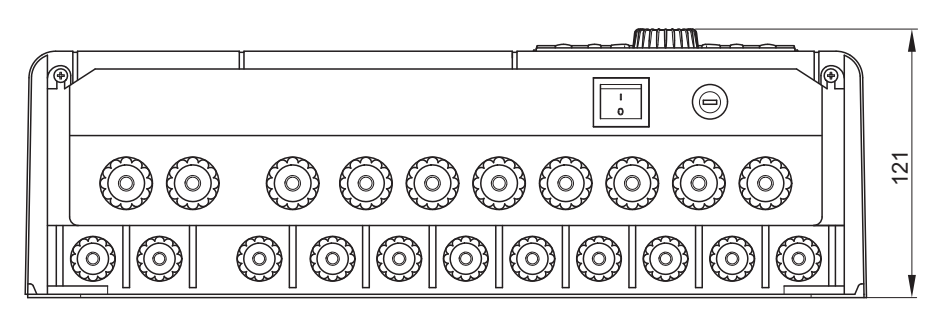

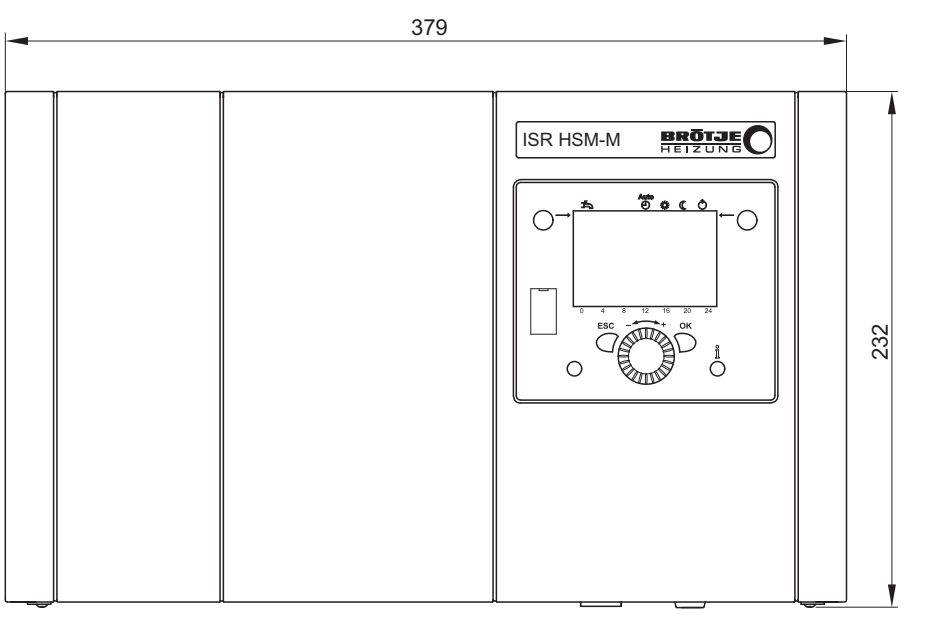

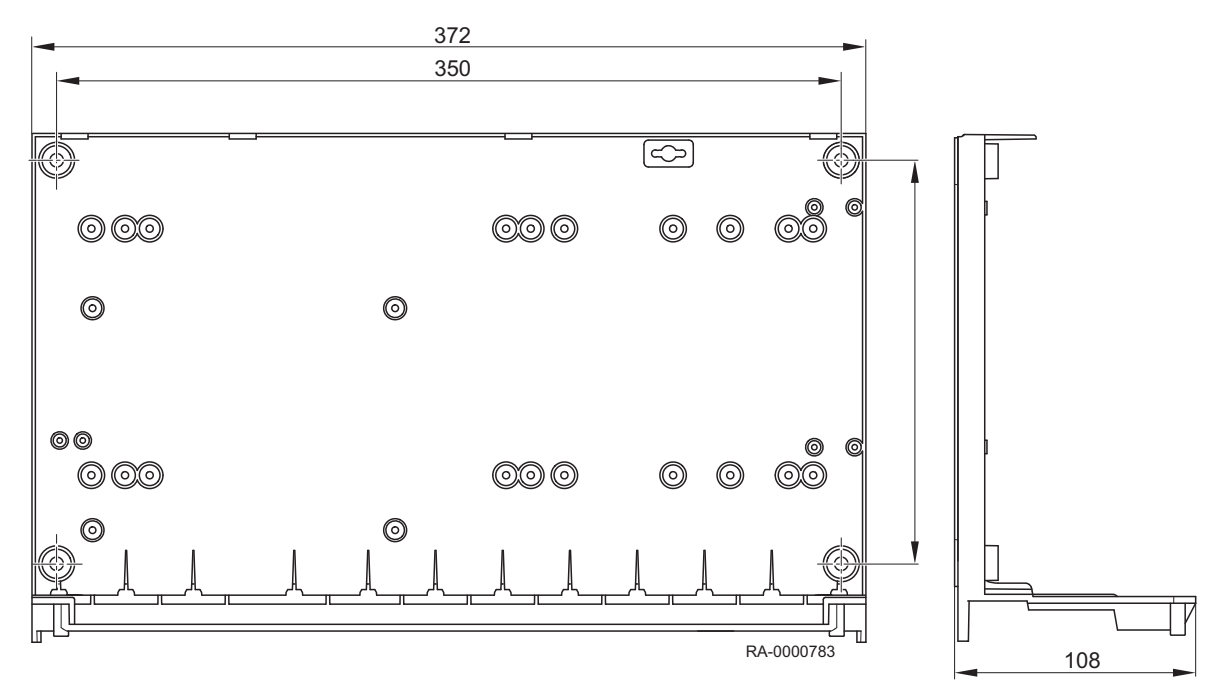

### <span id="page-9-0"></span>3.2 Technische Daten

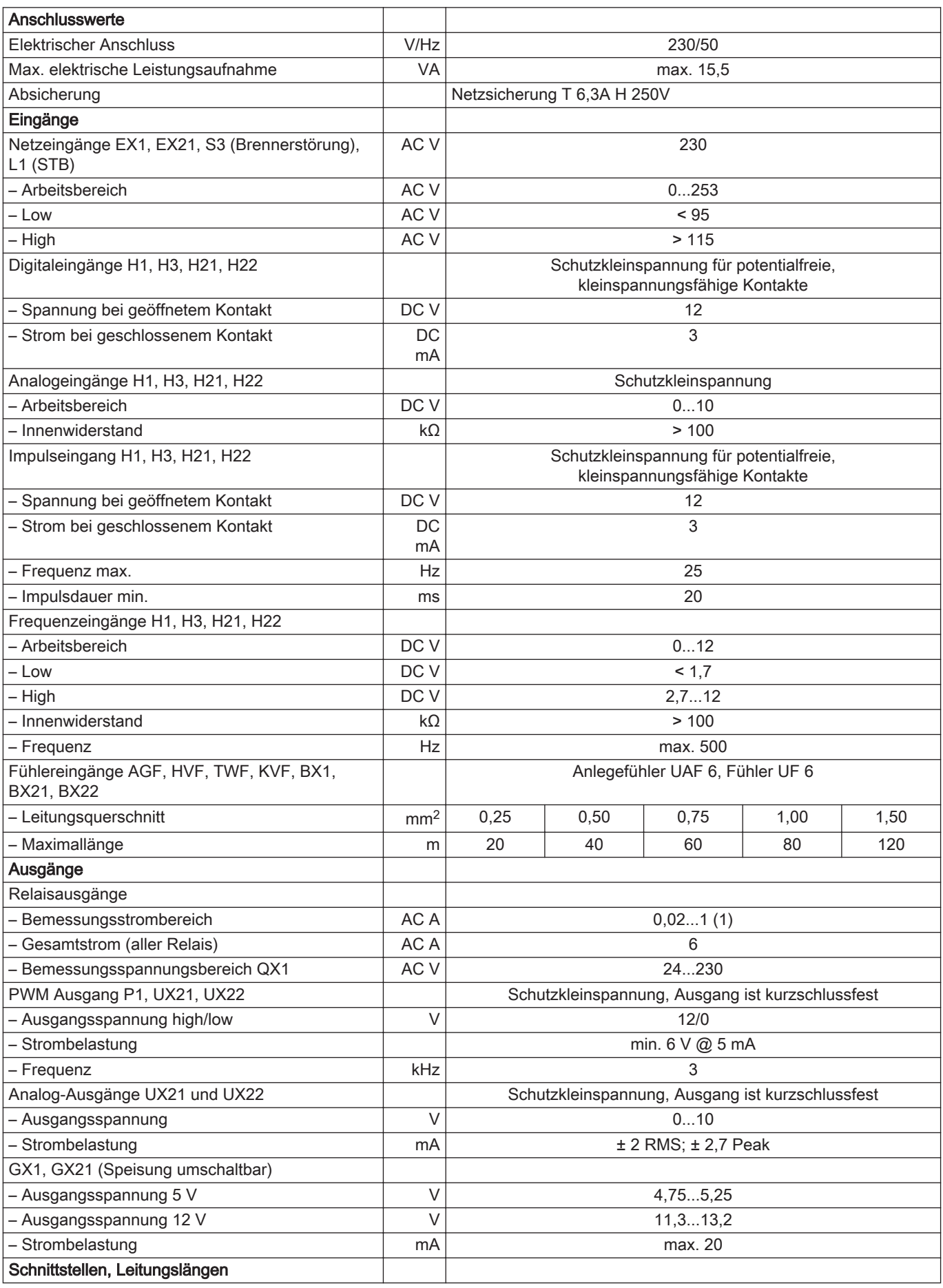

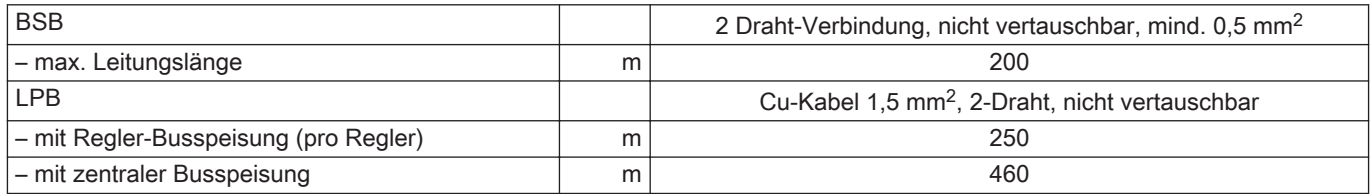

### <span id="page-11-0"></span>3.3 Schaltplan

#### Abb.2 Schaltplan

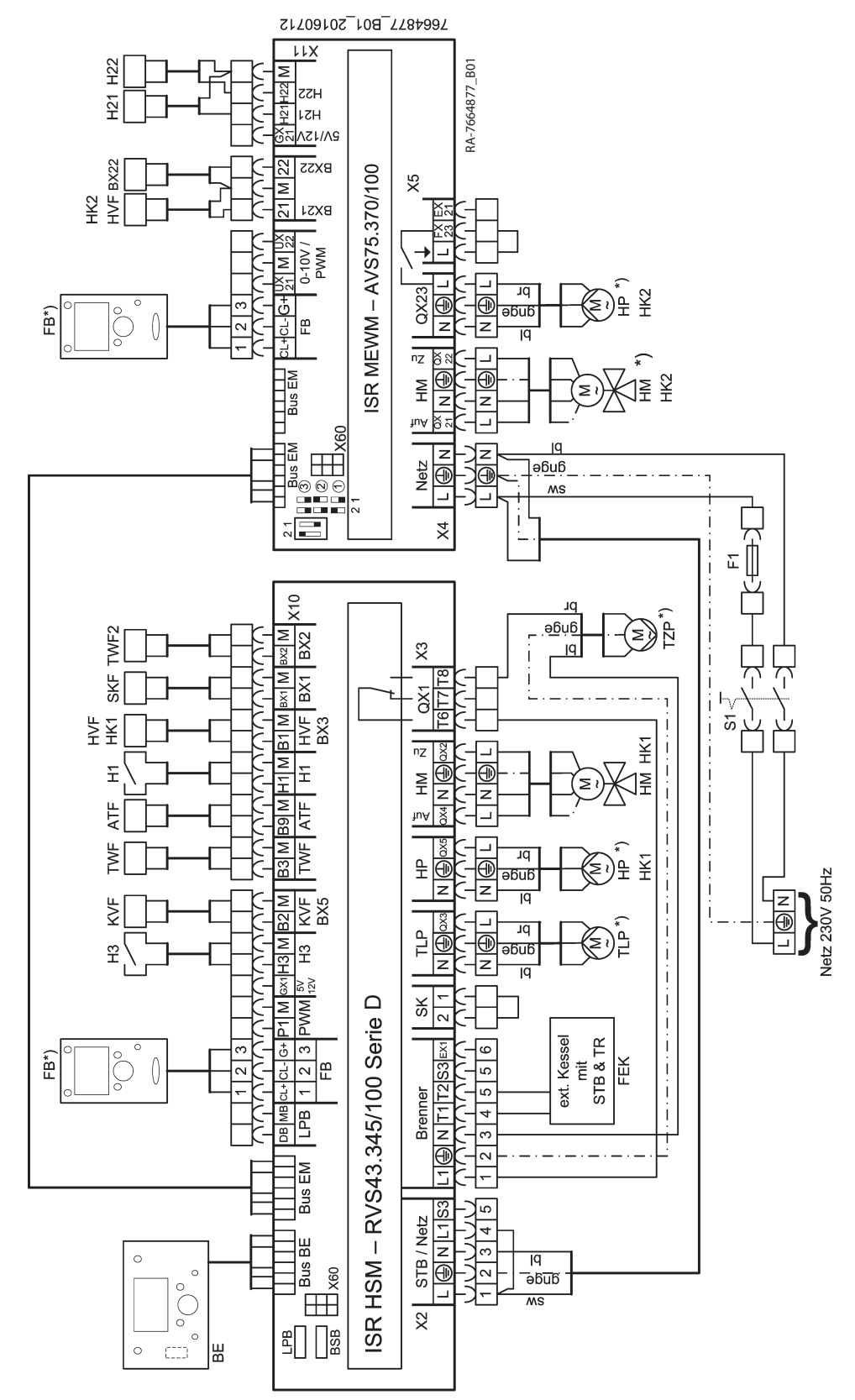

#### Tab.1 Legende

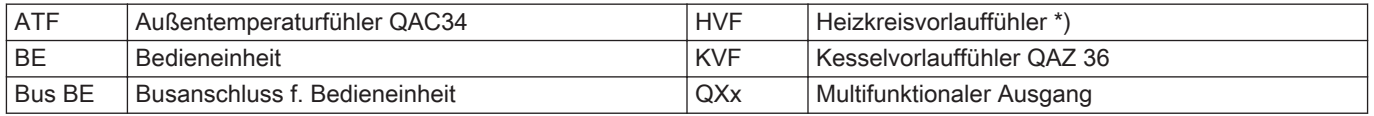

<span id="page-12-0"></span>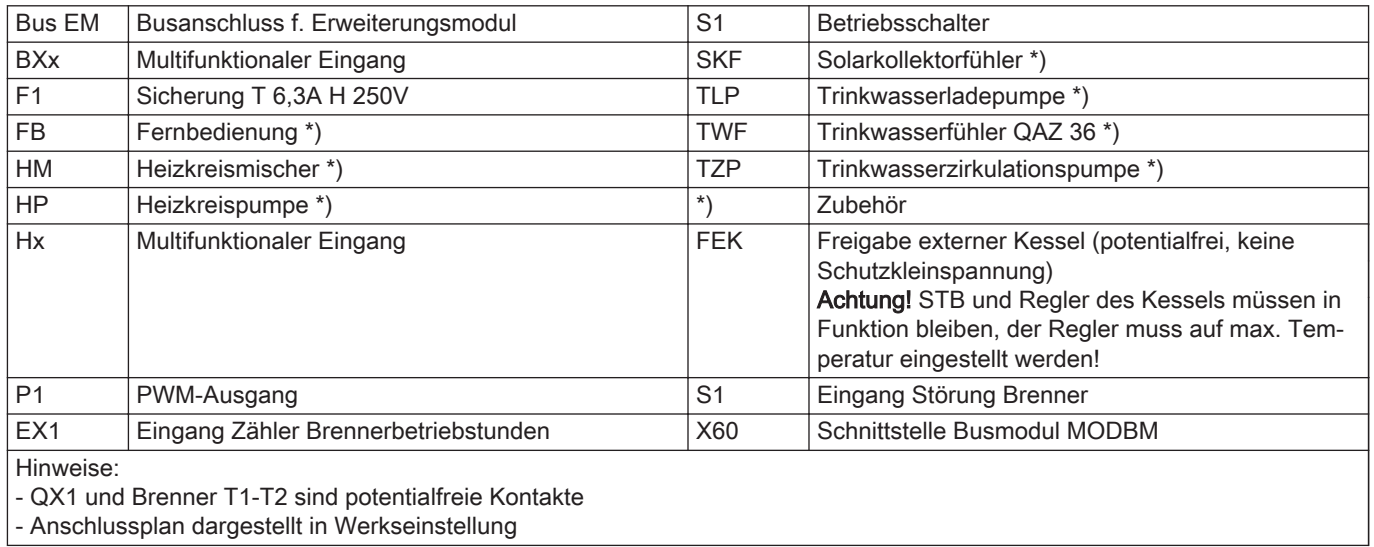

#### 3.4 Fühlerwerttabellen

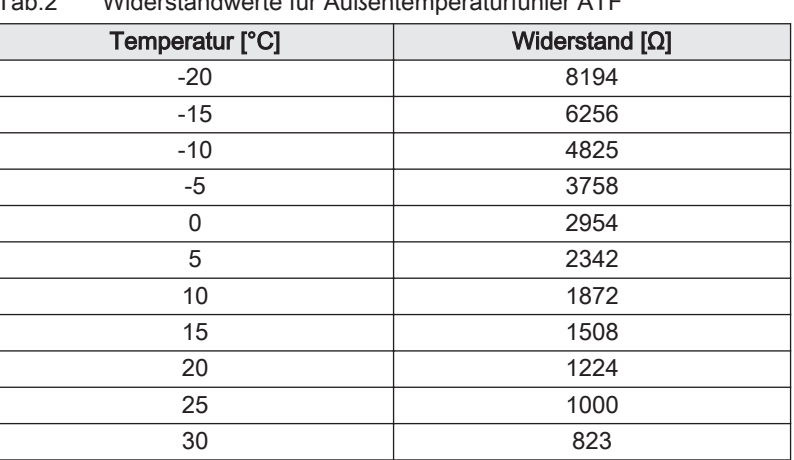

### Tab.2 Widerstandwerte für Außentemperaturfühler ATF

#### Tab.3 Widerstandwerte für alle anderen Fühler

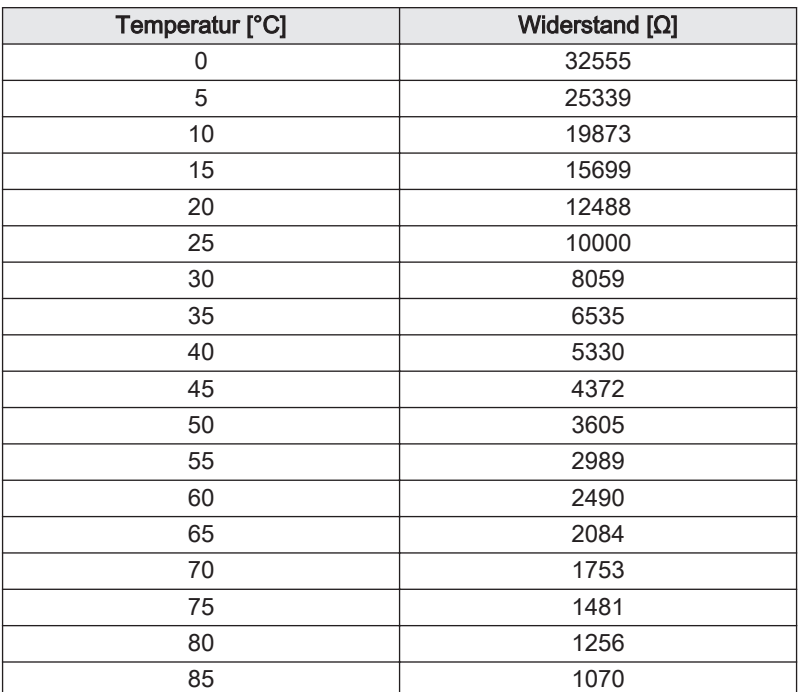

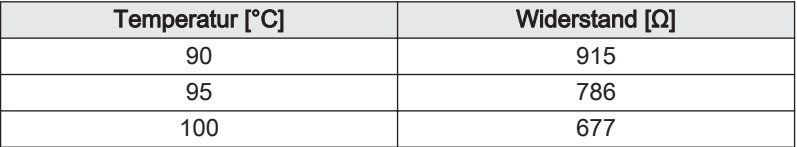

### <span id="page-14-0"></span>4 Produktbeschreibung

### 4.1 Hauptkomponenten

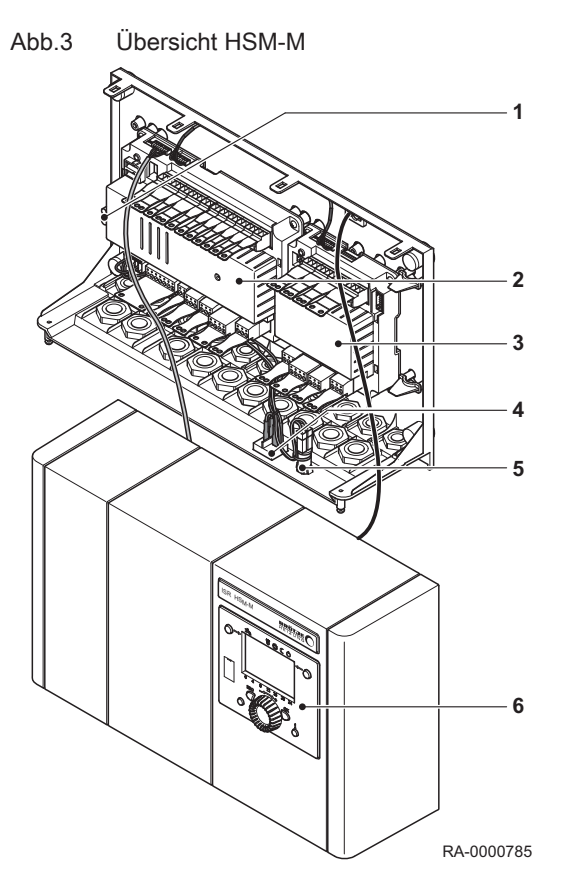

#### 4.1.1 Heizungssystemmanager

- 1 Netzanschluss
- 2 Regler RVS
- 3 Erweiterungsmodul MEWM<br>4 Betriebsschalter
- **Betriebsschalter**
- 5 Sicherung
- 6 Bedieneinheit

### 4.2 Beschreibung des Schaltfelds

Abb.4 Bedienelemente

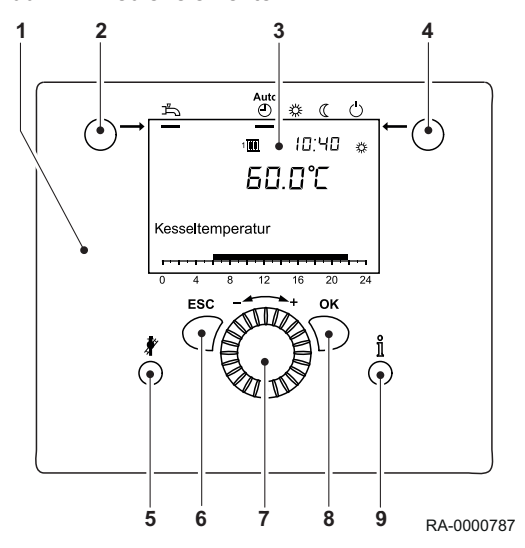

#### 4.2.1 Bedienelemente

- 1 Regelungs-Bedieneinheit<br>2 Betriebsarttaste Trinkwas
	- 2 Betriebsarttaste Trinkwasserbetrieb
- 3 Display<br>4 Betriebs
- 4 Betriebsarttaste Heizbetrieb<br>5 Schornsteinfegertaste
- 5 Schornsteinfegertaste<br>6 ESC-Taste (Abbruch)
- 6 ESC-Taste (Abbruch)<br>7 Drehknopf
- 7 Drehknopf<br>8 OK-Taste (
- 8 OK-Taste (Bestätigung)<br>9 Informationstaste
	- Informationstaste

<span id="page-15-0"></span>Abb.5 Symbole im Display

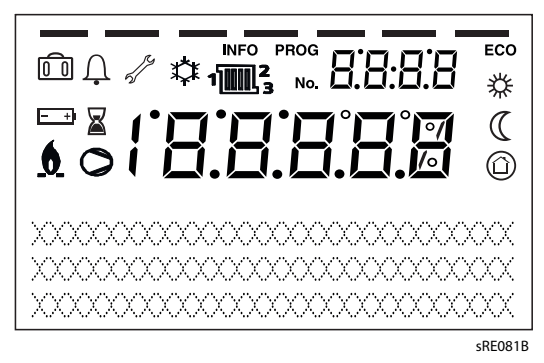

#### 4.2.2 Anzeigen

- **类 Heizen auf Komfort-Sollwert**
- Heizen auf Reduziert-Sollwert  $\mathcal{R}$
- Heizen auf Frostschutzsollwert  $\circledcirc$
- Laufender Prozess 図
- Ferienfunktion aktiv  $\sqrt{2}$
- $\mathbb{R}^2$ Bezug auf Heizkreise
- Brenner in Betrieb (nur Kessel)  $\pmb{\mathfrak{h}}$
- Kühlen aktiv (nur Wärmepumpe) ☆
- $\circ$ Verdichter in Betrieb (nur Wärmepumpe)
- Wartungsmeldung d
- $\Delta$ Fehlermeldung
- Informationsebene aktiv **INFO**
- Einstellebene aktiv PROG
- Heizung ausgeschaltet (Sommer/Winter-Umschaltautomatik oder ECO Heizgrenzenautomatik aktiv)

#### 4.3 Lieferumfang

- Heizungssystemmanager HSM-M im Wandaufbaugehäuse
- 2 Universalanlegefühler UAF6
- 4 Universaltauchfühler UF6
- 1 Kollektorfühler

### <span id="page-16-0"></span>5 Vor der Installation

### 5.1 Anwendungsbeispiel

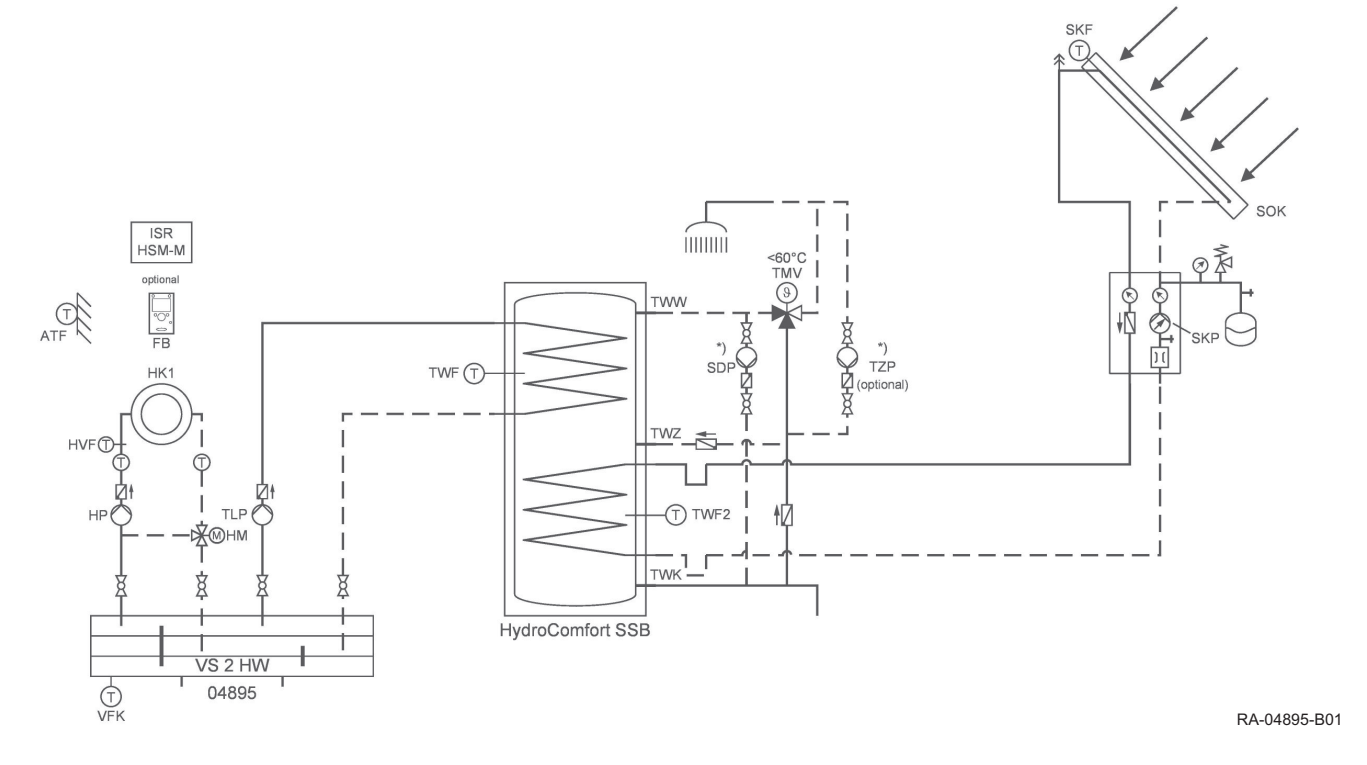

#### 5.1.1 Anwendungsbeispiele

Abb.6 Anwendungsbeispiel 1: Ein Mischerheizkreis mit Raumgerät und solarer Trinkwassererwärmung - Hydraulikplan

#### Wichtig:

 $\mathbf i$ 

Der Kaltwasseranschluss ist nach DIN auszuführen.

Die allgemein anerkannten Regeln der Technik, insbesondere das DVGW Arbeitsblatt W551 und die Trinkwasserverordnung sind einzuhalten.

Wird keine Speicherdurchmischpumpe (SDP) aufgrund des Speichervolumens benötigt, sind die Parameter 1640 auf "aus" und 5022 auf "Nachladen" zu programmieren. Ohne SDP ist keine Legionellenfunktion möglich. Es ist zwingend erforderlich, ein thermisches Mischventil als Verbrühschutz für den Warmwasserbetrieb einzusetzen. Die Einbindung des thermischen Mischventils entspricht einer schematischen Darstellung. Die hydraulische Einbindung ist der Montageanleitung des thermischen Mischventils zu entnehmen.

Der Solarspeicher SSB 300 – 500 C kann auf der oberen Heizwendel bei Dauerleistung von 80 °C von 10 auf 45 °C max. 31 kW leistungsgerecht aufnehmen. Um den Taktbetrieb und somit die Lebensdauer des Kessels nicht negativ zu beeinflussen, sollte die Kesselleistung von 70 kW zur Nachheizung des Speichers nicht überschritten werden.

Für die Verwendung des VFK in der VS 2 HW bzw. VS 3 HW ist zusätzlich die Tauchhülse mit der Brötje-Ersatzteilnummer 953184 erforderlich.

Der Verteiler VS2 HW / VS3 HW kann bis max. 90 kW bei einem delta T von 20 K (3,9 m<sup>3</sup>/h) eingesetzt werden.

#### Abb.7 Anschlussplan

### LPB-Bus zum Kessel

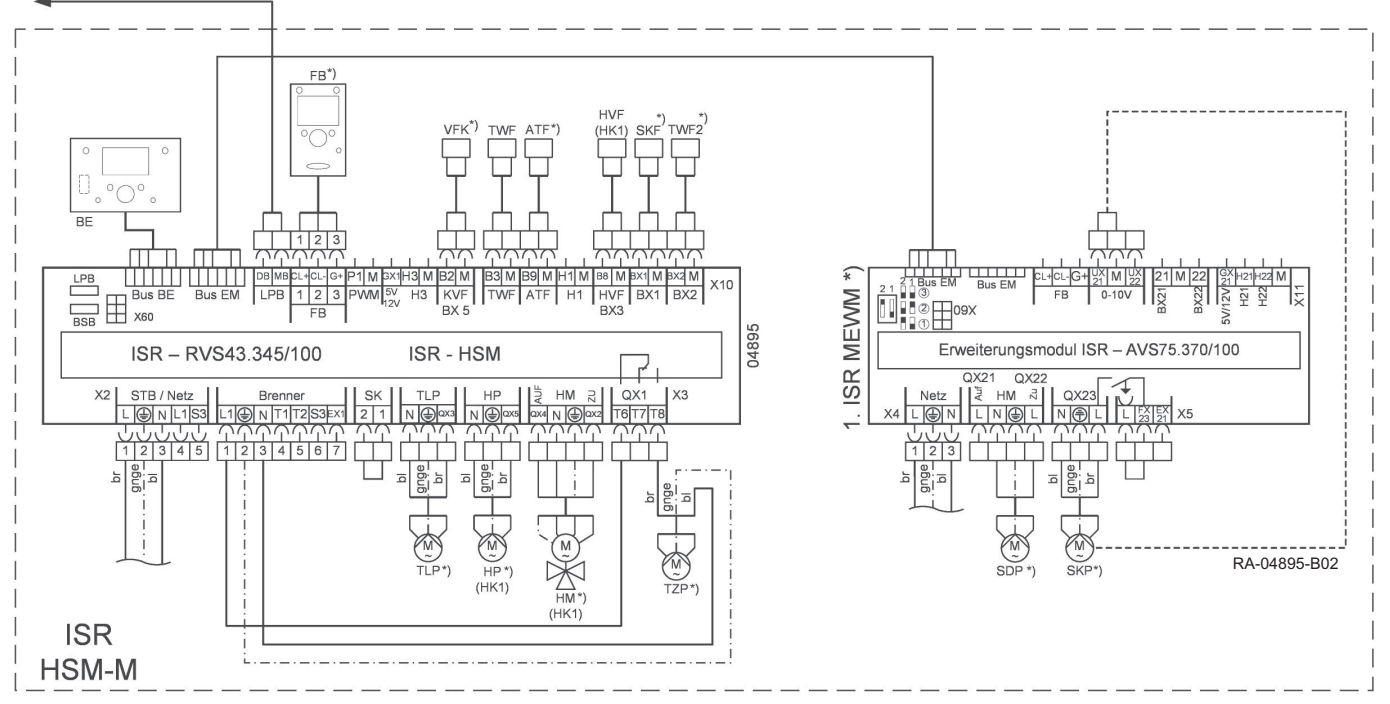

#### Tab.4 Einzustellende Parameter ISR HSM-M

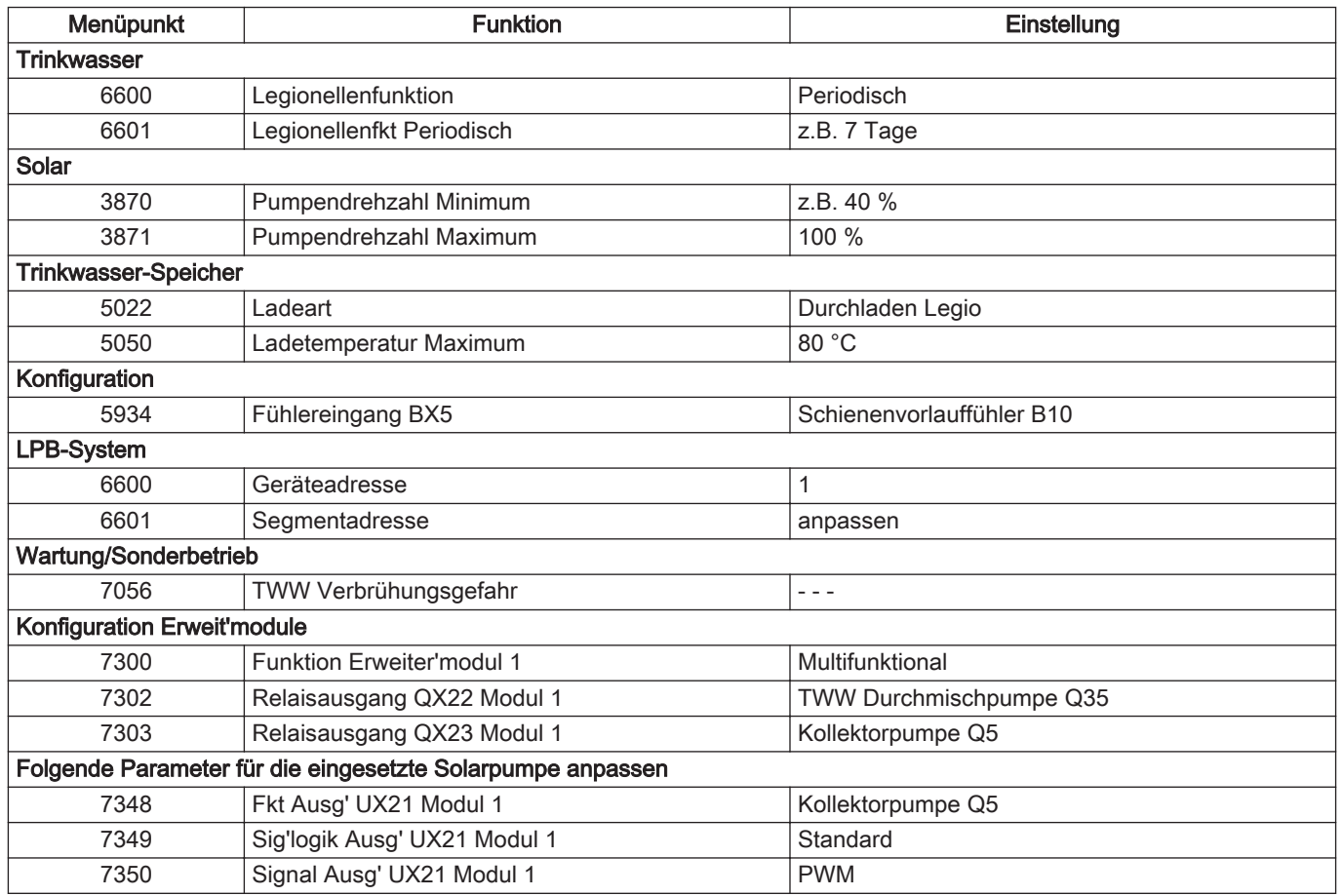

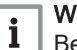

#### Wichtig:

Bei Verwendung von Röhrenkollektoren ist ggf. die Startfunktion zu aktivieren (Parameter 3830, Kollektorstartfunktion, z.B. 10 min.)

#### Tab.5 Empfohlene Einstellungen ISR HSM - M:

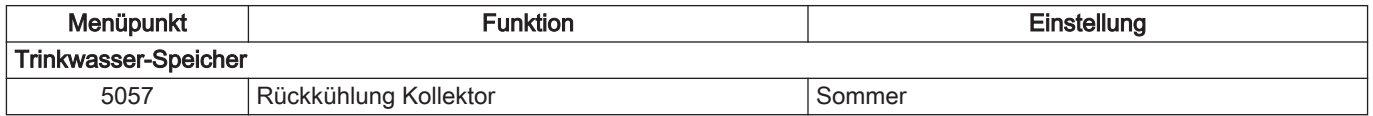

#### Bei Verwendung eines RGT für den HK1 sind folgende Parameter am RGT des HK1 einzustellen:

#### Tab.6 Einzustellende Parameter RGT

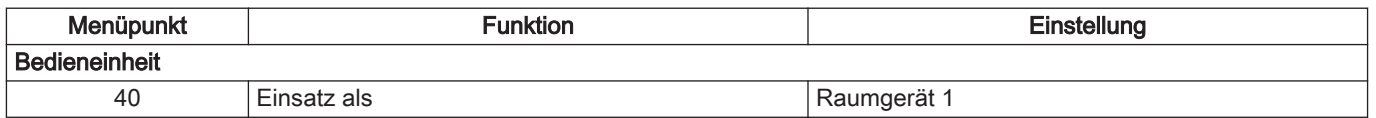

Abb.8 Anwendungsbeispiel 2: Ein Mischerheizkreis mit Raumgerät und Trinkwassererwärmer - Hydraulikplan

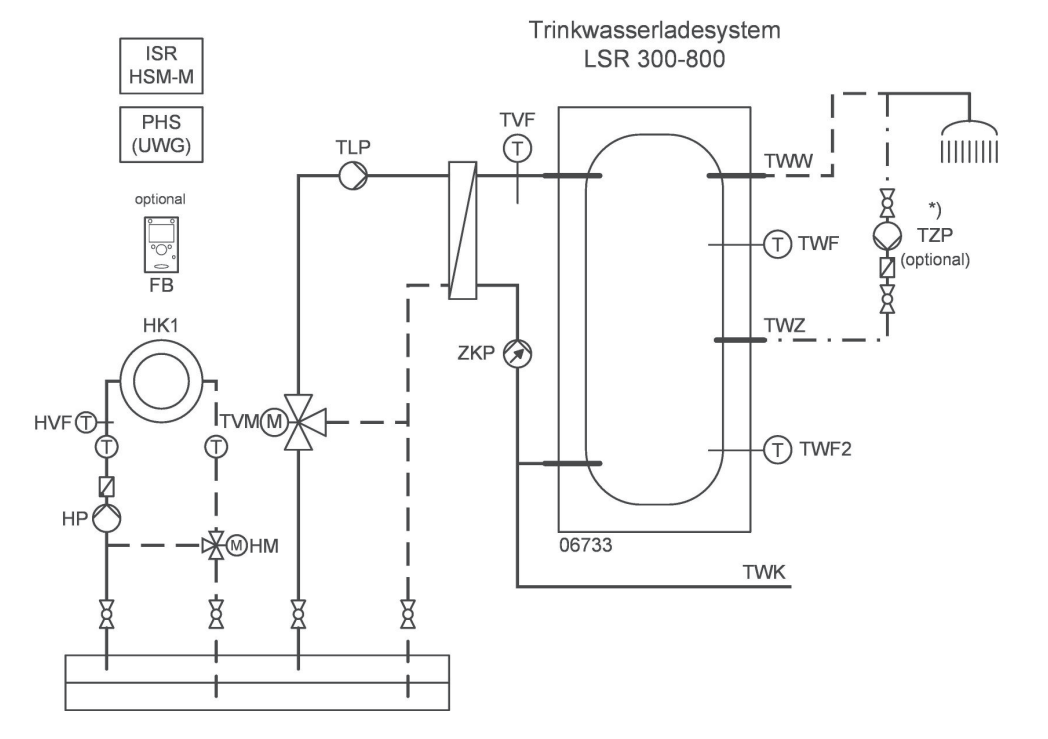

#### Wichtig:

 $\mathbf{i}$ 

Der Kaltwasseranschluss ist nach DIN auszuführen.

Die allgemein anerkannten Regeln der Technik, insbesondere das DVGW Arbeitsblatt W551 und die Trinkwasserverordnung sind einzuhalten.

RA-06733-B01

#### Abb.9 Anschlussplan

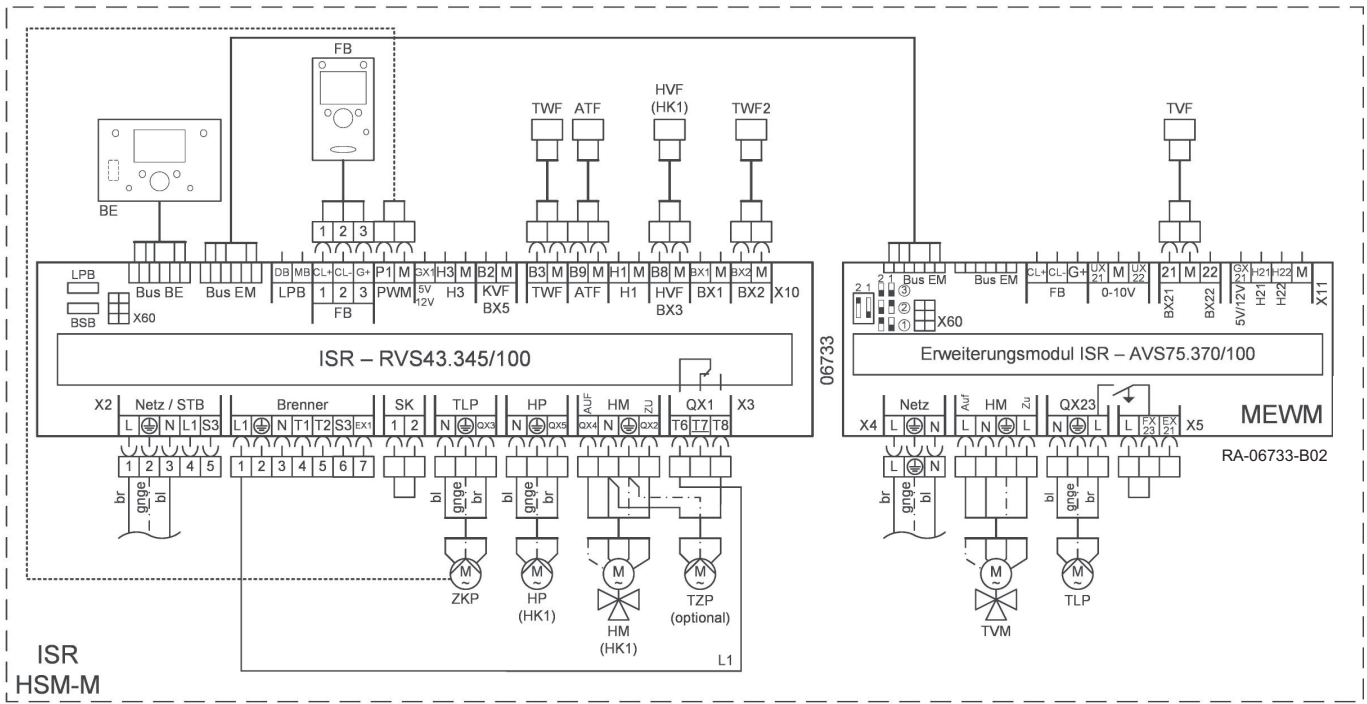

#### Tab.7 Einzustellende Parameter ISR HSM-M

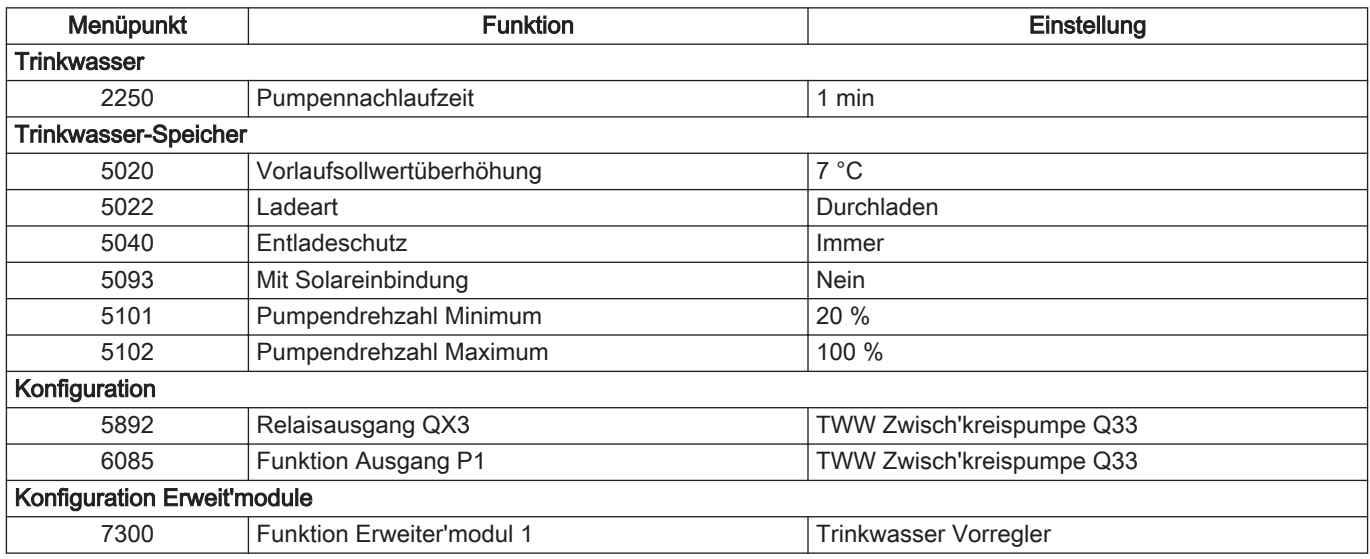

#### Bei Verwendung eines RGT für den HK1 sind folgende Parameter am RGT des HK1 einzustellen:

#### Tab.8 Einzustellende Parameter RGT

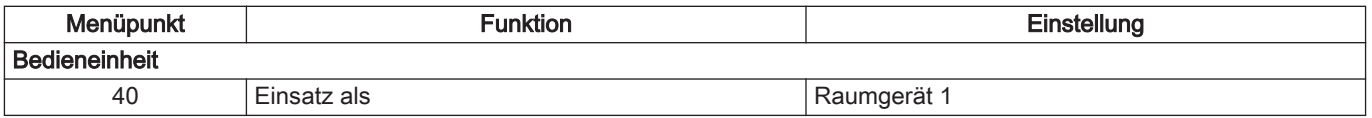

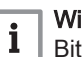

#### Wichtig:

Bitte stellen Sie zuerst alle Parameter der Parametergruppen Konfiguration und Konfiguration Erweit'module ein, um dann die anderen Parameter angezeigt zu bekommen.

### <span id="page-20-0"></span>6 Installation

### 6.1 Wandmontage

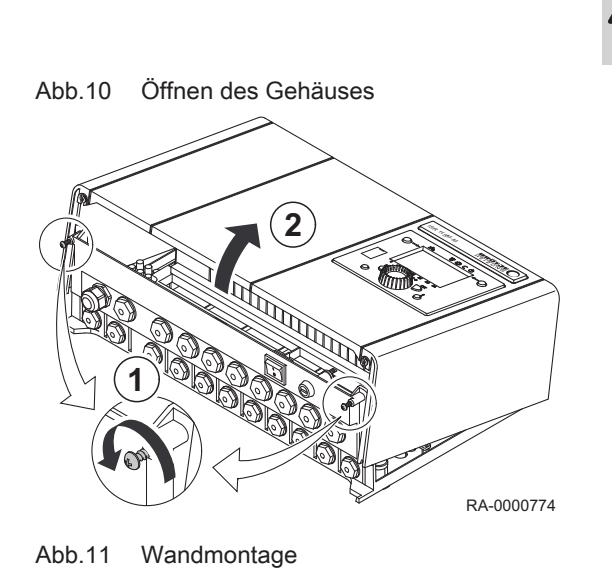

Stromschlaggefahr!

Vor Beginn der Arbeiten ist die Anlage spannungsfrei zu schalten und gegen Wiedereinschalten zu sichern!

- 1. Schrauben an der Unterseite des Gehäuses herausdrehen
- 2. Gehäusedeckel mit Bedieneinheit vom Unterteil lösen

- 3. Gehäuse mit Holzschrauben und Dübeln an der Wand befestigen
- 4. Lamellenstopfen in die Schraubenlöcher stecken
- 5. Anschlussleitungen gemäß Anschlusspläne verlegen (siehe Verweis unten)

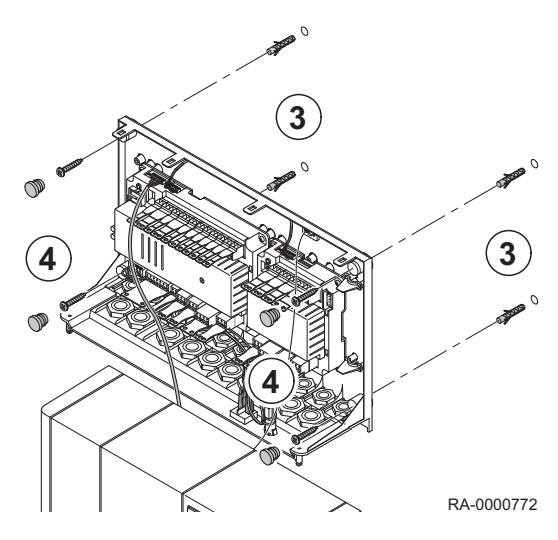

Abb.12 Schließen des Gehäuses

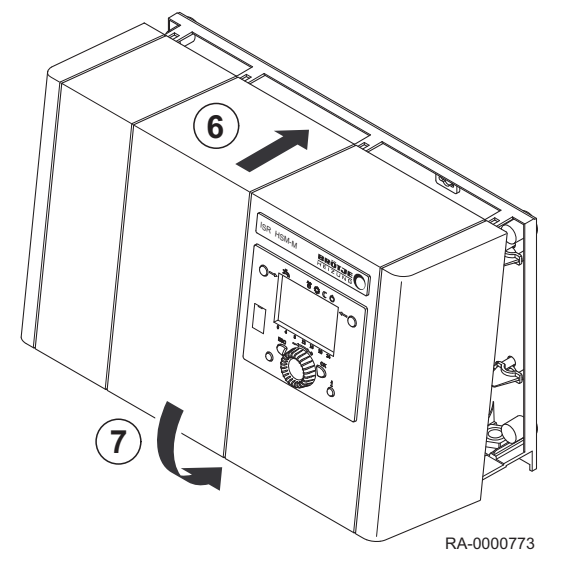

- 6. Nach Anschluss den Gehäusedeckel gemäß Abb. leicht schräg auf das Gehäuseunterteil aufsetzen
- 7. Gehäuseunterteil unten andrücken und an der Unterseite verschrauben

#### <span id="page-21-0"></span>6.2 Elektrische Anschlüsse

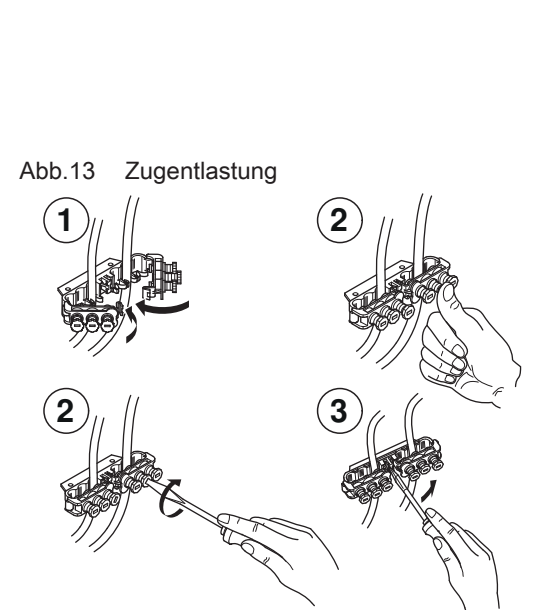

RA-0000064

#### 6.2.1 Elektroanschluss allgemein

# Stromschlaggefahr!

Lebensgefahr durch unsachgemäße Arbeiten!

Alle mit der Installation verbundenen Elektroarbeiten dürfen nur von einer elektrotechnisch ausgebildeten Fachkraft durchgeführt werden!

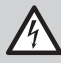

Stromschlaggefahr!

Vor allen Arbeiten den Kessel spannungslos schalten.

Netzspannung: 1/N/PE

AC 230 V +10% -15%, 50 Hz

Bei der Installation sind in Deutschland die VDE- und örtlichen Bestimmungen, in allen anderen Ländern die einschlägigen Vorschriften zu beachten.

#### Leitungslängen  $\blacksquare$

Bus-/Fühlerleitungen führen keine Netzspannung, sondern Schutzkleinspannung. Sie dürfen nicht parallel mit Netzleitungen geführt werden (Störsignale). Andernfalls sind abgeschirmte Leitungen zu verlegen.

Zulässige Leitungslängen:

- Cu-Leitung bis 20 m: 0,8 mm<sup>2</sup>
- Cu-Leitung bis 80 m: 1 mm<sup>2</sup>
- Cu-Leitung bis 120m: 1,5 mm<sup>2</sup>

Leitungstypen: z.B. LIYY oder LiYCY 2 x 0,8

#### Zugentlastung im Kessel  $\blacksquare$

- 1. Leitungen einlegen und Klemmen bis zum Einschnappen zuklappen.
- 2. Klemmschrauben herunterdrücken.
- 3. Klemmschraube mit Schraubendreher anziehen.
- 4. Zum Öffnen der Leitungsklemmen den Schnappmechanismus mit einem Schraubendreher aufhebeln.

#### <span id="page-22-0"></span>Berührungsschutz

#### Stromschlaggefahr!

#### Lebensgefahr durch fehlenden Berührungsschutz! Um Berührungsschutz sicherzustellen, sind alle zu verschraubenden Teile des Kessels, insbesondere Verkleidungsteile, nach Abschluss von Arbeiten wieder ordnungsgemäß zu verschrauben!

#### 6.2.2 Anschluss des Gerätes

#### Stromschlaggefahr!

### Stromschlaggefahr! Gefahr für Leib und Leben durch Elektrizität!

Die Leitungen sind außerhalb des Wandgehäuses so zu verlegen, dass sie nicht aus dem Gehäuse gezogen werden können!

#### Wichtig:

i

Der Anschlusspläne dieser Anleitung sind zu beachten (siehe Verweis unten).

#### Vorsicht!

#### Busleitung mit Kabelverschraubung bei Kesseln mit luftdichten Gehäusen verwenden!

Bei Kesseln mit luftdichtem Gehäuse muss die Busleitung mit der Kabelverschraubung verwendet werden. Die Verschraubung muss luftdicht in den Kesselboden montiert werden.

#### Verlegen der Leitungen innerhalb des Gehäuses

Leitungen, die Kleinspannung führen, werden hinter dem Regler nach unten durch die Kabelverschraubungen nach außen geführt. Leitungen, die Netzspannung führen, werden direkt durch die Kabelverschraubungen nach außen geführt.

- 1 Kleinspannung
- 2 Netzspannung

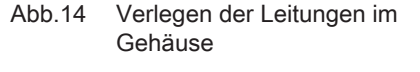

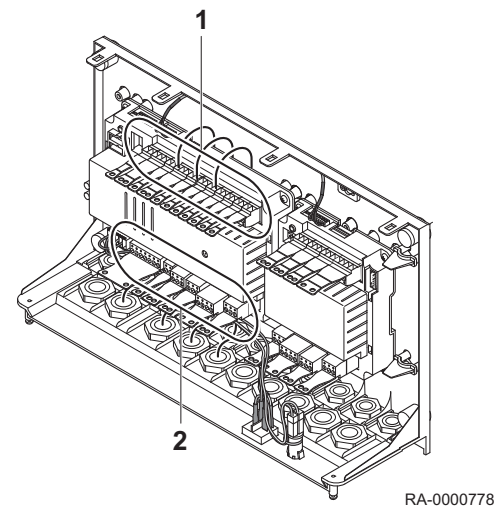

#### Anschluss des HSM-M

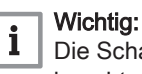

Die Schalt- und Anschlusspläne dieser Anleitung sind zu beachten!

- 1. Verkleidung und Isolierung des Kessels soweit demontieren, bis die Kesselregelung freiliegt.
- 2. Busleitung vom HSM-M zur Kesselregelung verlegen und gemäß Schaltplan anschließen.

<span id="page-23-0"></span>3. Netzanschlussleitung durch die Kabelverschraubung in den HSM führen und gemäß Schaltplan anschließen.

#### Wichtig:  $\mathbf{i}$

Alle Leitungen müssen innerhalb der Kesselverkleidung in den vorgesehenen Kabelschellen verlegt und in den vorhandenen Zugentlastungen des Schaltfeldes festgesetzt werden. Bei bodenstehenden Kesseln müssen die Leitungen außerdem in den Zugentlastungen an der Rückseite des Kessels festgesetzt werden.

#### Kabelverschraubungen an wandhängenden Kesseln montieren  $\blacksquare$

• Kabelverschraubungen (Lieferumfang des Kessels oder des Busmoduls BM) in die entsprechenden Bohrungen des Kessel-Bodenbleches einstecken und mit Gegenmutter befestigen (analog der bereits montierten Verschraubungen).

#### Leitung für Mischer und Pumpe installieren

Jeweils eine Leitung von innen durch die Würgenippel stecken und zu den Komponenten verlegen

#### Umwälzpumpen

Die zulässige Strombelastung je Pumpenausgang beträgt  $I_{Nmax} = 1$  A, insgesamt sind max. 6 A zulässig.

#### Leitung für Vorlauffühler installieren  $\blacksquare$

Leitung des Vorlauffühlers von außen durch die Kabelverschraubung PG 9 im Bodenblech des Kessels stecken und Vorlauffühler am Vorlaufrohr oberhalb der Pumpe des Mischerheizkreises mit Schelle montieren.

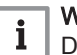

#### Wichtig:

Die Überlängen der jeweiligen Leitungen sind entsprechend zu kürzen.

#### 6.2.3 Busverbindung herstellen

Bei der Busverbindung des HSM-M und weiterer ISR-Regler gilt folgendes: die Regler können unter Beachtung der Leitungslängen und der max. Netzausdehnung an beliebiger Stelle an den Bus angeschlossen werden. Die Busleitung ist an die Klemme LPB anzuschließen (siehe Schaltplan des entsprechenden ISR-Reglers).

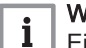

#### Wichtig:

Eine Anordnung der Busverbindung als Ring ist nicht zulässig!

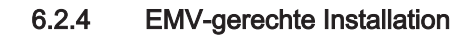

#### Problematik

Jede Netzleitung führt Störungen mit sich. Kurzzeitige Spannungsspitzen werden hauptsächlich durch Schaltvorgänge von induktiven Lasten wie Motoren, Schützen, Pumpen oder Magnetventile verursacht. Diese Spannungsspitzen koppeln in benachbarte Busleitungen und können zu unerwarteten Störungen von Anlagen oder Anlagenteilen führen.

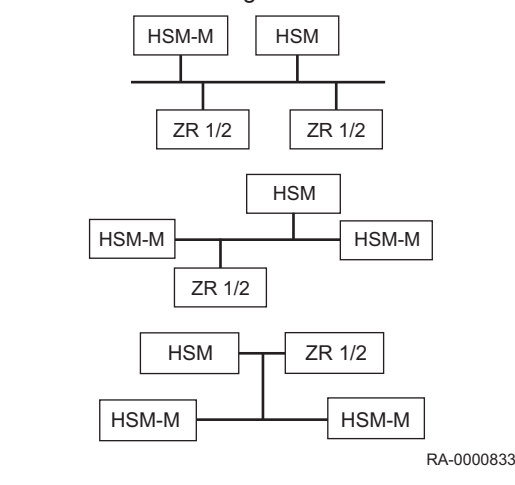

Abb.15 Anschlussmöglichkeiten

#### Kabelführung

Die Busleitungen müssen gegenüber Leitungen mit Netzspannungen in einem empfohlenen Abstand von 15 cm verlegt werden. Andernfalls sind abgeschirmte Leitungen zu verwenden!

### Kabelart

Für die Busverbindung ist ein zweiadriges, verdrilltes Kabel mit einem Leitungsquerschnitt von 1,5 mm<sup>2</sup> zu verwenden. Bei großen Abständen zwischen den ISR-Reglern sind folgende Bedingungen einzuhalten:

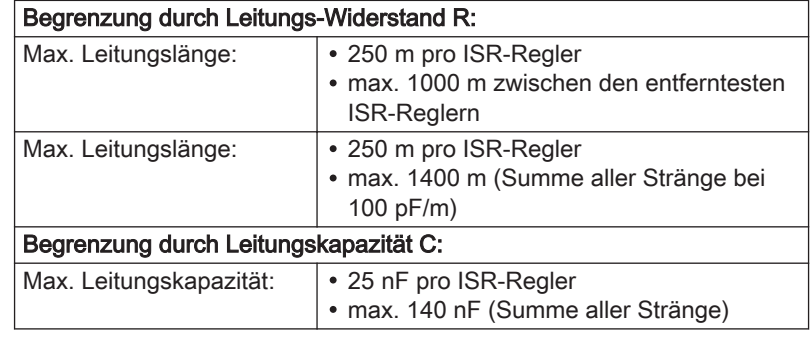

## <span id="page-25-0"></span>7 Inbetriebnahme

### 7.1 Allgemeines

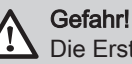

Die Erstinbetriebnahme darf nur von einem zugelassenen Heizungsfachmann durchgeführt werden! Der Heizungsfachmann prüft die Dichtheit der Leitungen, die ordnungsgemäße Funktion aller Regel-, Steuer- und Sicherheitseinrichtungen und misst die Verbrennungswerte. Bei unsachgemäßer Ausführung besteht die Gefahr von erheblichen Personen-, Umwelt- und Sachschäden!

### 7.2 Vorgehen bei der Inbetriebnahme

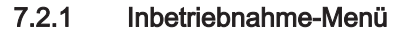

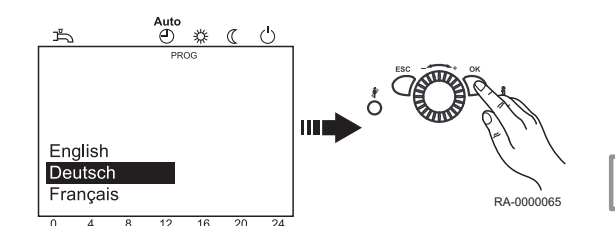

Bei der Erst-Inbetriebnahme erscheint einmalig das Inbetriebnahme-Menü.

- 1. Sprache wählen und mit OK-Taste bestätigen.
- 2. Jahr wählen und bestätigen.
- 3. Uhrzeit und Datum einstellen und bestätigen.
- 4. Mit OK-Taste abschliessen.

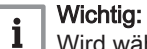

Wird während der Eingabe das Inbetriebnahme-Menü mit der ESC-Taste abgebrochen erscheint das Menü erneut wenn das Gerät wieder eingeschaltet wird.

### <span id="page-26-0"></span>8 Bedienung

#### 8.1 Verwendung der Bedieneinheit

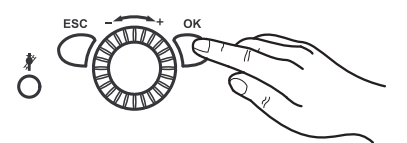

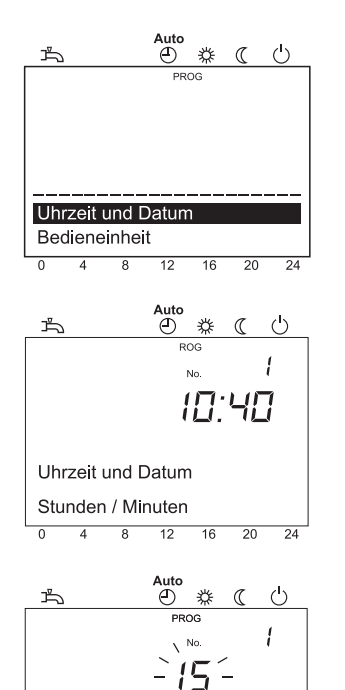

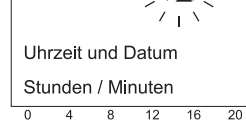

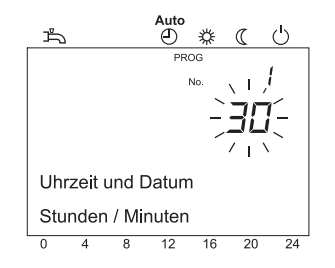

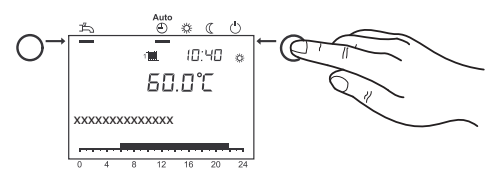

 $\overline{24}$ 

#### 8.1.1 Ändern von Parametern

Einstellungen, die nicht direkt über das Bedienfeld geändert werden, müssen in der Einstellebene vorgenommen werden. Der grundsätzliche Programmiervorgang wird im Folgenden anhand der Einstellung von Uhrzeit und Datum dargestellt.

1. OK-Taste drücken.

 $\Rightarrow$  Es werden die Menüpunkte der Ebene *Endbenutzer* angezeigt.

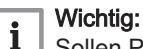

Sollen Parameter in einer anderen Ebene als in der Endbenutzerebene geändert werden, ist der untenstehende Verweis zu beachten!

- 2. Am Drehknopf den Menüpunkt Uhrzeit und Datum wählen.
- 3. OK-Taste drücken.
- 4. Am Drehknopf den Menüpunkt Stunden / Minuten wählen.
- 5. OK-Taste drücken.
- 6. Am Drehknopf die Stundeneinstellung vornehmen (z.B. 15 Uhr).
- 7. OK-Taste drücken.
- 8. Am Drehknopf die Minuteneinstellung vornehmen (z.B. 30 Minuten).
- 9. OK-Taste drücken.
- 10. Durch Drücken der Betriebsarttaste Heizbetrieb die Programmierung verlassen.

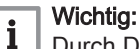

Durch Drücken der ESC-Taste wird der vorherige Menüpunkt aufgerufen, ohne dass zuvor geänderte Werte übernommen werden. Werden für ca. 8 Minuten keine Einstellungen vorgenommen, wird automatisch die Grundanzeige aufgerufen, ohne dass zuvor geänderte Werte übernommen werden.

<span id="page-27-0"></span>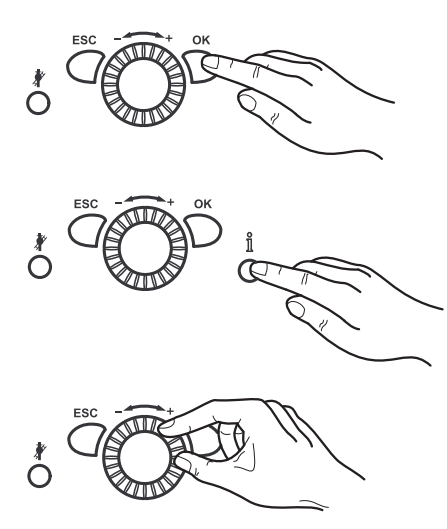

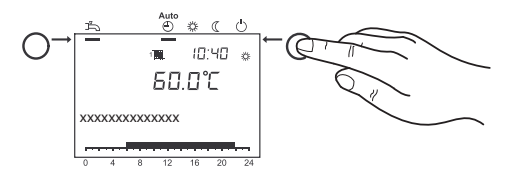

### 8.1.2 Vorgehen bei der Programmierung

Die Auswahl der Einstellebenen und Menüpunkte wird wie folgt durchgeführt:

- 1. OK-Taste drücken.
	- ⇒ Es werden die Menüpunkte der Ebene Endbenutzer angezeigt.
- 2. Informationstaste ca. 3 s drücken. Es erscheinen die Einstellebenen.
- 3. Am Drehknopf die gewünschte Einstellebene wählen.

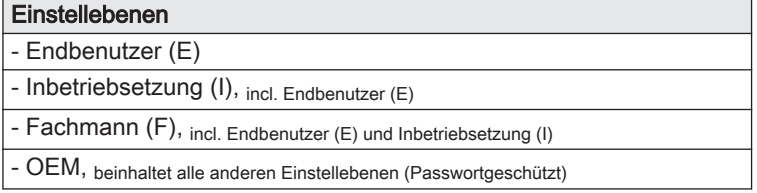

- 4. OK-Taste drücken.
- 5. Am Drehknopf den gewünschten Menüpunkt (siehe Parameterliste) wählen.

$$
\boxed{\mathbf{i}}\ \mathsf{^{Wi}_{\mathsf{a}b}}
$$

ichtig: Abhängig von der Auswahl der Einstellebene und der Programmierung sind nicht alle Menüpunkte sichtbar!

#### 8.1.3 Heizbetrieb einstellen

Mit der Betriebsarttaste Heizbetrieb wird zwischen den Betriebsarten für den Heizbetrieb gewechselt. Die gewählte Einstellung wird durch einen Balken unterhalb des Betriebsart-Symbols gekennzeichnet.

#### **Automatikbetrieb**

- Heizbetrieb gemäß Zeitprogramm
- Temperatur-Sollwerte ※ oder (( gemäß Zeitprogramm
- Schutzfunktionen (Anlagenfrostschutz, Überhitzschutz) aktiv
- Sommer/Winter-Umschaltautomatik (automatisches Umschalten zwischen Heizbetrieb und Sommerbetrieb ab einer bestimmten Durchschnitts-Außentemperatur)
- Tages-Heizgrenzenautomatik (automatisches Umschalten zwischen Heizbetrieb und Sommerbetrieb, wenn die Außentemperatur den Raum-Sollwert übersteigt)

#### Dauerbetrieb  $*$  oder  $\mathfrak C$

- Heizbetrieb ohne Zeitprogramm
- Schutzfunktionen aktiv
- Sommer/Winter-Umschaltautomatik nicht aktiv
- Tages-Heizgrenzenautomatik nicht aktiv

#### Schutzbetrieb ()

- kein Heizbetrieb
- Temperatur nach Frostschutzsollwert
- Schutzfunktionen aktiv
- Sommer/Winter-Umschaltautomatik aktiv

Tages-Heizgrenzenautomatik aktiv

#### <span id="page-28-0"></span>Auto<br>4  $18/48$   $\alpha$ Æ **68.8°C** XXXXXXXXXXXXXX XXXX

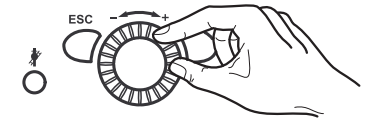

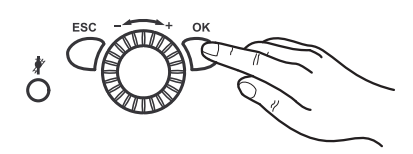

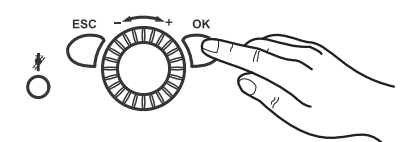

#### 8.1.4 Trinkwasserbetrieb einstellen

- Eingeschaltet: Das Trinkwasser wird entsprechend des gewählten Schaltprogramms bereitet.
- Ausgeschaltet: Die Trinkwasserbereitung ist deaktiviert.

#### Wichtig:

i

 $\mathbf{i}$ 

- Für die Trinkwassererwärmung wird eine Einstellung zwischen  $\bullet$ 50 und 60°C empfohlen.
- Die Zeiten für das Trinkwasser werden im Zeitprogramm 4 / TWW eingestellt.

Aus Komfortgründen sollte der Beginn der Trinkwassererwärmung ca. 1 Std. vor dem Beginn der Heizung liegen!

#### Wichtig:

#### Legionellenfunktion

Jeden Sonntag bei der 1. Ladung des Trinkwassers wird die Legionellenfunktion aktiviert; d.h. es wird das Trinkwasser einmalig auf ca. 65 °C erhitzt um evtl. vorhandene Legionellen abzutöten.

#### 8.1.5 Komfort-Raumsollwert einstellen

Hier wird beschrieben, wie Sie den Komfort-Raumsollwert einstellen.

- 1. Komfort-Raumsollwert am Drehknopf einstellen.
	- $\Rightarrow$  => Der Wert wird automatisch übernommen.

#### 8.1.6 Reduziert-Raumsollwert einstellen

Hier wird beschrieben, wie Sie den reduzierten Raumsollwert einstellen.

- 1. OK-Taste drücken.
- 2. Menüpunkt Heizkreis wählen.
- 3. OK-Taste drücken.
- 4. Parameter Reduziertsollwert wählen.
- 5. OK-Taste drücken.
- 6. Reduziert-Sollwert am Drehknopf einstellen.
- 7. OK-Taste drücken.
- 8. Durch Drücken der Betriebsarttaste Heizbetrieb die Programmierung verlassen.

#### 8.1.7 Werkseinstellungen wiederherstellen

Die Werkseinstellungen werden folgendermaßen wiederhergestellt:

- 1. OK-Taste drücken
- 2. Einstellebene Fachmann aufrufen
- 3. Parameter Grundeinstellung aktivieren aufrufen (Prog.-Nr. 31)
- 4. Einstellung auf "Ja" ändern und warten, bis die Einstellung wieder auf "Nein" wechselt
- 5. ESC-Taste drücken
	- Die Werkseinstellungen sind wiederhergestellt.

# <span id="page-29-0"></span>9 Einstellungen

### 9.1 Parameterliste

#### Verweis:  $\Box$

.

.

.

.

Je nach Anlagenkonfiguration werden nicht alle in der L. Parameterliste aufgeführten Parameter im Display angezeigt.

- Um in die Einstellebenen Endbenutzer (E), Inbetriebsetzung (I) und Fachmann (F) zu gelangen: 1 Die OK-Taste drücken.
	- 2 Danach ca. 3 s die **Informationstaste** drücken.

3 Die gewünschte Ebene mit dem Drehknopf auswählen.

4 Mit der OK-Taste bestätigen.

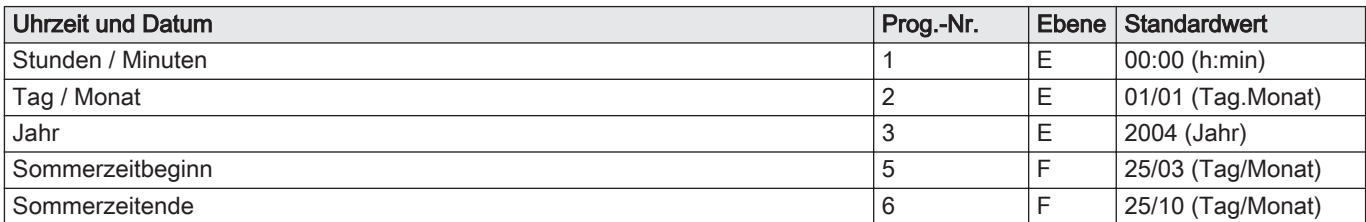

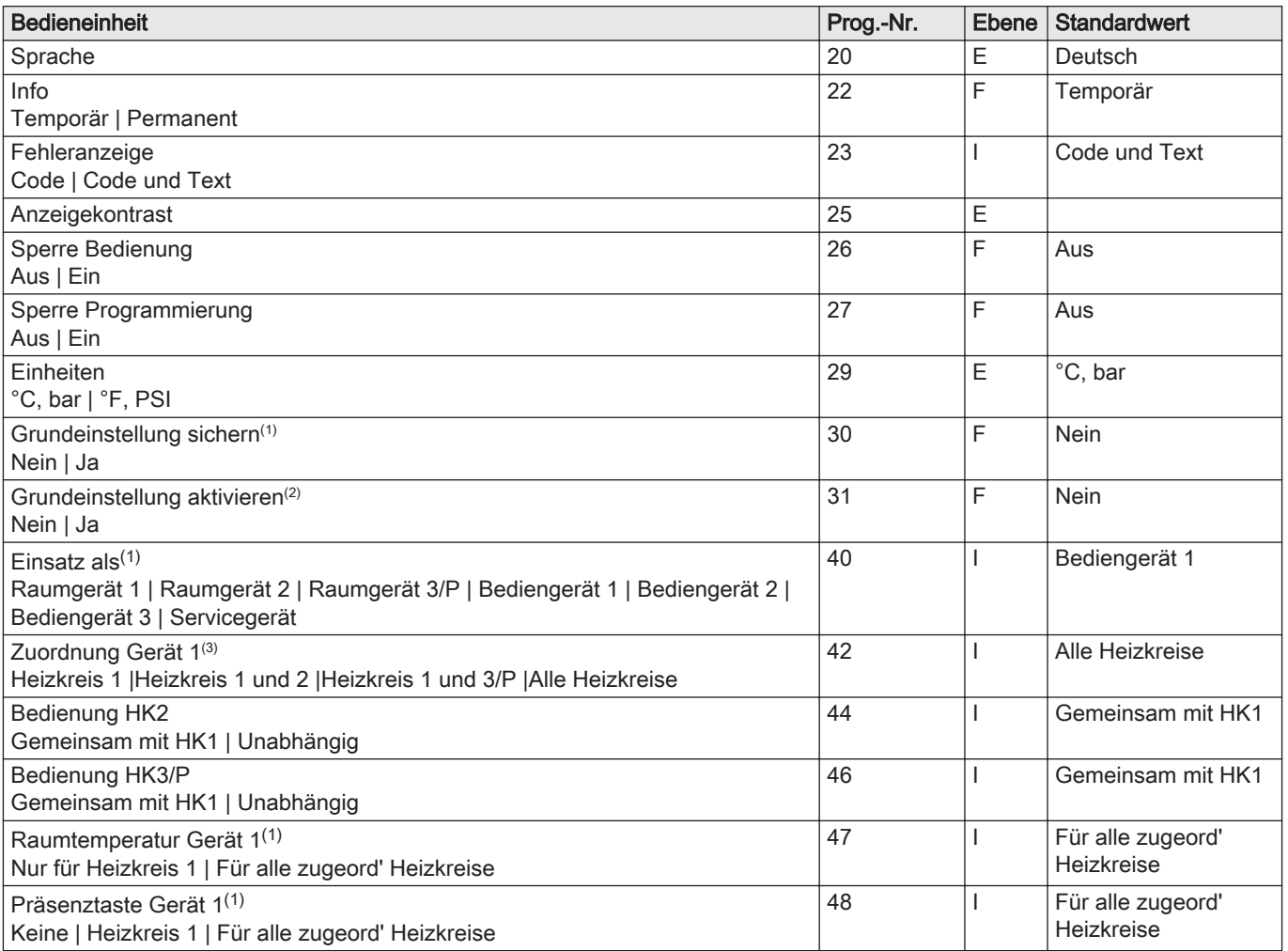

<span id="page-30-0"></span>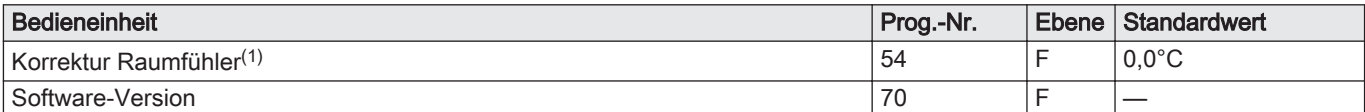

(1) Dieser Parameter ist nur im Raumgerät sichtbar!

(2) Dieser Parameter ist nur sichtbar, wenn in der Bedieneinheit eine passende Grundeinstellung vorhanden ist!

(3) Dieser Parameter ist nur im Raumgerät sichtbar, da die Bedieneinheit im Kessel fest auf das Bediengerät programmiert ist!

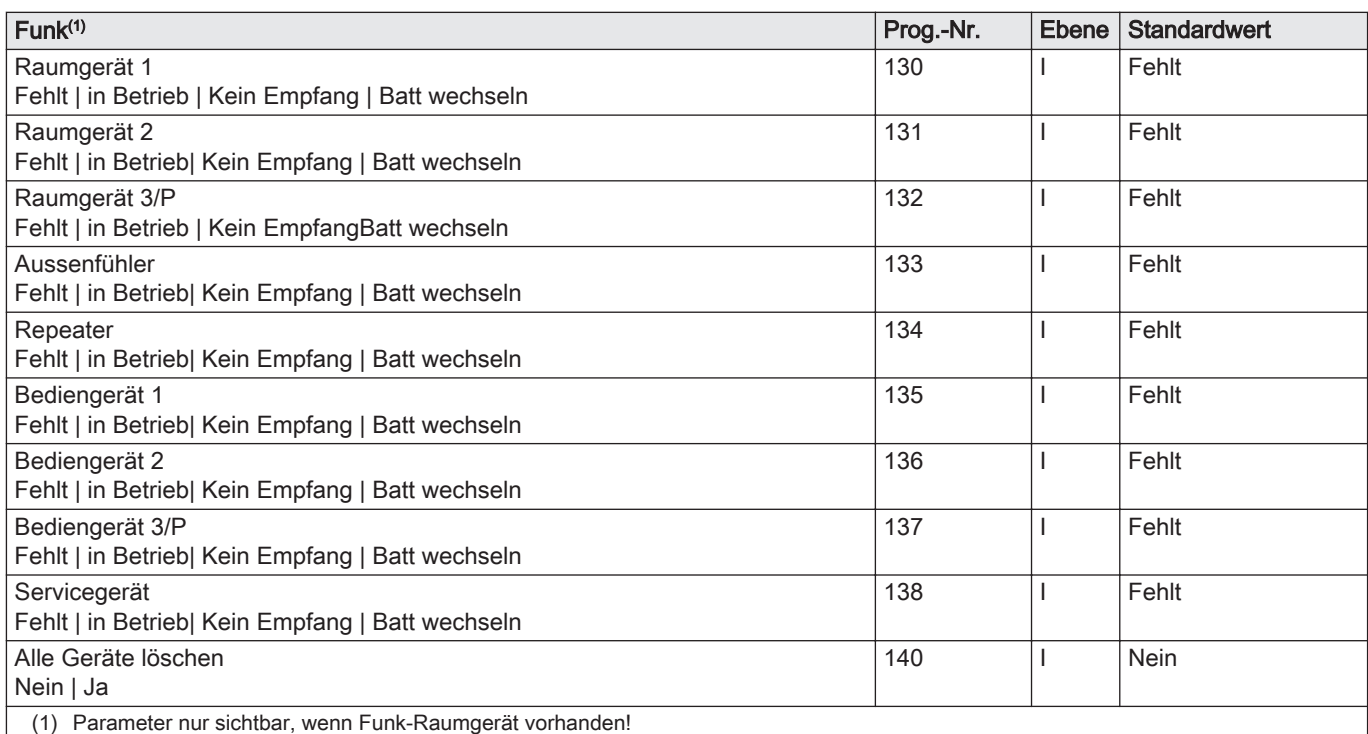

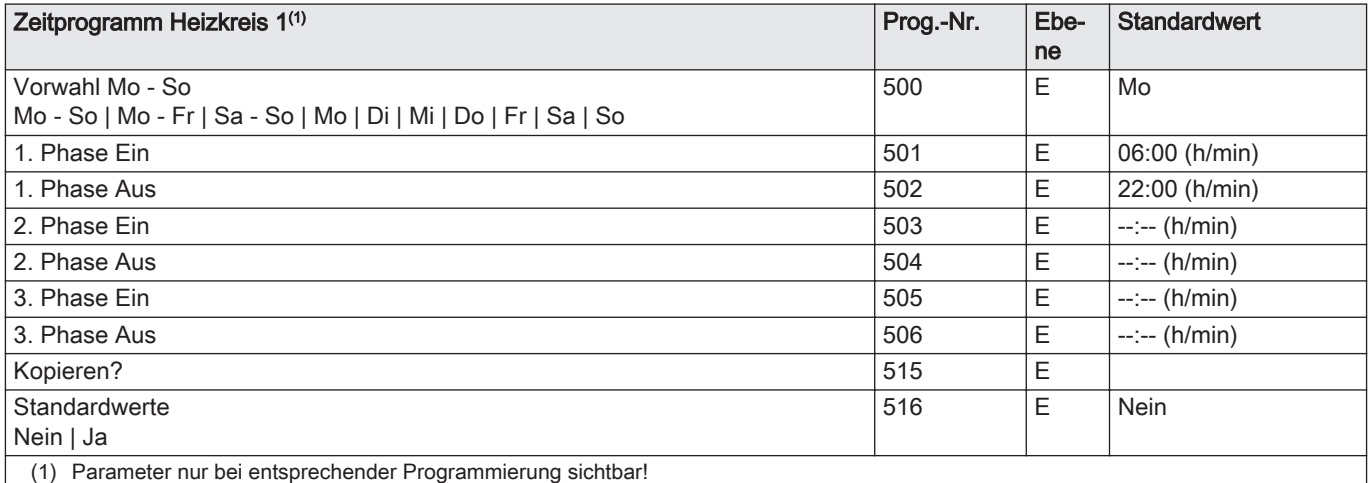

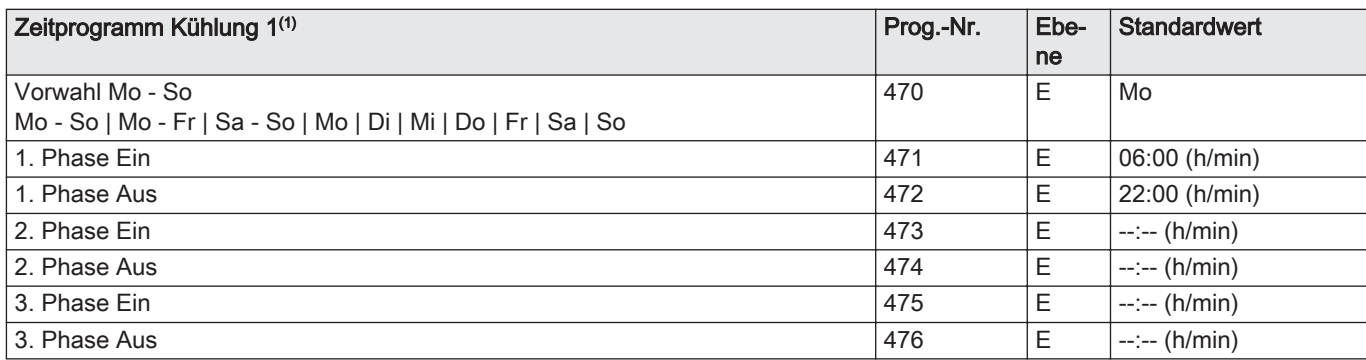

<span id="page-31-0"></span>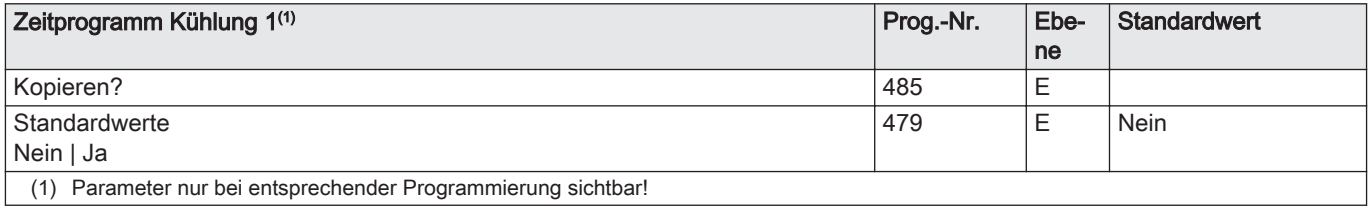

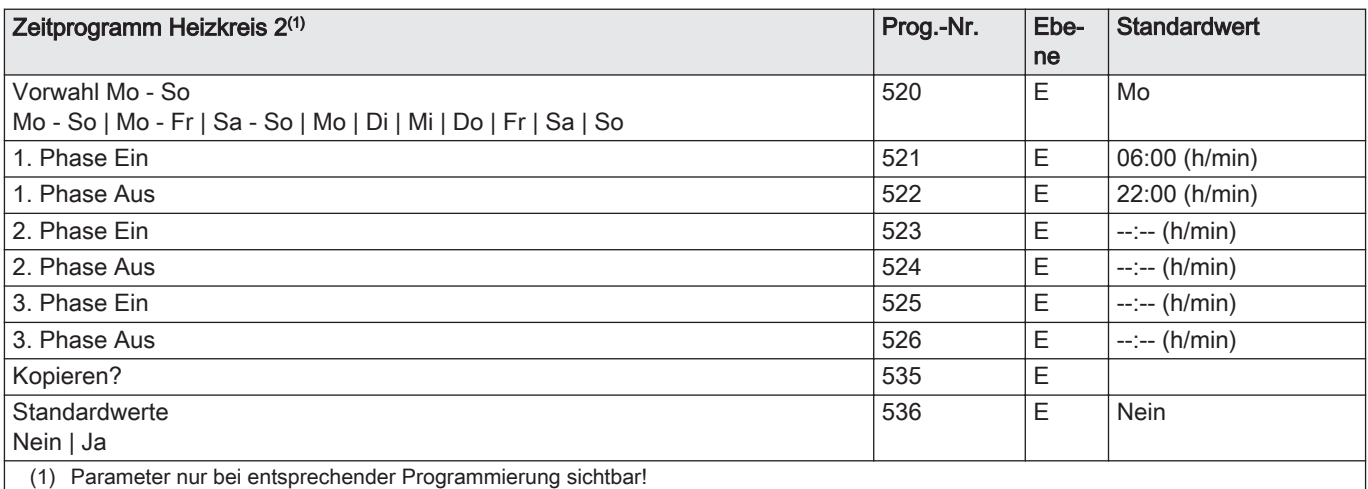

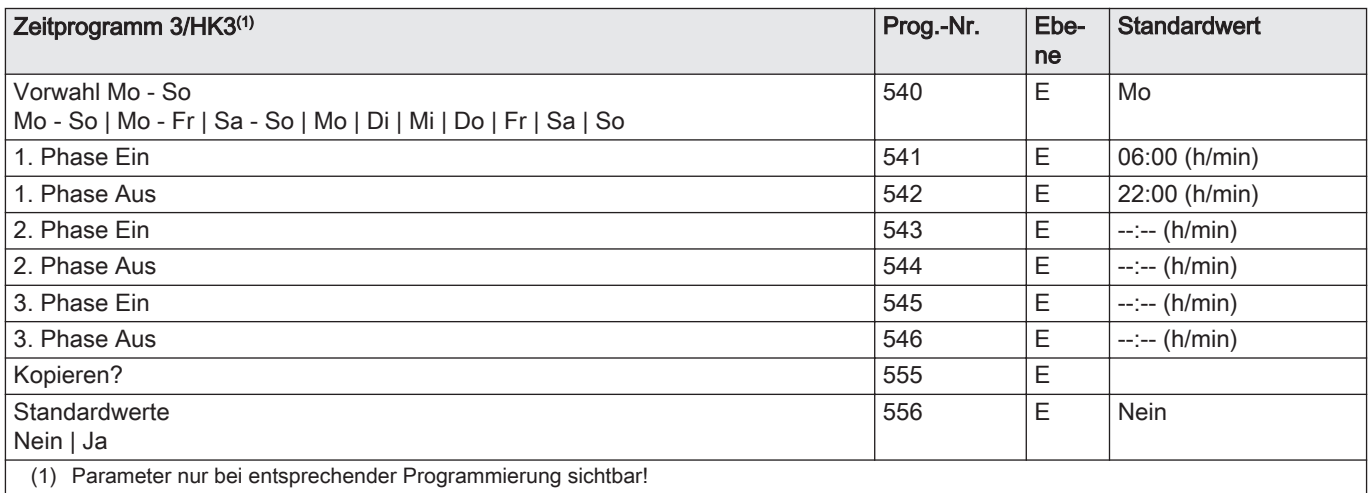

Zeitprogramm 4/TWW<sup>(1)</sup> **Prog.-Nr.** Ebene **Standardwert** Vorwahl Mo - So Mo - So | Mo - Fr | Sa - So | Mo | Di | Mi | Do | Fr | Sa | So 560 E Mo 1. Phase Ein 561 E 05:00 (h/min) 1. Phase Aus 22:00 (h/min) 2. Phase Ein 563 E --:-- (h/min) 2. Phase Aus  $\overline{564}$   $\overline{E}$   $\overline{-:-}$  (h/min) 3. Phase Ein 565 E --:-- (h/min) 3. Phase Aus  $566$   $E$  -:-- (h/min) Kopieren? E **Standardwerte** Nein | Ja 576 E Nein (1) Parameter nur bei entsprechender Programmierung sichtbar!

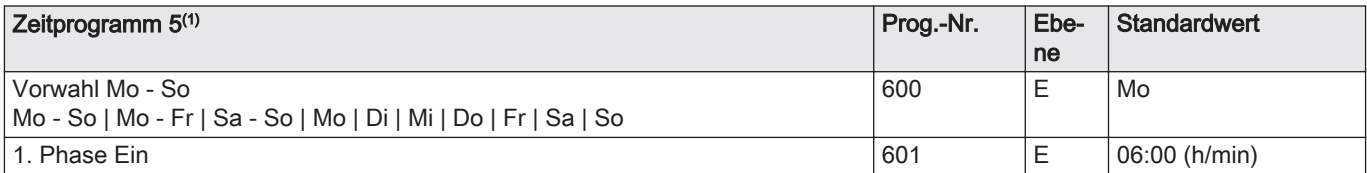

<span id="page-32-0"></span>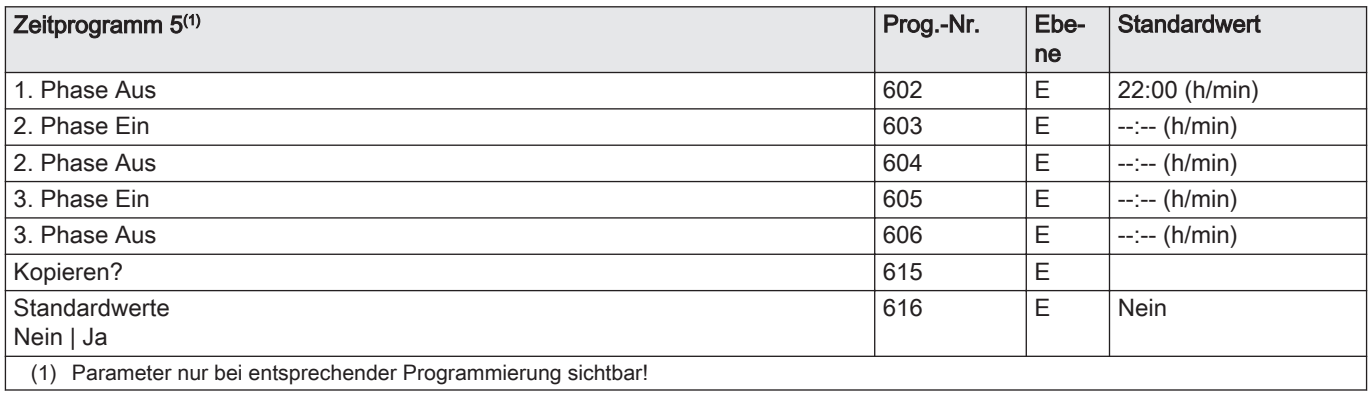

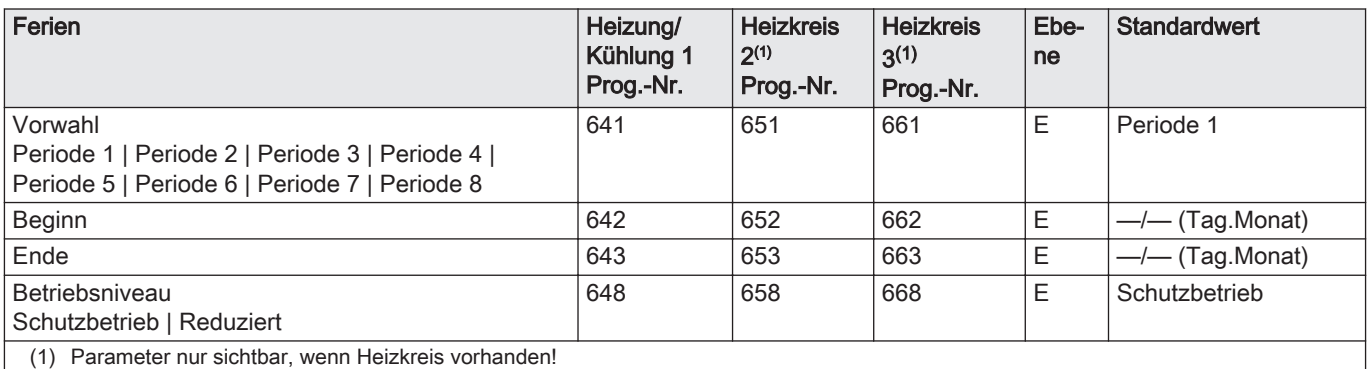

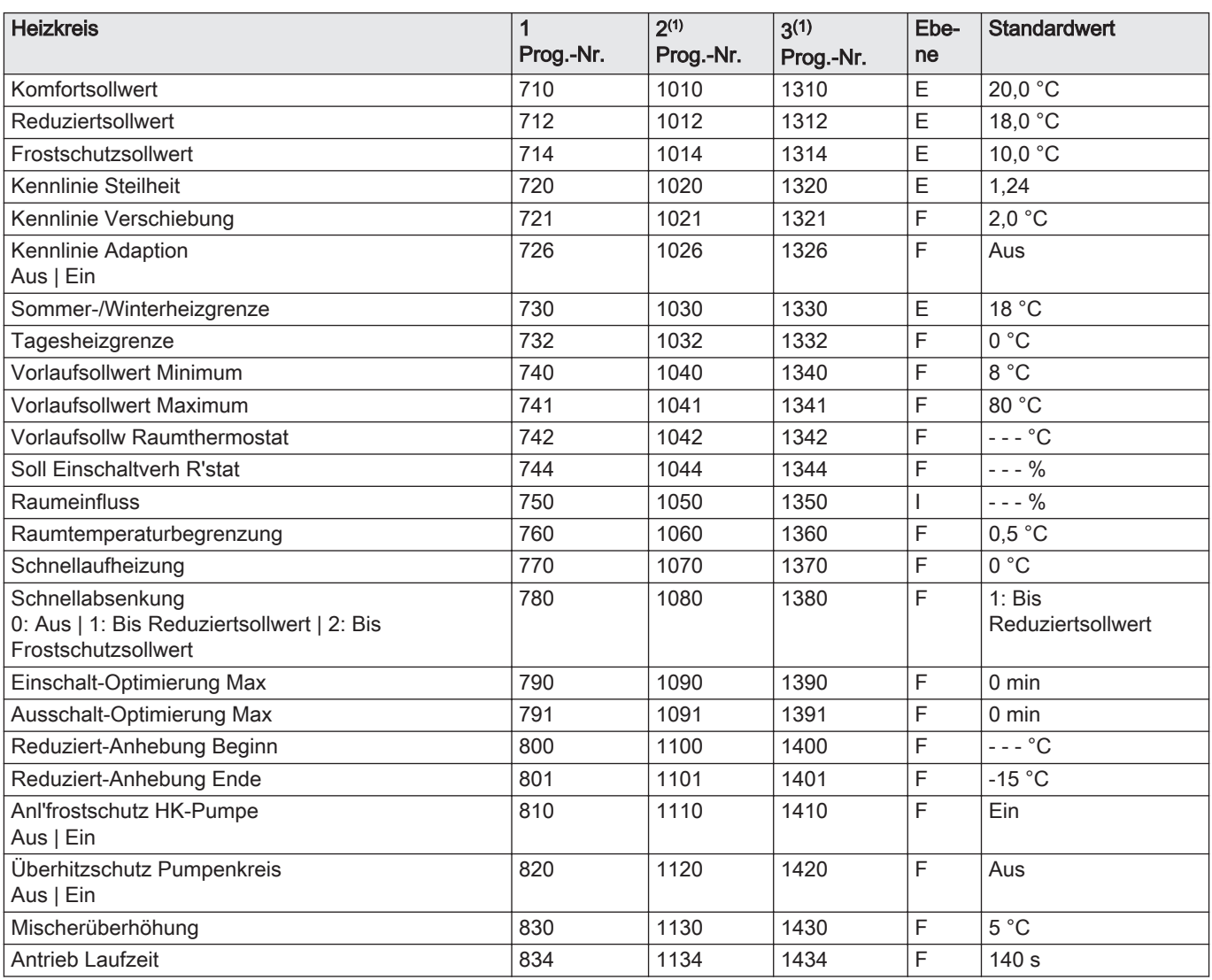

<span id="page-33-0"></span>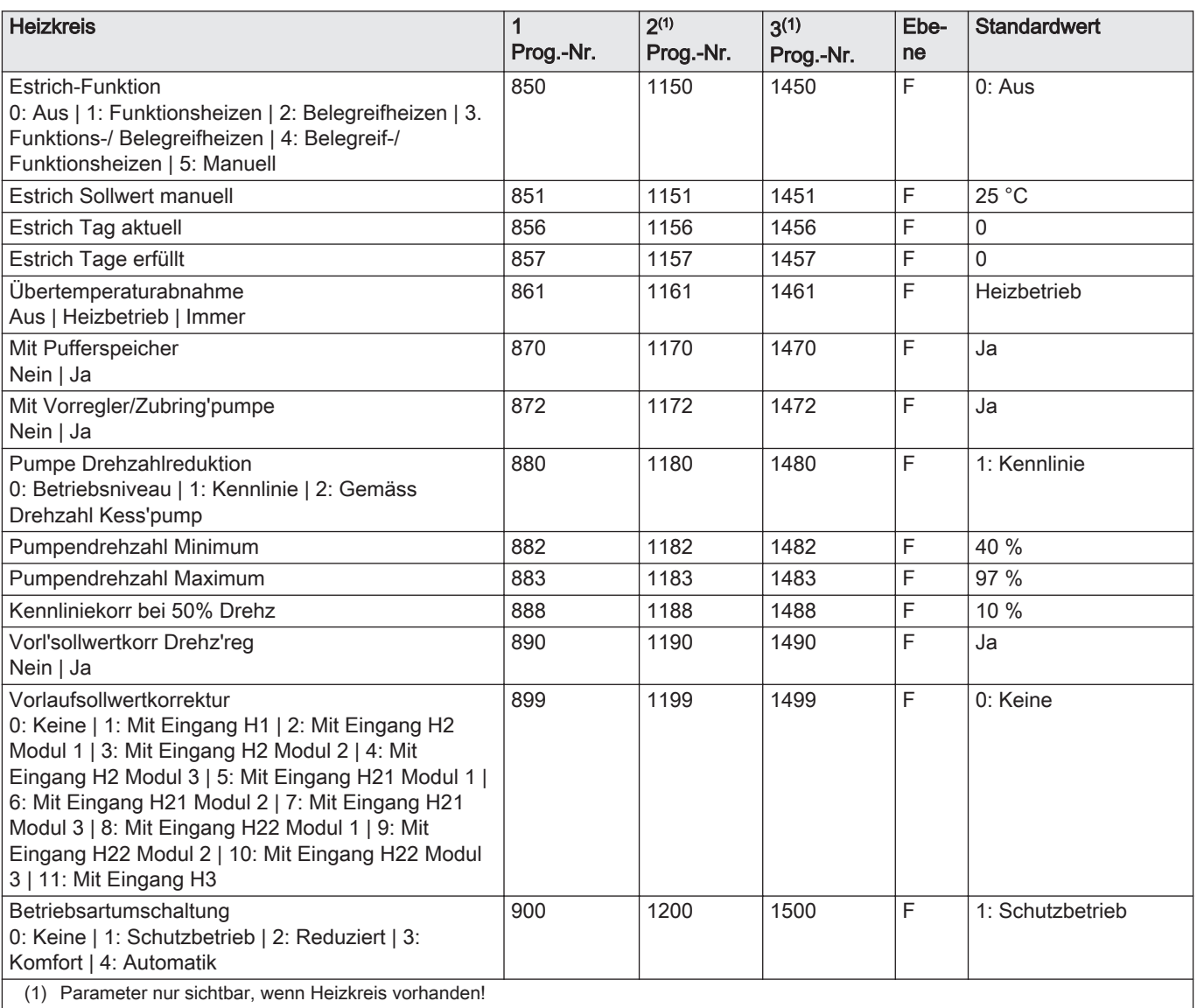

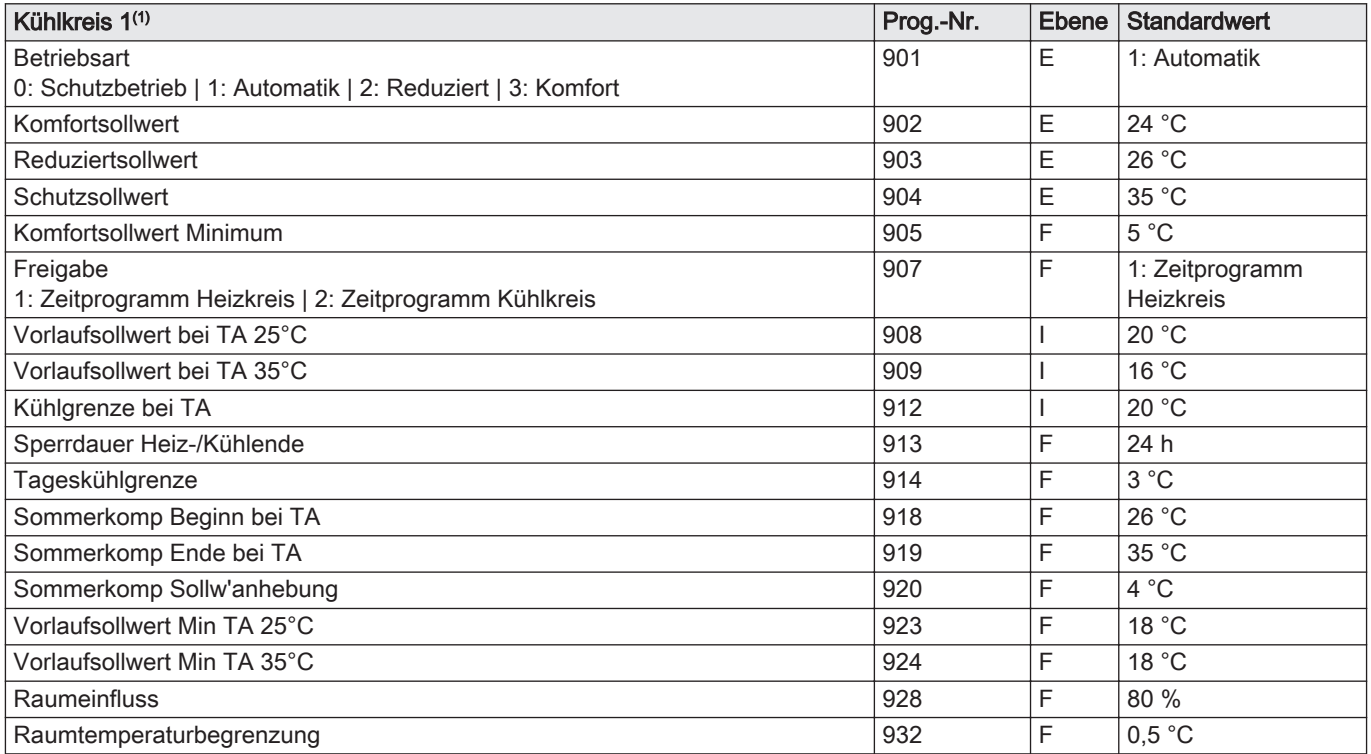

<span id="page-34-0"></span>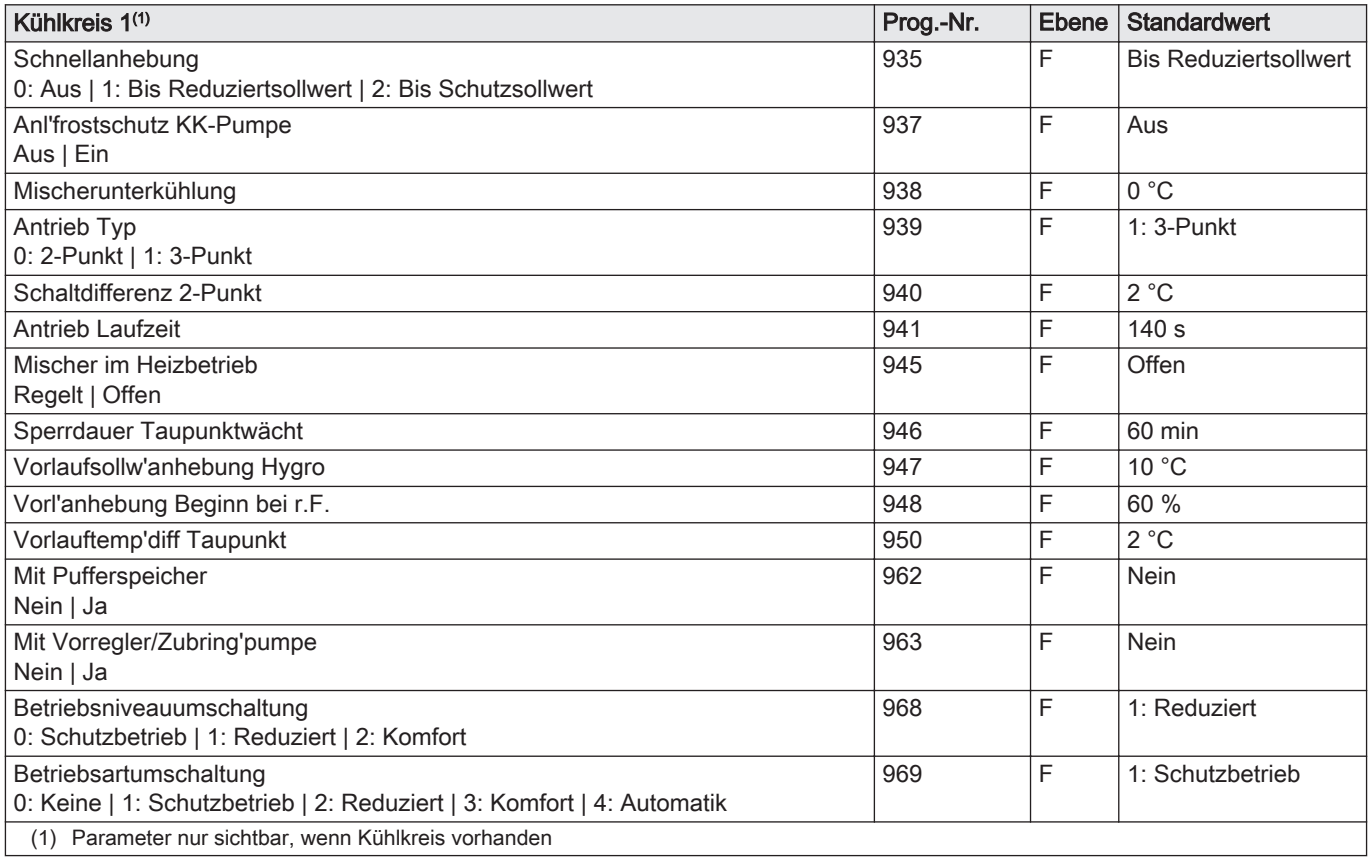

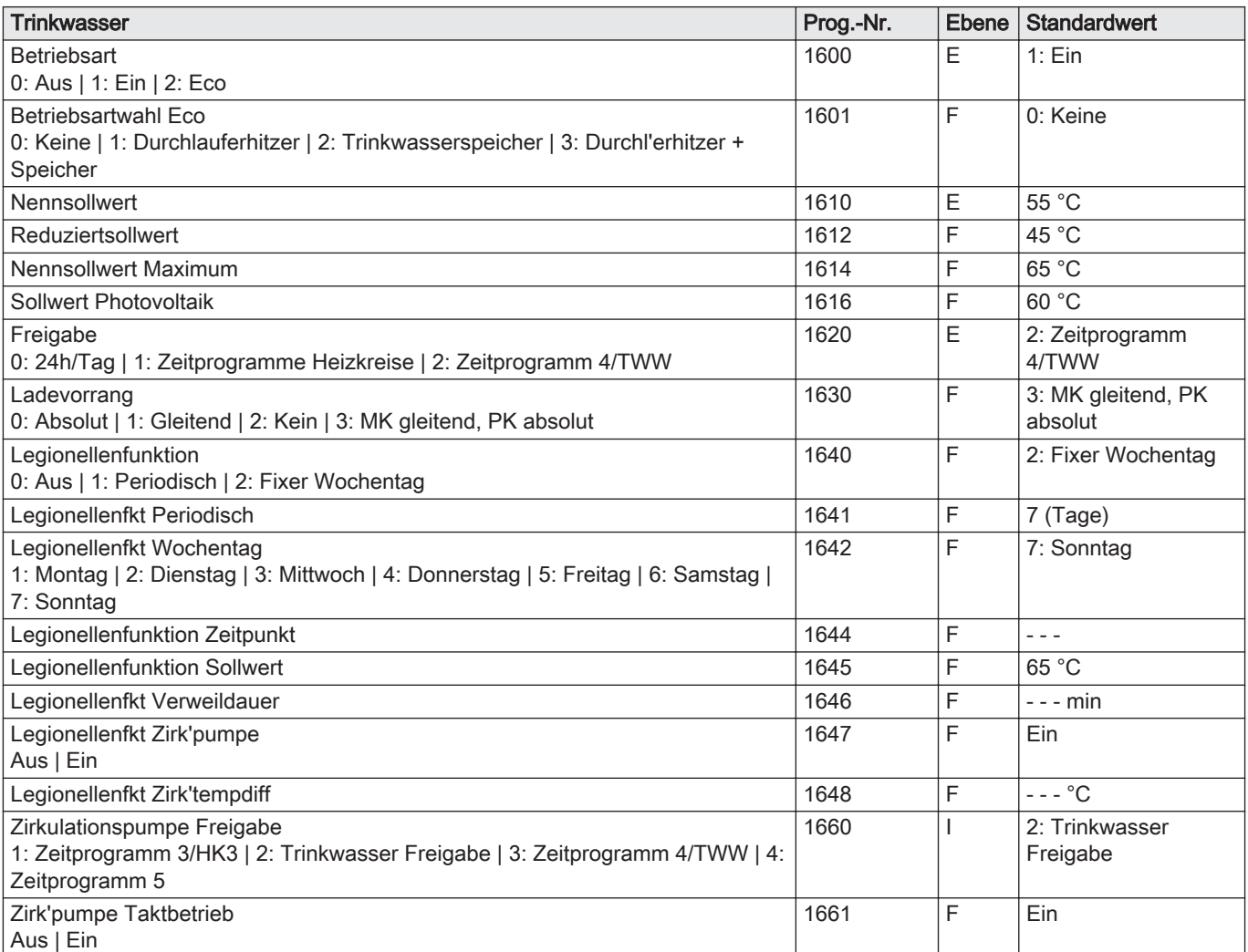

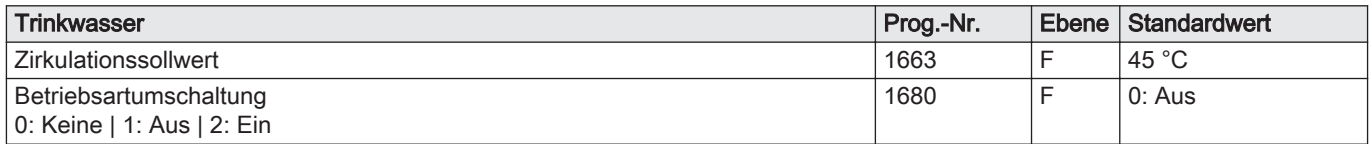

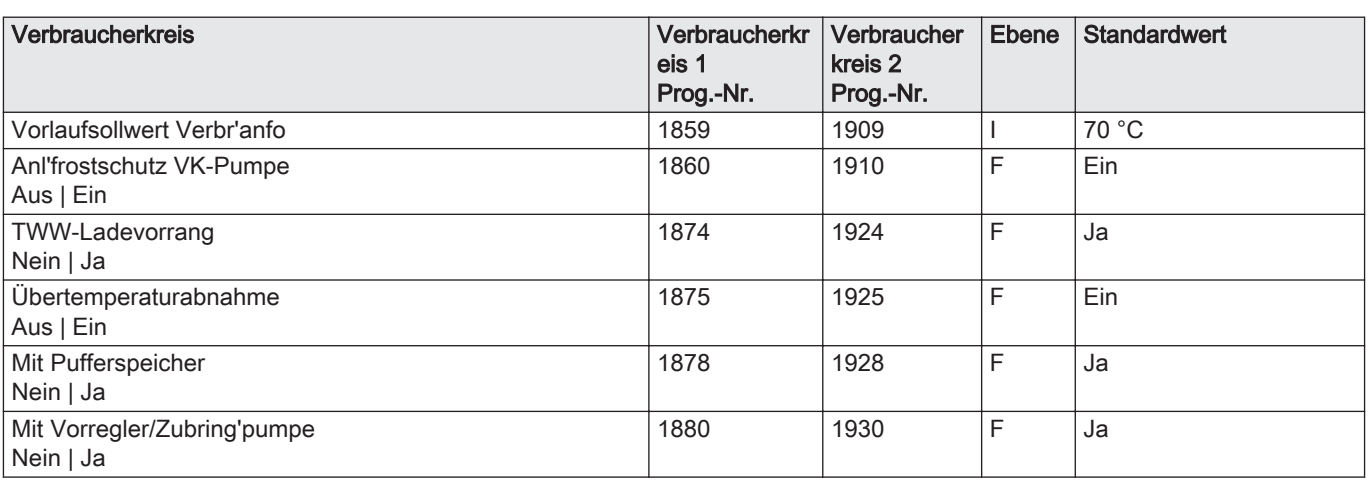

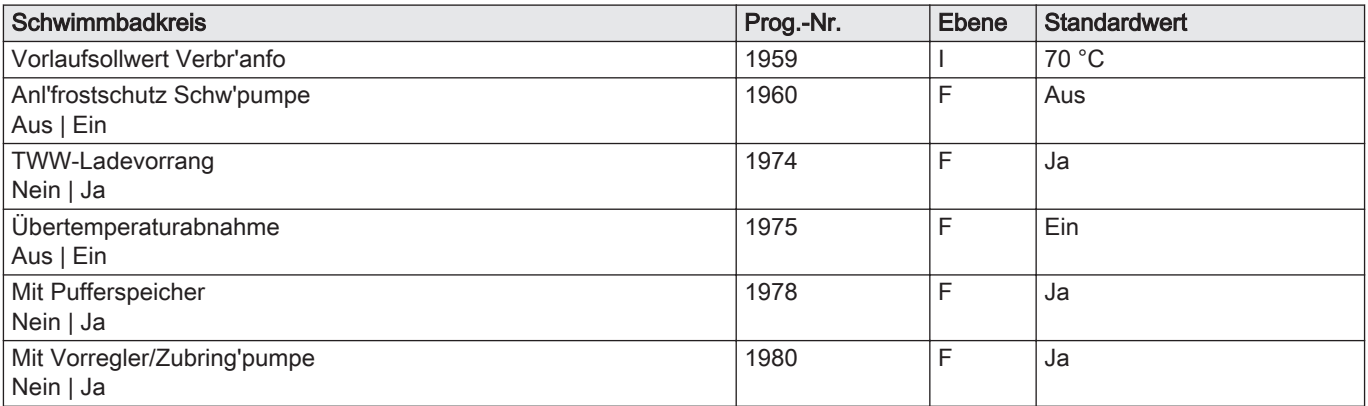

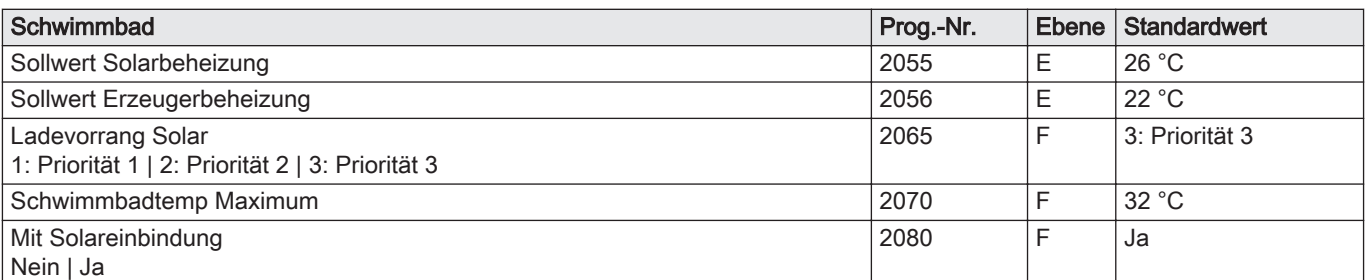

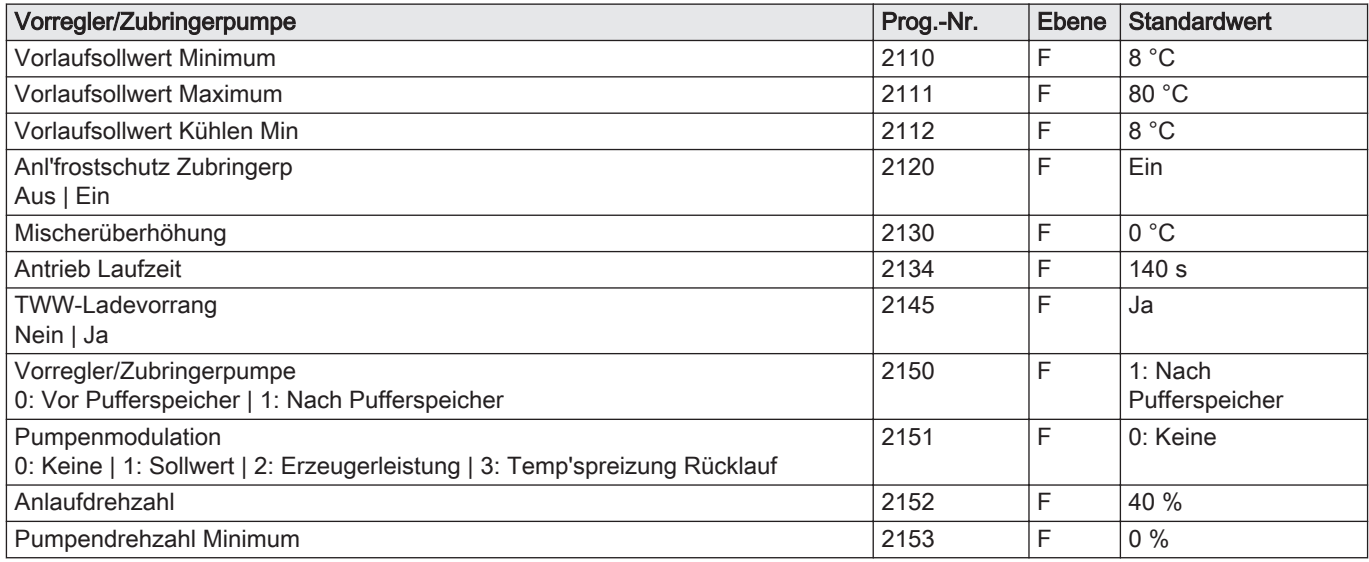
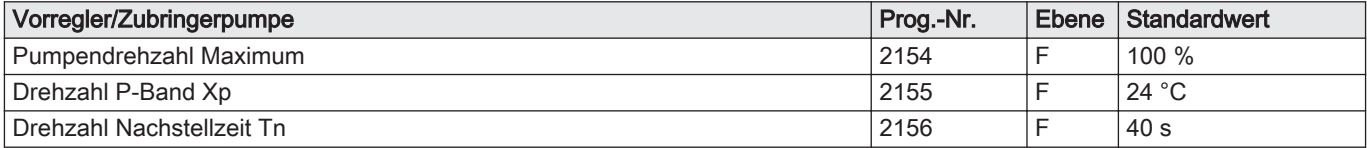

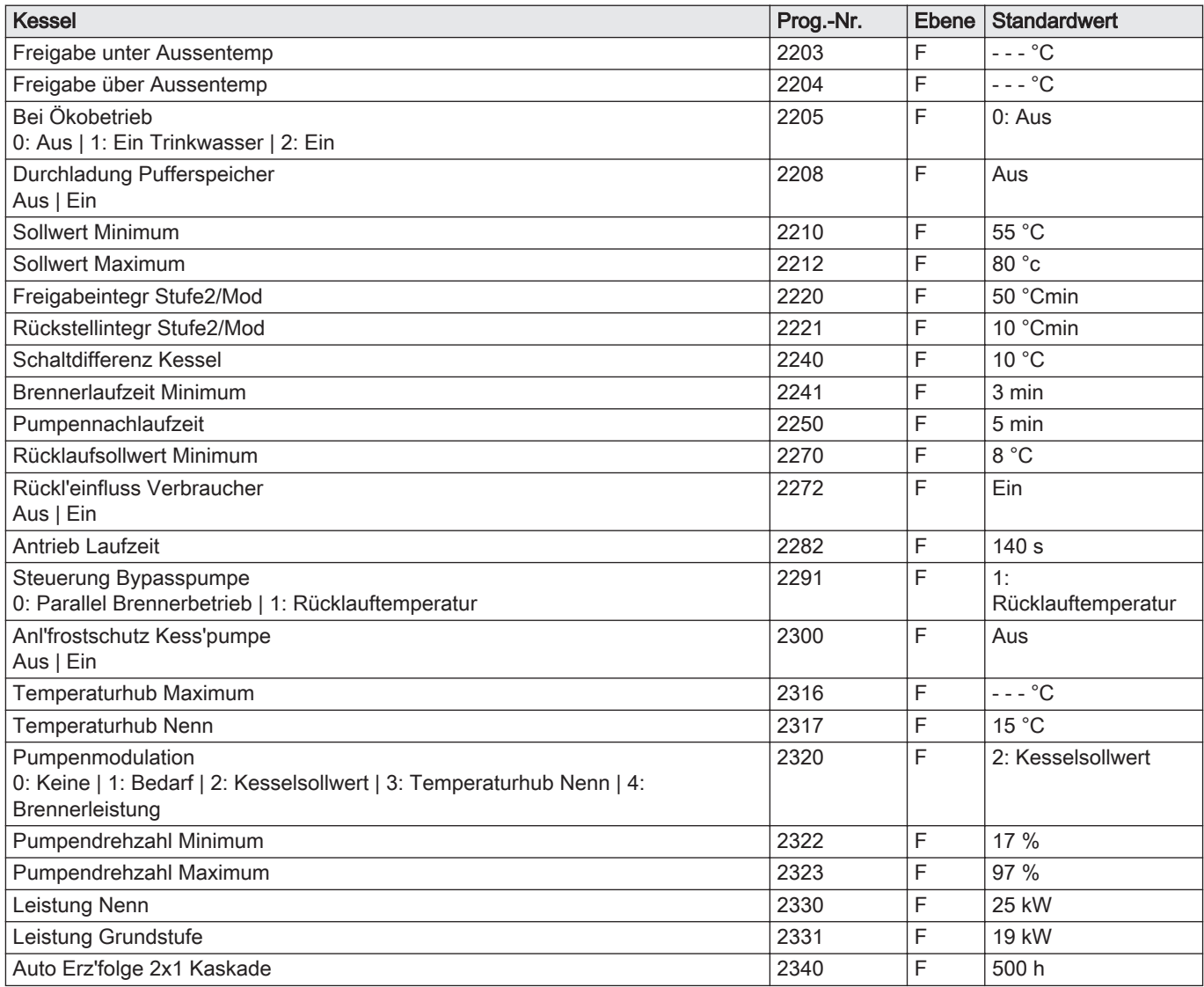

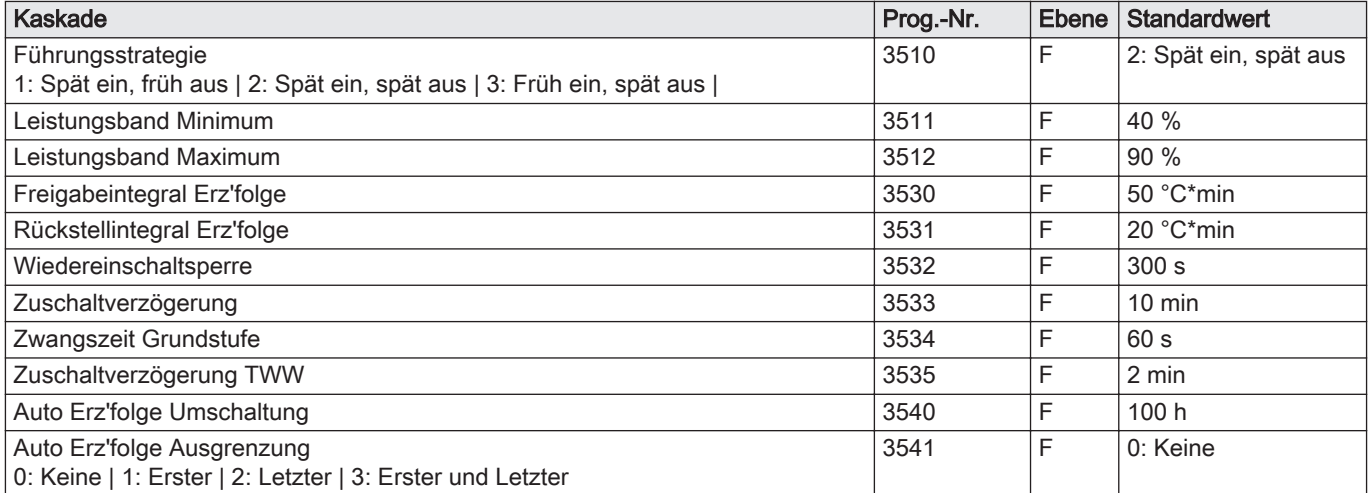

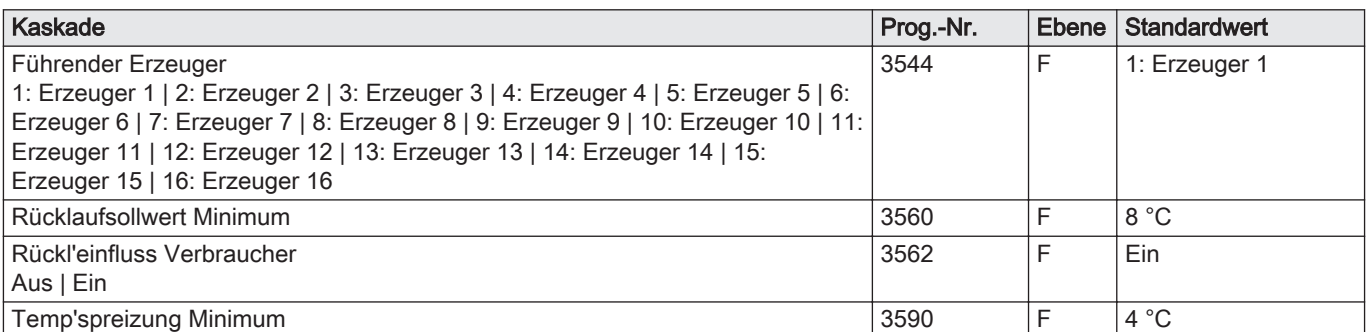

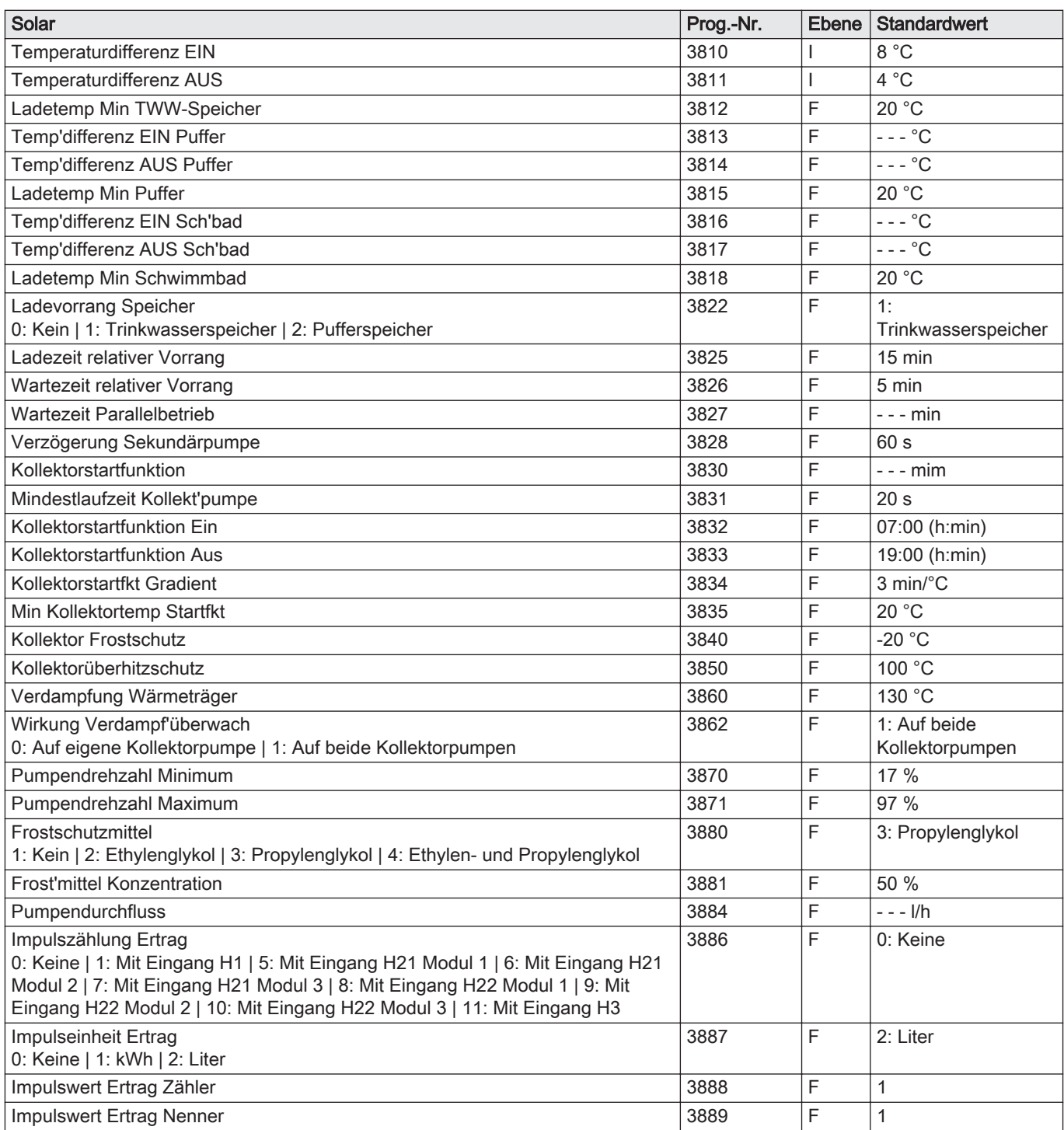

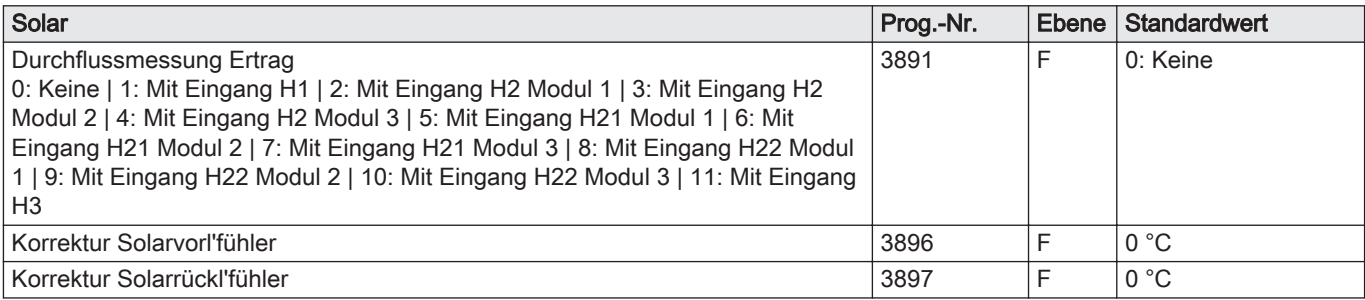

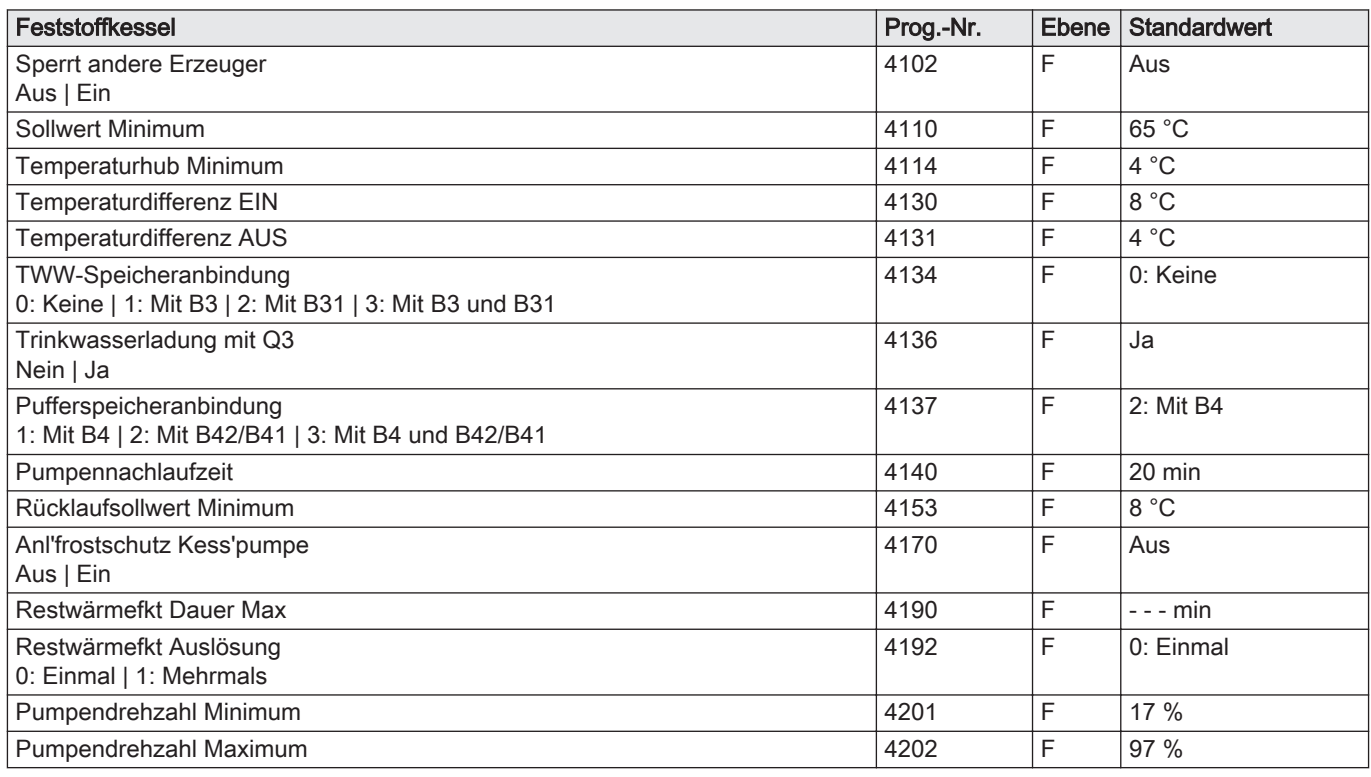

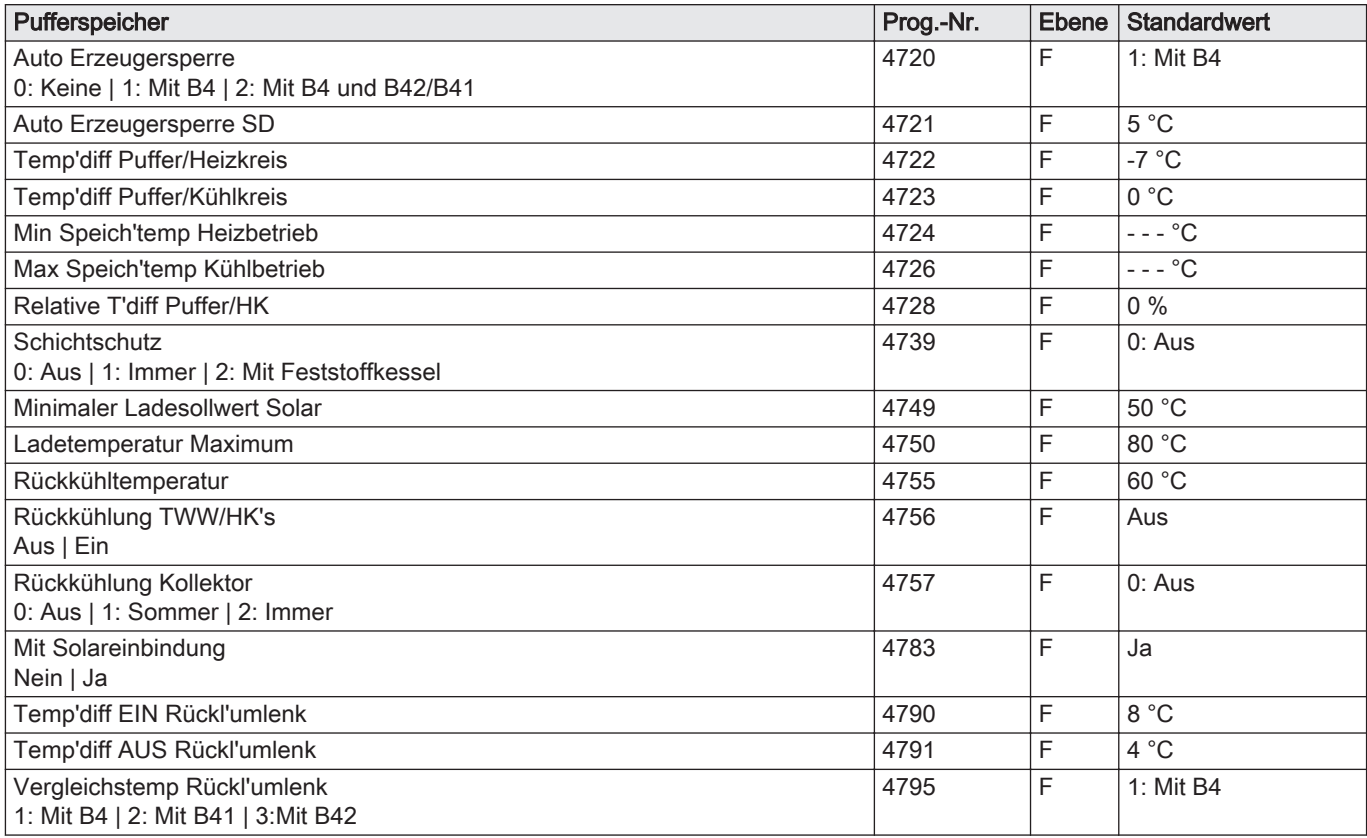

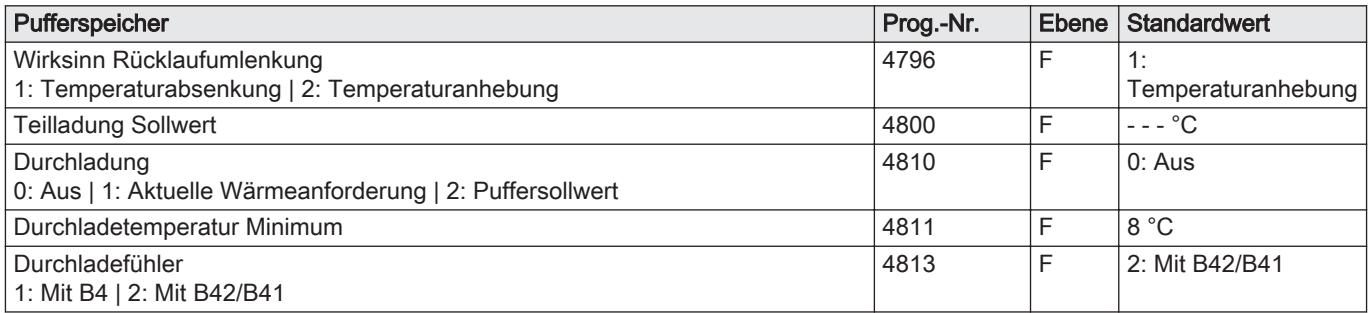

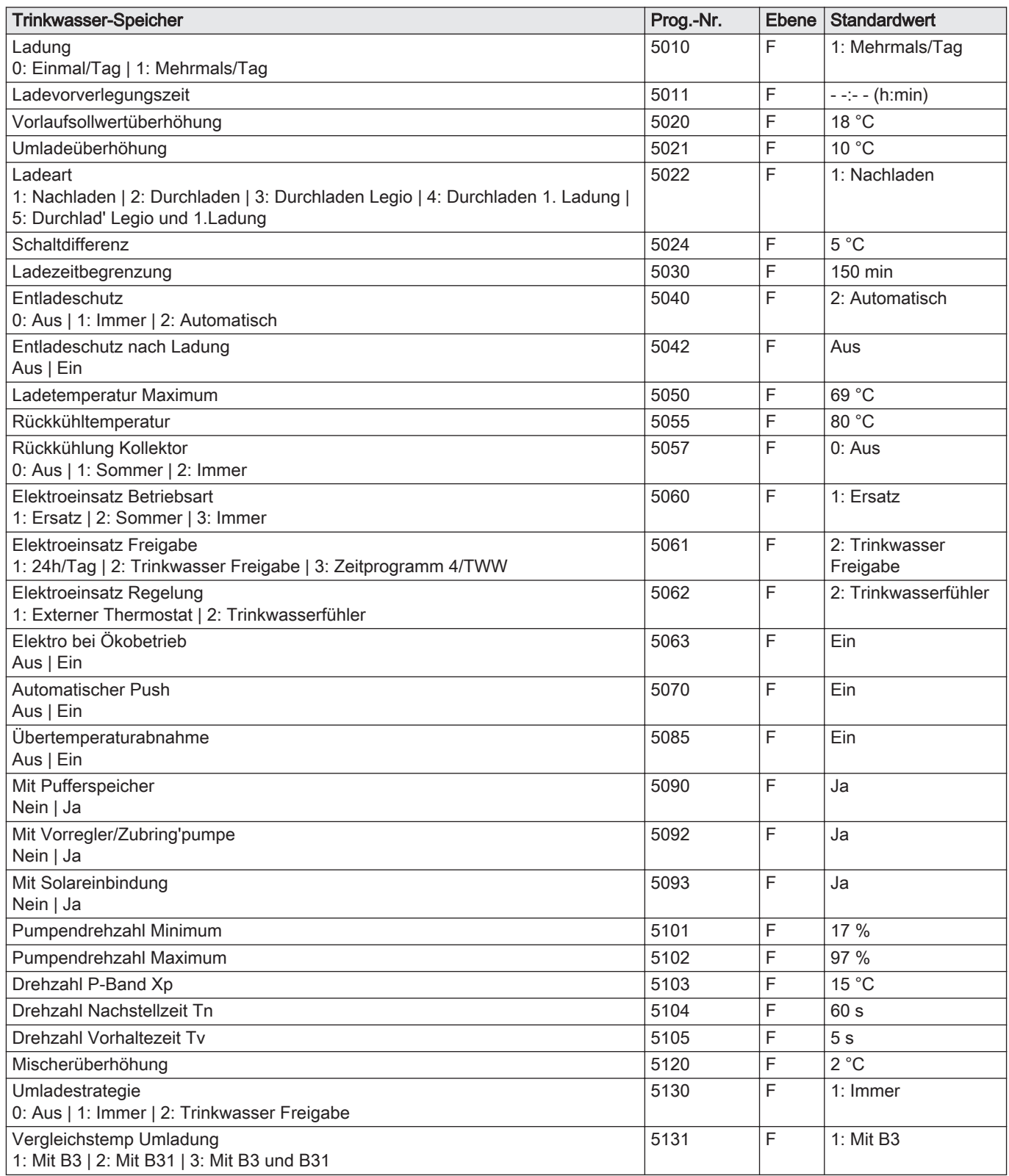

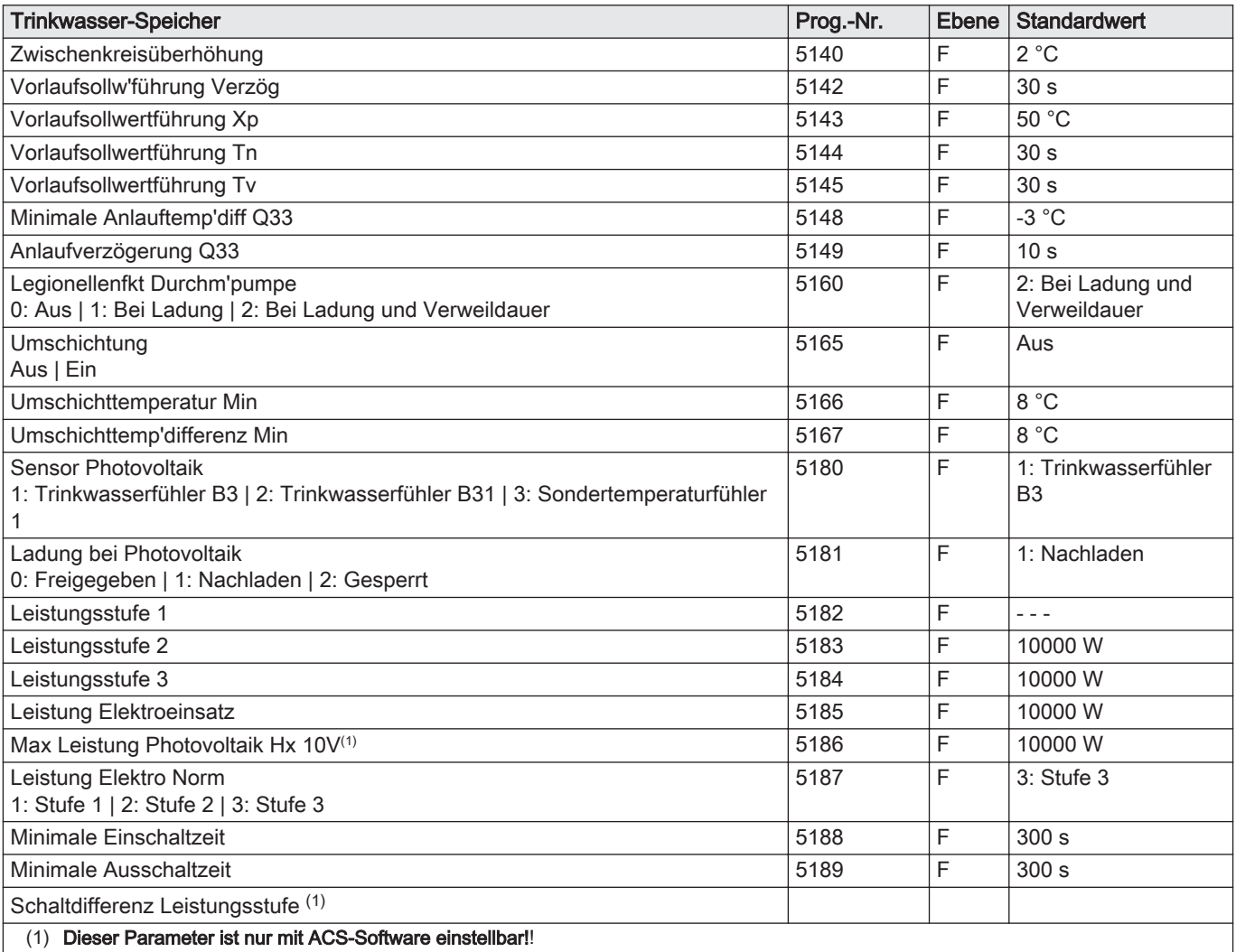

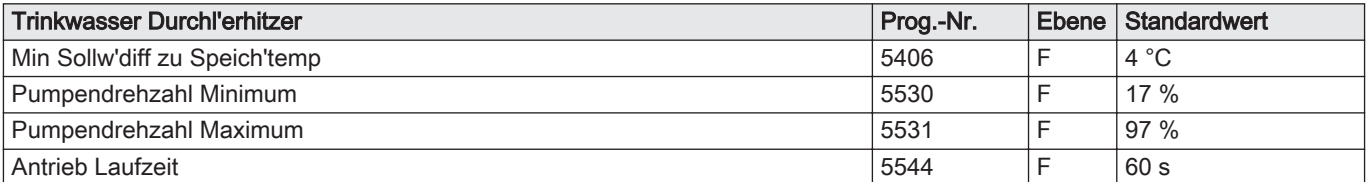

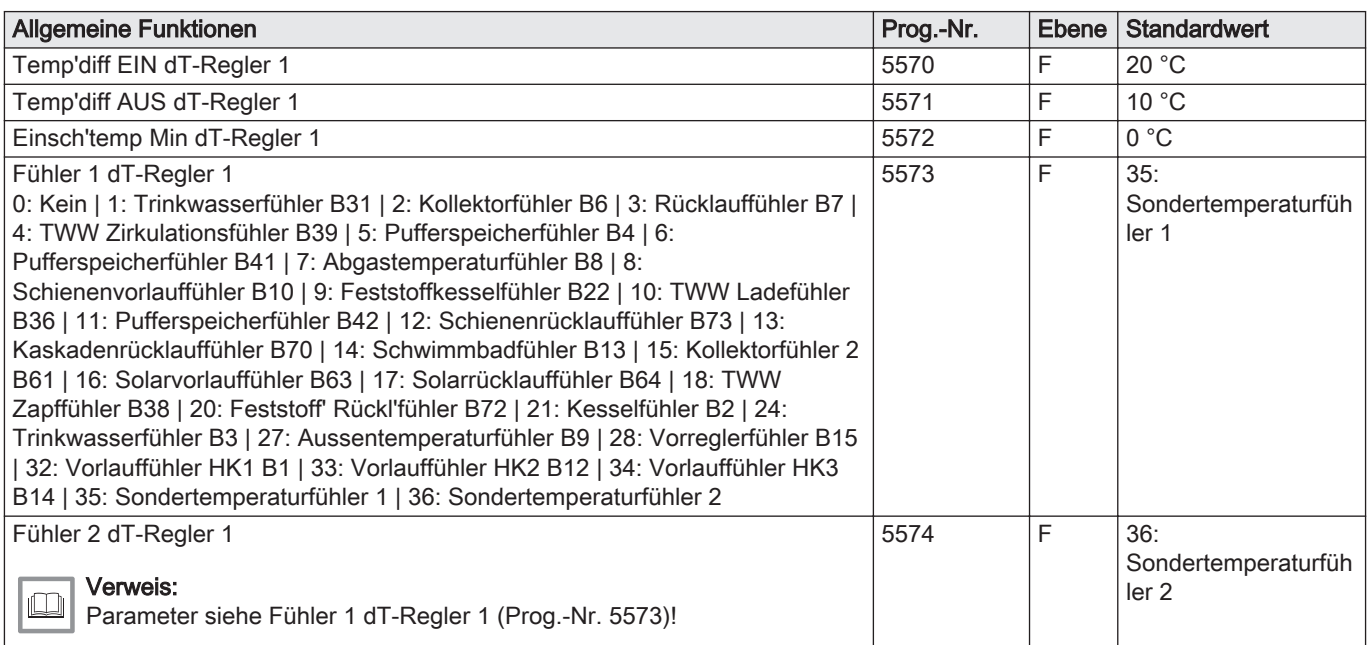

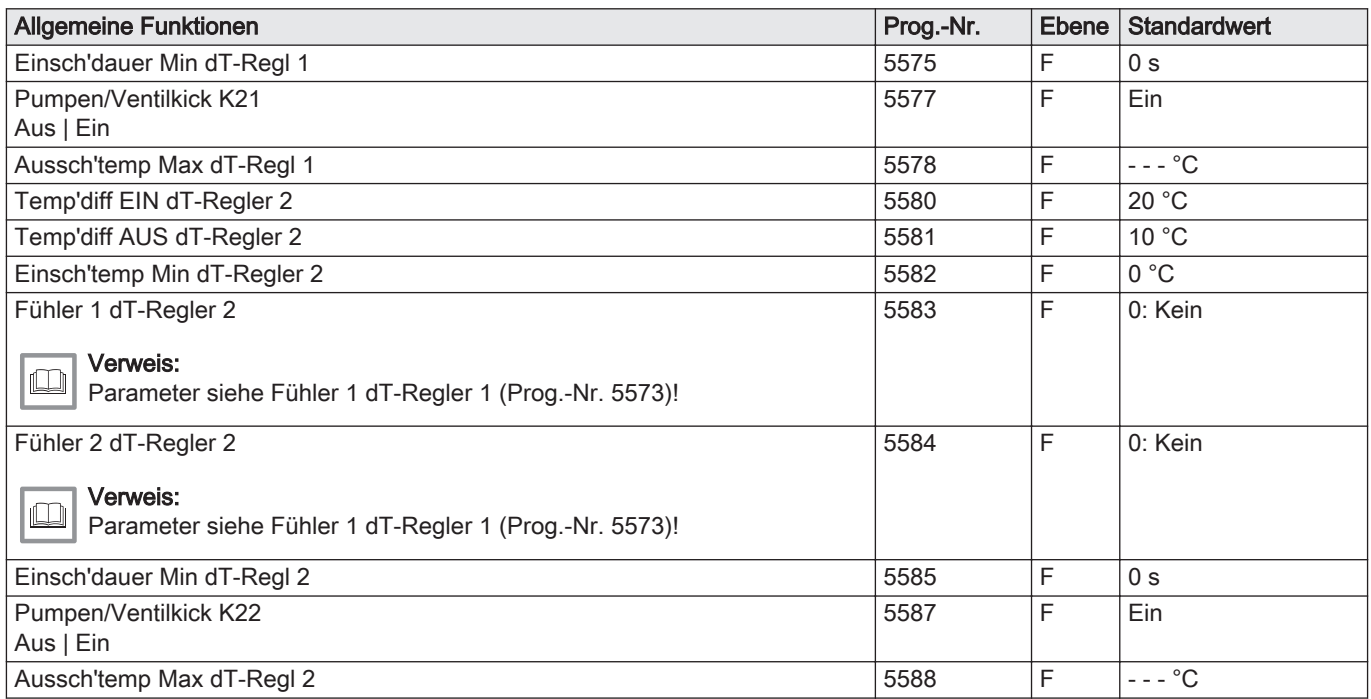

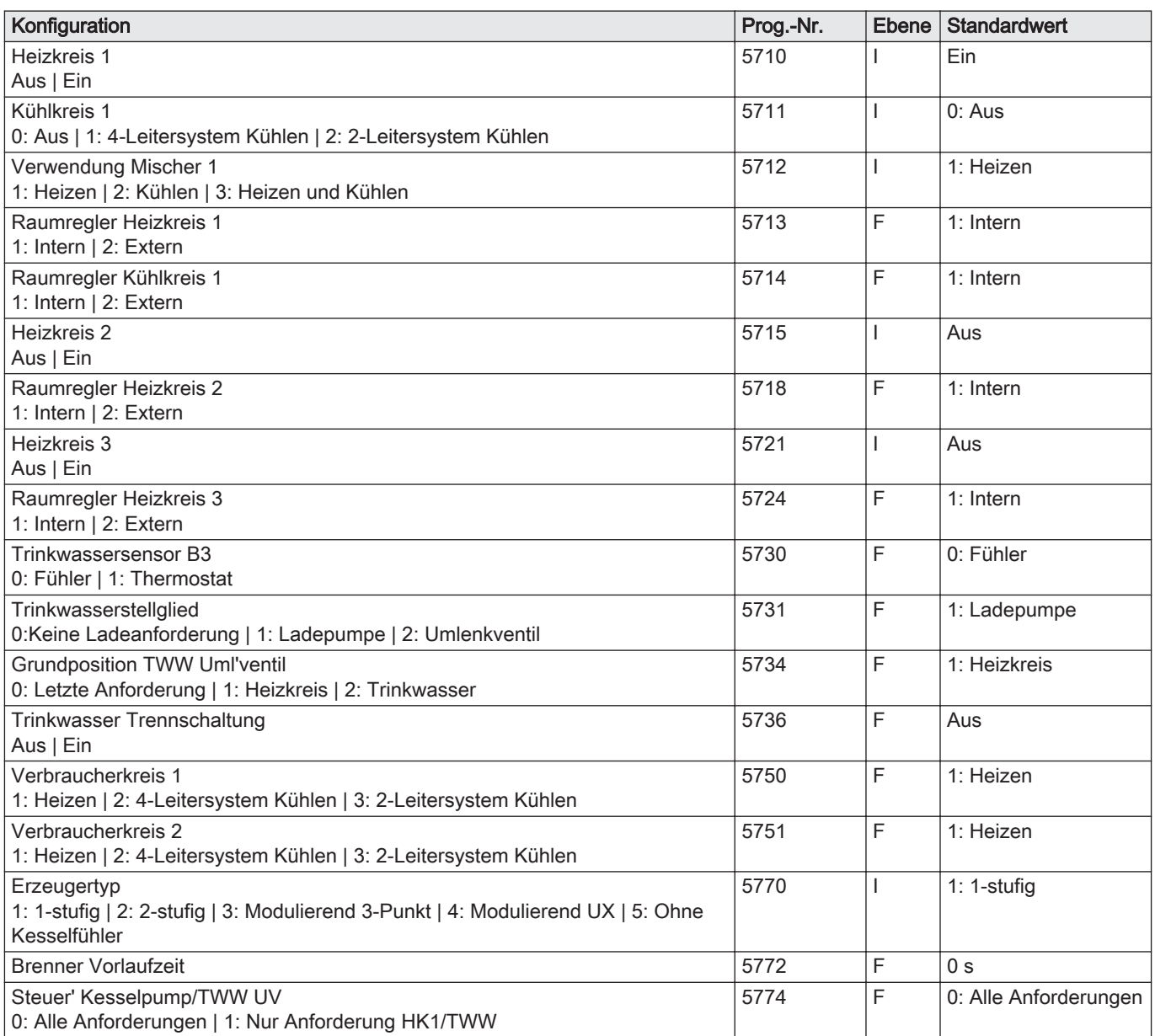

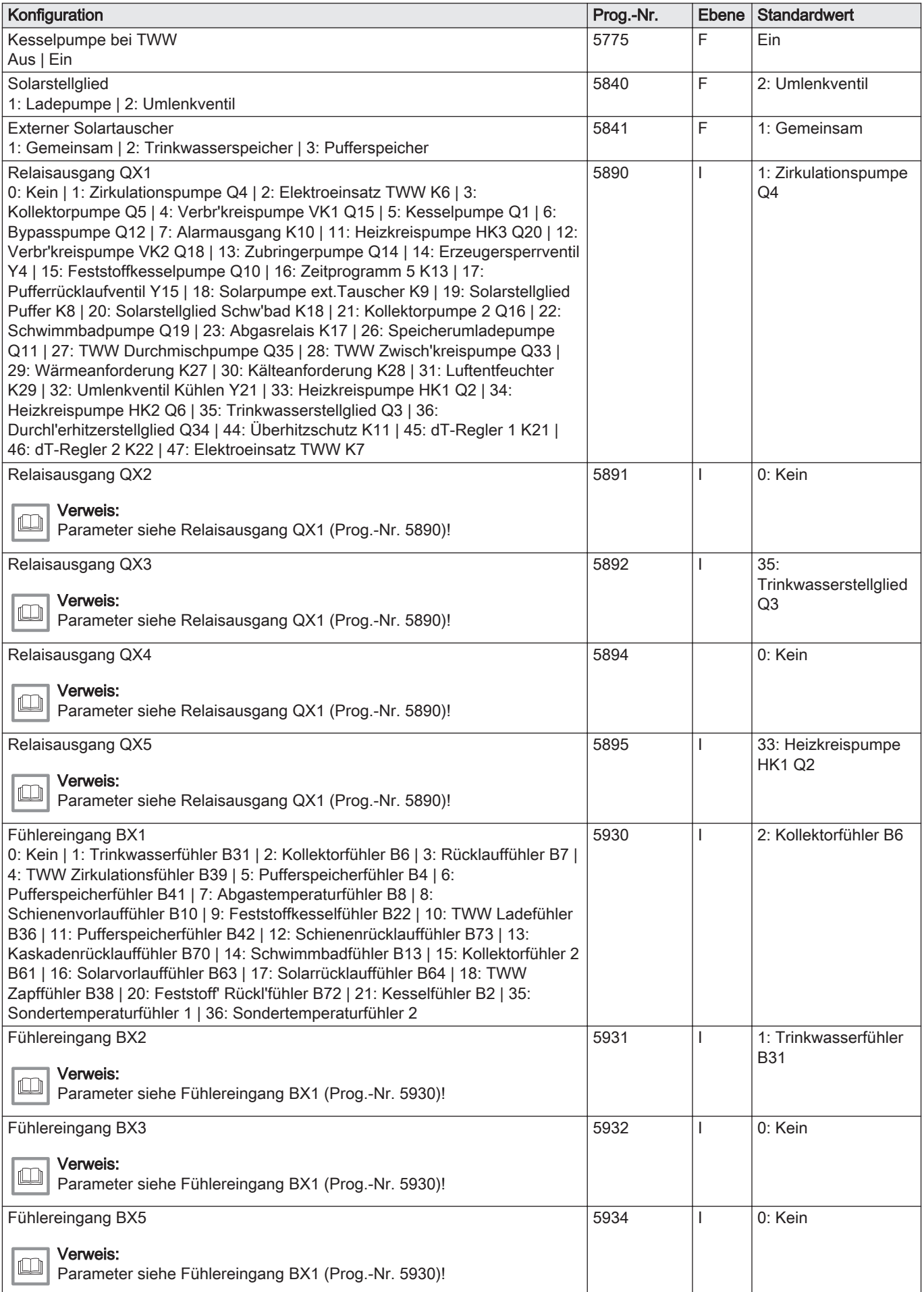

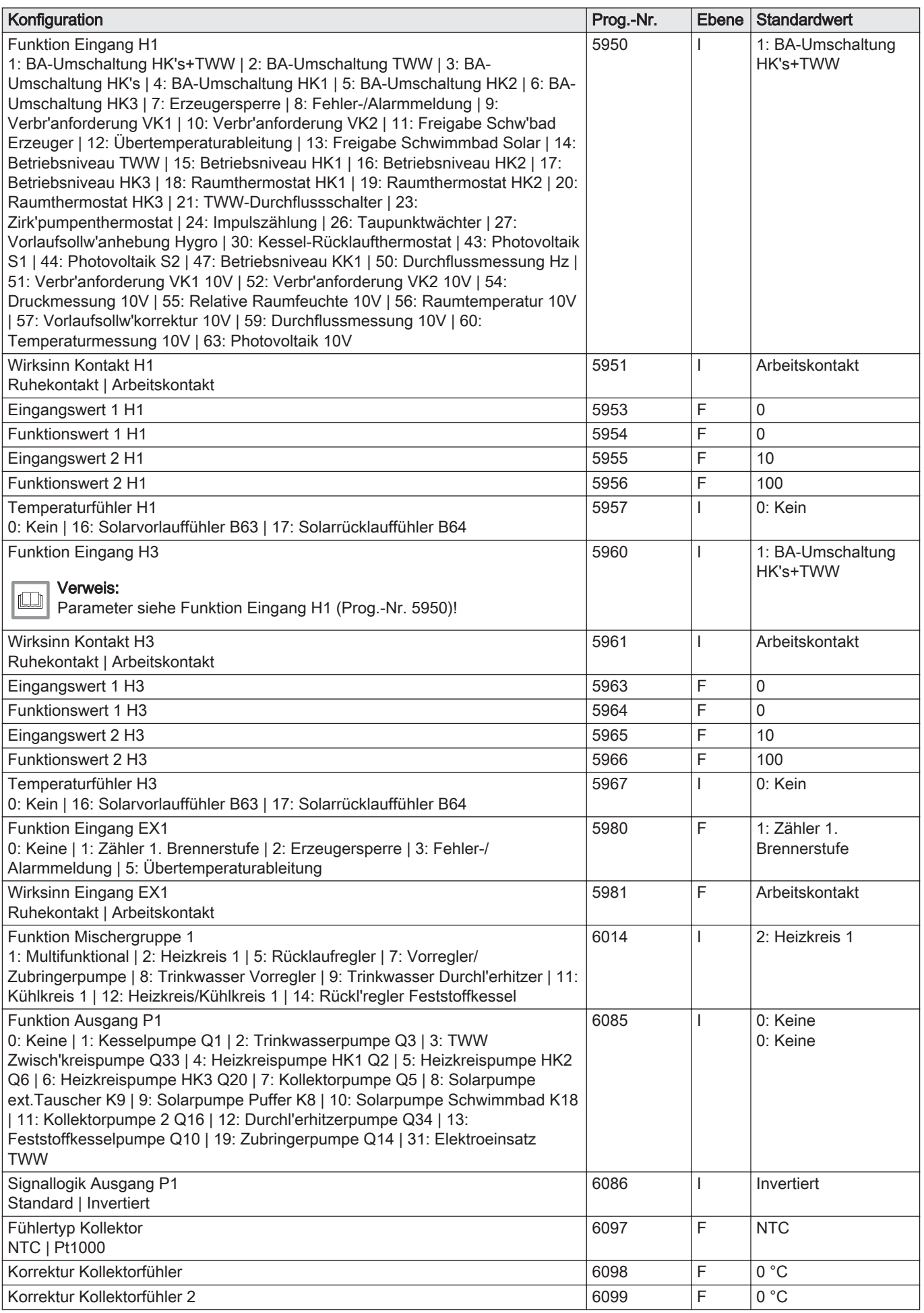

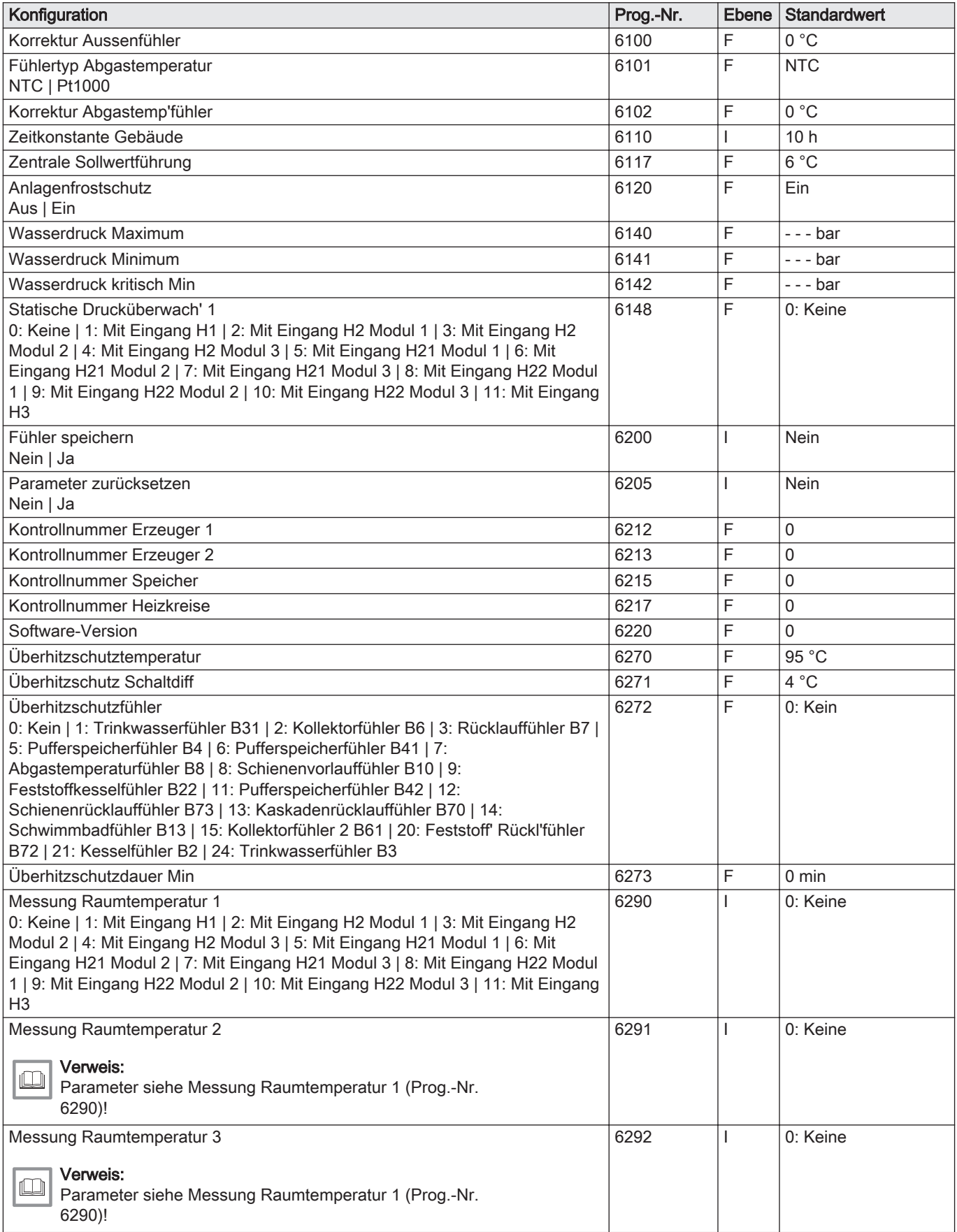

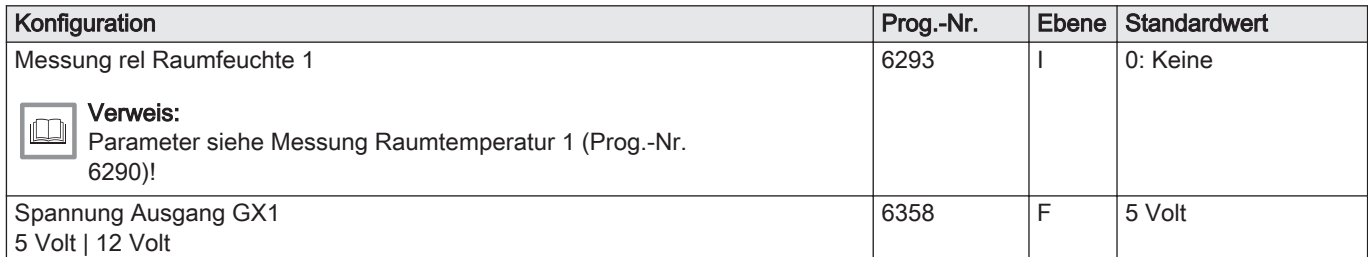

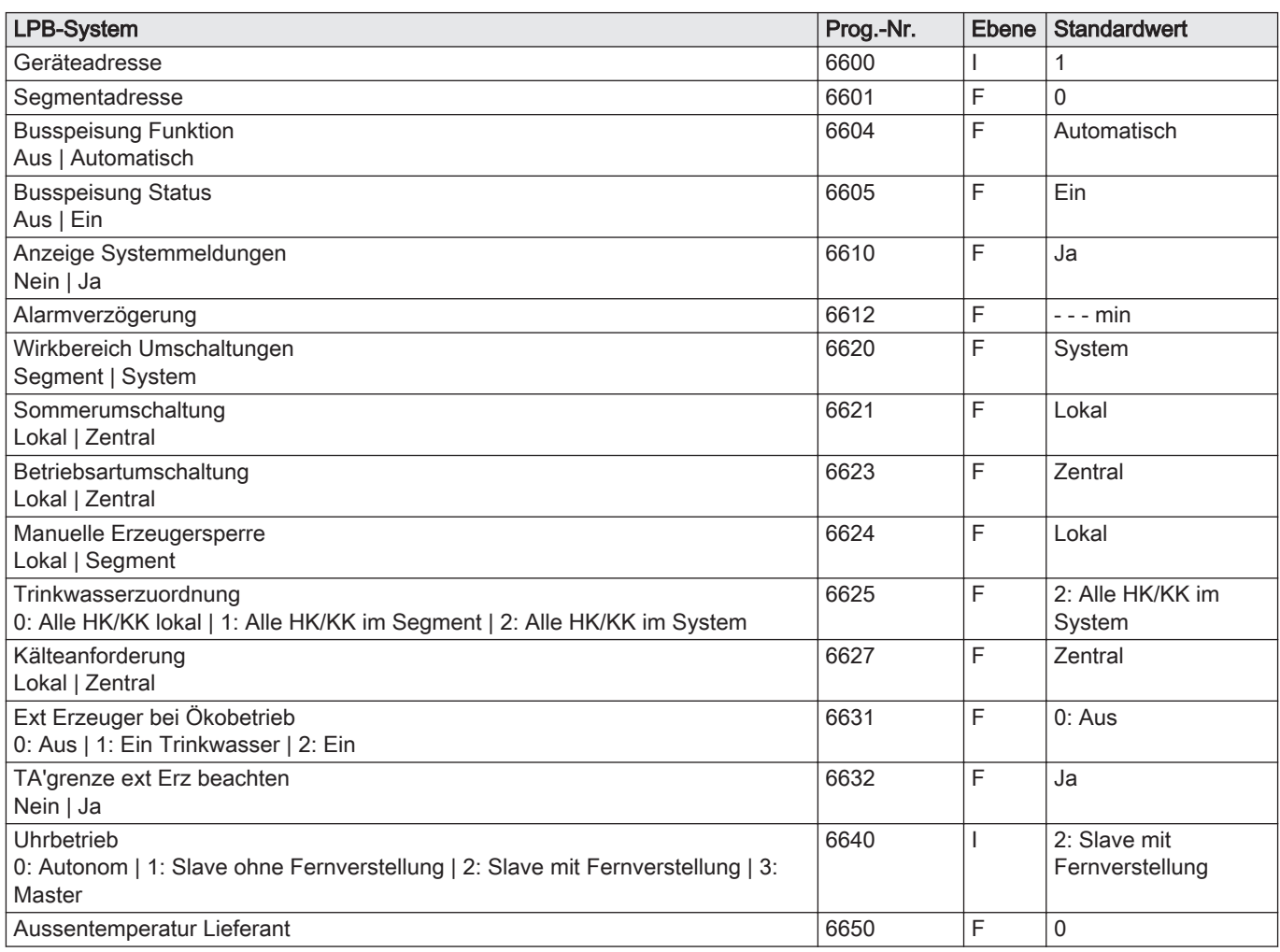

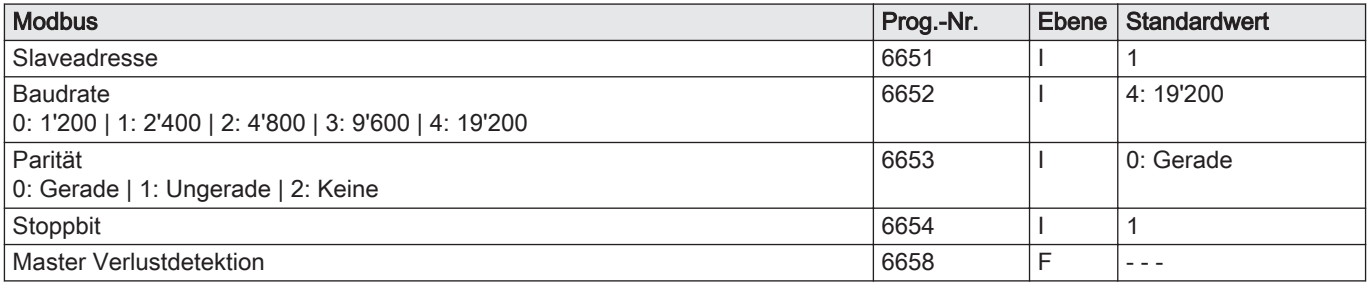

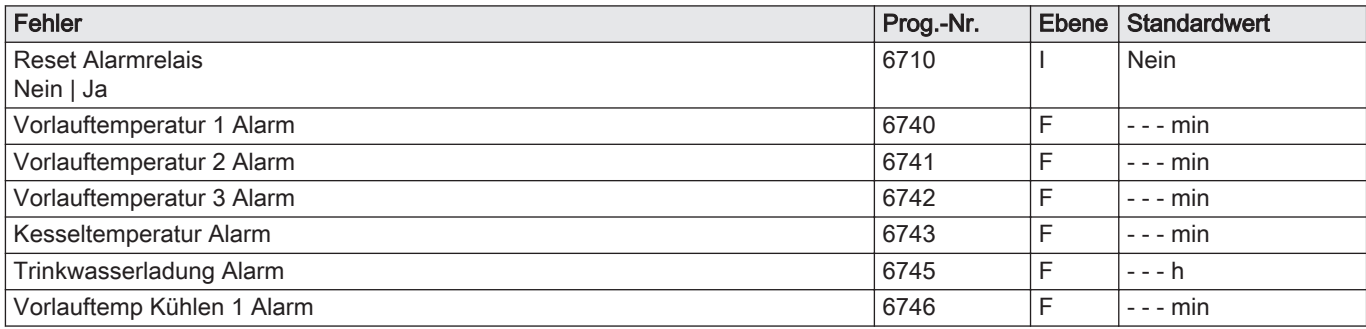

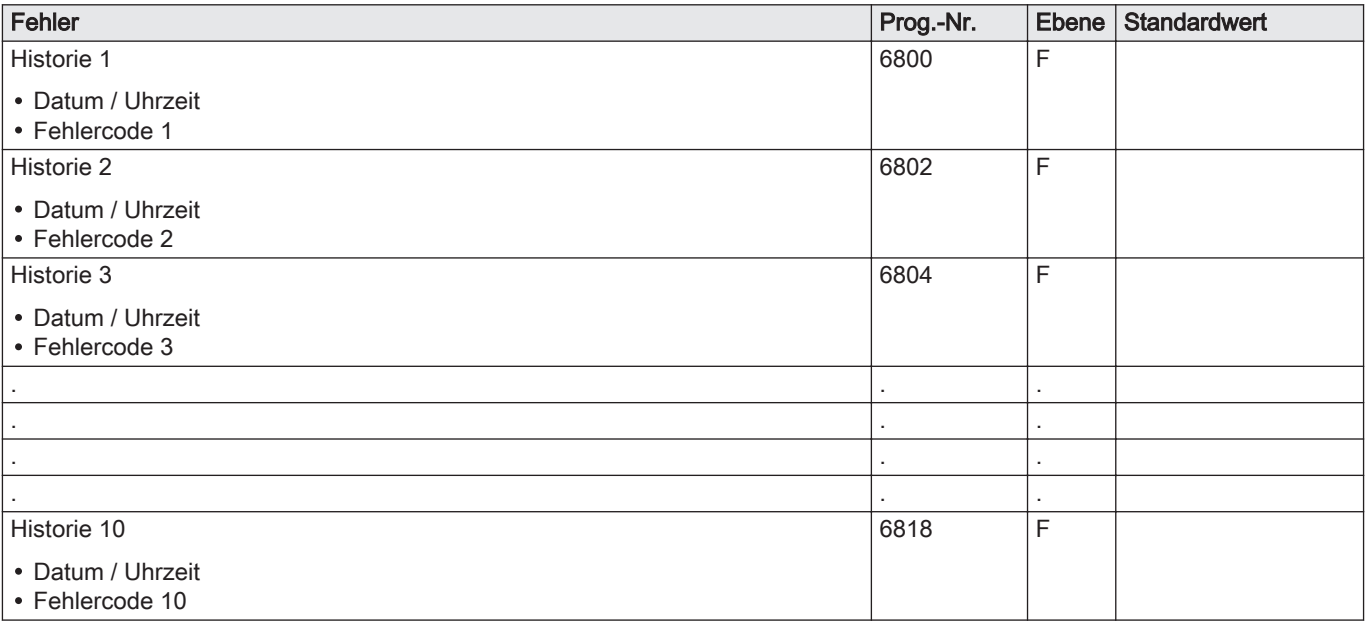

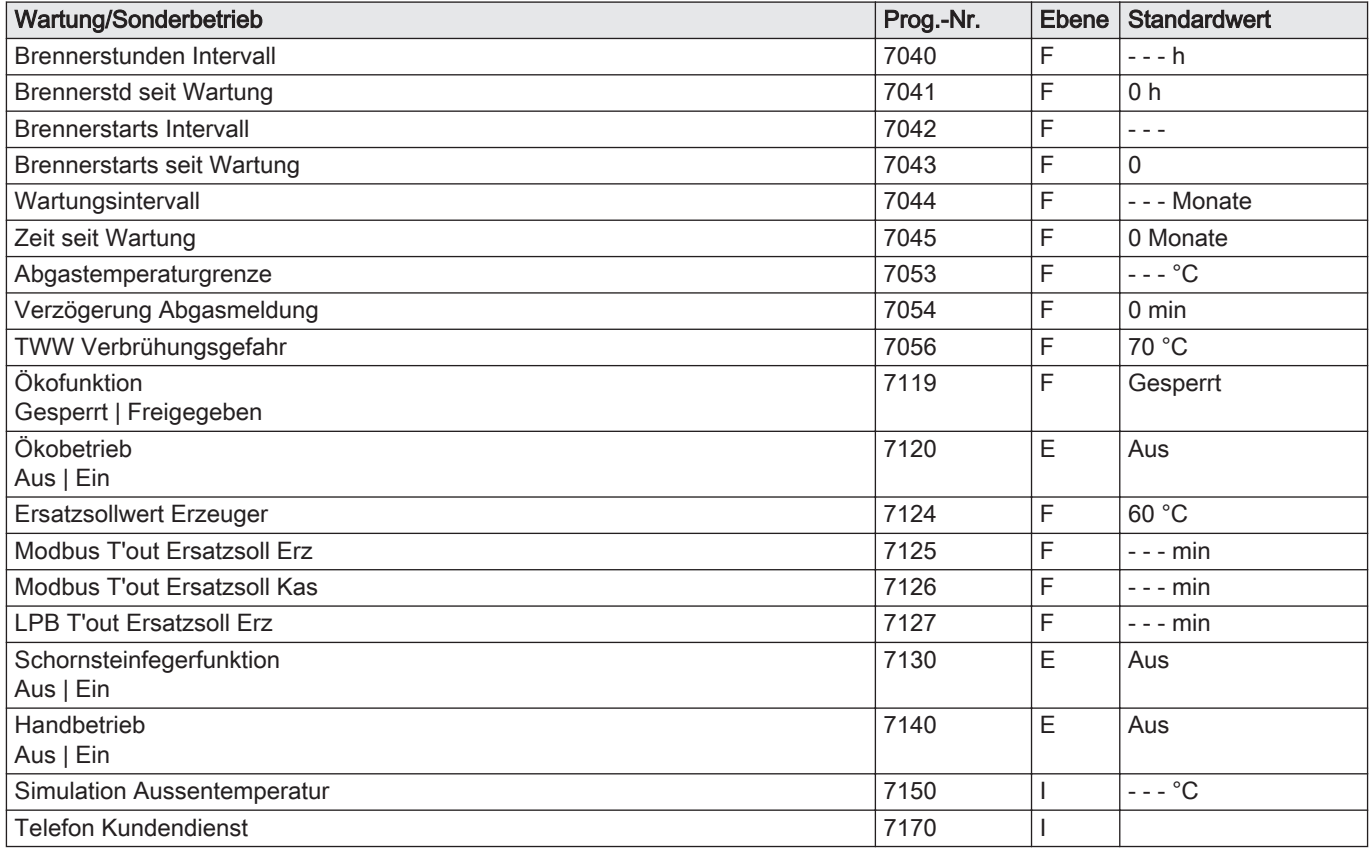

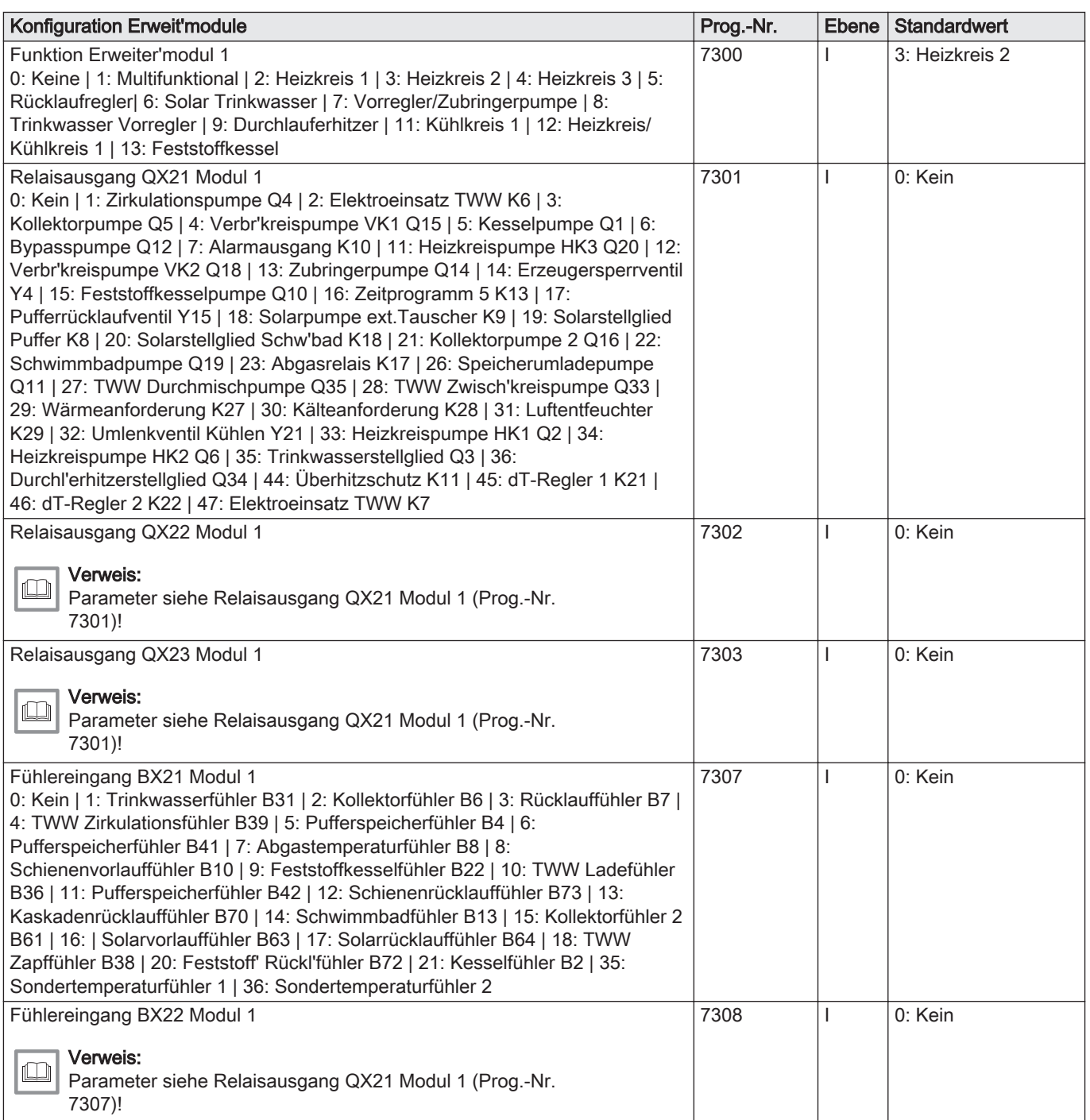

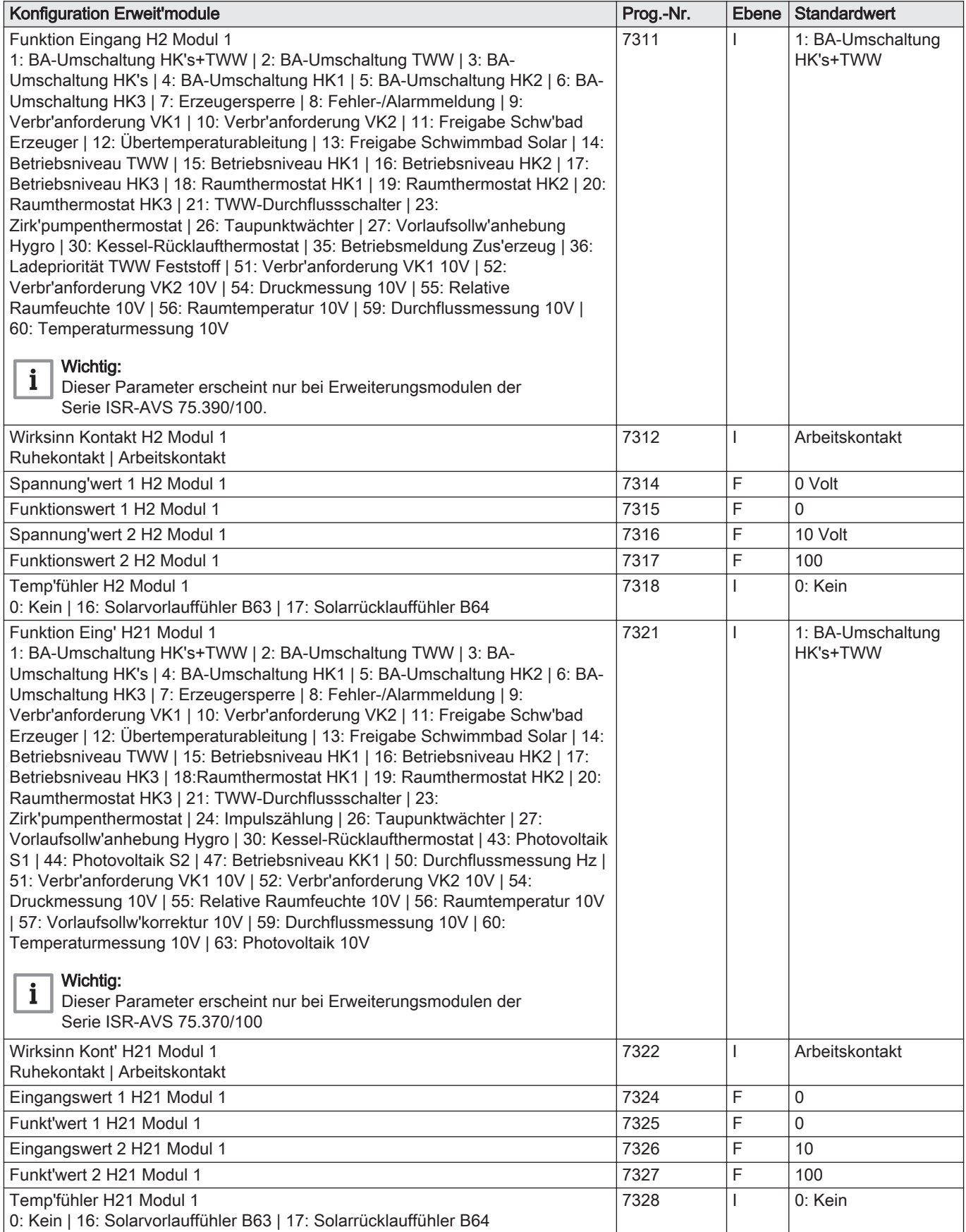

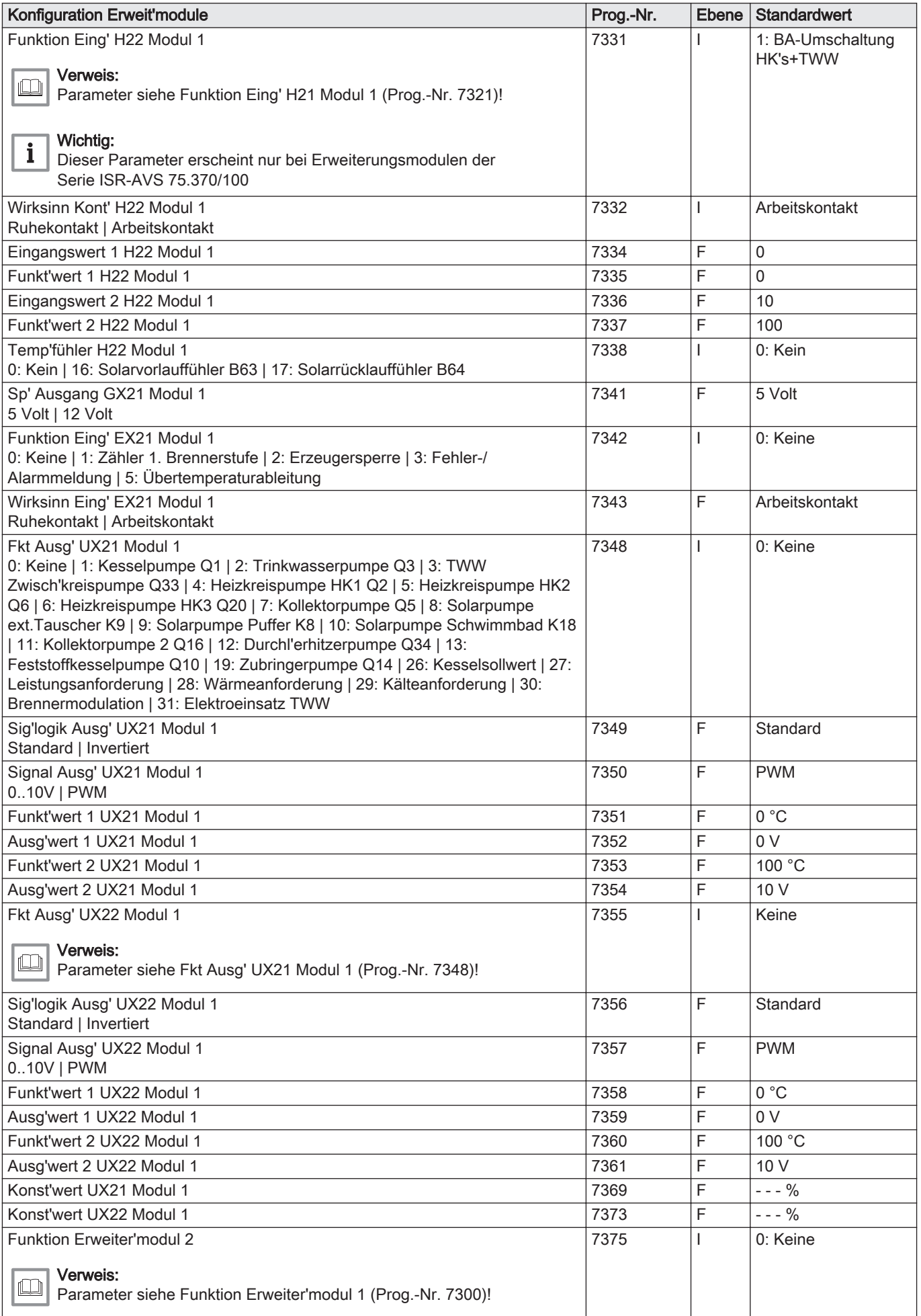

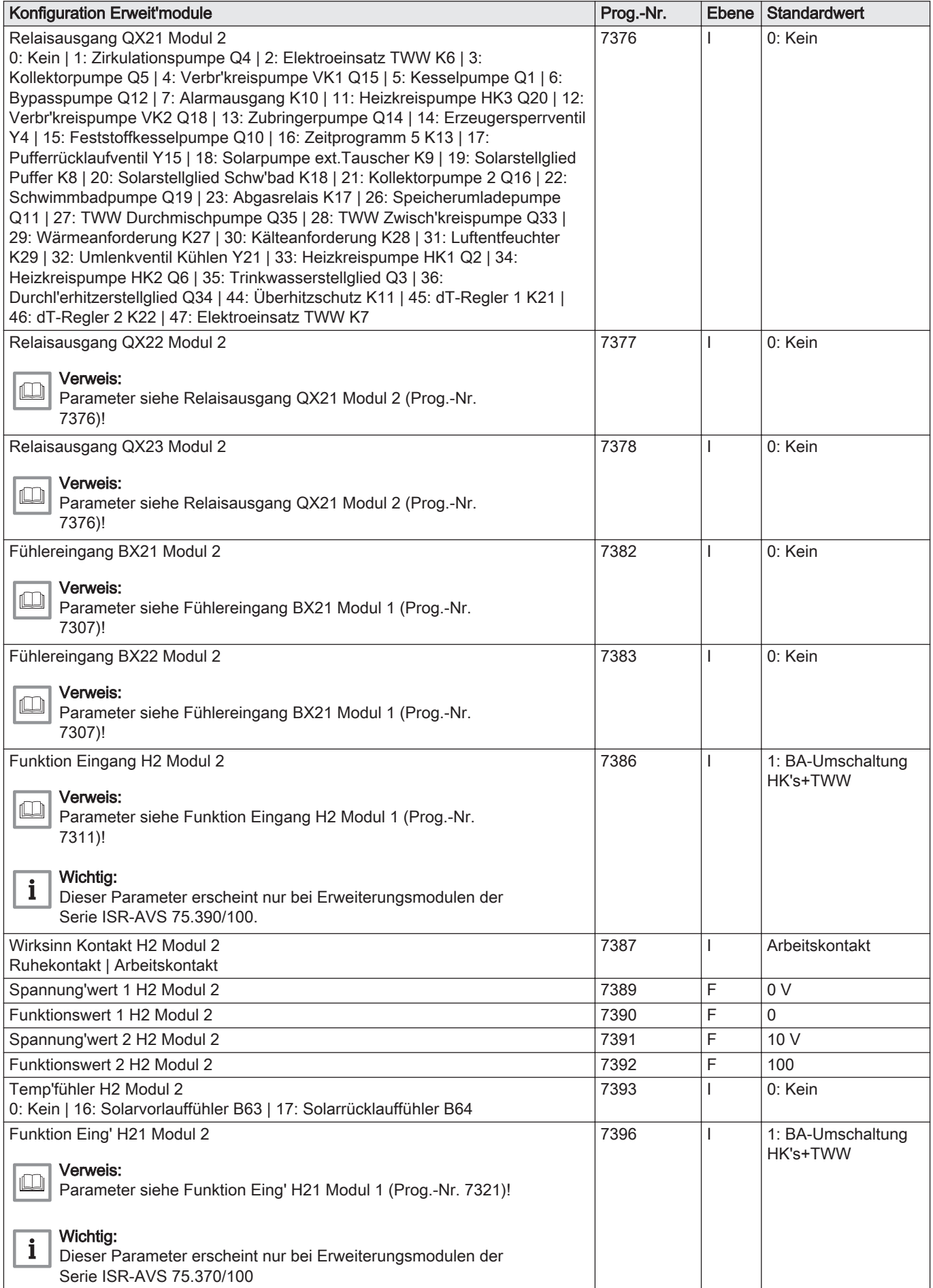

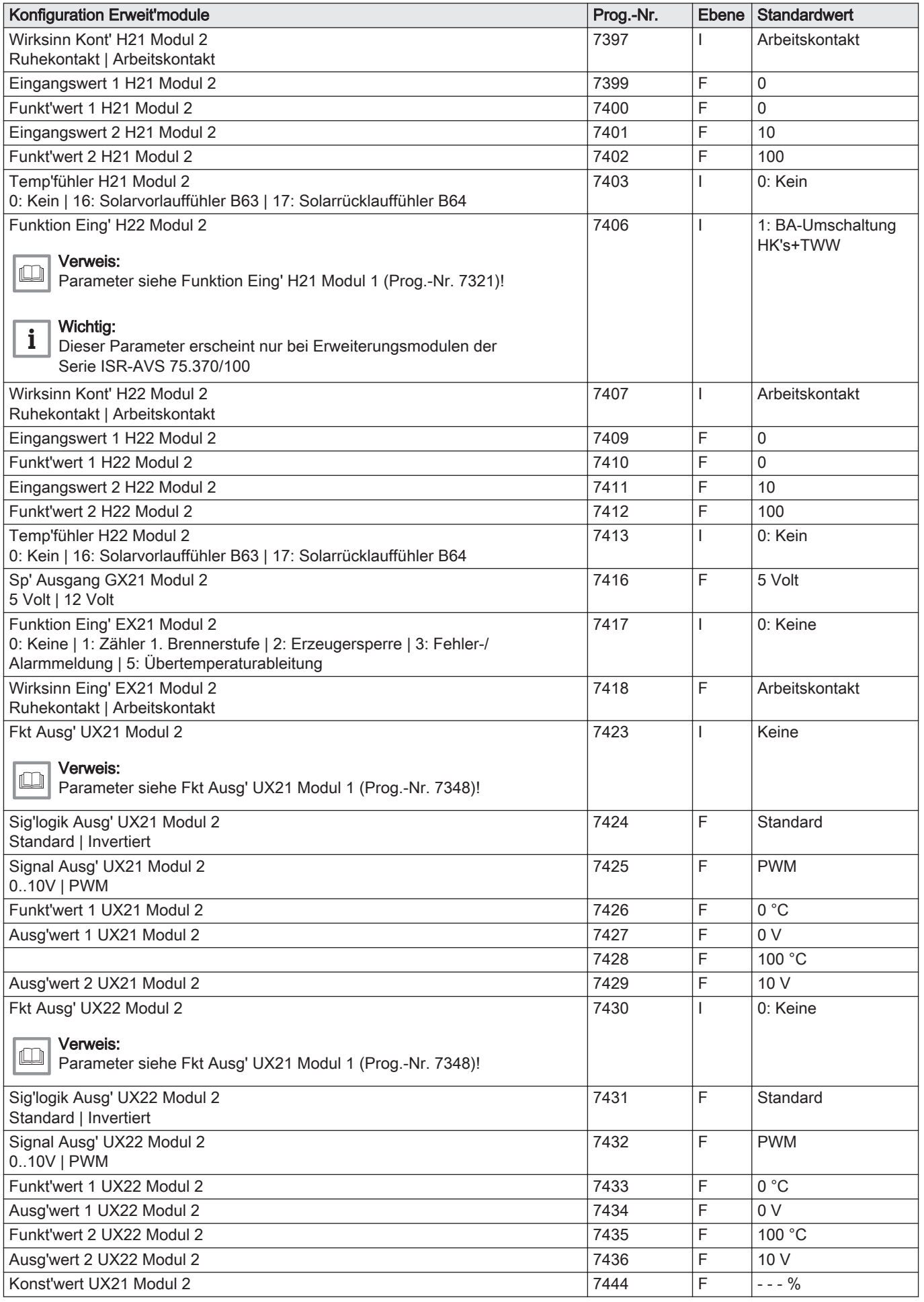

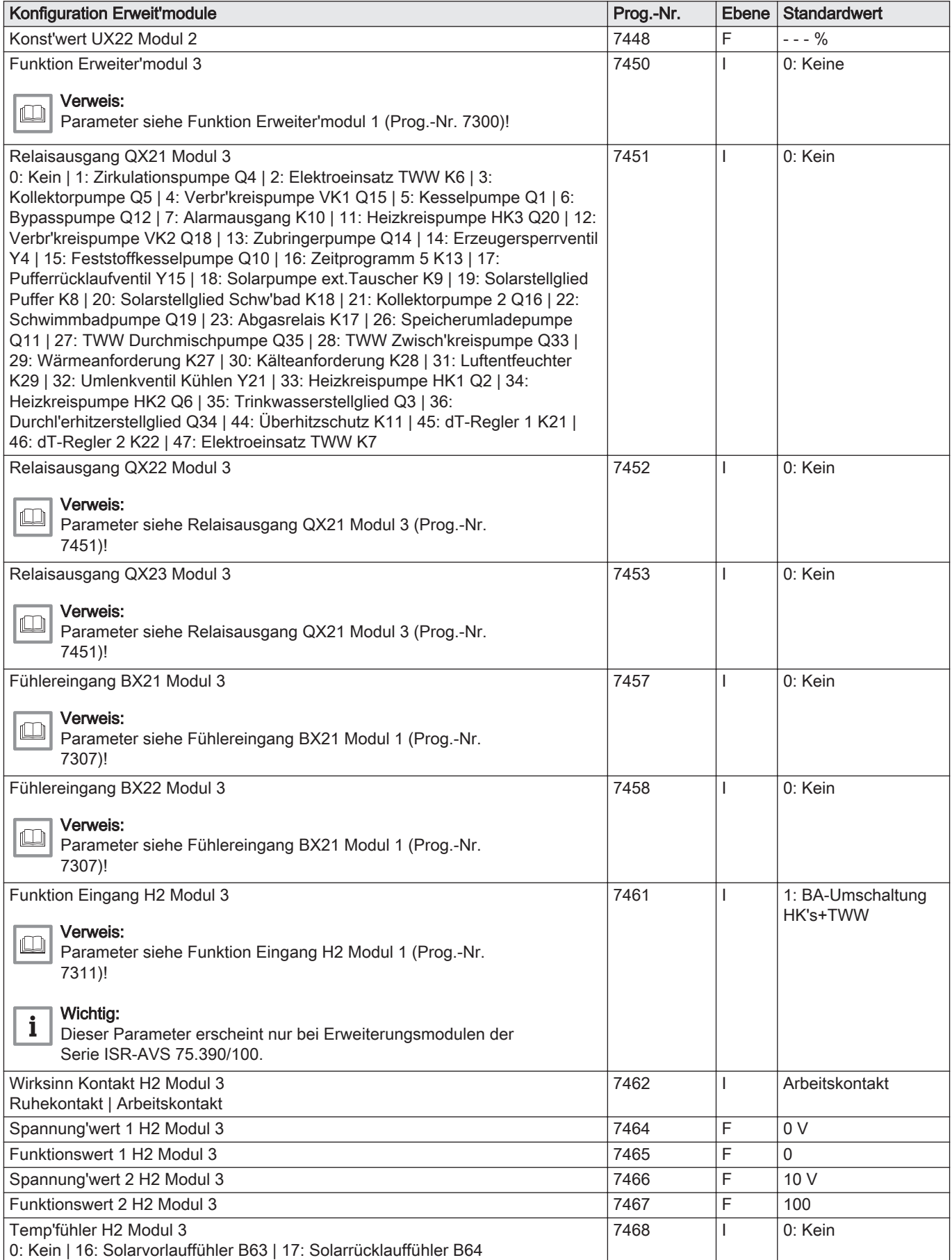

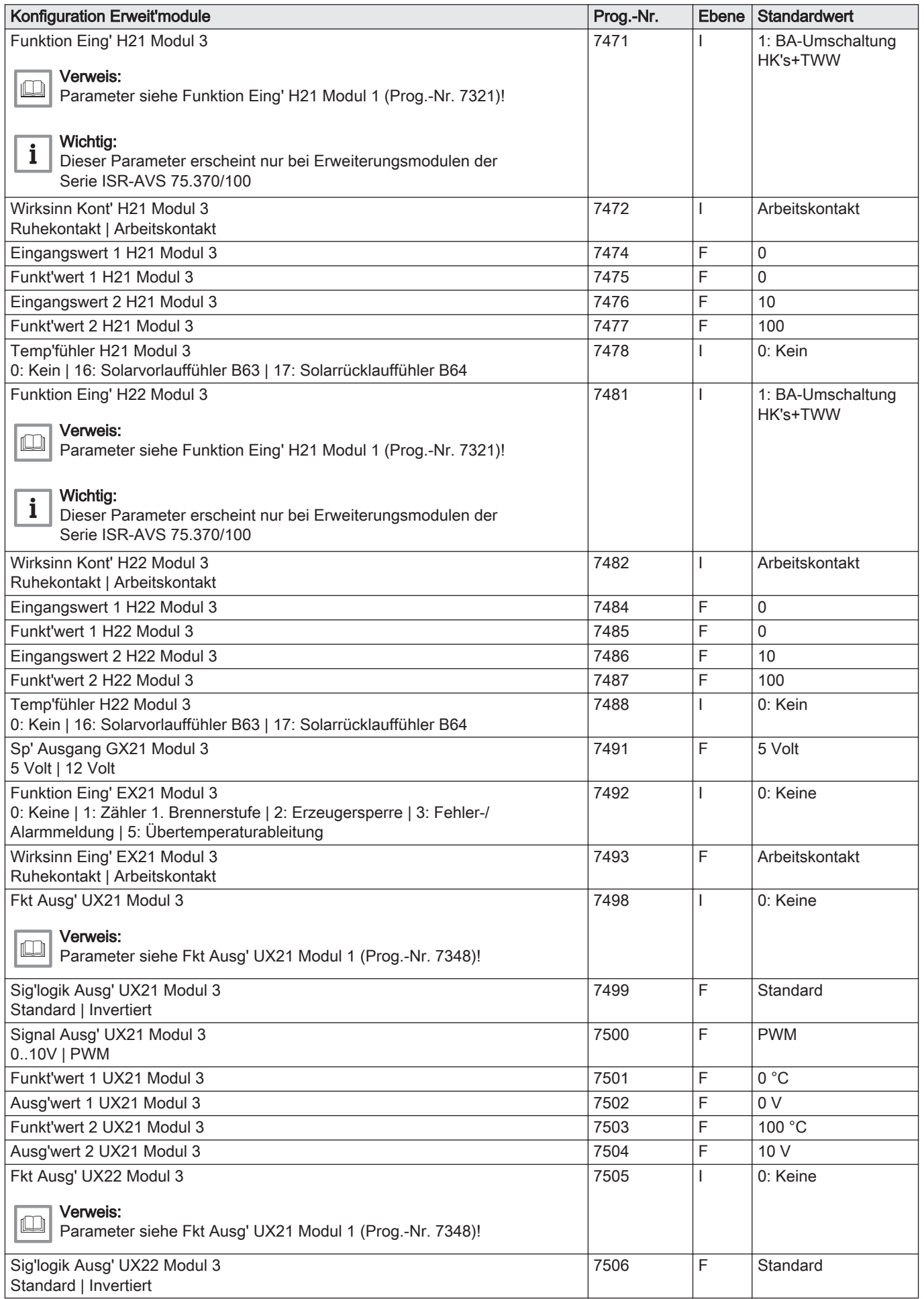

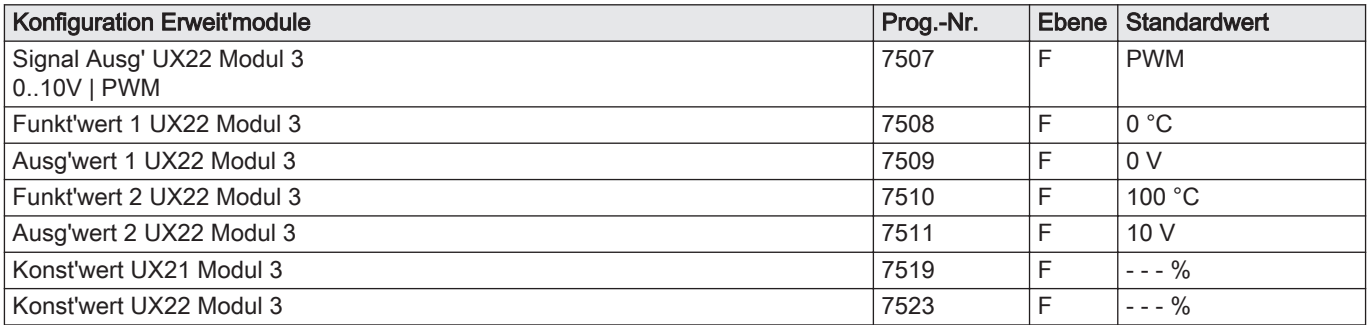

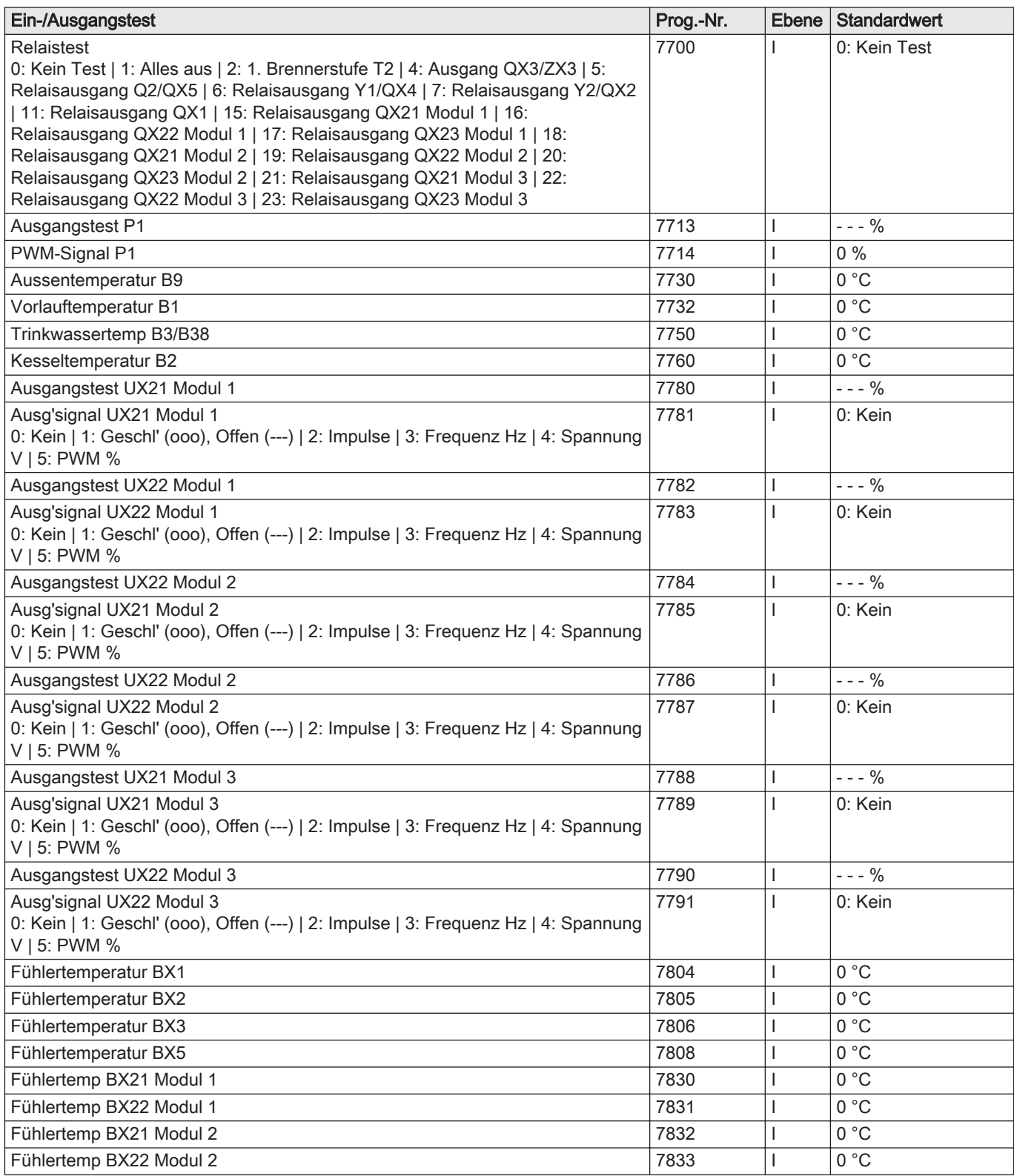

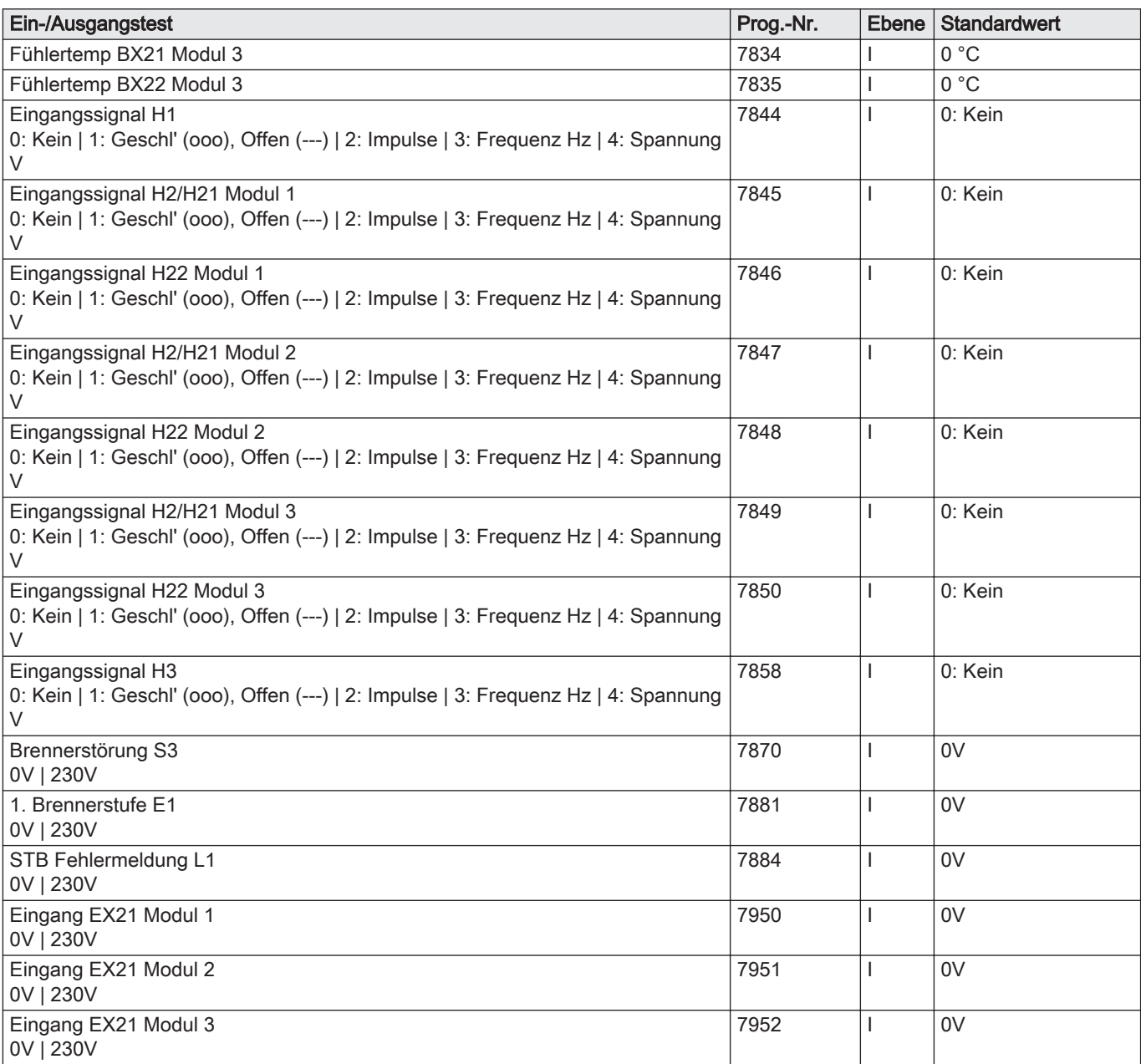

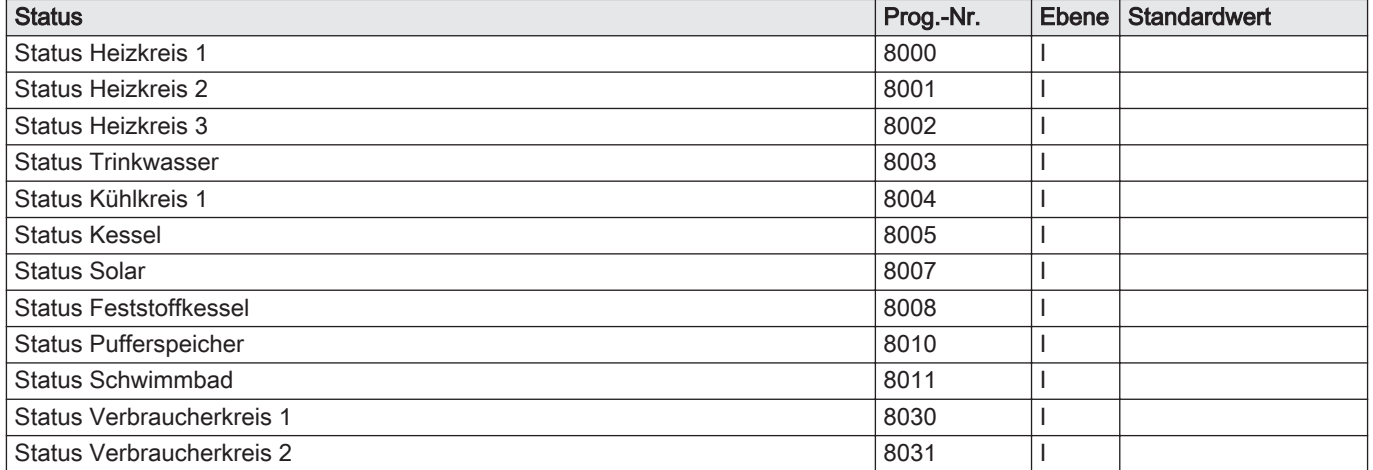

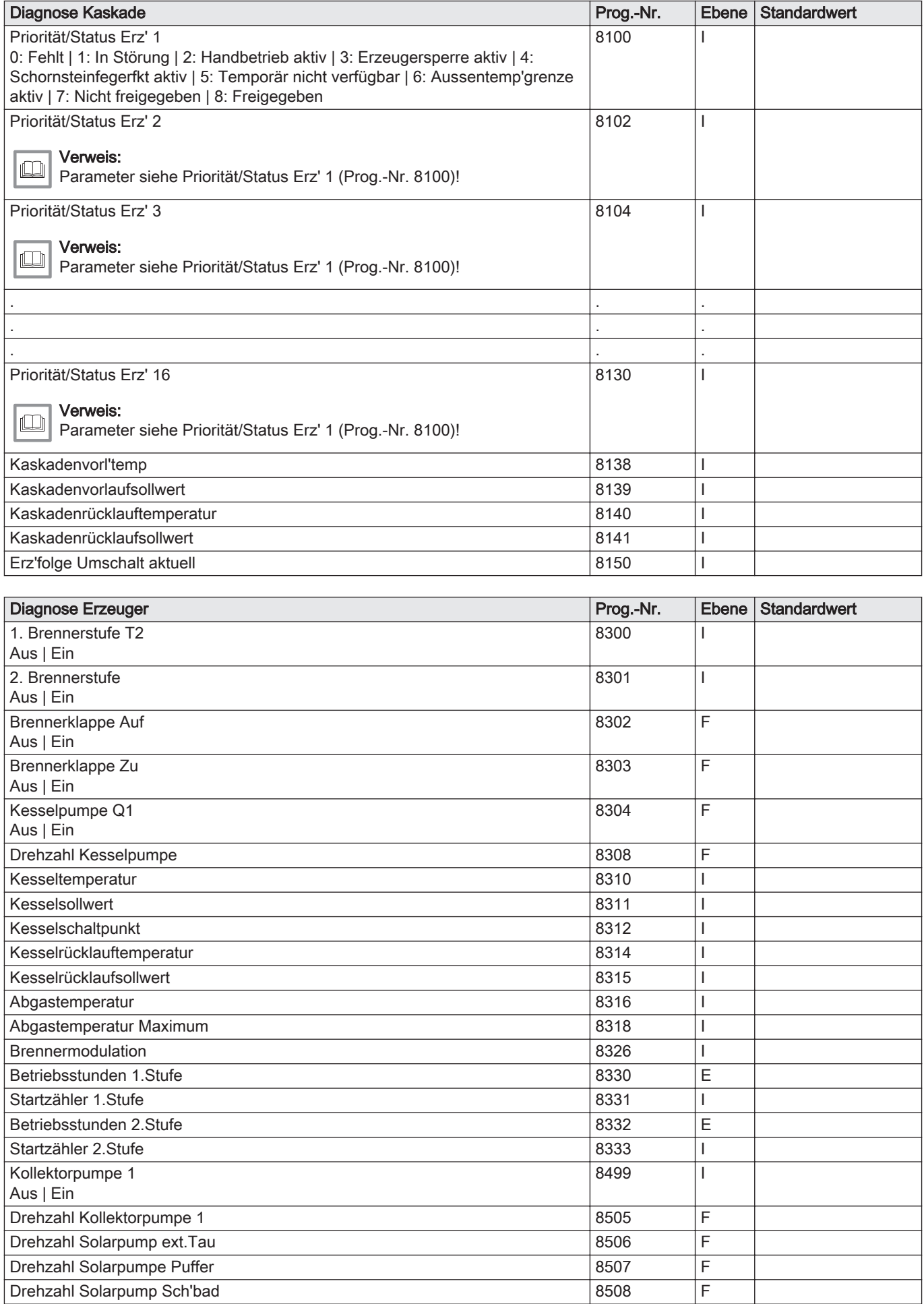

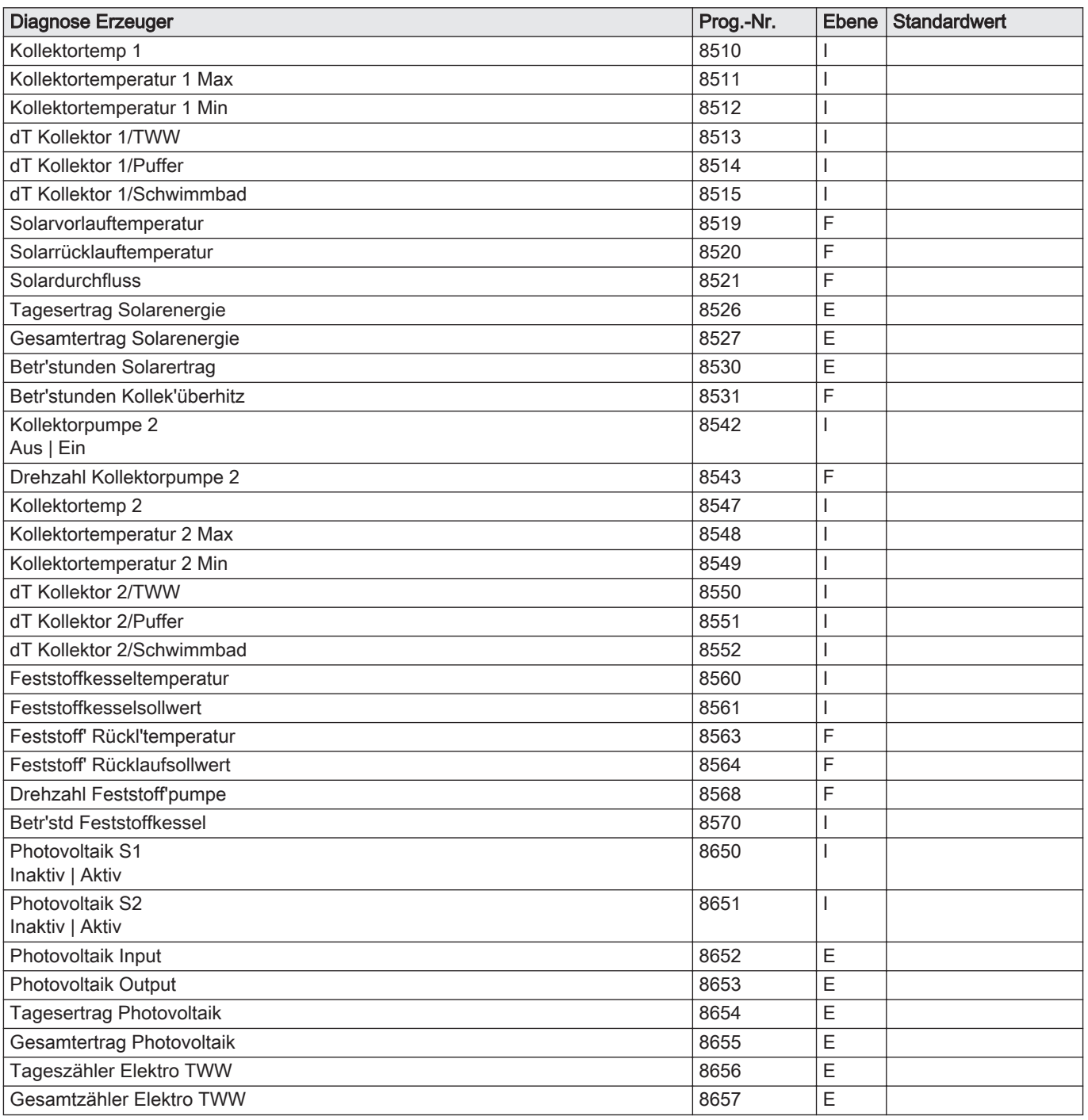

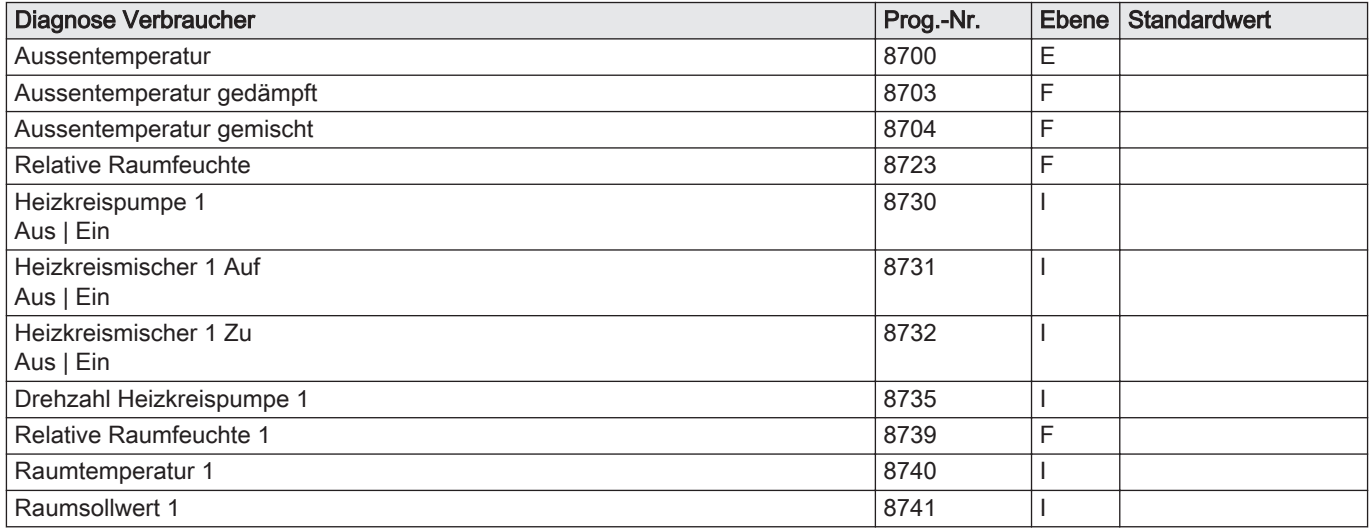

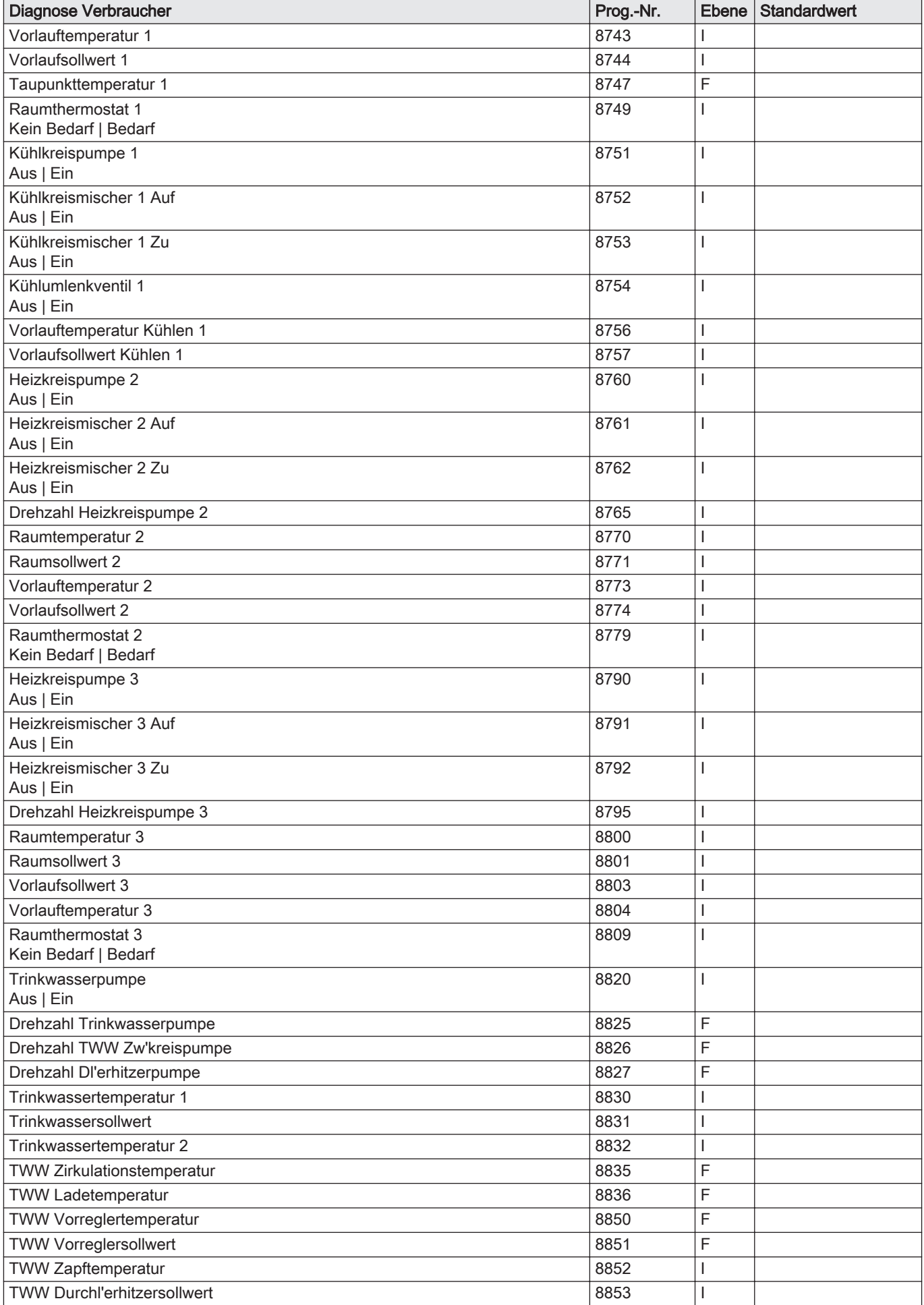

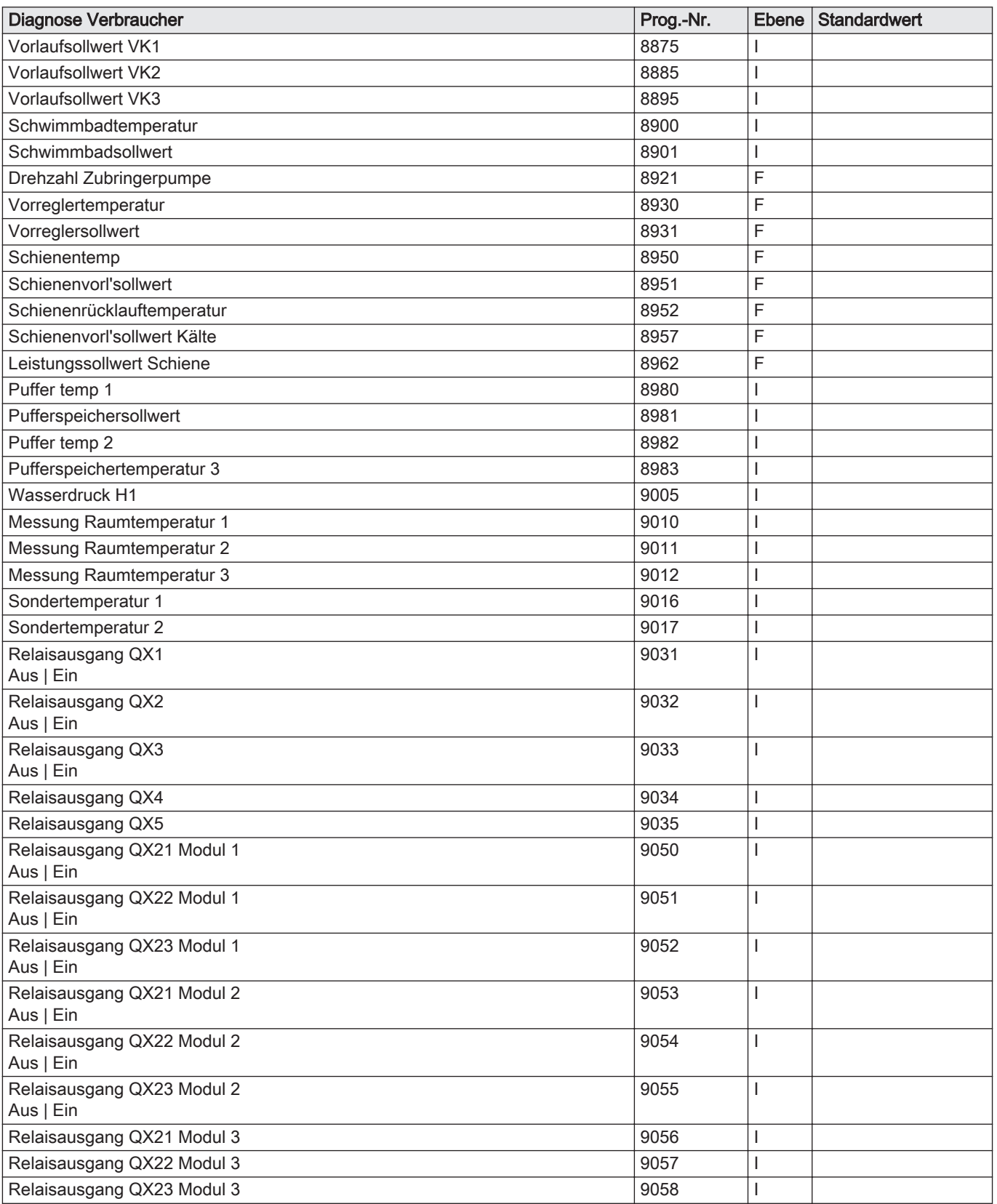

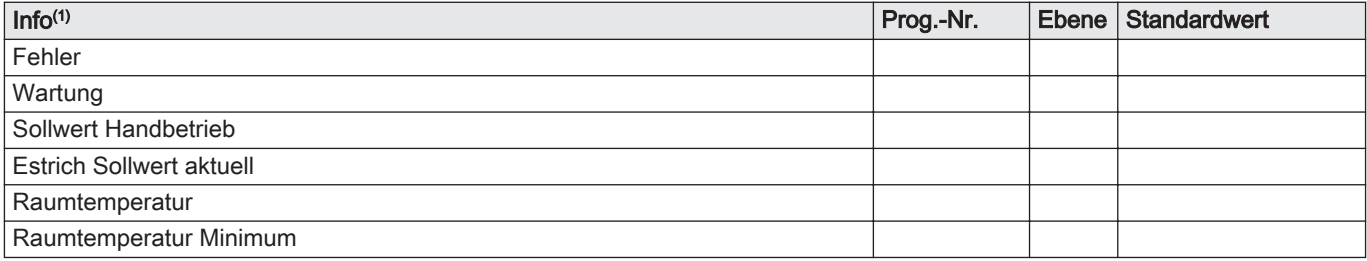

<span id="page-60-0"></span>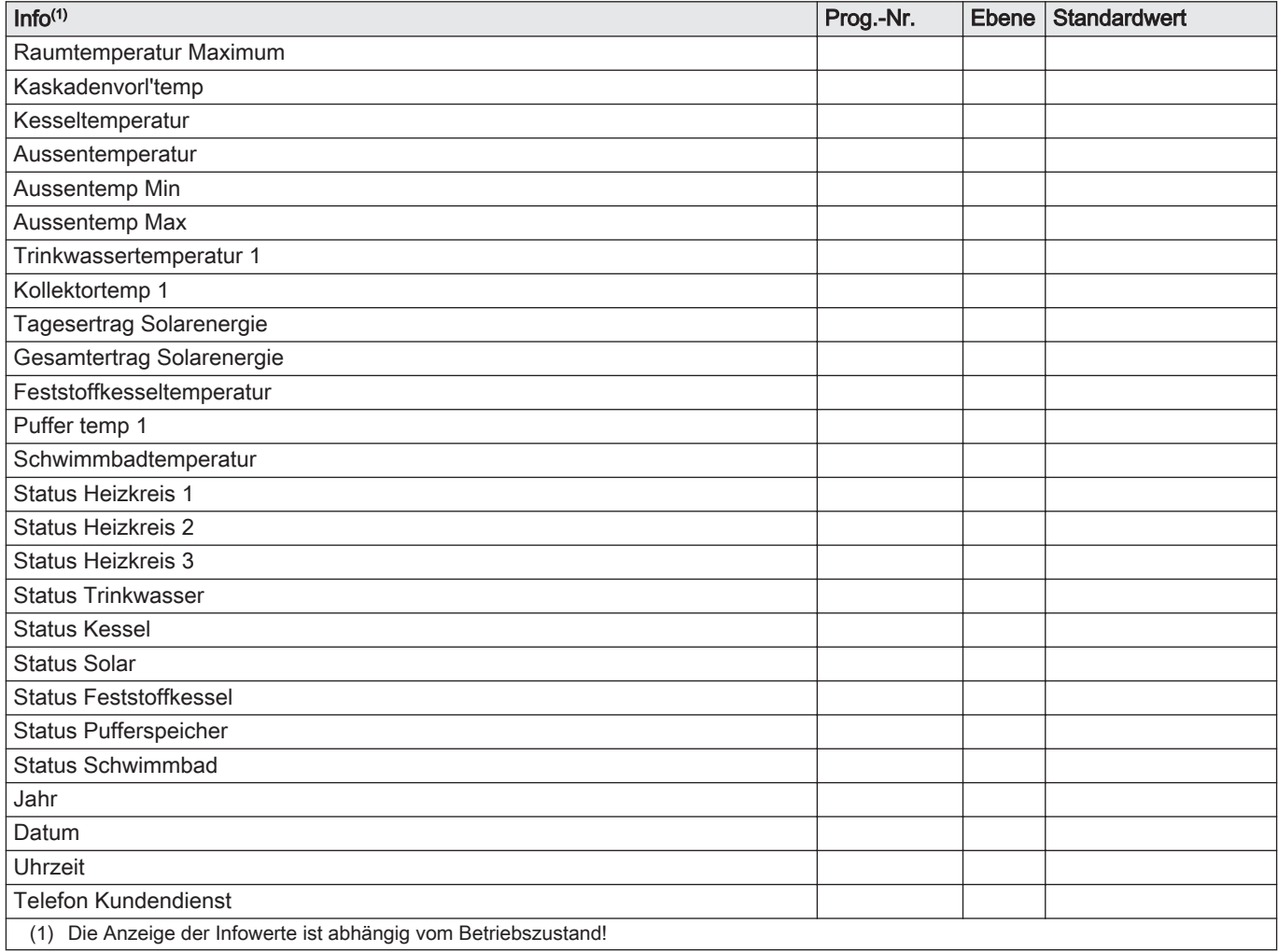

# 9.2 Beschreibung der Parameter

# 9.2.1 Uhrzeit und Datum

#### Uhrzeit und Datum (1–3)  $\blacksquare$

Die Regelung besitzt eine Jahresuhr mit Einstellmöglichkeiten für Uhrzeit, Tag/Monat und Jahr. Damit die Heizprogramme gemäß vorher durchgeführter Programmierung ablaufen, müssen Uhrzeit und Datum zuvor korrekt eingestellt werden.

### Sommerzeit (5/6)  $\blacksquare$

Unter Prog.-Nr. 5 kann der Beginn der Sommerzeit eingestellt werden; unter Prog-Nr. 6 wird das Ende der Sommerzeit festgelegt. Die Zeitumstellung erfolgt jeweils am Sonntag nach dem eingestellten Datum.

# 9.2.2 Bedieneinheit

### $\blacksquare$ Sprache (20)

Hier kann die Sprache der Menüführung geändert werden.

#### Info (22)  $\blacksquare$

- Temporär: Info-Anzeige wechselt nach 8 Min. in die Grundanzeige.
- Permanent: Info-Anzeige bleibt nach Aufruf mit der Informationstaste permanent angezeigt.

# Fehleranzeige (23)

Unter der Prog.-Nr. 23 kann gewählt werden, ob bei der Anzeige von Fehlern nur der Fehlercode (Auswahl "Code") oder der Fehlercode mit Text (Auswahl "Code und Text") erscheint.

# Anzeigekontrast (25)

Hier kann der Anzeigekontrast des Displays eingestellt werden.

### Sperre Bedienung (26)

Bei eingeschalteter Sperre sind folgende Bedienelemente gesperrt:

- Betriebsarttasten für Heiz- und Trinkwasserbetrieb
- Drehknopf (Komfort-Sollwert Raumtemperatur)
- Präsenztaste (nur Raumgerät)

### Sperre Programmierung (27)

Bei eingeschalteter Sperre können die Parameter angezeigt, aber nicht verändert werden.

Temporäre Aufhebung:

OK- und ESC-Taste gleichzeitig min. 3 sec. drücken. Nach Verlassen der Programmier-Ebene ist Sperre wieder aktiv.

- Dauerhafte Aufhebung:
	- Erst temporäre Aufhebung, dann Prog.-Nr. 27 auf Aus.

### Einheiten (29)

Hier kann eine Auswahl zwischen SI-Einheiten (°C, bar) und USamerikanische Einheiten (°F, PSI) getroffen werden.

### Grundeinstellung sichern (30)

Die Parameter der Regelung werden in das Raumgerät geschrieben/ gesichert (nur für Raumgerät verfügbar).

### Vorsicht!

Die Parameter des Raumgerätes werden überschrieben! Damit kann die individuelle Programmierung der Regelung im Raumgerät gesichert werden.

#### Grundeinstellung aktivieren (31)  $\blacksquare$

Die in der Bedieneinheit bzw. Raumgerät gesicherten Parameter werden in die Regelung geschrieben.

### Vorsicht!

Die Parameter der Regelung werden überschrieben! In der Bedieneinheit ist die Werkseinstellung gespeichert.

- Aktivieren der Prog.-Nr. 31 an der Bedieneinheit. Die Regelung wird auf Werkseinstellung zurückgesetzt.
- Aktivieren der Prog.-Nr. 31 am Raumgerät. Die individuelle Programmierung des Raumgerätes wird in die Regelung geschrieben.

### Wichtig:  $\mathbf{i}$

Dieser Parameter ist nur sichtbar, wenn in der Bedieneinheit eine passende Grundeinstellung vorhanden ist!

### $\blacksquare$  Einsatz als (40)

- Raumgerät 1/Raumgerät 2/Raumgerät 3: mit dieser Einstellung wird festgelegt, für welchen Heizkreis das Raumgerät, an dem diese Einstellung gemacht wird, verwendet werden soll. Bei Auswahl Raumgerät 1 kann man dem Raumgerät unter Prog.-Nr. 42 weitere Heizkreise zuordnen, während bei der Auswahl Raumgerät 2/ Raumgerät 3 nur der jeweilige Heizkreis bedient werden kann.
- Bediengerät 1/Bediengerät 2/Bediengerät 3: diese Einstellung ist vorgesehen für die reine Bedienung ohne Raumfunktionen und wird im Zusammenhang mit diesem Regler nicht benötigt.

Servicegerät: diese Einstellung dient z. B. zum Sichern oder Speichern von Reglereinstellungen.

#### Zuordnung Gerät 1 (42)  $\blacksquare$

Wurde am Raumgerät die Einstellung Raumgerät 1 (Prog.-Nr. 40) gewählt, muss unter Prog.-Nr. 42 festgelegt werden, welchen Heizkreisen das Raumgerät 1 zugeordnet ist.

#### Bedienung HK2/Bedienung HK3/P (44/46)  $\blacksquare$

Bei Auswahl Raumgerät 1 oder Bediengerät 1 (Prog.-Nr. 40) muss unter Prog.-Nr. 44 bzw. 46 festgelegt werden, ob die Heizkreise HK2 und HK3/P mit der Bedieneinheit gemeinsam mit Heizkreis 1 oder unabhängig vom Heizkreis 1 bedient werden sollen.

#### Raumtemperatur Gerät 1 (47)  $\blacksquare$

Hier kann die Zuordnung des Raumgerätes 1 zu den Heizkreisen gewählt werden.

- Nur für Heizkreis 1: Die Raumtemperatur wird ausschließlich zum Heizkreis 1 gesendet.
- Für alle zugeord' Heizkreise: Die Raumtemperatur wird an die unter Prog.-Nr. 42 zugeordneten Heizkreise gesendet.

## ■ Wirkung Präsenztaste (48)

Hier kann die Zuordnung der Präsenztaste gewählt werden.

- Keine: Das Drücken der Präsenztaste hat keine Auswirkungen auf die Heizkreise.
- Nur für Heizkreis 1: Die Präsenztaste wirkt ausschließlich auf Heizkreis 1.
- Für alle zugeord' Heizkreise: Die Präsenztaste wirkt auf die unter Prog.- Nr. 42 zugeordneten Heizkreise.

#### $\blacksquare$ Korrektur Raumfühler (54)

Hier kann die Temperaturanzeige des vom Raumfühler übertragenen Wertes korrigiert werden.

#### Software-Version (70)  $\blacksquare$

Anzeige der aktuellen Geräte-Version.

# 9.2.3 Funk

### Geräteliste (130-138)

Unter Prog.-Nr. 130 bis 138 wird der jeweilige Status des entsprechenden Gerätes angezeigt.

#### Alle Geräte löschen (140)  $\blacksquare$

Hier werden die Funkverbindungen zu sämtlichen Geräten aufgehoben.

# 9.2.4 Zeitprogramme

### Wichtig:

 $\mathbf{i}$ 

Die Zeitprogramme 1 und 2 sind immer den jeweiligen Heizkreisen (1 und 2) zugeordnet und werden nur angezeigt, wenn diese Heizkreise vorhanden und auch im Menü Konfiguration eingeschaltet sind (Prog.-Nr. 5710 und 5715). Das Zeitprogramm 3 kann je nach Einstellung für den Heizkreis 3 oder für die Zirkulationspumpe genutzt werden und wird nur bei der entsprechenden Einstellung angezeigt. Das Zeitprogramm 4 kann je nach Einstellung für das Trinkwasser und für die Zirkulationspumpe genutzt werden. Das Zeitprogramm 5 ist keiner Funktion zugeordnet und kann über einen Ausgang QX für eine beliebige Anwendung frei verwendet werden.

Das Zeitprogramm Kühlung 1 wird nur angezeigt, wenn unter Freigabe (Prog.-Nr. 907) Zeitprogramm Kühlkreis eingestellt ist.

# $\blacksquare$  Vorwahl (470 – 600)

Auswahl der Wochentage oder Wochenblöcke. Die Wochenblöcke (Mo-So, Mo-Fr und Sa-So) dienen als Einstellhilfen. Die dort eingestellten Zeiten werden lediglich auf die einzelnen Wochentage kopiert und können in den einzelnen Wochentagen wieder nach Bedarf geändert werden.

Maßgeblich für das Heizprogramm sind immer die Zeiten der einzelnen Wochentage.

### Wichtig: i

Wenn eine Zeit in einer Tagesgruppe geändert wird, werden automatisch alle 3 Ein-/Ausschaltphasen in der Tagesgruppe übernommen.

Um Tagesgruppen (Mo–So, Mo–Fr oder Sa–So) aufzurufen den Drehknopf links herum drehen, um Einzeltage (Mo, Di, Mi, Do, Fr, Sa, So) aufzurufen den Drehknopf rechts herum drehen.

# Heizphasen (471 - 606)

Es lassen sich bis zu 3 Heizphasen pro Heizkreis einstellen, die an den unter der Vorwahl (Prog.-Nr. 470, 500, 520, 540, 560, 600) eingestellten Tagen aktiv sind. In den Heizphasen wird auf den eingestellten Komfortsollwert geheizt. Außerhalb der Heizphasen wird auf den Reduziertsollwert geheizt.

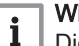

### Wichtig:

Die Zeitprogramme sind nur in der Betriebsart Automatisch aktiv.

# Kopieren? (485–615)

Das Zeitprogramm eines Tages kann kopiert und einem anderen oder mehreren Tagen zugewiesen werden.

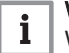

Wichtig:

Wochenblöcke können nicht kopiert werden.

# Standardwerte (479–616)

Einstellung der in der Einstelltafel angegebenen Standardwerte.

# 9.2.5 Ferienprogramme

### Vorwahl (641 - 661)

### Wichtig: i

Mit dem Ferienprogramm lassen sich die Heizkreise während einer bestimmten Ferienperiode auf ein wählbares Betriebsniveau einstellen.

Mit dieser Vorwahl können bis zu 8 Ferienperioden gewählt werden.

#### Ferienbeginn (642 - 662)  $\blacksquare$

Eingabe des Ferienbeginns.

### Ferienende (643 - 663)  $\blacksquare$

Eingabe des Ferienendes.

#### Betriebsniveau (648-668)  $\blacksquare$

Auswahl des Betriebsniveaus (Reduziert oder Schutzbetrieb) für das Ferienprogramm.

### Wichtig:

i

Eine Ferienperiode endet jeweils am letzten Tag um 23:59 Uhr. Die Ferienprogramme sind nur in der Betriebsart Automatisch aktiv.

### 9.2.6 Heizkreise

# ■ Komfortsollwert (710, 1010, 1310)

Einstellung des Komfortsollwertes in den Heizphasen. Ohne Raumfühler oder mit ausgeschalteten Raumeinfluss (Prog.-Nr. 750, 1050, 1350) dient dieser Wert zur Berechnung der Vorlauftemperatur, um theoretisch die eingestellte Raumtemperatur zu erreichen.

### Reduziertsollwert (712, 1012, 1312)

Einstellung der gewünschten Raumtemperatur während der Absenkheizphase. Ohne Raumfühler oder mit ausgeschalteten Raumeinfluss (Prog.-Nr. 750, 1050, 1350) dient dieser Wert zur Berechnung der Vorlauftemperatur, um theoretisch die eingestellte Raumtemperatur zu erreichen.

# Frostschutzsollwert (714, 1014, 1314)

Einstellung der gewünschten Raumtemperatur während des Frostschutzbetriebes. Ohne Raumfühler oder mit ausgeschalteten Raumeinfluss(Prog.-Nr. 750, 1050, 1350) dient dieser Wert zur Berechnung der Vorlauftemperatur, um theoretisch die eingestellte Raumtemperatur zu erreichen. Der Heizkreis bleibt so lange ausgeschaltet, bis die Vorlauftemperatur so weit fällt, dass die Raumtemperatur unter die Frostschutztemperatur fällt.

### Kennlinie Steilheit (720, 1020, 1320)

Mit Hilfe der Heizkennlinie wird der Vorlauftemperatur-Sollwert gebildet, der anhand der Außentemperatur zur Regelung des Heizkreises verwendet wird. Die Steilheit gibt dabei an, um wieviel sich die Vorlauftemperatur bei sich ändernden Außentemperaturen ändert.

# Abb.16 Heizkennlinien-Diagramm

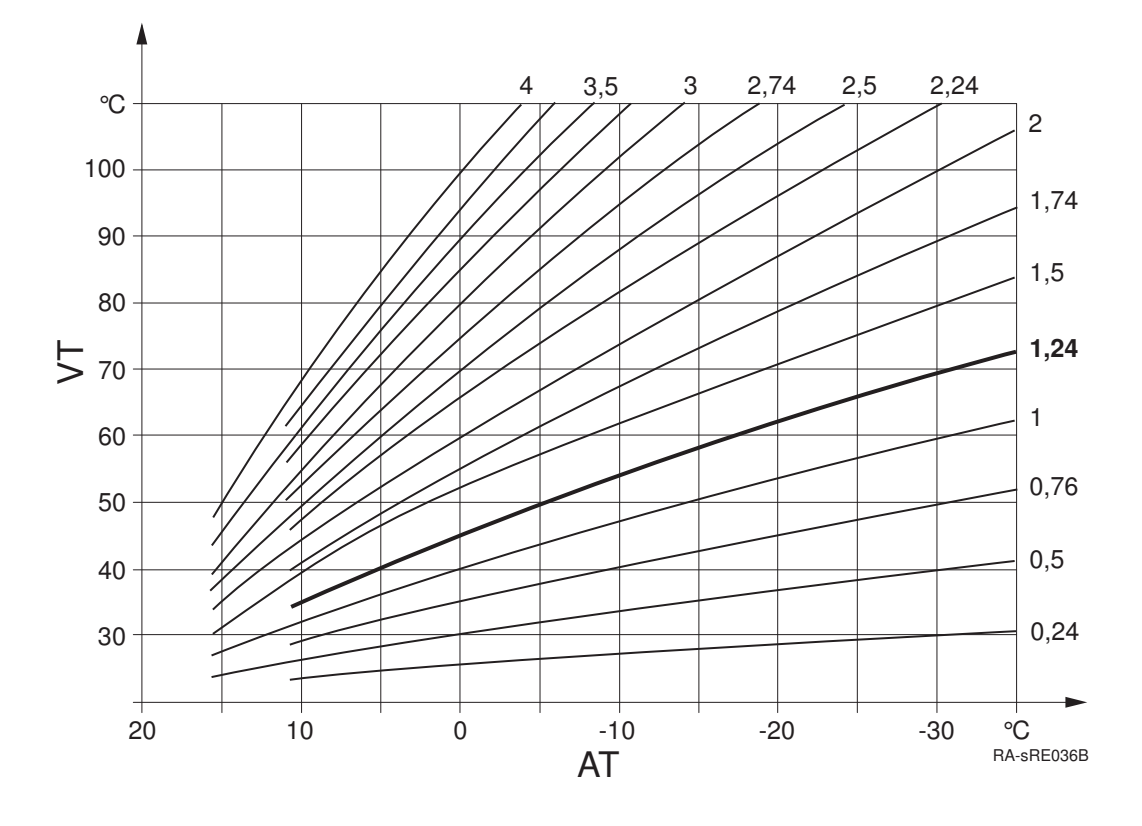

AT Außentemperatur van de aantale van de VT Vorlauftemperatur

### Ermittlung der Heizkennlinien-Steilheit

Tiefste rechnerische Aussentemperatur nach Klimazone (z.B. -12°C in Frankfurt) in das Diagramm eintragen (siehe Abb.) eintragen (z.B senkrechte Linie bei -12°C). Maximale Vorlauftemperatur des Heizkreises eintragen, bei der rechnerisch mit -12°C Außentemperatur noch 20°C Raumtemperatur erreicht werden (z.B. waagerechte Linie bei ca. 55°C).

Der Schnittpunkt beider Linien ergibt den Wert für die Heizkennlinien-Steilheit.

#### Kennlinie Verschiebung (721, 1021, 1321)  $\blacksquare$

Korrektur der Heizkennlinie durch Parallelverschiebung bei generell zu hoher oder zu niedriger Raumtemperatur.

#### Kennlinie Adaption (726, 1026, 1326)  $\blacksquare$

Automatische Anpassung der Heizkennlinie an die aktuellen Verhältnisse, wodurch eine Korrektur der Heizkennlinien-Steilheit entfällt.

# Wichtig:

i

Um die Heizkennlinie automatisch anzupassen, muss ein Raumfühler angeschlossen sein. Der Wert für den Raumeinfluss (siehe Prog.-Nr. 750, 1050, 1350) muss zwischen 1% und 99% liegen. Sollten sich im Führungsraum (Montageort des Raumfühlers) Heizkörperventile befinden, sind diese vollständig zu öffnen.

# Sommer-/Winterheizgrenze (730, 1030, 1330)

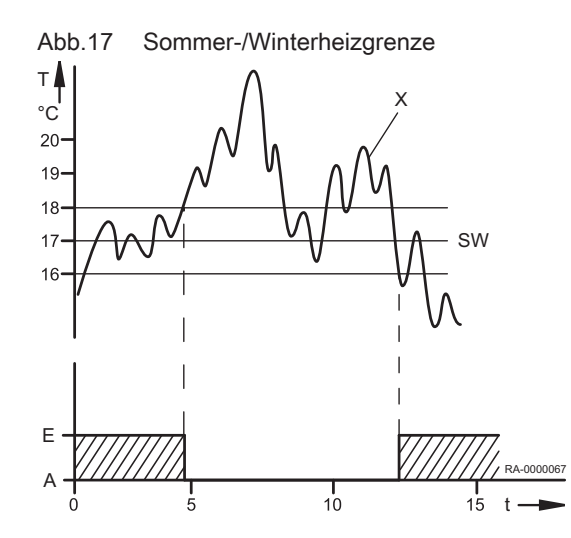

- A Aus
- E Ein

SW Sommer-/Winterheizgrenze

- **T** Temperatur
- t Zeit
- x Aussentemperatur gedämpft (Prog.-Nr. 8703)

Sobald der Durchschnitt der Außentemperatur der letzten 24 Stunden 1°C über den hier eingestellten Wert steigt, schaltet der Heizkreis in den Sommerbetrieb. Sobald der Durchschnitt der Außentemperatur der letzten 24 Stunden 1°C unter den hier eingestellten Wert fällt, schaltet der Heizkreis wieder in den Winterbetrieb.

#### Tagesheizgrenze (732, 1032, 1332) П

Die Funktion Tagesheizgrenze schaltet den Heizkreis ab, wenn die aktuelle Aussentemperatur bis an die hier eingestellte Differenz an das aktuelle Betriebsniveau steigt (Reduziert- oder Komfortsollwert). Die Heizung schaltet wieder ein, wenn die aktuelle Aussentemperatur wieder unter die eingestellte Differenz minus 1°C fällt.

## Wichtig:

 $\mathbf i$ In der Betriebsart Dauerbetrieb «ber (ist diese Funktion nicht aktiv.

# Vorlaufsollwert Minimum (740, 1040, 1340) und Vorlaufsollwert Maximum (741, 1041, 1341)

Einstellung eines Bereiches für den Vorlauf-Sollwert. Wenn der Vorlauftemperatur-Sollwert einen der Grenzwerte erreicht, wird selbst bei steigender oder sinkender Wärmeanforderung der entsprechende Grenzwert nicht über- bzw. unterschritten.

Wird ein Pumpenheizkreis parallel zu anderen Anforderungen betrieben kann es zu höher resultierenden Temperaturen im Pumpenheizkreis kommen.

#### Vorlaufsollw Raumthermostat (742, 1042, 1342)  $\blacksquare$

Bei Raumthermostatbetrieb gilt der hier eingestellte Vorlaufsollwert.

Bei Einstellung -- °C gilt als Vorlaufsollwert der über die Heizkennlinie ermittelte Wert .

# Soll Einschaltverh R'stat (744, 1044, 1344)

Der Kessel versucht, die Vorlauftemperatur so anzupassen, dass das unter diesem Parameter eingestellte Einschaltverhalten vom Raumthermostaten erreicht wird.

#### Raumeinfluss (750, 1050, 1350) П

Die Vorlauftemperatur wird über die Heizkennlinie in Abhängigkeit von der Aussentemperatur berechnet. Diese Führungsart setzt voraus, dass die Heizkennlinie korrekt eingestellt ist, denn die Regelung berücksichtigt in dieser Einstellung keine Raumtemperatur.

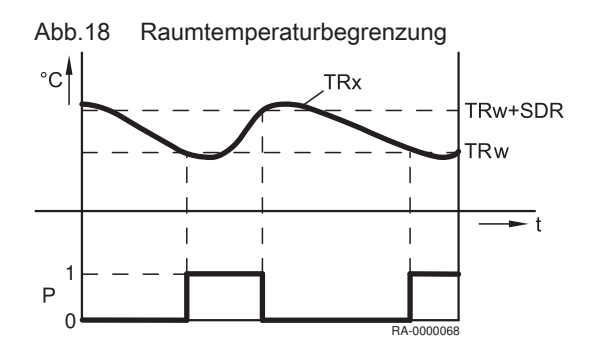

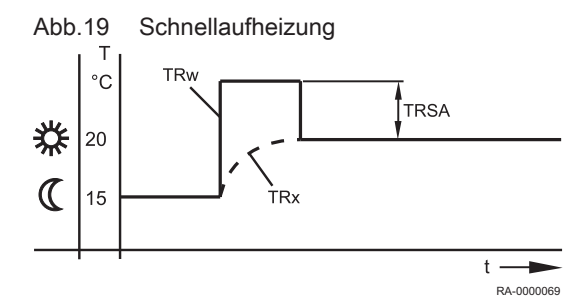

### Wichtig:

 $\mathbf i$ 

Ist jedoch ein Raumgerät (z.B. RGP) angeschlossen und die Einstellung "Raumeinfluss" wird zwischen 1 und 99% eingestellt, wird die Abweichung der Raumtemperatur gegenüber dem Sollwert erfasst und bei der Temperaturregelung berücksichtigt. So kann entstehende Fremdwärme berücksichtigt werden und es wird eine konstantere Raumtemperatur möglich. Der Einfluss der Abweichung kann prozentual eingestellt werden. Je besser der Führungsraum ist (unverfälschte Raumtemperatur, korrekter Montageort usw.) desto höher kann der Wert eingestellt werden und umso so mehr wird die Raumtemperatur berücksichtigt.

# **Vorsichtl**

Sollten sich im Führungsraum (Montageort des Raumfühlers) Heizkörperventile befinden, sind diese vollständig zu öffnen.

- Einstellung für Witterungsführung mit Raumeinfluss: 1% 99%
- Einstellung für reine Witterungsführung: ---%
- Einstellung für reine Raumführung: 100%

# Raumtemperaturbegrenzung (760, 1060, 1360)

- TRx Raumtemperatur-Istwert
- TRw Raumtemperatur-Sollwert
- SDR Raumschaltdifferenz
	- P Pumpe
	- t Zeit
	- 1 Ein
	- 0 Aus

Durch die hier eingestellte Schaltdifferenz wird die Heizkreispumpe in Abhängigkeit von der Raumtemperatur ein- oder ausgeschaltet. Der Ausschaltpunkt der Pumpe wird als Differenz zum eingestellten Raumsollwert eingestellt. Der Einschaltpunkt der Pumpe befindet sich 0,25°C unterhalb des eingestellten Raumsollwerts. Diese Funktion ist nur mit Raumgerät (z.B. RGP) und aktiven Raumeinfluss möglich.

# Wichtig:

i

Es muss ein Raumfühler angeschlossen sein. Diese Funktion gilt nur für Pumpenheizkreise.

# Schnellaufheizung (770, 1070, 1370)

- TRw Raumtemperatur-Sollwert
- TRx Raumtemperatur-Istwert

TRSA Raumtemperatursollwert-Überhöhung

Die Schnellaufheizung wird aktiv, wenn der Raumsollwert vom Schutzbetrieb oder Reduziertbetrieb auf Komfortbetrieb umschaltet. Während der Schnellaufheizung wird der Raumsollwert um den hier eingestellten Wert erhöht. Dadurch wird erreicht, dass die tatsächliche Raumtemperatur innerhalb kurzer Zeit auf den neuen Sollwert ansteigt. Die Schnellaufheizung wird beendet, wenn die mit einem Raumgerät (z.B. RGP) gemessene Raumtemperatur bis auf 0,25 °C unter den Komfortsollwert angestiegen ist.

Ohne Raumfühler oder ohne Raumeinfluss wird die Schnellaufheizung anhand einer internen Berechnung durchgeführt. Bedingt dadurch, dass der Raumsollwert als Basis dient, wirkt die Dauer der Schnellaufheizung und die Wirkung auf die Vorlauftemperatur je nach Außentemperatur unterschiedlich.

### Schnellabsenkung (780, 1080, 1380) П

Die Schnellabsenkung wird aktiv, wenn der Raumsollwert vom Komfortniveau auf ein anderes Betriebsniveau umschaltet (wahlweise Reduziertbetrieb oder Schutzbetrieb). Während der Schnellabsenkung wird die Heizkreispumpe ausgeschaltet und bei Mischerkreisen auch das Mischventil geschlossen. Während der Schnellabsenkung wird keine Wärmeanforderung an den Wärmeerzeuger gesendet.

Die Schnellabsenkung ist mit oder ohne Raumfühler möglich: mit Raumfühler schaltet die Funktion den Heizkreis so lange aus, bis die Raumtemperatur auf den Reduziertsollwert bzw. Frostschutzsollwert gesunken ist. Ist die Raumtemperatur bis auf den Reduziertsollwert bzw. Frostschutzsollwert abgesunken, wird die Heizkreispumpe wieder eingeschaltet und das Mischventil freigegeben. Ohne Raumfühler schaltet die Schnellabsenkung die Heizung abhängig von der Aussentemperatur und der Gebäudezeitkonstante (Prog.-Nr. 6110) solange ab, bis die Temperatur theoretisch auf den Reduziertsollwert bzw. Frostschutzsollwert gesunken ist.

| Dauer der Schnellabsenkung bei Absenkung um 2°C in Std: |                                                       |       |       |        |        |        |        |
|---------------------------------------------------------|-------------------------------------------------------|-------|-------|--------|--------|--------|--------|
| Außentemperatur gemischt:                               | Gebäudezeitkonstante (Konfiguration, Progr.-Nr. 6110) |       |       |        |        |        |        |
|                                                         | 0 Std                                                 | 2 Std | 5 Std | 10 Std | 15 Std | 20 Std | 50 Std |
| $15^{\circ}$ C                                          | 0                                                     | 3,1   | 7,7   | 15,3   | 23     |        |        |
| $10^{\circ}$ C                                          | 0                                                     | 1,3   | 3,3   | 6,7    | 10     | 13,4   |        |
| $5^{\circ}$ C                                           | 0                                                     | 0.9   | 2,1   | 4,3    | 6,4    | 8,6    | 21,5   |
| $0^{\circ}$ C                                           | 0                                                     | 0,6   | 1,6   | 3,2    | 4,7    | 6,3    | 15,8   |
| $-5^{\circ}$ C                                          | 0                                                     | 0.5   | 1,3   | 2,5    | 3,8    | 5      | 12,5   |
| $-10^{\circ}$ C                                         | 0                                                     | 0,4   |       | 2,1    | 3,1    | 4,1    | 10,3   |
| $-15^{\circ}$ C                                         | 0                                                     | 0,4   | 0,9   | 1,8    | 2,6    | 3,5    | 8,8    |
| $-20^{\circ}$ C                                         | 0                                                     | 0,3   | 0,8   | 1,5    | 2,3    | 3,1    | 7,7    |
| Dauer der Schnellabsenkung bei Absenkung um 4°C in Std: |                                                       |       |       |        |        |        |        |
| Außentemperatur gemischt:                               | Gebäudezeitkonstante (Konfiguration, Progr.-Nr. 6110) |       |       |        |        |        |        |
|                                                         | 0 Std                                                 | 2 Std | 5 Std | 10 Std | 15 Std | 20 Std | 50 Std |
| $15^{\circ}$ C                                          | 0                                                     | 9,7   | 24,1  |        |        |        |        |
| $10^{\circ}$ C                                          | 0                                                     | 3,1   | 7,7   | 15,3   | 23     |        |        |
| $5^{\circ}$ C                                           | 0                                                     | 1,9   | 4,7   | 9,3    | 14     | 18,6   |        |
| $0^{\circ}$ C                                           | 0                                                     | 1,3   | 3,3   | 6,7    | 10     | 13,4   |        |
| $-5^{\circ}$ C                                          | 0                                                     |       | 2.6   | 5.2    | 7.8    | 10.5   | 26.2   |

Tab.9 Dauer der Schnellabsenkung

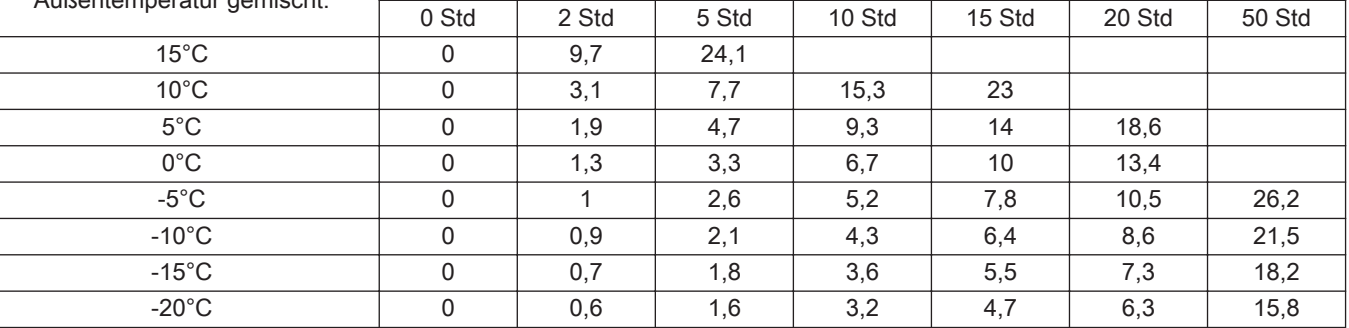

# ■ Einschalt-Optimierung Max (790, 1090, 1390) und Ausschalt-Optimierung Max (791, 1091, 1391)

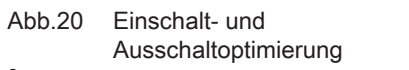

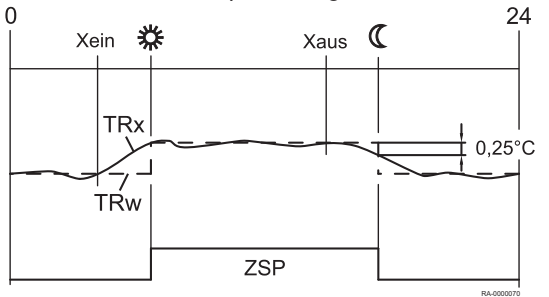

Xein Einschaltzeit vorverschoben

- Xaus Ausschaltzeit vorverschoben
- ZSP Zeitprogramm
- TRw Raumtemperatur-Sollwert
- TRx Raumtemperatur-Istwert

Die Ein- u. Ausschaltzeitoptimierung ist eine Zeitfunktion und mit oder ohne Raumgerät möglich. Mit Raumgerät wird die Umschaltung des Betriebsniveaus gegenüber dem programmierten Zeitpunkt so vorverlegt, dass die Gebäudedynamik (Auf- und Abkühlzeit) berücksichtigt wird. Dadurch wird genau zum programmierten Zeitpunkt das gewünschte Temperaturniveau erreicht. Ist dies nicht der Fall (zu früh oder zu spät), wird ein neuer Umschaltzeitpunkt berechnet, welcher beim nächsten Mal zum Tragen kommt.

Ohne Raumfühler wird anhand der Außentemperatur und der Gebäudezeitkonstante (Prog.-Nr. 6110) ein Vorverlegungszeitpunk errechnet. Die Optimierungszeit (Vorverlegung) ist hier auf einen maximalen Wert begrenzbar. Durch Einstellen der Optimierungszeit = 0 ist die Funktion ausgeschaltet.

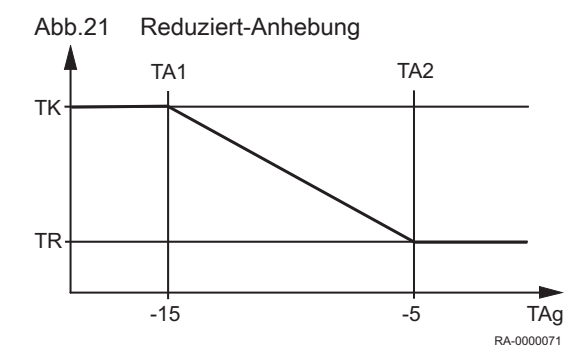

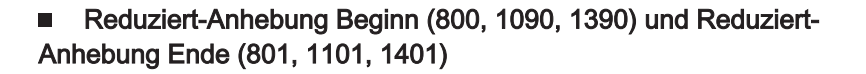

- TA1 Reduziert-Anhebung Beginn
- TA2 Reduziert-Anhebung Ende
- TK Komfortsollwert
- TR Raumtemperatur-Reduziertsollwert
- TAg Außentemperatur gemischt

Bei zum Bedarf relativ kleiner Heizleistung kann der reduzierte Raumsollwert bei kalten Aussentemperaturen angehoben werden. Die Anhebung ist abhängig von der Aussentemperatur. Je niedriger die Aussentemperatur ist, desto mehr wird der Reduziertsollwert für die Raumtemperatur angehoben. Der Beginn der Anhebung und der Endpunkt sind einstellbar. Zwischen diesen beiden Punkten erfolgt eine lineare Anhebung des "Reduziertsollwertes" bis zum "Komfortsollwert".

#### Anl'frostschutz HK-Pumpe (810, 1110, 1410)  $\blacksquare$

Bei Einstellung "Ein" wird die entsprechende HK-Pumpe bei aktivem Anlagefrostschutz in Betrieb genommen.

# Überhitzschutz Pumpenkreis (820, 1120, 1420)

Diese Funktion verhindert durch Ein- und Ausschalten der Pumpe eine Überhitzung des Pumpenheizkreises, wenn die Vorlauftemperatur höher ist als die gemäß der Heizkennlinie geforderte Vorlauftemperatur (z.B bei höheren Anforderungen durch andere Verbraucher).

#### Mischerüberhöhung (830, 1130, 1430) п

Die Wärmeanforderung des Mischerheizkreises an den Erzeuger wird um den hier eingestellten Wert überhöht. Mit dieser Überhöhung soll erreicht werden, dass die Temperaturschwankungen mit dem Mischerregler ausgeregelt werden können.

# Antrieb Laufzeit (834, 941, 1134)

Einstellung der Antriebslaufzeit des verwendeten Mischerventils.

Bei Mischerkreisen wird im Anschluss an den Pumpenkick ein Kick des Mischerantriebes durchgeführt (Pumpe ist AUS). Dabei wird der Mischer in Richtung AUF und ZU gesteuert.

Die Zeit der Ansteuerung in Richtung AUF entspricht der Antriebslaufzeit.

# Estrich-Funktion (850, 1150, 1450)

- X Starttag
- Fh Funktionsheizen
- Bh Belegreifheizen

Die Estrich-Funktion dient dem kontrollierten Austrocknen von Estrich-Böden.

- Aus: die Funktion ist ausgeschaltet.
- Funktionsheizen: Teil 1 des Temperaturprofils wird automatisch durchfahren.
- Belegreifheizen: Teil 2 des Temperaturprofils wird automatisch durchfahren.
- Funktions-/ Belegreifheizen: das gesamte Temperaturprofil wird automatisch durchfahren.
- Manuell: es wird auf den Estrich Sollwert manuell geregelt.

# Vorsicht!

Die entsprechenden Vorschriften und Normen des Estrich-Herstellers sind zu beachten.

Eine richtige Funktion ist nur mit einer korrekt installierten Heizungsanlage möglich (Hydraulik, Elektrik und Einstellungen).

Abweichungen können zur Schädigung des Estrichs führen.

Abb.22 Temperaturprofil bei der Estrich-Austrocknungsfunktion  $[TVw]$ 

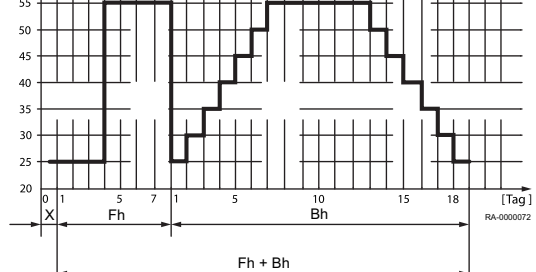

Die Estrich-Funktion kann vorzeitig abgebrochen werden, indem 0=Aus eingestellt wird.

### Estrich Sollwert manuell (851, 1151, 1451) П

Einstellung der Temperatur, auf die bei aktivierter Estrich-Funktion manuell geregelt wird.

Tage erfüllt.aktuell (856, 1156, 1456) П

Aktueller Tag der Estrichfunktion.

# Estrich Tage erfüllt (857, 1157, 1457)

Bereits vergangene Tage der Estrichfunktion.

### Übertemperaturabnahme (861, 1161, 1461)

Wird über den Eingang H1 bis H5 die Übertemperaturabnahme aktiviert oder eine Maximaltemperatur im System überschritten, kann diese überschüssige Wärmeenergie durch eine Wärmeabnahme der Raumheizung abgebaut werden.

- Aus: Die Funktion ist ausgeschaltet.
- Heizbetrieb: Die Funktion ist nur auf eine Abnahme während der Heizzeiten beschränkt.
- Immer: Die Funktion ist generell freigegeben.

# Mit Pufferspeicher (870, 1170, 1470)

Mit diesem Parameter wird festgelegt, ob der Heizkreis durch einen Pufferspeicher gespeist werden kann oder nur von einem Wärmeerzeuger. Die Funktion bewirkt zudem, ob bei einer Wärmeanforderung die Zubringerpumpe in Betrieb geht.

- Nein: Der Heizkreis wird aus dem Kessel gespeist.
- Ja: Der Heizkreis kann aus dem Pufferspeicher heraus gespeist werden.

## Mit Vorregler/Zubring'pumpe (872, 1172, 1472, 5092)

Mit diesem Parameter wird festgelegt, ob bei einer Wärmeanforderung des Heizkreises eine Zonen-Zubringerpumpe in Betrieb geht. Diese Zubringerpumpe ist bezogen auf das Segment, in dem sich dieser Regler befindet (LPB Bussystem) und welches mit einem Vorregler geregelt wird.

- Nein: Der Heizkreis wird ohne Vorregler/Zubringerpumpe gespeist.
- Ja: Der Heizkreis wird ab dem Vorregler mit der Zubringerpumpe gespeist.

### Pumpe Drehzahlreduktion (880, 1180, 1480)

Für die Drehzahlregelung der Heizkreispumpe kann gemäß Betriebsniveau oder Pumpenkennlinie erfolgen.

- Betriebsniveau: Bei dieser Option wird die Drehzahl der Heizkreispumpe gemäß Betriebsniveau angesteuert. Die Pumpe wird in der Betriebsart Komfort (inkl. Optimierung) oder während aktiver Estrichfunktion mit der maximalen Drehzahl angesteuert. Bei reduziertem Betriebsniveau wird die Pumpe mit der parametrierten minimalen Drehzahl angesteuert.
- Kennlinie: Bei der Führungsvariante Witterungsgeführt (mit oder ohne Raumeinfluss) wird die Drehzahl der Heizkreispumpe solange der Wärmebedarf abgedeckt werden kann, auf der minimalen Drehzahl gehalten. Damit bei reduzierter Drehzahl der Wärmebedarf abgedeckt werden kann, wird die Heizkennlinie angehoben. Diese Vorlaufanhebung ist parametrierbar. Die Einstellung definiert die prozentuale Vorlauferhöhung bei minimaler Drehzahl der Heizkreispumpe. Erst wenn der maximal erlaubte Vorlaufsollwert erreicht wird, wird die Drehzahl erhöht.
- Gemäss Drehzahl Kess'pump: Die Modulation der Heizkreispumpe erfolgt nach der unter Prog.-Nr. 2320 eingestellten Funktion. Die minimale und maximale Drehzahl (Prog.-Nr. 882 und 883) werden berücksichtigt.

#### Pumpendrehzahl Minimum (882, 1182, 1482)  $\blacksquare$

Über diese Funktion ist die minimale Drehzahl für die Heizkreispumpe definierbar.

# Pumpendrehzahl Maximum (883, 1183, 1483)

Über diese Funktion ist die maximale Drehzahl für die Heizkreispumpe definierbar.

### Kennliniekorr bei 50% Drehz (888, 1188, 1488)

Korrektur des Vorlaufsollwertes bei Reduktion der Pumpendrehzahl um 50%. Die Korrektur wird berechnet aus der Differenz aus Vorlaufsollwert gemäß Heizkennlinie und aktuellem Raumsollwert.

#### Vorl'sollwertkorr Drehz'reg (890, 1190, 1490)  $\blacksquare$

Hier kann festgelegt werden, ob die berechnete Vorlaufsollwertkorrektur in die Temperaturanforderung mit aufgenommen wird oder nicht.

- Nein: Die Temperaturanforderung bleibt unverändert. Der berechnete Korrekturwert wird nicht addiert.
- Ja: Die Temperaturanforderung enthält die berechnete Vorlaufsollwertkorrektur.

# Betriebsartumschaltung (900, 1200, 1500)

Die aktuelle Betriebsart des Heizkreises wird durch Schließen des Kontaktes Hx auf die hier gewählte Einstellung (Schutzbetrieb, Reduziert, Komfort oder Automatik) umgeschaltet. Die Bedienung der Betriebsart am Regler ist dann gesperrt. Beim Öffnen des Kontakts kehrt der Heizkreis wieder auf die Betriebsart der ursprünglichen Einstellung zurück.

# 9.2.7 Kühlkreis 1

#### Betriebsart (901)  $\blacksquare$

Die Betriebsart kann über die Betriebsart-Taste am Raumgerät oder über diese Bedienzeile eingestellt werden.

- Schutzbetrieb: Im Schutzbetrieb ist die Kühlung ausgeschaltet. Der Raum bleibt aber gegen zu große Erwärmung geschützt (Schutzsollwert, Prog.-Nr. 904).
- Automatik: Im Automatikbetrieb wird die Raumtemperatur entsprechend des gewählten Zeitprogramms geregelt. Temperatursollwerte nach Kühlprogramm "Komfortsollwert" (Prog.-Nr. 902) oder "Reduziertsollwert" (Prog.-Nr. 903).
- Reduziert: Im Reduziertbetrieb wird die Raumtemperatur konstant auf dem eingestellten "Reduziertsollwert" (Prog.-Nr. 903) gehalten.
- Komfort: Im Komfortbetrieb wird die Raumtemperatur konstant auf dem eingestellten "Komfortsollwert" (Prog.-Nr. 902) gehalten. Eco-Funktionen sind nicht aktiv.

#### Komfortsollwert (902)  $\blacksquare$

Einstellung des Komfortsollwertes. Er wird vom Automatikbetrieb (während der Komfortphase) und im Komfortbetrieb als Sollwert verwendet.

# Reduziertsollwert (903)

Einstellung des Reduziertsollwertes . Er wird vom Automatikbetrieb (während der Reduziertphase) und im Reduziertbetrieb als Sollwert verwendet.

#### Schutzsollwert (904)  $\blacksquare$

Der Schutzsollwert ist die gewünschte Raumtemperatur, wenn der Raum nicht genutzt wird (z.B. während der Ferien). Der Raum wird vor zu hohen Temperaturen geschützt.

#### Komfortsollwert Minimum (905)  $\blacksquare$

Das Komfortsollwert-Minimum begrenzt den einstellbaren Komfortsollwert nach unten. Der Komfortsollwert kann nicht tiefer eingestellt werden.
## Freigabe (907)

Auswahl, nach welchem Zeitschaltprogramm (Zeitprogramm Heizkreis 1 oder Zeitprogramm Kühlung 1) der Kühlkreis freigegeben werden soll.

## Vorlaufsollwert bei TA 25°C/Vorlaufsollwert bei TA 35°C (908, 909)

Anhand der Kühlkennlinie bestimmt der Regler die benötigte Vorlauftemperatur bei einer bestimmten gemischten Außentemperatur. Die Kühlkennlinie wird durch die Definition zweier Fixpunkte bestimmt (Vorlaufsollwert bei 25°C und bei 35°C).

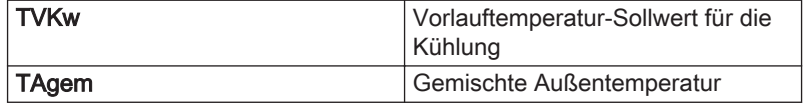

- Vorlaufsollwert bei TA 25°C: Bestimmt die für die Kühlung benötigte Vorlauftemperatur bei einer gemischten Außentemperatur von 25°C ohne Berücksichtigung der Sommerkompensation.
- Vorlaufsollwert bei TA 35°C: Bestimmt die für die Kühlung benötigte Vorlauftemperatur bei einer gemischten Außentemperatur von 35°C ohne Berücksichtigung der Sommerkompensation.

## Kühlgrenze bei TA (912)

Liegt die gemischte Außentemperatur über der Kühlgrenze, ist die Kühlung freigegeben. Sinkt die gemischte Außentemperatur unter die Kühlgrenze, so wird die Kühlung gesperrt.

### Sperrdauer nach Heizende (913)

Um nach dem Heizende ein zu schnelles Einschalten der Kühlung zu vermeiden, wird die Kühlfunktion während der hier einstellbaren Zeit gesperrt. Die Sperrzeit startet, wenn keine gültige Heizanforderung des Heizkreises vorhanden ist.

Das gleiche gilt auch für den umgekehrten Fall. Um nach Kühlende ein zu schnelles Einschalten der Heizung zu vermeiden, wir die Heizfunktion während der hier eingestellten Zeit gesperrt. Die Sperrzeit startet, wenn keine gültige Kühlanforderung des Kühlkreises vorhanden ist.

## Tageskühlgrenze (914)

Unterschreitet die aktuelle Außentemperatur diese Grenze, schaltet die Kühlung (z.B. gegen Abend) aus.

Steigt die Außentemperatur (z.B. am Morgen) wieder, schaltet die Kühlung erst 0.5 Kelvin über der Grenztemperatur wieder ein.

Der Parameter "Tageskühlgrenze" selbst ist eine Temperaturdifferenz. Der Wert wird zum aktuellen Raumtemperatur-Sollwert addiert (positiver Wert) oder abgezogen (negativer Wert).

### Sommerkomp Beginn bei TA (918)

Im Sommer wird der Komfortsollwert (Prog-Nr. 902) mit steigender Außentemperatur gleitend erhöht. Damit wird Kühlenergie eingespart und zu große Temperaturunterschiede zwischen Raum- und Außentemperatur werden vermieden. Der resultierende Raumsollwert (Kühlen) ist auf der Info-Ebene abrufbar.

Ab der hier eingestellten Außentemperatur beginnt die Sommerkompensation zu wirken. Bei weiter steigender Außentemperatur wird der Komfortsollwert stetig angehoben.

## Sommerkomp Ende bei TA (919)

Bei dieser Außentemperatur erreicht die Sommerkompensation ihre volle Wirkung (Prog.-Nr. 920). Eine weiter steigende Außentemperatur hat

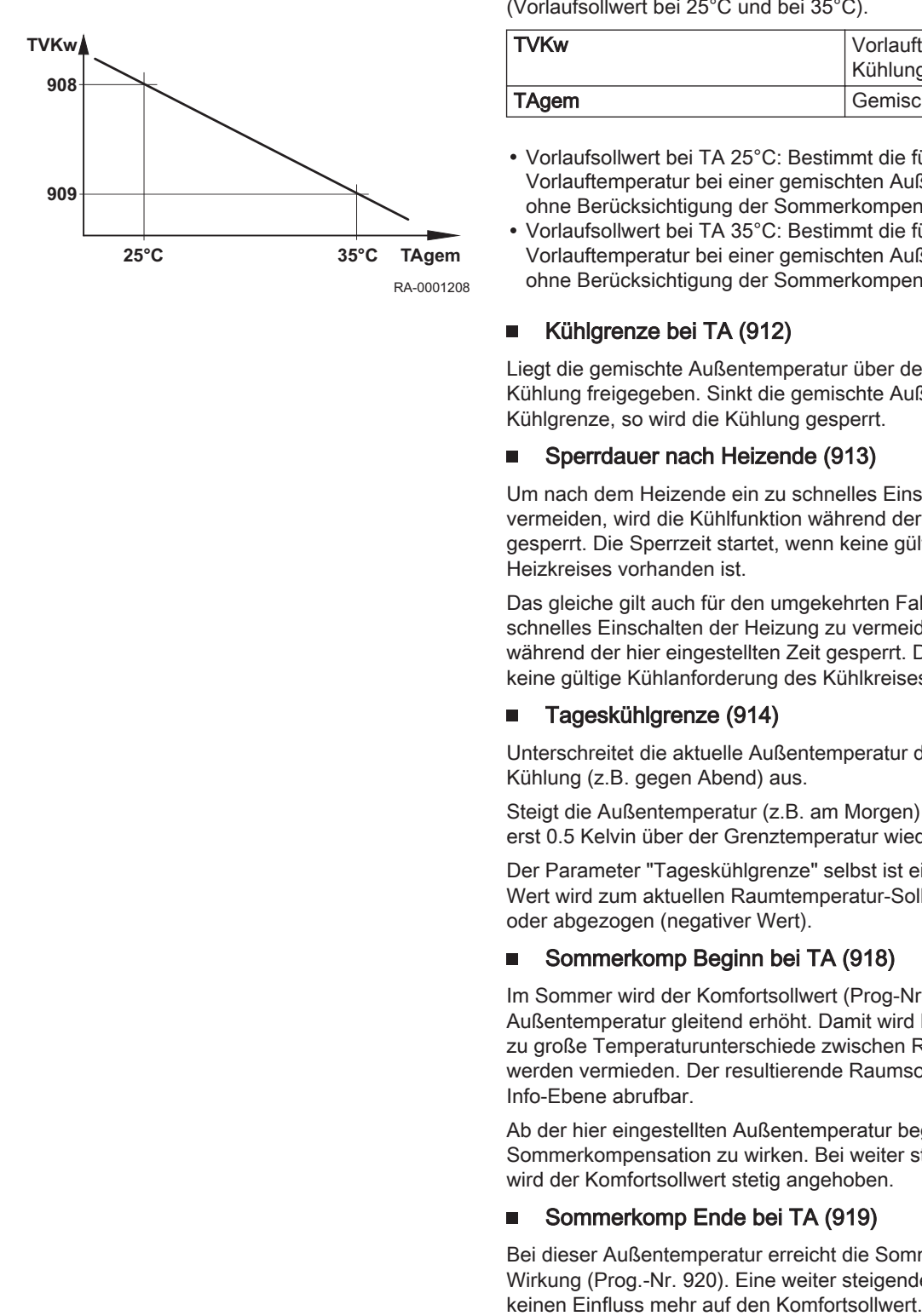

#### Sommerkomp Sollw'anhebung (920) п

Die Einstellung legt fest, um wie viel der Komfortsollwert maximal angehoben wird.

## Vorlaufsollwert Min TA 25°C/Vorlaufsollwert Min TA 35°C (923, 924)

Definiert die tiefste erlaubte Vorlauftemperatur bei einer gemischten Außentemperatur von 25 °C bzw. 35 °C.

## Raumeinfluss (928)

Sobald ein Raumtemperaturfühler verwendet wird, kann zwischen 3 unterschiedlichen Führungsarten gewählt werden:

- Einstellung für reine Witterungsführung: ---%\*) Die Vorlauftemperatur wird über die Kühlkennlinie in Abhängigkeit von der gemischten Außentemperatur berechnet. Diese Führungsart bedingt, dass die Kühlkennlinie korrekt eingestellt ist, denn die Regelung berücksichtigt in dieser Einstellung keine Raumtemperatur.
- Einstellung für Witterungsführung mit Raumeinfluss: 1% 99%\*) Die Abweichung der Raumtemperatur gegenüber dem Sollwert wird erfasst und bei der Temperaturregelung berücksichtigt. So können Abweichungen der Raumtemperatur berücksichtigt werden und es wird eine konstantere Raumtemperatur möglich. Der Einfluss der Abweichung wird prozentual eingestellt. Je besser der Referenzraum (unverfälschte Raumtemperatur, korrekter Montageort usw.), desto höher kann der Wert eingestellt werden.
- Einstellung für reine Raumführung: 100% Die Vorlauftemperatur wird in Abhängigkeit vom Raumsollwert, von der aktuellen Raumtemperatur und deren aktuellem Verlauf geregelt.
- \*) Aussenfühler muss angeschlossen sein

### Raumtemperaturbegrenzung (932)

Eine aktive Raumbegrenzungsfunktion ergibt sich aus:

Raumtemperatur < Raumtemperatursollwert - Raumtemperaturbegrenzung

Während aktiver Raumbegrenzungsfunktion wird keine Kühlanforderung an den Erzeuger gestellt.

Bei folgenden Punkten ist die Funktion ausgeschaltet:

- Raumfühler nicht vorhanden
- Raumtemperaturbegrenzung (Prog.-Nr. 932) = ---
- Raumeinfluss (Prog.-Nr. 928) = --- (reine Witterungsführung)

### Schnellanhebung (935)

Während der Funktion "Schnellanhebung" wird die Kühlkreispumpe ausgeschaltet und das Mischventil geschlossen.

Mit Raumfühler schaltet die Funktion die Kühlung aus, bis die Raumtemperatur auf den Reduziertsollwert bzw. Schutzsollwert angehoben ist. Ist die Raumtemperatur bis auf das Reduziert- bzw. Schutzniveau angehoben, wird die Kühlkreispumpe eingeschaltet und das Mischventil freigegeben.

Ohne Raumfühler schaltet die Kühlung abhängig von der gemischten Außentemperatur und der Gebäudezeitkonstante für eine bestimmte Dauer aus.

Beispiel: Dauer der Schnellanhebung bei verschiedenen gemischten Außentemperaturen und Gebäudezeitkonstanten:

• Komfortsollwert minus Reduziertsollwert = 2 Kelvin z.B. Komfortsollwert = 24 °C, Reduziertsollwert = 26 °C

### Tab.10 Gebäudezeitkonstante

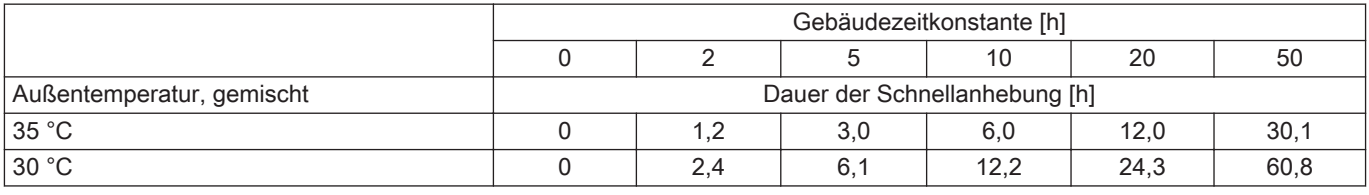

## Anl'frostschutz KK-Pumpe (937)

Bei Einstellung "Ein" wird die Kühlkreispumpe bei aktivem Anlagefrostschutz in Betrieb genommen (siehe Prog.-Nr 6120).

### Mischerunterkühlung (938)

Die Kälteanforderung des Mischerkreises an den Erzeuger wird um den eingestellten Wert reduziert. Mit dieser Reduktion soll erreicht werden, dass die vom Erzeuger verursachte Temperaturschwankung mit dem Mischerregler ausgeregelt werden kann.

### ■ Antrieb Typ (939)

- 2-Punkt: Der Regler steuert den Antrieb mit nur einem Relaisausgang an. Bei einem Signal am Ausgang öffnet sich das angesteuerte Ventil. Fehlt das Signal, schließt sich das Ventil selbständig.
- 3-Punkt: Der Regler steuert den Antrieb mit zwei Relaisausgängen an. Für das Öffnen und Schließen des angesteuerten Ventils wird je ein Ausgang verwendet.

## ■ Schaltdifferenz 2-Punkt (940)

Für den 2-Punkt-Antrieb muss dieser Parameter ggf. angepasst werden. Bei 3-Punkt-Antrieb hat die Schaltdifferenz keine Auswirkung.

## Antrieb Laufzeit (941)

Für den 3-Punkt Antrieb kann die Antriebslaufzeit des verwendeten Mischer-Antriebs angepasst werden. Bei 2-Punkt Antrieb hat die Antriebs-Laufzeit keine Auswirkung.

# Mischer im Heizbetrieb (945)

Definiert die Stellung des Mischers 1 (Y1 / Y2) bei aktivem Heizbetrieb.

- Regelt: Das Ventil regelt im Heiz- und Kühlbetrieb.
- Offen: Das Ventil regelt im Kühlbetrieb, im Heizbetrieb ist es geöffnet.

## Wichtig:

i

Bei Anlagen mit hydraulisch getrenntem Heiz- und Kühlkreis ist dieser Parameter nicht wirksam.

### Sperrdauer Taupunktwächt (946)

Sobald der angeschlossene Taupunktwächter die Bildung von Kondensat erkennt, schließt er den Kontakt und schaltet die Kühlung damit aus.

Ist der Kontakt wieder geöffnet, beginnt die hier eingestellte Sperrdauer zu laufen. Erst nach Ablauf dieser Sperrzeit darf die Kühlung wieder in Betrieb genommen werden.

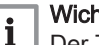

## Wichtig:

Der Taupunktwächter muss einem Hx-Eingang als "Taupunktwächter" zugeordnet werden.

### Vorlaufsollw'anhebung Hygro (947)

Um Kondensatbildung infolge zu hoher Luftfeuchtigkeit im Raum zu verhindern, kann ein Hygrostat eingesetzt werden. Sobald die Luftfeuchtigkeit den am Hygrostat eingestellten Wert überschreitet, schließt dieser den Kontakt und löst dadurch eine Vorlauftemperatur-Sollwertanhebung aus. Der Wert der Sollwertanhebung kann hier eingestellt werden.

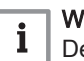

### Wichtig:

Der Hygrostat muss einem Hx-Eingang als "Vorlaufsollw'anhebung Hygro " zugeordnet werden.

## ■ Vorl'anhebung Beginn bei r.F. (948)

Um Kondensatbildung infolge zu hoher Luftfeuchtigkeit im Raum zu verhindern, kann mittels "Messung rel Raumfeuchte" eine stetige Vorlaufsollwert-Anhebung realisiert werden. Überschreitet die relative Raumfeuchte den Wert "Vorl'anhebung Beginn bei r.F.", wird der Vorlaufsollwert stetig angehoben. Der Beginn der Anhebung (Prog.-Nr. 948) und die maximale Anhebung (Prog.-Nr. 947) können eingestellt werden.

# Wichtig:

 $\mathbf i$ 

Der Feuchtefühler muss einem Hx-Eingang als "Feuchtemessung 10V" zugeordnet werden.

## **Northauftemp'diff Taupunkt (950)**

Anhand der relativen Raumluftfeuchte und der zugehörigen Raumtemperatur wird die Taupunkttemperatur ermittelt. Damit an den Oberflächen kein Wasser kondensieren kann, wird die Vorlauftemperatur um diesen einstellbaren Wert (Prog.-Nr. 950) über der Taupunkttemperatur minimal begrenzt. Die Funktion ist mit der Einstellung "- - -" ausschaltbar.

### Wichtig: i

Der Feuchtefühler muss einem Hx-Eingang als "Feuchtemessung 10V" zugeordnet werden, und es muss ein Raumtemperaturfühler vorhanden sein (Hx-Eingang als "Raumtemperatur 10V" oder "Raumgerät").

## Mit Pufferspeicher (962)

Ist ein Pufferspeicher vorhanden, muss eingestellt werden, ob der Kühlkreis aus dem Pufferspeicher Kälte beziehen kann.

#### Mit Vorregler/Zubring'pumpe (963)  $\blacksquare$

Es wird eingestellt, ob der Kühlkreis ab dem Vorregler bzw. mit der Zubringerpumpe (anlagenabhängig) versorgt werden soll.

## Betriebsniveauumschaltung (968)

Bei einer externen Schaltuhr über die Eingänge Hx ist wählbar, in welches Betriebsniveau der Kühlkreis umgeschaltet wird.

- Komfort
- Reduziert
- Schutzbetrieb

#### Betriebsartumschaltung (969)  $\blacksquare$

Die aktuelle Betriebsart des Kühlkreises wird durch Schließen des Kontaktes Hx auf die hier gewählte Einstellung (Schutzbetrieb, Reduziert, Komfort oder Automatik) umgeschaltet. Die Bedienung der Betriebsart am Regler ist dann gesperrt. Beim Öffnen des Kontakts kehrt der Kühlkreises wieder auf die Betriebsart der ursprünglichen Einstellung zurück.

## 9.2.8 Trinkwasser

Der HSM-M regelt die Trinkwassertemperatur gemäß Zeitprogramm oder dauernd auf den jeweils gewünschten Sollwert. Der Vorrang der Trinkwasserladung gegenüber der Raumheizung ist dabei einstellbar. Der Regler verfügt über eine einstellbare Legionellenfunktion, welche die Legionellen im Speicher und in der Zirkulationsleitung bekämpft. Die Regelung der Zirkulationspumpe erfolgt gemäss wählbarem Zeitprogramm und Betriebsart auf den gewünschten Sollwert.

#### Betriebsart (1600)  $\blacksquare$

Über die "Betriebsart" kann die Trinkwasserladung Ein, Aus oder auf Eco-Betrieb geschaltet werden.

- Aus: dauernder Betrieb auf den Trinkwasser-Frostschutzsollwert (5 °C).
- Ein: die Trinkwasserladung erfolgt automatisch auf den Trinkwasser-Nennsollwert oder den Trinkwasser-Reduziertsollwert anhand der eingestellten Trinkwasserfreigabe.

### Betriebsartwahl Eco (1601)

- Keine: Die Auswahlmöglichkeit "Eco" unter Betriebsart (Prog.-Nr. 1600) ist ausgeblendet.
- Durchlauferhitzer: Der Eco-Betrieb wird für den Durchlauferhitzer verwendet. Die Warmhaltefunktion ist ausgeschaltet.
- Trinkwasserspeicher: Der Eco-Betrieb wird für den Trinkwasserspeicher verwendet. Die Trinkwasser-Erwärmung durch steuerbare Erzeuger ist im Eco-Betrieb eingeschränkt. Diese werden nur bei aktiver Legionellenfunktion oder bei Unterschreitung des Trinkwasser-Reduziertsollwertes (Prog.-Nr. 1612) eingeschaltet.

### Wichtig:  $\mathbf{i}$

- Der manuelle Push kann auch im Eco-Betrieb aktiviert werden Bei Anwendung mit Thermostat ist der Eco-Betrieb nicht möglich
- Durchl'erhitzer + Speicher: Der Eco-Betrieb wird sowohl für den Durchlauferhitzer als auch für den Trinkwasserspeicher verwendet.

#### Nennsollwert (1610)  $\blacksquare$

Einstellen des Trinkwassertemperatur-Nennsollwertes.

#### Reduziertsollwert (1612)  $\blacksquare$

Einstellen des Trinkwasser-Reduziertsollwertes.

#### Nennsollwert Maximum (1614)  $\blacksquare$

Einstellen des maximalen Trinkwassertemperatur-Nennsollwertes.

### Sollwert Photovoltaik (1616)

Einstellung des Sollwertes für die Ladung durch Photovoltaik.

- Freigabe (1620)  $\blacksquare$
- 24h/Tag: Die Trinkwassertemperatur wird unabhängig von Zeitprogrammen dauernd auf den Trinkwassertemperatur-Nennsollwert geregelt.
- Zeitprogramme Heizkreise: Die Trinkwassertemperatur wird in Abhängigkeit von den Zeitprogrammen zwischen dem Trinkwassertemperatur-Sollwert und dem Trinkwassertemperatur-Reduziertsollwert umgeschaltet. Dabei wird der Einschaltpunkt jeweils vorverlegt.
	- Die Vorverlegung beträgt 1 Stunde.

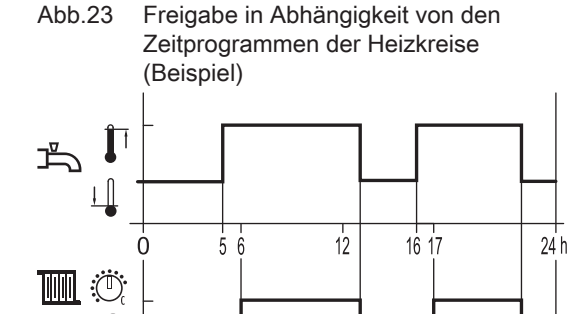

RA-0000077

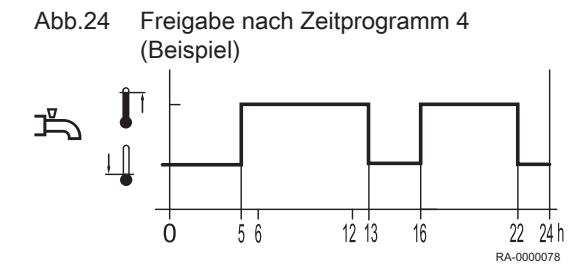

Zeitprogramm 4/TWW: Die Trinkwassertemperatur wird unabhängig von den Zeitprogrammen der Heizkreise zwischen dem Trinkwassertemperatur-Sollwert und dem Trinkwassertemperatur-Reduziertsollwert umgeschaltet. Dabei wird das Zeitprogramm 4 genutzt.

## Ladevorrang (1630)

Mit dieser Funktion wird sichergestellt, dass die Kesselleistung bei gleichzeitiger Leistungsanforderung durch die Raumheizungen und das Trinkwasser vorrangig dem Trinkwasser zur Verfügung gestellt wird.

- Absolut: Mischer- und Pumpenheizkreise sind gesperrt, bis das Trinkwasser aufgeheizt ist.
- Gleitend: Sollte die Kesselleistung nicht mehr ausreichen, um das Trinkwasser zu erhitzen, werden Mischer- und Pumpenheizkreise eingeschränkt.
- Kein: Die Ladung des Trinkwassers erfolgt parallel zum Heizbetrieb.
- MK gleitend, PK absolut: Die Pumpenheizkreise sind gesperrt, bis das Trinkwasser aufgeheizt ist. Reicht die Kesselleistung nicht mehr aus, wird außerdem der Mischerheizkreis eingeschränkt.

### Legionellenfunktion (1640)

Funktion zum Abtöten von Legionellen-Erregern durch Aufheizen auf den eingestellten Legionellenfunktion-Sollwert (siehe Prog.-Nr. 1645).

- Aus: Legionellenfunktion ausgeschaltet.
- Periodisch: Legionellenfunktion wird in Abhängigkeit vom eingestellten Wert periodisch wiederholt (Prog.-Nr. 1641).
- Fixer Wochentag: Legionellenfunktion wird an einem bestimmten Wochentag aktiviert (Prog.-Nr. 1642).

## Legionellenfkt Periodisch (1641)

Einstellung des Intervalls für die Legionellenfunktion Periodisch (empfohlene Einstellung bei zusätzlicher Trinkwassererwärmung durch eine Solaranlage in Verbindung mit einer Speicherdurchmischpumpe).

### Legionellenfkt Wochentag (1642)

Wahl des Wochentages für die Legionellenfunktion.

#### Legionellenfunktion Zeitpunkt (1644)  $\blacksquare$

Einstellung der Einschaltzeit für die Legionellenfunktion. Bei Einstellung -- wird die Legionellenfunktion mit der ersten Freigabe der Trinkwasserbereitung durchgeführt.

### Legionellenfunktion Sollwert (1645)

Einstellung des Temperatur-Sollwertes für das Abtöten der Erreger.

### Legionellenfkt Verweildauer (1646)

Mit dieser Funktion wird die Zeit eingestellt, während der derLegionellenfunktion Sollwert aktiv ist, um Erreger abzutöten.

### Wichtig:

 $\mathbf{i}$ 

Steigt die kältere Speichertemperatur über den Legionellenfunktion Sollwert -1 K, gilt der Legionellenfunktion Sollwert als erfüllt und der Timer läuft ab. Sinkt die Speichertemperatur vor Ende der Verweildauer um mehr als die (Schaltdifferenz +2K) unter den geforderten Legionellenfunktion Sollwert, muss die Verweildauer von neuem erfüllt werden. Ist keine Verweildauer eingestellt, ist die Legionellenfunktion sofort bei Erreichen des Legionellenfunktion Sollwert erfüllt.

## Legionellenfkt Zirk'pumpe (1647)

Ein: Die Zirkulationspumpe wird bei aktiver Legionellenfunktion eingeschaltet.

## Warnung!

Bei aktivierter Legionellenfunktion besteht an den Zapfstellen Verbrühungsgefahr.

## Legionellenfkt Zirk'tempdiff (1648)

Die Zirkulationspumpe bleibt in Betrieb, bis die Temperatur am Zirkulationsfühler B39 den Sollwert (Prog.-Nr. 1645) minus die Zirkulationsdifferenz (Prog.-Nr. 1648) erreicht, und die eingestellte Verweildauer (Prog.-Nr. 1646) erfüllt wurde. Erreicht die Zirkulationsleitung das geforderte Niveau während 48 Stunden nicht, erfolgt die Fehlermeldung (127:Legionellentemperatur). Ohne eingestellte Differenztemperatur wird die Temperatur an B39 während der Legionellenfunktion nicht überwacht.

#### Zirkulationspumpe Freigabe (1660) п

- Zeitprogramm 3/HK3: Die Zirkulationspumpe wird in Abhängigkeit vom Zeitprogramm 3 freigegeben (siehe Prog.-Nr. 540 bis 556).
- Trinkwasser Freigabe: Die Zirkulationspumpe ist freigegeben, wenn die Trinkwasserbereitung freigegeben ist.
- Zeitprogramm 4/TWW: Die Zirkulationspumpe wird in Abhängigkeit vom Zeitprogramm 4 freigegeben.
- Zeitprogramm 5: Die Zirkulationspumpe wird in Abhängigkeit vom Zeitprogramm 5 freigegeben.

### ■ Zirk'pumpe Taktbetrieb (1661)

Um Energie zu sparen wird die Zirkulationspumpe innerhalb der Freigabezeit für 10 min eingeschaltet und für 20 min wieder ausgeschaltet.

### Zirkulationssollwert (1663)

Wird der Fühler B39 in der Trinkwasser-Verteilleitung platziert, schaltet die Zirkulationspumpe Q4 ein, sobald der eingestellte Wert unterschritten wurde. Die Pumpe läuft dann fix für 10 Min oder länger bis der Sollwert wieder erreicht wurde. Zwischen dem Sollwert des Trinkwasserspeichers und dem Sollwert des Fühlers B39 (Prog.-Nr. 1663) besteht immer eine fixe Differenz von 8 K. Damit soll sichergestellt werden, dass der Zirkulationssollwert auch erreicht werden kann und die Zirkulationspumpe nicht endlos läuft.

Beispiel 1

- TWW- Sollwert: 55 °C (Nennsollwert)
- Zirkulationssollwert: 45 °C

 $\rightarrow$  Die Zirkulationspumpe schaltet ein, wenn der Fühlerwert unter 45 °C fällt und läuft für mindestens 10 Minuten.

### Beispiel 2

- TWW- Sollwert: 50 °C (Nennsollwert)
- Zirkulationssollwert: 45 °C

→ Die Zirkulationspumpe schaltet ein, wenn der Fühlerwert unter 42 °C (50 °C - 8 K) fällt und läuft für mindestens 10 Minuten.

### Betriebsartumschaltung (1680)

Bei externer Umschaltung über einen H-Eingang ist wählbar in welche Betriebsart umgeschaltet wird.

- Keine: Die externe Umschaltung hat keine Auswirkung auf die TWW-Betriebsart.
- Aus: TWW wird in die Betriebsart "Aus" geschaltet.
- Ein: TWW wird in die Betriebsart "Ein" geschaltet.

## 9.2.9 Verbraucherkreise/Schwimmbadkreis

Neben den Heizkreisen HK1...HK3 und dem Kühlkreis können weitere Verbraucher angeschlossen bzw. geregelt werden (z.B. Torluftschleier, Schwimmbad usw.). Der Regler kann deren Temperaturanforderungen über einen Hx- Eingang empfangen und die entsprechenden Pumpen über einen Relaisausgang QX steuern. Für die Verbraucherkreise stehen verschiedene Einstellungen zur Verfügung. Voraussetzung für die Verwendung der Verbraucherkreise / des Schwimmbadkreises ist ein entsprechend definierter Hx-Eingang am Gerät oder an einem Erweiterungsmodul. Der Eingang kann wie folgt definiert sein:

- Verbr'anforderung VK1
- Verbr'anforderung VK2
- Verbr'anforderung VK1 10V
- Verbr'anforderung VK2 10V
- Freigabe Schw'bad Erzeuger

Über die Prog.-Nr. 5750 und 5751 erfolgt für die Verbraucherkreise die Einstellung als Heiz- oder Kühlkreis. Der Anschluss der Pumpen erfolgt an den entsprechend definierten multifunktionalen Relaisausgängen Qx. Die Verbraucherkreis-Pumpen (Q15/Q18) werden in Betrieb genommen, wenn am entsprechenden Eingang eine Wärme- oder Kälteanforderung anliegt oder eine Übertemperaturabnahme aus dem System gefordert ist. Der Schwimmbadkreis (Q19) wird in Betrieb genommen, wenn am entsprechenden Eingang Hx die Freigabe anliegt und die Schwimmbadtemperatur (B13) unter dem "Sollwert Erzeugerbeheizung" (Prog.-Nr 2056) liegt.

## Vorlaufsollwert Verbr'anfo (1859, 1909, 1959)

Mit dieser Funktion erfolgt die Einstellung des Vorlaufsollwerts, der bei aktiver Anforderung des Verbraucherkreises wirksam wird.

#### Anl'frostschutz VK-Pumpe (1860, 1910, 1960)  $\blacksquare$

Definiert, ob die Verbraucherkreispumpen und die Schwimmbadpumpe in Betrieb genommen werden sollen, wenn der Anlagefrostschutz anspricht.

## TWW-Ladevorrang (1874, 1924, 1974)

Einstellung, ob die Trinkwasserladung Vorrang vor dem Verbraucherkreis/ Schwimmbadkreis hat.

## Übertemperaturabnahme (1875, 1925, 1975)

Wird eine Übertemperaturableitung aktiviert, kann die überschüssige Energie durch eine Wärmeabnahme der Verbraucherkreise abgeführt werden. Dies kann für jeden Verbraucherkreis separat eingestellt werden.

## Mit Pufferspeicher (1878, 1928, 1978)

Mit diesem Parameter wird festgelegt, ob der Heizkreis durch einen Pufferspeicher gespeist werden kann oder nur von einem Wärmeerzeuger. Die Funktion bewirkt zudem, ob bei einer Wärmeanforderung die Zubringerpumpe in Betrieb geht.

- Nein: Der Heizkreis wird aus dem Kessel gespeist.
- Ja: Der Heizkreis kann aus dem Pufferspeicher heraus gespeist werden.
- Mit Vorregler/Zubring'pumpe (1880, 1930, 1980)
- Nein: Der Verbraucherkreis wird ohne Vorregler/Zubringerpumpe gespeist.
- Ja: Der Verbraucherkreis wird ab dem Vorregler/mit der Zubringerpumpe gespeist.

# 9.2.10 Schwimmbad

Der Regler ermöglicht eine Schwimmbadbeheizung mit Solarenergie oder via Wärmeerzeuger mit jeweils separat einstellbarem Sollwert. Bei Solarbeheizung ist der Vorrang der Schwimmbadbeheizung gegenüber der Speicherladung einstellbar.

#### Sollwert Solarbeheizung (2055) п

Bei Verwendung von Solarenergie wird das Schwimmbad auf den hier eingestellten Sollwert aufgeheizt.

## Sollwert Erzeugerbeheizung (2056)

Bei Verwendung der Erzeugerbeheizung wird das Schwimmbad auf den hier eingestellten Sollwert aufgeheizt.

### Ladevorrang Solar (2065)

Einstellung, mit welcher Priorität das Schwimmbad solar beheizt wird. Unter Prog.-Nr. 3822 wird der Vorrang für die TWW- und Pufferspeicher eingestellt.

- Priorität 1: Die Schwimmbadladung hat oberste Priorität.
- Priorität 2: Schwimmbadladung hat mittlere Priorität (zwischen Trinkwasser- und Pufferspeicher).
- Priorität 3: Die Schwimmbadladung hat letzte Priorität (nach Trinkwasser- und Pufferspeicher).

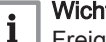

# Wichtig:

Freigabe und Vorrang können zusätzlich mit den HX-Eingängen beeinflusst werden (siehe auch Prog.-Nr. 3822).

## Schwimmbadtemp Maximum (2070)

Erreicht die Schwimmbadtemperatur die hier eingestellte Temperaturgrenze, wird die Kollektorpumpe ausgeschaltet. Sie wird wieder freigegeben, wenn die Schwimmbadtemperatur 1 °C unter die maximale Temperaturgrenze gesunken ist.

### Mit Solareinbindung (2080)

Einstellung, ob die Schwimmbadbeheizung durch Solarenergie erfolgen kann oder nicht.

## 9.2.11 Vorregler/Zubringerpumpe

Der Vorregler ermöglicht das Heruntermischen, bzw. Hochmischen der Vorlauftemperatur für Heiz- /KühlgruppenHeizgruppen mit tieferem, bzw. höherem Vorlauftemperatursollwert als auf der Schiene vorhanden. Mit der Zubringerpumpe kann der Druckverlust zu weiter entfernten Heiz- / KühlgruppenHeizgruppen überwunden werden.

## Vorlaufsollwert Minimum (2110) und Vorlaufsollwert Maximum (2111)

Mit diesen Begrenzungen kann ein Bereich für den Vorlaufsollwert definiert werden.

### Vorlaufsollwert Kühlen Min (2112)

Mit dieser Begrenzung kann die untere Grenze für den Vorlaufsollwert beim Kühlen definiert werden.

### Anl'frostschutz Zubringerp (2120)

Definiert, ob die Zubringerpumpe in Betrieb genommen wird, wenn der Anlagefrostschutz anspricht.

### Mischerüberhöhung (2130)

Für die Beimischung muss der Kesselvorlauftemperatur-Istwert höher sein als der geforderte Sollwert der Mischervorlauftemperatur, da diese sonst nicht ausgeregelt werden kann. Der Regler bildet aus der hier eingestellten Überhöhung und dem momentan aktuellen Vorlauftemperatur-Sollwert den Kesseltemperatur-Sollwert.

### Antrieb Laufzeit (2134)

Einstellung der Antriebslaufzeit des verwendeten Mischventils.

#### TWW-Ladevorrang (2145) П

Einstellung, ob die Trinkwasserladung Vorrang vor dem Verbraucherkreis/ Schwimmbadkreis hat.

### Vorregler/Zubringerpumpe (2150)

- Vor Pufferspeicher: Der Vorregler/die Zubringerpumpe wird bei vorhandenem Pufferspeicher hydraulisch vor dem Pufferspeicher angeordnet.
- Nach Pufferspeicher: Der Vorregler/die Zubringerpumpe wird bei vorhandenem Pufferspeicher hydraulisch nach dem Pufferspeicher angeordnet.

### Pumpenmodulation (2151)

- Keine: Die Pumpe läuft auf der maximal erlaubten Drehzahl (Prog.-Nr. 2154).
- Sollwert: Die Pumpendrehzahl wird so weit erhöht, dass der eingestellte Schienenvorlaufsollwert (Prog.-Nr. 8951) erreicht wird.

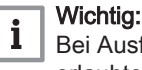

Bei Ausfall des Regelsensors wird die Pumpe auf der maximal erlaubten Drehzahl betrieben

Erzeugerleistung: Die Drehzahl der Zubringerpumpe ist bei dieser Funktion direkt abhängig von der aktuellen Erzeugerleistung.

### Abb.25 Abhängigkeit Pumpendrehzahl/Erzeugerleistung

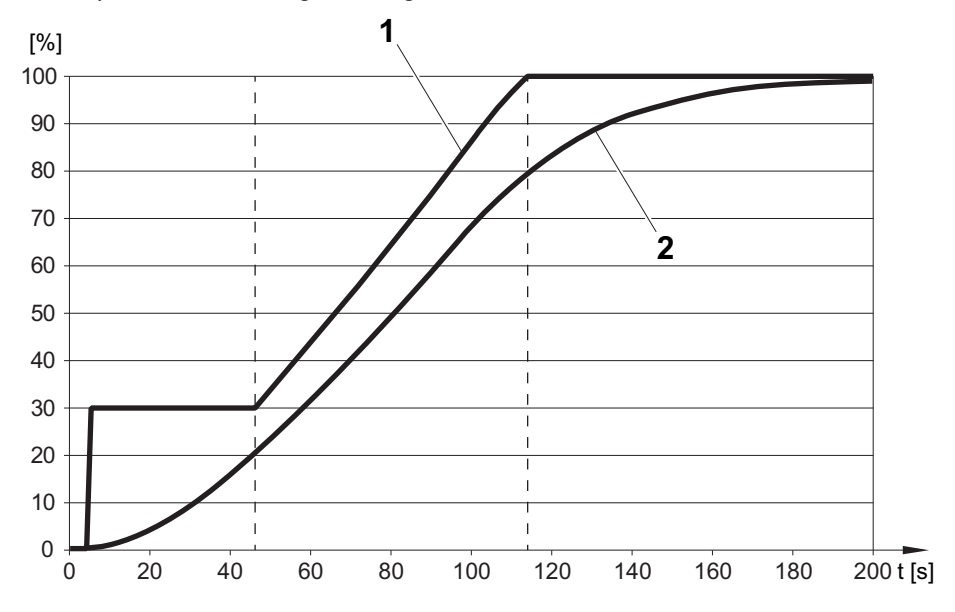

1 Pumpendrehzahl Zubringerpumpe 2 Erzeugerleistung

- Ist die Erzeugerleistung < 20%, läuft die Zubringerpumpe auf der minimalen Drehzahl (hier: 30 %)
- Die maximale Pumpendrehzahl (hier: 100 %) wird erreicht, sobald die Kesselleistung ≥ 80% ist
- Temp'spreizung Rücklauf: Die unter Prog.-Nr. 2146 eingestellte Temperaturspreizung zwischen dem Verbraucherrücklauf (B73) und dem Kaskadenrücklauf (B70) wird mittels der Drehzahlregelung eingehalten

### Wichtig: i

Der Parameter Temperaturspreizung Rücklauf (Prog.-Nr. 2146) ist nur im ACS-Tool sichtbar. Die Werkseinstellung beträgt 4°C.

- Ist die aktuelle Spreizung größer als der eingestellte Wert, wird die Drehzahl verringert.
- Ist die aktuelle Spreizung kleiner, kann die Drehzahl wieder vergrößert werden

RA-0000788

### Wichtig:  $\mathbf{i}$

Bei Ausfall des Regelsensors wird die Pumpe auf der maximal erlaubten Drehzahl betrieben

## Anlaufdrehzahl (2152)

Um ein sicheres Anlaufen der Pumpe zu gewährleisten, kann für den Pumpenstart eine eigene Startdrehzahl eingestellt werden. Ohne Parametrierung wird beim Start der Pumpe die Drehzahl für 10 Sekunden auf die maximale Drehzahl angehoben.

## Pumpendrehzahl Minimum (2153) und Pumpendrehzahl Maximum (2154)

Der Drehzahlbereich wird mit der minimal und der maximal erlaubten Drehzahl eingeschränkt.

### Drehzahl P-Band Xp (2155)

Das P-Band Xp definiert die Verstärkung des Reglers. Ein kleiner Xp-Wert führt zu höherer Ansteuerung der Ladepumpe bei gleicher Regeldifferenz.

### Drehzahl Nachstellzeit Tn (2156)

Die Nachstellzeit Tn bestimmt die Reaktionsgeschwindigkeit des Reglers beim Ausregeln bleibender Reglerdifferenzen. Eine kürzere Nachstellzeit Tn führt zu schnellerem Ausregeln.

### 9.2.12 Kessel

#### Freigabe unter Aussentemp (2203)  $\blacksquare$

Der Kessel wird nur in Betrieb genommen, wenn die gemischte Außentemperatur unterhalb der hier eingestellten Schwelle liegt. Die Schaltdifferenz beträgt 0,5°C.

## Freigabe über Aussentemp (2204)

Der Kessel wird nur in Betrieb genommen, wenn die gemischte Außentemperatur oberhalb der hier eingestellten Schwelle liegt. Die Schaltdifferenz beträgt 0,5 °C.

## Bei Ökobetrieb (2205)

Die Ökobetriebsart kann im Menü Wartung/Sonderbetrieb (Parameter 7120) gewählt werden.

Der Kessel wird im Ökobetrieb folgendermaßen betrieben:

- Aus: Kessel bleibt gesperrt.
- Ein Trinkwasser: Kessel wird für TWW Ladung freigegeben.
- Ein: Kessel ist immer freigegeben.

## Durchladung Pufferspeicher (2208)

Unter Prog.-Nr. 4810 (Durchladung Pufferspeicher) wird ausgewählt, ob und wann der Pufferspeicher trotz automatischer Erzeugersperre durchgeladen wird. Unter Prog.-Nr. 2208 wird eingestellt, ob der Kessel an der Durchladung teilnimmt oder nicht.

- Aus: Der Kessel nimmt nicht an der Durchladung des Pufferspeichers teil.
- Ein: Der Kessel nimmt an der Durchladung des Pufferspeichers teil.

#### Sollwert Minimum (2210) und Sollwert Maximum (2212)  $\blacksquare$

Als Schutzfunktion kann der Kesseltemperatur-Sollwert nach unten durch den Sollwert Minimum (Prog.-Nr. 2210) und nach oben durch den Sollwert Maximum (Prog.-Nr. 2212) begrenzt werden.

# ■ Freigabeintegr Stufe2/Mod (2220) und Rückstellintegr Stufe2/Mod (2221)

Das Temperatur-Zeit-Integral ist eine laufende Aufsummierung der Temperaturdifferenz über die Zeit. In diesem Falle ist als Temperaturdifferenz die Überschreitung des Brenner-Einschaltsollwertes bzw. des Brenner- Ausschaltsollwertes maßgebend. Durch die Bildung des Temperatur-Zeit-Integrals wird nicht nur die Zeitdauer, sondern auch die Größe der Überschreitung berücksichtigt. Bei starker Überschreitung wird die Brennerstufe 2 also früher freigegeben bzw. gesperrt als bei geringer Überschreitung.

- Freigabeintegr Stufe2/Mod: Wenn mit der Brennerstufe 1 der Einschaltsollwert um das hier eingestellte Freigabeintegral unterschritten wird, wird die Brennerstufe 2 freigegeben.
- Rückstellintegr Stufe2/Mod: Wenn mit der Brennerstufe 1 und 2 der Ausschaltsollwert um das hier eingestellte Rückstellintegral überschritten wird, sperrt der Regler die Brennerstufe 2.

### Schaltdifferenz Kessel (2240)

Die Kesselregelung ist als Zweipunktregler ausgeführt, für die eine Schaltdifferenz eingestellt werden kann.

### Brennerlaufzeit Minimum (2241)

Während der eingestellten Brennerlaufzeit min wird der Brennerschaltpunkt um die halbe Keselschaltdifferenz angehoben. Beispiel:

Schaltdifferenz: 10 °C

Sollwert: 50 °C

Kessel aus während Kessellaufzeit min = Sollwert + Kesselschaltdifferenz/2 + zusätzl. Schaltdifferenz während Brennerlaufzeit min =  $50 °C + 5 °C + 5 °C = 60 °C$ 

## **Pumpennachlaufzeit (2250)**

Schaltet die Brennerstufe 1 aus oder wird die Kesselanforderung ungültig, schalten die Pumpen erst nach Ablauf der eingestellten Zeit ab.

#### Rücklaufsollwert Minimum (2270)  $\blacksquare$

Unterschreitet die Kesselrücklauftemperatur den eingestellten Rücklaufsollwert wird die Rücklaufhochhaltung aktiv. Die Rücklaufhochhaltung ermöglicht Einflüsse auf Verbraucher, Steuerung einer Bypasspumpe oder Verwendung eines Rücklaufreglers.

### Antrieb Laufzeit (2282)

Einstellung der Antriebslaufzeit des verwendeten Mischventils.

## Steuerung Bypasspumpe (2291)

Mit der Bypasspumpe im Kessel-Bypass kann die Durchspülung des Kessels gefördert werden, um dadurch ein zu starkes Absinken der Kesseltemperatur zu verhindern.

- Parallel Brennerbetrieb: Die Kessel-Bypasspumpe schaltet entsprechend des EIN- und AUS-Signals des Brenners.
- Rücklauftemperatur: Die Bypasspumpe schaltet entsprechend der Kessel-Rücklauftemperatur- Minimalbegrenzung und der Bypasspumpen-Schaltdifferenz (fest eingestellt auf 6 °C).

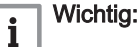

## ■ Anl'frostschutz Kess'pumpe (2300)

Je nach aktueller Außentemperatur schaltet die Kesselpumpe ein, obwohl keine Wärmeanforderung besteht (siehe Tabelle unten).

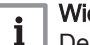

### Wichtig:

Der Feststoffkesselfrostschutz funktioniert nur, wenn der Anlagenfrostschutz (Parameter 6120) eingeschaltet ist.

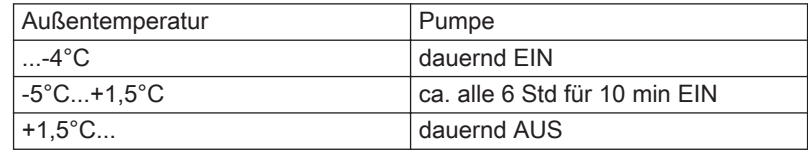

Aus Die Funktion ist ausgeschaltet.

Ein Die Funktion ist eingeschaltet.

### Temperaturhub Maximum (2316)

Der maximale Kesselausschaltpunkt wird mittels aktueller Kesselrücklauftemperatur (B7) plus eingestellten maximalen Hubs berechnet. Die Funktion kann ausgeschaltet werden.

#### П Temperaturhub Nenn (2317)

Als Temperaturhub wird die Spreizung zwischen Kesselvorlauf- und Kesselrücklauftemperatur bezeichnet.

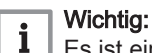

Es ist ein Rücklauffühler B7 erforderlich.

Beim Betrieb mit einer modulierenden Pumpe wird der Temperaturhub mit diesem Parameter vorgegeben.

## Pumpenmodulation (2320)

- Keine: Die Funktion ist ausgeschaltet
- Bedarf: Die Ansteuerung der Kesselpumpe erfolgt mit der für die TWW-Pumpe berechneten Drehzahl bei TWW-Betrieb bzw. mit der höchsten für die max. 3 Heizkreispumpen berechneten Drehzahl bei reinem Heizbetrieb.

Die berechnete Pumpendrehzahl für Heizkreis 2 und 3 wird nur dann ausgewertet, wenn diese Heizkreise hydraulisch ebenfalls von der Stellung des Umlenkventils abhängig sind (Parameter Steuerung Kesselpumpe/TWW Umlenkventil).

- Kesselsollwert: Die Kesselpumpe moduliert ihre Drehzahl so, dass der aktuelle Sollwert (TWW bzw. Pufferspeicher) am Kesselvorlauf erreicht wird. Die Drehzahl der Kesselpumpe soll innerhalb der vorgegebenen Grenzen solange angehoben werden, bis der Brenner seine obere Leistungsgrenze erreicht hat.
- Temperaturhub Nenn: Die Kesselleistung wird auf den Kesselsollwert geregelt.

Die Regelung der Pumpendrehzahl regelt die Drehzahl der Kesselpumpe so, dass der Nennhub zwischen Kesselrücklauf und Kesselvorlauf eingehalten wird.

Ist der tatsächliche Hub größer als der Nennhub, dann wird die Pumpendrehzahl erhöht, andernfalls wird die Pumpendrehzahl reduziert.

Brennerleistung: Wird der Brenner mit kleiner Leistung betrieben, dann soll auch die Kesselpumpe auf kleiner Drehzahl laufen. Bei großer Kesselleistung soll die Kesselpumpe auf hoher Drehzahl laufen.

## Pumpendrehzahl Minimum (2322)

Für die modulierende Pumpe kann der Arbeitsbereich in Leistungsprozenten definiert werden. Die Steuerung übersetzt die Prozentangaben intern in Drehzahlen.

Der Wert 0% entspricht der minimalen Pumpendrehzahl.

## Pumpendrehzahl Maximum (2323)

Über den Maximalwert kann die Pumpendrehzahl und somit die Leistungsaufnahme limitiert werden.

#### Leistung Nenn (2330) und Leistung Grundstufe (2331)  $\blacksquare$

Die Einstellungen unter Prog.-Nr. 2330 und Prog.-Nr. 2331 werden bei der Erstellung von Kessel-Kaskaden mit Kesseln unterschiedlicher Leistung benötigt.

## 9.2.13 Kaskade

### ■ Führungsstrategie (3510)

Unter Berücksichtigung des vorgegebenen Leistungsbandes werden die Erzeuger gemäß der eingestellten Führungsstrategie zu- und weggeschaltet. Um die Wirkung des Leistungsbandes auszuschalten, müssen die Grenzwerte auf 0 % und 100 % und die Führungsstrategie auf Spät ein, spät aus eingestellt werden.

- Spät ein, früh aus: Zusätzliche Kessel werden so spät wie möglich eingeschaltet (Leistungsband Max) und so früh wie möglich wieder ausgeschaltet (Leistungsband Max). D.h. möglichst wenige Kessel in Betrieb, bzw. kurze Laufzeiten für zusätzliche Kessel.
- Spät ein, spät aus: Zusätzliche Kessel werden so spät wie möglich eingeschaltet (Leistungsband Max) und so spät wie möglich wieder ausgeschaltet (Leistungsband Min). D.h. möglichst wenige Ein- und Ausschaltvorgänge für die Kessel.
- Früh ein, spät aus: Zusätzliche Kessel werden so früh wie möglich eingeschaltet (Leistungsband Min) und so spät wie möglich wieder ausgeschaltet (Leistungsband Min). D.h. möglichst viele Kessel in Betrieb, bzw. möglichst lange Laufzeiten für zusätzliche Kessel.
- Leistungsband Minimum (3511) und Leistungsband Maximum (3512)

Die Werte werden entsprechend der gewählten Führungsstrategie als Zuoder Wegschaltkriterium verwendet.

## Freigabeintegral Erz'folge (3530)

Eine aus dem Verlauf der Temperatur und der Zeit gebildete Größe. Bei Überschreitung des eingestellten Grenzwertes wird der Folgekessel eingeschaltet.

## Rückstellintegral Erz'folge (3531)

Bei Überschreitung des eingestellten Grenzwertes wird der Folgekessel abgeschaltet.

## Wiedereinschaltsperre (3532)

Die Wiedereinschaltsperre verhindert das erneute Zuschalten eines abgeschalteten Kessels. Erst nach Ablauf der eingestellten Zeitdauer wird wieder freigegeben. Dadurch wird ein zu häufiges Zu- und Wegschalten der Kessel vermieden und ein stabiler Betriebszustand der Anlage erreicht.

#### Zuschaltverzögerung (3533)  $\blacksquare$

Durch die Zuschaltverzögerung wird ein zu häufiges Zu- und Wegschalten (Takten) der Kessel vermieden und somit ein stabiler Betriebszustand sichergestellt werden.

## Zwangszeit Grundstufe (3534)

Jeder Kessel wird bei Zuschaltung für die hier eingestellte Zeit auf der Grundstufe betrieben. Erst nach Ablauf dieser Zeit wird die nächste Stufe freigegeben.

#### Zuschaltverzögerung TWW (3535)  $\blacksquare$

Zusätzlich zu Parameter 3533 kann mit dieser Funktion die Verzögerung für die Folgekesselzuschaltung bei aktiver TWW-Ladung eingestellt werden. Bei gleichzeitiger Heiz- und TWW-Anforderung gilt "Zuschaltverzögerung TWW".

## ■ Auto Erz'folge Umschaltung (3540)

Durch die Erzeugerfolge Umschaltung wird die Reihenfolge von Führungsund Folgekessel definiert und somit die Auslastung der Kessel in einer Kaskade beeinflusst. Nach Ablauf der eingestellten Zeit wird die Kesselreihenfolge geändert. Der Kessel mit der nächst höheren Geräteadresse arbeitet als Führungskessel.

Für die Berechnung der Umschaltzeit sind die vom Erzeuger zum Kaskadenmaster übertragenden Betriebsstunden massgebend.

Mit der Einstellung "- - -" wird die Erzeugerfolgeumschaltung ausgeschaltet. Der Führungskessel kann unter Prog.-Nr. 3544 festgelegt werden. Die restlichen Kessel werden in der Reihenfolge der LPB Geräteadressen zu- und weggeschaltet

## Auto Erz'folge Ausgrenzung (3541)

Die Einstellung der Erzeugerausgrenzung wird nur in Verbindung der aktivierten Erzeugerfolge (Prog.-Nr. 3540) verwendet. Mit der Erzeugerausgrenzung kann der erste und / oder letzte Kessel aus der automatischen Umschaltung ausgenommen werden.

- Keine: Nach Ablauf der in Prog.-Nr. 3540 eingestellten Zeit wird die Kesselreihenfolge geändert.
- Erster: Der in der Adressierung erste Kessel arbeitet als Führungskessel; bei allen weiteren Kesseln wird die Kesselreihenfolge nach Ablauf der in Prog.-Nr. 3540 eingestellten Zeit geändert.
- Letzter: Der in der Adressierung letzte Kessel bleibt stets letzter Kessel; bei allen weiteren Kesseln wird die Kesselreihenfolge nach Ablauf der in Prog.-Nr. 3540 eingestellten Zeit geändert.

## ■ Führender Erzeuger (3544)

Die Einstellung des führenden Erzeugers wird nur in Verbindung mit der fixen Reihenfolge der Erzeugerfolge (Prog,.-Nr. 3540) verwendet. Der als Führungserzeuger definierte Erzeuger wird immer als erster in Betrieb genommen, bzw. als letzter wieder ausgeschaltet. Die übrigen Erzeuger in der Reihenfolge der Geräteadresse zu- und weggeschaltet.

### Rücklaufsollwert Minimum (3560)

Unterschreitet die Rücklauftemperatur den hier eingestellten Rücklaufsollwert, wird die Rücklaufhochhaltung aktiv. Die Rücklaufhochhaltung ermöglicht Einflüsse auf Verbraucher oder Verwendung eines Rücklaufreglers.

### Rückl'einfluss Verbraucher (3562)

Unterschreitet die Kaskaden-Rücklauftemperatur bei freigegebenen Kesseln die eingestellte Minimaltemperatur, wird ein Sperrsignal berechnet. Die Verbraucherpumpen bei Pumpenkreisen (Heizkreispumpe, Trinkwasserladepumpe, externe. Last) werden ausgeschaltet. Bei Mischerheizkreisen wird der Vorlaufsollwert reduziert.

## Temp'spreizung Minimum (3590)

Diese Funktion verhindert zu hohe Kaskadenrücklauftemperaturen und verbessert das Ausschaltverhalten der Kaskade. Wird die Temperaturdifferenz zwischen Kaskadenvor- und -rücklauffühler kleiner als die hier eingestellte minimale Temperaturspreizung, wird ein Erzeuger unabhängig von der eingestellten Führungsstrategie so früh wie möglich ausgeschaltet. Ist die Temperaturdifferenz wieder ausreichend, wird wieder auf die eingestellte Führungsstrategie umgeschaltet.

## 9.2.14 Solar

Bei Vorhandensein von genügend Sonnenenergie kann die Solaranlage das Schwimmbad, den Trinkwasserspeicher und den Pufferspeicher beheizen. Dabei ist der Vorrang zur Beheizung der einzelnen Speicher einstellbar. Die Anlage wird durch eine Frostschutzfunktion und eine Überhitzschutzfunktion geschützt.

### Abb.26 Laderegelung /schematisch) TK T1 T2 TL 1 0 TS RA-0000080 T t

# Temperaturdifferenz EIN (3810) und Temperaturdifferenz AUS (3811)

- 1 / 0 Ein / Aus Kollektorpumpe
	- T Temperatur
	- T1 Temperaturdifferenz EIN
- T0 Temperaturdifferenz AUS
- TK Kollektortemperatur
- TL Ladetemperatur Minimum Puffer / Schwimmbad
- TS Speichertemperatur
	- t Zeit

Mit diesen Funktionen wird der Ein- bzw. Ausschaltpunkt der Kollektorpumpe festgelegt. Grundlage ist die Temperaturdifferenz zwischen Kollektortemperatur und Speichertemperatur.

#### Ladetemp Min TWW-Speicher (3812)  $\blacksquare$

Zusätzlich zur Temperaturdifferenz ist das Erreichen einer bestimmten minimalen Kollektortemperatur für den Speicher-Ladevorgang notwendig.

## Temp'differenz EIN Puffer (3813), Temp'differenz AUS Puffer (3814), Ladetemp Min Puffer (3815), Temp'differenz EIN Sch'bad (3816), Temp'differenz AUS Sch'bad (3817) und Ladetemp Min Schwimmbad (3818)

Mit diesen Funktionen wird der Ein- bzw. Ausschaltpunkt der Kollektorpumpe festgelegt. Grundlage ist die Temperaturdifferenz zwischen Kollektortemperatur und der Temperatur des Pufferspeichers/ Schwimmbades.

Zusätzlich zur Temperaturdifferenz ist das Erreichen einer bestimmten minimalen Kollektortemperatur für den Pufferspeicher/Schwimmbad-Ladevorgang notwendig.

## Wichtig:

i.

Durch die Einstellung "- - -" werden für Prog.-Nr. 3813, 3814, 3816 und 3817 die Werte von Prog.-Nr. 3810 (für Prog.-Nr. 3813 und 3816) und Prog.-Nr. 3811 (für Prog.-Nr. 3814 und 3817) übernommen. Für den TWW Speicher werden immer die Werte von Prog.-Nr. 3810 und 3811 verwendet.

# Ladevorrang Speicher (3822)

Bei mehreren in der Anlage eingebundenen Speichern kann die Ladefolge durch die Einstellung des Ladevorrangs definiert werden.

- Kein: Jeder Speicher wird abwechselnd für eine Temperaturerhöhung von 5°C geladen, bis jeder Sollwert das Niveau A, B oder C erreicht hat (siehe Tabelle). Sind alle Sollwerte erreicht, werden die Sollwerte des nächsten Niveaus angefahren.
- Trinkwasserspeicher: Der Trinkwasserspeicher wird während der Solarladung in jedem Niveau (A, B oder C) vorrangig geladen. Erst danach werden weitere Verbraucher im gleichen Niveau geladen. Sind alle Sollwerte erreicht, werden die Sollwerte des nächsten Niveaus angefahren. dabei hat die Ladung des Trinkwasserspeichers erneut Vorrang.
- Pufferspeicher: Der Pufferspeicher wird während der Solarladung in jedem Niveau (A, B oder C) vorrangig geladen. Erst danach werden weitere Verbraucher im gleichen Niveau geladen. Sind alle Sollwerte erreicht, werden die Sollwerte des nächsten Niveaus angefahren. Dabei hat die Ladung des Pufferspeichers erneut Vorrang.

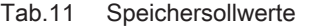

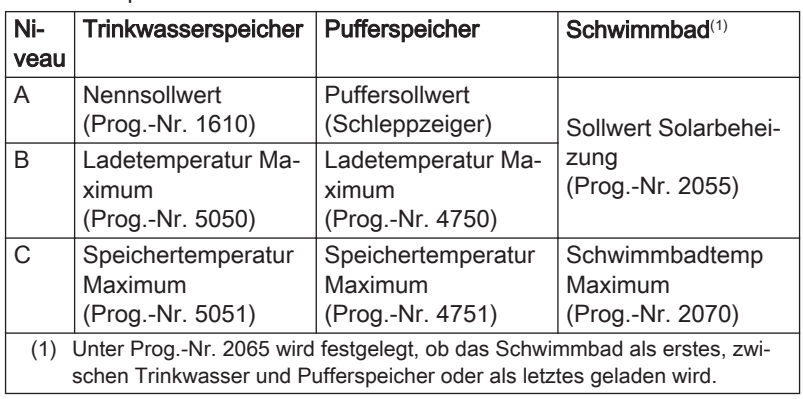

#### Ladezeit relativer Vorrang (3825)  $\blacksquare$

Kann der bevorzugte Speicher entsprechend der Laderegelung nicht geladen werden (z.B. bei zu geringer Temperaturdifferenz zwischen dem Vorrang-Speicher und dem Kollektor), wird während der hier eingestellten Zeit der Vorrang an den nächsten Speicher oder das Schwimmbad gegeben.

## Wartezeit relativer Vorrang (3826)

Um die hier eingestellte Zeit wird die Abgabe des Vorrangs verzögert.

#### Wartezeit Parallelbetrieb (3827)  $\blacksquare$

Bei ausreichender Solarleistung ist bei Verwendung von Solarladepumpen ein Parallelbetrieb möglich. Dabei kann zu dem aktuell geladenem Speicher der in der Vorrang-Reihenfolge nächste Speicher parallel mitgeladen werden. Durch den hier eingestellten Wert kann die Speicher-Zuschaltung bei Parallelbetrieb verzögert und gestuft werden.

Durch die Einstellung "- - -" wird der Parallelbetrieb ausgeschaltet.

#### Verzögerung Sekundärpumpe (3828)  $\blacksquare$

Der Anlauf der Sekundärpumpe kann verzögert werden, damit diese erst einschaltet, wenn der Primärkreis bereits auf Temperatur ist.

### Kollektorstartfunktion (3830)

Kann die Temperatur am Kollektor bei ausgeschalteter Pumpe nicht korrekt gemessen werden (z.B. bei Vakuumröhren), ist ein periodisches Einschalten der Pumpe möglich.

### Vorsicht!

Die Temperaturen an bestimmten Kollektoren können bei ausgeschalteter Pumpe nicht korrekt gemessen werden. Aus diesem Grund muss die Pumpe von Zeit zu Zeit eingeschaltet werden.

#### Mindestlaufzeit Kollekt'pumpe (3831)  $\blacksquare$

Die Kollektorpumpe wird periodisch für die hier eingestellte Laufzeit eingeschaltet.

## Kollektorstartfunktion Ein (3832) und Kollektorstartfunktion Aus (3833)

Die Uhrzeit wann die Kollektorstartfunktion startet bzw. endet wird hier eingestellt.

### Kollektorstartfkt Gradient (3834)

Sobald am Kollektorfühler ein Temperaturanstieg erfolgt, wird die Kollektorpumpe eingeschaltet. Je höher der hier eingestellt Wert ist, desto größer muss der Temperaturanstieg sein.

## Min Kollektortemp Startfkt (3835)

Die Kollektorpumpe darf nur eingeschaltet werden, wenn die am Kollektorfühler gemessene Temperatur mindestens den hier eingestellten Wert erreicht.

### Kollektor Frostschutz (3840)

Um das Einfrieren des Kollektors zu verhindern, wird die Kollektorpumpe bei der hier eingestellten Temperatur aktiviert.

### Kollektorüberhitzschutz (3850)

Bei Überhitzungsgefahr am Kollektor wird die Ladung der Speicher weitergeführt, um Wärme abzubauen. Bei Erreichen der Speichersicherheitstemperatur wird die Ladung der Speicher abgebrochen.

#### Verdampfung Wärmeträger (3860)  $\blacksquare$

Pumpenschutzfunktion, um das Überhitzen der Kollektorpumpe bei Verdampfungsgefahr des Wärmeträger-Mediums infolge einer hohen Kollektortemperatur zu vehindern.

## Wirkung Verdampf'überwach (3862)

Bei Kollektorfeldern mit 2 Kollektorpumpen kann gewählt werden, ob die Pumpenabschaltung nur für den Kollektorkreis mit Verdampfungsgefahr oder für beide Kollektorkreise erfolgen soll.

#### Drehzahlregelung Kollektorpumpe allgemein  $\blacksquare$

Für die Drehzahlregelung werden der Ladesollwert des Speichers mit der ersten Ladepriorität sowie die Kollektortemperatur verwendet. Die Drehzahl wird so berechnet, dass die Kollektortemperatur 2 °C unterhalb der Einschalttemperatur liegt. Steigt die Kollektortemperatur infolge stärkerer Sonneneinstrahlung an, wird die Drehzahl erhöht. Sinkt die Kollektortemperatur unter diesen Sollwert, wird die Drehzahl verringert. Die Drehzahl der Pumpe kann mittels Parameter minimal und maximal begrenzt werden.

# Pumpendrehzahl Minimum (3870) und Pumpendrehzahl Maximum (3871)

Für die Drehzahlregelung werden der Ladesollwert des Speichers mit der ersten Ladepriorität sowie die Kollektortemperatur verwendet. Die Drehzahl wird so berechnet, dass die Kollektortemperatur 2 °C unterhalb der Einschalttemperatur liegt. Steigt die Kollektortemperatur infolge stärkerer Sonneneinstrahlung an, wird die Drehzahl erhöht. Sinkt die Kollektortemperatur unter diesen Sollwert, wird die Drehzahl verringert. Die Drehzahl der Pumpe kann mittels Parameter minimal und maximal begrenzt werden.

### Frostschutzmittel (3880)

Angabe des verwendeten Frostschutzmittels.

## Frost'mittel Konzentration (3881)

Eingabe der Frostschutzmittelkonzentration zur Ertragsmessung der Solarenergie.

#### Pumpendurchfluss (3884)  $\blacksquare$

Eingabe des Durchflusses der eingebauten Pumpe zur Berechnung des eingebrachten Volumens für die Ertragsmessung.

Wird der Durchfluss über Hx gemessen, muss die Funktion hier ausgeschaltet sein (Einstellung "- - -"). Sobald hier ein Wert eingestellt ist, startet eine Ertragsmessung. Sollten keine Solarertragsfühler (B63 /64) vorhanden sein werden der Kollektorfühler und die Speicherfühler verwendet.

## Ertragsmessung allgemein

Für eine genaue solare Ertragsmessung sollten die beiden zusätzlichen Fühler B63 im Solarvorlauf und B64 im Solarrücklauf angeschlossen werden. Fehlt einer oder beide Fühler, nimmt der Regler für die Berechnung den Kollektorfühler B6 bzw. B61 und den entsprechenden Speicherfühler B31 oder B41.

## Impulszählung Ertrag (3886)

Mit Parameter "Impulszählung Ertrag" wird eingestellt, mit welchem Hx-Eingang die Wärmemenge bzw. das Wasserdurchflussvolumen gezählt werden soll.

- Keine: Keine Zählung über Hx-Eingang. Diese Einstellung ist wichtig, falls die Eingänge für andere Impulszählungen (z.B. Erfassen der eingesetzten Energie) verwendet werden.
- Mit Eingang Hx: Durch den eingestellten Eingang wird der Impulszähler eingelesen und die daraus ermittelte Energie wird im Zähler für die abgegebene Wärme aufaddiert. Wichtig ist, dass der hier gewählte Eingang Hx in der Konfiguration auch für Impulszählung eingestellt ist.

## Impulseinheit Ertrag (3887)

Jeder empfangene Impuls kann als Wert interpretiert werden (kWh oder Liter).

- Keine: Der Impulswert wird nicht gezählt.
- kWh: Der Impulswert wird als kWh interpretiert und direkt als Solarenergieertrag aufaddiert
- Liter: Der Impulswert wird in Liter gezählt. Anhand dieses Durchflusses und der Temperaturdifferenz zwischen Kollektorvor- und Rücklauf wird der Ertrag in kWh berechnet und als Solarenergieertrag aufaddiert.

## Impulswert Ertrag Zähler (3888), Impulswert Ertrag Nenner (3889)

Mit den Einstellungen Zähler und Nenner wird das Berechnungsmodell an den verwendeten Impulszähler angepasst. Ein Impulswert entspricht (Zähler / Nenner), Zähler gleich Volumen und Nenner gleich Anzahl Impulse.

### Beispiel:

Volumenmessteil mit 0,1 Liter pro Impuls. Einstellung Zähler = 1, Einstellung Nenner = 10.

## Durchflussmessung Ertrag (3891)

Anstelle der Impulszählung kann die Durchflussmessung auch über einen am Hx angeschlossenen Durchflusssensor (10V oder Hz) erfolgen. Mit dem Parameter "Durchflussmessung Ertrag" wird eingestellt, mit welchem Eingang Hx die Durchflussmessung gemacht werden soll.

- Keine: Keine Messung des Eingangs Hx.
- Mit Eingang Hx: Der Durchfluss des eingestellten Eingangs wird erfasst und für die Volumenberechnung verwendet. Das ermittelte Volumen wird mit der gemessenen Temperaturdifferenz multipliziert und auf Parameter 8526 aufaddiert.

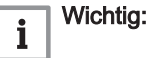

Der hier gewählte Eingang Hx muss in der Konfiguration für die Durchflussmessung eingestellt sein.

## Korrektur Solarvorl'fühler (3896) und Korrektur Solarrückl'fühler (3897)

Mit der Fühlerkorrektur können Ungenauigkeiten der Fühler-Messwerte korrigiert werden.

## 9.2.15 Feststoffkessel

Bei genügend hoher Feststoffkesseltemperatur wird die Kesselpumpe eingeschaltet und der Trinkwasserspeicher und/oder der Pufferspeicher werden beheizt.

Der Feststoffkessel kann grundsätzlich

- nur mit Feststoffkesselfühler B22
	- oder
- mit Feststoffkesselfühler B22 und Feststoff' Rückl'fühler B72

betrieben werden.

#### Sperrt andere Erzeuger (4102)  $\blacksquare$

Wird der Feststoffkessel eingeheizt, werden andere Wärmeerzeuger z.B. Öl/Gaskessel gesperrt, sobald ein Anstieg der Kesseltemperatur festgestellt wird, die das Überschreiten der Vergleichstemperatur (Prog.- Nr. 4133) erwarten lässt.

## Sollwert Minimum (4110)

Die Kesselpumpe wird nur in Betrieb genommen, wenn die Kesseltemperatur zusätzlich zur nötigen Temperaturdifferenz auch den hier eingestellten minimalen Sollwert erreicht hat.

#### Temperaturhub Minimum (4114) П

Bei zu kleinem Temperaturhub (Differenz zwischen Kesseltemperatur und Rücklauftemperatur) wird die Pumpe nach dem Nachlauf ausgeschaltet. Ist kein Rücklauffühler angeschlossen wird der Temperaturhub aus Kesseltemperatur und Rücklaufsollwert Minimum berechnet (z.B. bei Verwendung thermischer Rücklaufregler).

# Temperaturdifferenz EIN (4130), Temperaturdifferenz AUS (4131)

- 1/0 Ein / Aus Kesselpumpe
	- Bx Vergleichs-Isttemperatur
	- T1 Temperaturdifferenz EIN
	- T0 Temperaturdifferenz AUS
- **TKx** Kesseltemperatur
- TS Speichertemperatur
	- t Zeit

Für die Inbetriebnahme der Pumpe ist eine ausreichend große Temperaturdifferenz zwischen der Kesseltemperatur und der Vergleichstemperatur notwendig.

# TWW-Speicheranbindung(4134)

Auswahl der beladbaren Fühler für die Feststoffkessel-Einbindung.

## Trinkwasserladung mit Q3 (4136)

Unter Prog.-Nr. 4136 wird festgelegt, ob für die TWW-Ladung durch den Feststoffkessel die Ladepumpe Q3 verwendet wird oder nicht.

- Nein: Die TWW-Ladung erfolgt direkt über die Kesselpumpe Q10.
- Ja: Die TWW-Ladung durch den Feststoffkessel erfolgt über die Ladepumpe Q3.

## Pufferspeicheranbindung (4137)

Auswahl der beladbaren Fühler für die Feststoffkessel-Einbindung.

#### $\blacksquare$ Pumpennachlaufzeit (4140)

Einstellung der Pumpennachlaufzeit der Feststoffkesselpumpe.

#### Rücklaufsollwert Minimum (4153)  $\blacksquare$

Der Regler verhindert durch Beimischung des Vorlaufs, dass die Rücklauftemperatur unter den hier eingestellten Wert fällt.

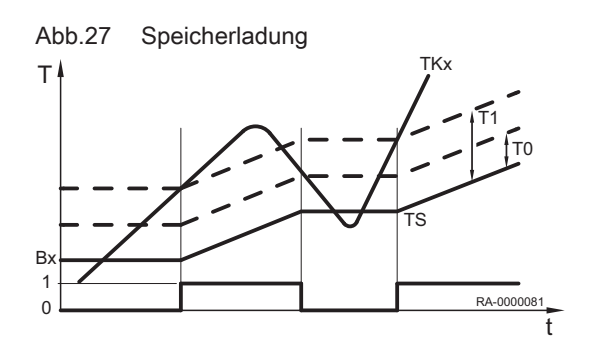

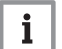

## Wichtig:

Für diese Funktion ist ein Rücklaufmischer erforderlich.

## Anl'frostschutz Kess'pumpe(4170)

Je nach aktueller Außentemperatur schaltet die Kesselpumpe ein, obwohl keine Wärmeanforderung besteht (siehe folgende Tabelle).

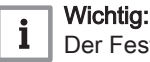

Der Feststoffkesselfrostschutz funktioniert nur, wenn der Anlagenfrostschutz (Prog.-Nr. 6120) eingeschaltet ist.

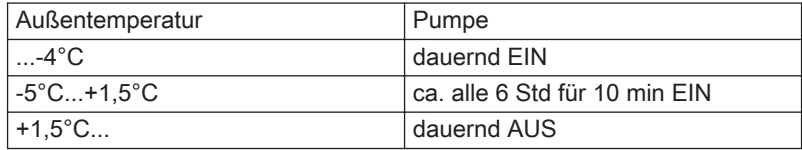

Aus: Die Funktion ist ausgeschaltet.

Ein: Die Funktion ist eingeschaltet.

### Restwärmefkt Dauer Max (4190)

Um eine Überhitzung und die Abschaltung des Kessels durch den Sicherheits-Temperaturbegrenzer (STB) zu vermeiden, wir die Restwärme des Kesselkreises durch ein Nachlaufen der Kesselpumpe abgeführt (Restwärmefunktion).

Unter Prog.-Nr. 4190 kann die Dauer eingestellt werden, nach der die Restwärmefunktion beendet wird.

### Restwärmefkt Auslösung (4192)

- Einmal: Die Restwärmefunktion bleibt nach Abschluss ausgeschaltet.
- Mehrmals: Die Restwärmefunktion wird erneut aufgenommen, wenn die Einschaltkriterien erfüllt sind.

## Pumpendrehzahl Minimum (4201) und Pumpendrehzahl Maximum (4202)

Regelbereich für die Pumpendrehzahl.

## 9.2.16 Pufferspeicher

In die Anlage kann ein Pufferspeicher eingebunden werden. Dieser kann über den Wärmeerzeuger und durch Solarenergie beheizt werden. Im Kühlbetrieb kann er zudem zur Speicherung von Kälteenergie verwendet werden. Der Regler steuert die Beheizung / Kühlung und die Zwangsladung des Pufferspeichers, schützt ihn vor Übertemperatur und erhält die Schichtung im Speicher soweit als möglich aufrecht.

## Auto Erzeugersperre (4720)

Der Wärmeerzeuger wird nur in Betrieb genommen, wenn der Pufferspeicher den aktuellen Wärmebedarf nicht mehr abdecken kann. Folgende Einstellungen sind möglich:

- Keine: Die automatische Erzeugersperre ist deaktiviert.
- Mit B4: Die automatische Erzeugersperre wird durch den Pufferspeicherfühler B4 ausgelöst.
- Mit B4 und B42/B41: Die automatische Erzeugersperre wird durch die Pufferspeicherfühler B4 und B41 (bzw. B42) ausgelöst.

### Wichtig:

 $\mathbf{i}$ 

Für die Aktivierung der Erzeugersperre muss die Temperatur an beiden Fühlern hoch genug sein.

## Auto Erzeugersperre SD (4721)

Der Wärmeerzeuger wird gesperrt, wenn die Temperatur im Pufferspeicher größer ist als der Kesselsollwert + Auto Erzeugersperre SD.

#### Temp'diff Puffer/Heizkreis (4722)  $\blacksquare$

Ist die Temperaturdifferenz zwischen Pufferspeicher und Heizkreis-Temperaturanforderung genügend groß, so wird die vom Heizkreis benötigte Wärme aus dem Pufferspeicher bezogen. Der Wärmeerzeuger ist gesperrt. Damit kann eine Mischerüberhöhung, die bei einem Wärmebezug aus dem Puffer nicht notwendig ist, kompensiert werden oder ggf. auch eine Unterversorgung zugelassen werden.

#### Temp'diff Puffer/Kühlkreis (4723)  $\blacksquare$

Ist die Temperaturdifferenz ∆T zwischen Pufferspeicher und Kühlkreis-Temperaturanforderung genügend gross, so wird die vom Kühlkreis benötigte Kälte ab dem Pufferspeicher bezogen. Der Kälteerzeuger ist gesperrt.

#### $\blacksquare$ Min Speich'temp Heizbetrieb (4724)

Fällt die Speichertemperatur des Pufferspeichers unter diesen Wert, werden die Heizkreise ausgeschaltet, wenn kein Erzeuger zur Verfügung steht.

#### $\blacksquare$ Max Speich'temp Kühlbetrieb (4726)

Liegt die obere Speichertemperatur (B4) über dem hier eingestellten Wert für den Kühlbetrieb, wird der Kühlbetrieb gesperrt. Die Kühlkreis-Pumpen werden abgestellt und die Mischer schließen. Die Kühlanforderung an die Erzeuger bleibt bestehen. Sinkt die Speichertemperatur unter den hier eingestellten Wert minus 0,5 K wird die Sperrung aufgehoben.

## Relative T'diff Puffer/HK (4728)

Die Schaltdifferenz gegenüber dem verlangten Vorlauftemperatur-Sollwert kann relativ zum Temperaturniveau ermittelt werden. Bei höherer Temperaturanforderung ist eine größere Abweichung erlaubt, als bei tieferer Temperaturanforderung.

Die Reduktion wird folgendermaßen berechnet:

## $Reduktion = (TVLw - Ts) * x/ 100$

TVLw: Vorlauftemperatursollwert

Ts: Basisanforderung 20 °C

x: Prozentwert Prog.-Nr. 4728 (-50 % bis +50 %)

Bsp.: Vorlauftemperatursollwert 60°C, Toleranz -10%

Reduktion 60° = (60-20) \* (-10) / 100 = - 4 K

### Wichtig:

i

Dieser Wert wird addiert zum Parameter Temp'diff Puffer/ Heizkreis (Prog.-Nr. 4722).

## Schichtschutz (4739)

Die Funktion Pufferschichtschutz erlaubt den hydraulischen Abgleich zwischen Verbrauchern und Erzeuger ohne zusätzliche Absperrventile zum Pufferspeicher. Bei aktiver Funktion wird die Wassermenge auf der Verbraucherseite so angepasst, dass möglichst kein kälteres Wasser aus dem Pufferspeicher beigemischt wird. Die Funktion ist nur aktiv, wenn mindestens ein Erzeuger Wärme liefert.

- Aus: Die Schichtschutzfunktion ist ausgeschaltet.
- Immer: Die Schichtschutzfunktion ist bei eingeschaltetem Erzeuger aktiv.
- Mit Feststoffkessel: Die Schichtschutzfunktion ist nur bei eingeschaltetem Feststoffkessel aktiv.

Für die Funktion muss ein Schienenvorlauffühler B10 angeschlossen sein.

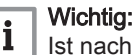

ach dem Pufferspeicher ein Vorregler konfiguriert, wird die Funktion mit dem angeschlossenen Vorreglerfühler B15 berechnet, falls kein Schienenvorlauffühler B10 angeschlossen ist.

## Minimaler Ladesollwert Solar (4749)

Für das Laden des Pufferspeicher mit Solarenergie kann ein zusätzlicher "Minimaler Ladesollwert Solar" definiert werden. Dieser minimale Sollwert gilt nur für Solarladung und ist immer wirksam. Somit wird der Pufferspeicher auch dann mit Solarenergie geladen, wenn der Schleppzeiger ungültig ist (im Sommerbetrieb oder wenn keine Wärmeanforderung an den Pufferspeicher besteht). Ist der aktuelle Schleppzeiger größer als der parametrierte "Minimale Ladesollwert Solar", gilt als Sollwert der Schleppzeigerwert.

## Ladetemperatur Maximum (4750)

Der Pufferspeicher wird von der Solarenergie bis zum eingestellten Ladetemperatur Maximum geladen.

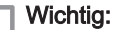

 $\mathbf{i}$ 

Die Kollektorüberhitzschutzfunktion kann die Kollektorpumpe wieder in Betrieb nehmen, bis die maximale Speichertemperatur (90 °C) erreicht wird.

### ■ Rückkühltemperatur (4755)

Musste der Pufferspeicher über das Ladetemperatur-Maximum (Prog.-Nr. 4750) geladen werden, erfolgt sobald als möglich eine Rückkühlung auf die hier eingestellte Rückkühltemperatur. Für die Rückkühlung des Pufferspeichers auf die Rückkühltemperatur stehen zwei Funktionen zur Verfügung (siehe Prog.-Nr. 4756 und 4757).

### Rückkühlung TWW/HK's (4756)

Die Energie kann durch eine Wärmeabnahme der Raumheizung oder des Trinkwasserspeichers entladen werden. Dies kann für jeden Heizkreis separat eingestellt werden (siehe Prog.-Nr. 861, 1161, 1461).

### Rückkühlung Kollektor (4757)

Rückkühlung bei zu hoher Pufferspeichertemperatur durch Abgabe der Energie an die Umgebung über die Kollektorfläche.

- Aus: Die Rückkühlung ist deaktiviert.
- Sommer: Die Rückkühlung ist nur im Sommer aktiv.
- Immer: Die Rückkühlung ist immer aktiv.

#### Mit Solareinbindung (4783)  $\blacksquare$

Einstellung, ob der Pufferspeicher durch Solarenergie geladen werden kann.

## Temp'diff EIN Rückl'umlenk (4790), Temp'diff AUS Rückl'umlenk (4791) und Vergleichstemp Rückl'umlenk (4795)

Bei entsprechender Temperaturdifferenz zwischen dem Rücklauffühler B73 und der wählbaren Vergleichstemperatur wird der Rücklauf durch den unteren Pufferspeicherteil umgeleitet. Die Funktion kann entweder als Rücklauftemperatur-Anhebung oder als Rücklauftemperatur-Absenkung verwendet werden. Die Wirkweise wird in Prog.-Nr. 4796 definiert.

Durch die Definition der Temperaturdifferenzen in Prog.-Nr. 4790 und 4791 wird der Ein- und Ausschaltpunkt der Rücklaufumlenkung festgelegt.

In Prog.-Nr. 4795 wird der Pufferspeicherfühler ausgewählt, der den Wert für den Vergleich mit der Rücklauftemperatur liefert, um mit Hilfe der eingestellten Temperaturdifferenzen die Rücklaufumlenkung zu schalten.

### Wichtig:

 $\mathbf i$ 

Zur Aktivierung der Rücklaufumlenkung müssen außerdem ein Relaisausgang Qx (Prog.-Nr. 5890-5892) für das Pufferumlenkventil Y15 und ein Fühlereingang Bx (Prog.-Nr. 5930-5932) für den Schienenrücklauffühler B73 konfiguriert werden.

## Wirksinn Rücklaufumlenkung (4796)

Die Funktion kann entweder als Rücklauftemperatur-Anhebung oder als Rücklauftemperatur- Absenkung verwendet werden.

- Temperaturabsenkung: Falls die Rücklauftemperatur der Verbraucher höher ist, als die Temperatur am gewählten Fühler (Prog.-Nr. 4795), kann mit dem Rücklauf der untere Speicherbereich vorgewärmt werden. Die Rücklauftemperatur sinkt dadurch noch weiter ab, was z.B. bei einem Brennwertkessel zu einem höheren Wirkungsgrad führt.
- Temperaturanhebung: Falls die Rücklauftemperatur der Verbraucher tiefer ist, als die Temperatur am gewählten Fühler (Prog.-Nr. 4795), kann der Rücklauf durch Umleiten über den unteren Speicherteil vorgewärmt werden. Damit kann z.B. eine Rücklaufvorwärmung realisiert werden.

## Teilladung Sollwert (4800)

Durch die hydraulische Auskopplung des unteren Pufferspeicher-Teils wird das aufheizbare Speichervolumen reduziert. Der verbleibende, obere Speicherteil wird dadurch schneller geladen. Der untere Speicherteil wird erst aufgeheizt, wenn der obere Speicherteil geladen ist.

Sobald die am Pufferspeicherfühler B4/B42 gemessene Temperatur den Teilladungssollwert erreicht hat, schaltet das Umschaltventil auf "Durchgang" und der Rest des Speichers wird ebenfalls geladen. Dazu muss ein Pufferrücklaufventil Y15 und ein Pufferspeicherfühler B4 oder Pufferspeicherfühler B42 konfiguriert sein.

#### Durchladung (4810) п

Die Funktion Durchladung ermöglicht, dass freigegebene Erzeuger trotzt automatischer Erzeugersperre erst ausschalten, wenn der Pufferspeicher durchgeladen ist. Bei aktiver Funktion werden die für die Durchladungsfunktion parametrierten Erzeuger erst ausgeschaltet, wenn der Durchladesollwert erreicht ist oder der Kessel aufgrund der Brennerregelung ausgeschaltet werden muss.

- Aus: Die Durchladefunktion ist ausgeschaltet.
- Aktuelle Wärmeanforderung: Als Sollwert für die Durchladung wird die aktuelle Wärmeanforderung verwendet.
- Puffersollwert: Der Pufferspeicher wird auf die "Durchladetemperatur Minimum" (Prog.-Nr. 4811) geladen. Sobald der Durchladefühler (siehe "Durchladung", Prog.-Nr. 4813) den entsprechenden Sollwert erreicht, wird die Durchladung beendet.

## Durchladetemperatur Minimum (4811)

Der Pufferspeicher wird minimal auf den eingestellten Wert geladen.

## Durchladefühler (4813)

- Mit B4: Für die Durchladefunktion wird der Pufferspeicherfühler B4 berücksichtigt.
- Mit B42/B41: Für die Durchladefunktion wird der Pufferspeicherfühler B42, falls nicht vorhanden Pufferspeicherfühler B41 berücksichtigt.

## 9.2.17 Trinkwasser-Speicher

Der Trinkwasserspeicher kann auf unterschiedliche Weise geladen werden:

- über Sonnenkollektoren
- durch den Pufferspeicher
- durch den Öl-/Gas-Kessel, Feststoffkessel oder die Kaskade
- durch einen Zusatzerzeuger
- durch einen Elektro-Heizeinsatz (mit Energiebezug aus dem Netz oder von der Photovoltaikanlage)

Die Wahl ist abhängig von den vorhandenen Komponenten und deren Konfiguration. Die Komponenten ergänzen sich bei Bedarf in energetisch sinnvoller Reihenfolge.

#### Ladung (5010) und Ladevorverlegungszeit (5011)  $\blacksquare$

Hier wird eingestellt, ob die Ladung des Trinkwasserspeichers einmal am Tag oder mehrmals am Tag durchgeführt werden soll. Die Einstellung wirkt nur, wenn die Trinkwasserfreigabe gemäß der Zeitprogramme der Heizkreise eingestellt ist.

- Einmal/Tag: Die Trinkwasserfreigabe wird 2.5 Stunden vor der ersten Heizkreisanforderung erteilt. Danach gilt für den ganzen Tag der Trinkwasser-Reduziertsollwert.
- Mehrmals/Tag: Bei der Einstellung mehrmals pro Tag wird die Trinkwasserfreigabe um 1 Stunde gegenüber jeder Heizkreisanforderung vorverlegt und während der Heizkreisanforderung beibehalten.

Mit Prog.-Nr. 5011 kann für beide Funktionen eine individuelle Vorverlegungszeit zwischen 00:30 und 4:00 Stunden eingestellt werden.

### Vorlaufsollwertüberhöhung (5020)

Der Kesselsollwert für die Ladung des Trinkwasserspeichers setzt sich aus dem Trinkwassersollwert und der Vorlaufsollwertüberhöhung zusammen.

# Umladeüberhöhung (5021)

Durch die Umladung kann Energie vom Pufferspeicher in den Trinkwasserspeicher verschoben werden. Dazu muss die aktuelle Pufferspeichertemperatur höher sein als die aktuelle Temperatur im Trinkwasserspeicher. Diese Temperaturdifferenz wird hier eingestellt.

## Ladeart (5022)

Ladung eines Schichtenspeichers (wenn vorhanden):

- Nachladen : Der Speicher wird bei jeder Trinkwasseranforderung nur nachgeladen.
- Durchladen: Der Speicher wird bei jeder Trinkwasseranforderung durchgeladen.
- Durchladen Legio: Der Speicher wird bei aktiver Legionellenfunktion durchgeladen, sonst nur nachgeladen.
- Durchladen 1. Ladung: Der Speicher wird bei der 1. Ladung am Tag durchgeladen, danach nachgeladen.
- Durchlad' Legio und 1.Ladung: Der Speicher wird bei der 1.Ladung am Tag sowie bei aktiver Legionellenfunktion durchgeladen, sonst nachgeladen

## Erläuterungen:

- Durchladung: Der Schichtenspeicher wird komplett durchgeladen. Die Wärmeanforderung wird durch den oberen Speicherfühler TWF (B3) ausgelöst und durch den Fühler TWF und TLF (B36) oder TWF2 (B31) beendet. Wenn nur ein B3 vorhanden ist, findet automatisch eine Nachladung statt.
- Nachladung: Der Schichtenspeicher wird nachgeladen; d.h. es wird nur der Bereich bis zum Speicherfühler TWF (B3) erwärmt. Die Wärmeanforderung wird durch den oberen Speicherfühler TWF (B3) ausgelöst und beendet.

## Schaltdifferenz (5024)

Ist die Trinkwassertemperatur tiefer als der aktuelle Sollwert abzüglich der hier eingestellten Schaltdifferenz, wird die Trinkwasserladung gestartet. Die Trinkwasserladung wird beendet, wenn die Temperatur den aktuellen Sollwert erreicht.

### Wichtig:

 $\mathbf i$ 

Bei der ersten Trinkwasserfreigabe des Tages, wird eine Zwangsladung durchgeführt.

Die Trinkwasserladung wird auch gestartet, wenn die Trinkwassertemperatur innerhalb der Schaltdifferenz liegt – sofern sie nicht weniger als 1 K unter dem Sollwert liegt.

### Ladezeitbegrenzung (5030)

Während der Trinkwasserladung kann die Raumheizung, abhängig vom gewählten Ladevorrang (Prog.-Nr. 1630) und der hydraulischen Schaltung, keine oder zu wenig Energie erhalten. Oft ist es daher sinnvoll die Trinkwasserladung zeitlich zu begrenzen. Die Trinkwasserladung wird nach der eingestellten Zeit gestoppt und für dieselbe Zeit gesperrt, bevor sie wieder aufgenommen wird.

#### Entladeschutz (5040) п

Die Funktion stellt sicher, dass die Trinkwasserpumpe (Q3) erst einschaltet, wenn die Temperatur im Wärmeerzeuger ausreichend hoch ist.

### Anwendung mit Fühler

- Die Ladepumpe wird erst eingeschaltet, wenn die Erzeugertemperatur oberhalb der Trinkwassertemperatur plus der halben Ladeüberhöhung liegt. Sinkt die Kesseltemperatur während der Ladung wieder unter die Trinkwassertemperatur plus 1/8 der Ladeüberhöhung ab, wird die Ladepumpe wieder ausgeschaltet. Sind zwei Trinkwasserfühler für die Trinkwasserladung parametriert, wird für die Entladschutzfunktion die tiefere Temperatur betrachtet (in der Regel der Trinkwasserfühler B31).

### Anwendung mit Thermostat

- Die Ladepumpe wird erst eingeschaltet, wenn die Kesseltemperatur oberhalb des Trinkwasser-Nennsollwerts liegt. Sinkt die Kesseltemperatur während der Ladung unter den Trinkwasser-Nennsollwert minus der Trinkwasserschaltdifferenz ab, wird die Ladepumpe wieder ausgeschaltet.
- Aus: Die Funktion ist ausgeschaltet.
- Immer: Die Funktion wirkt immer.
- Automatisch: Die Funktion wirkt nur, wenn der Wärmeerzeuger keine Wärme liefern kann bzw. nicht zur Verfügung steht (Störung, Erzeugersperre).

## Entladeschutz nach Ladung (5042)

Steht der Parameter auf "Ein", bricht der Entladeschutz den Nachlauf der Trinkwasserpumpen Q3 und Q33 ab, sobald die TWW-Ladetemperatur unter die Speichertemperatur B3 sinkt.

### Ladetemperatur Maximum (5050)

Mit dieser Einstellung wird die maximale Ladetemperatur für den angeschlossenen Speicher der Solaranlage begrenzt. Wird der Trinkwasserladewert überschritten, schaltet die Kollektorpumpe ab.

### Wichtig:

 $\mathbf i$ 

Durch die Kollektorüberhitzschutzfunktion (siehe Prog.-Nr. 3850) kann die Kollektorpumpe wieder aktiviert werden, bis die Speichersicherheitstemperatur (90 °C) erreicht ist.

### Rückkühltemperatur (5055)

Eine aktivierte Rückkühlfunktion bleibt in Betrieb bis die eingestellte Rückkühltemperatur im Trinkwasserspeicher erreicht ist.

### Rückkühlung Kollektor (5057)

Rückkühlung des überhitzten Speichers durch Abgabe der Energie an die Umgebung über die Kollektorfläche.

## Elektroeinsatz Betriebsart (5060)

- Ersatz: Das Trinkwasser wird nur durch Elektroeinsatz erhitzt, wenn der Kessel eine Störung meldet oder eine Kesselsperre vorliegt.
- Sommer: Das Trinkwasser wird durch Elektroeinsatz erhitzt, wenn alle angeschlossenen Heizkreise in den Sommerbetrieb umgeschaltet haben. Sobald zumindest ein Heizkreis wieder auf Heizbetrieb umgeschaltet ist, wird die Trinkwasserbereitung wieder vom Kessel übernommen.

### Wichtig: i

Der Elektroeinsatz wird auch verwendet, wenn eine Kesselstörung auftritt oder der Kessel mittels Kesselsperre ausgeschaltet ist.

Immer: Die Trinkwasserbereitung wird nur durch den Elektroeinsatz durchgeführt.

### Elektroeinsatz Freigabe (5061)

- 24h/Tag: Dauernde Freigabe des Elektroeinsatzes.
- Trinkwasser Freigabe: Freigabe des Elektroeinsatzes in Abhängigkeit von der Trinkwasserfreigabe (siehe Prog.-Nr. 1620).
- Zeitprogramm 4/TWW: Freigabe des Elektroeinsatzes über das Zeitprogramm 4 des lokalen Reglers.

### Elektroeinsatz Regelung (5062)

- Externer Thermostat: Der Regler gibt die Trinkwasserbereitung mit Elektroeinsatz unabhängig von der Speichertemperatur innerhalb der Freigabezeit dauernd frei. Der aktuelle Trinkwassersollwert im Regler hat keine Wirkung. Die gewünschte Speichertemperatur muss beim externen Thermostaten eingestellt werden. Der manuelle Push und die Legionellenfunktion funktionieren nicht.
- Trinkwasserfühler: Der Regler gibt die Trinkwasserbereitung mit Elektroeinsatz abhängig von der Speichertemperatur innerhalb der Freigabezeit frei. Der aktuelle Trinkwassersollwert im Regler wird eingehalten. Ist der Fühlereingang B3 als Thermostat ausgelegt, wird die Temperaturregelung anhand des Kontaktes durchgeführt. Der manuelle Push kann aktiviert werden. Ist die Legionellenfunktion aktiv, wird auf den Legionellensollwert geladen.

### Wichtig: i

Damit die Sollwertführung korrekt funktioniert, muss der reglerexterne Thermostat auf maximale Speichertemperatur gestellt werden.

### ■ Automatischer Push (5070)

Der Trinkwasser-Push kann manuell oder automatisch ausgelöst werden. Er bewirkt eine einmalige Trinkwasserladung auf den Nennsollwert.

- Aus: Der Trinkwasser-Push kann nur manuell ausgelöst werden.
- Ein: Fällt die Trinkwassertemperatur um mehr als zwei Schaltdifferenzen (Prog.-Nr. 5024) unter den Reduziertsollwert (Prog.-Nr. 1612), wird einmalig wieder auf den Trinkwasser-Nennsollwert (Prog.-Nr.1610) geladen.

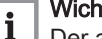

## Wichtig:

Der automatische Push wirkt nur bei aktivierter Trinkwasserbetriebsart (EIN).

### Übertemperaturabnahme (5085)

Eine Übertemperaturabnahme, kann durch folgende Funktionen ausgelöst werden:

- aktive Eingänge H1, H2, H3 oder EX2
- Pufferspeicherrückkühlung
- Feststoffkessel-Übertemperaturabnahme

Wird eine Übertemperaturableitung aktiviert, kann die überschüssige Energie durch eine Wärmeabnahme des Trinkwasserspeichers abgeführt werden.

#### Mit Pufferspeicher (5090)  $\blacksquare$

Ist ein Pufferspeicher vorhanden, muss eingegeben werden, ob der Trinkwasserspeicher aus dem Pufferspeicher Wärme beziehen kann.

## Mit Vorregler/Zubring'pumpe (5092)

- Nein: Der Trinkwasserspeicher wird ohne Vorregler/Zubringerpumpe gespeist.
- Ja: Der Trinkwasserspeicher wird ab dem Vorregler/mit der Zubringerpumpe gespeist.

## Mit Solareinbindung (5093)

Mit dieser Funktion wird eingestellt, ob der Trinkwasserspeicher durch Solarenergie geladen werden kann.

## Pumpendrehzahl Minimum (5101) und Pumpendrehzahl Maximum (5102)

Einstellung der minimalen und der maximalen Drehzahl der Speicherladepumpe in Prozent.

## Drehzahl P-Band Xp (5103)

Das P-Band Xp definiert die Verstärkung des Reglers. Ein kleiner Xp-Wert führt zu einer höheren Ansteuerung der Ladepumpe bei gleicher Regeldifferenz.

## Drehzahl Nachstellzeit Tn (5104)

Die Nachstellzeit Tn bestimmt die Reaktionsgeschwindigkeit des Reglers beim Ausregeln bleibender Reglerdifferenzen. Eine kürzere Nachstellzeit Tn führt zu schnellerem Ausregeln.

## Drehzahl Vorhaltezeit Tv (5105)

Die Vorhaltezeit Tv bestimmt, wie lange eine spontane Veränderung der Regeldifferenz nachwirkt. Eine kurze Zeit beeinflusst die Stellgröße auch nur kurzzeitig.

## Mischerüberhöhung (5120)

Für die Beimischung muss die Vorlauftemperatur höher sein als der geforderte Sollwert der Mischervorlauftemperatur, da diese sonst nicht ausgeregelt werden kann. Der eingestellte Wert wird zur Anforderung addiert.

#### Umladestrategie (5130)  $\blacksquare$

Der Trinkwarmwasserspeicher kann, falls der Pufferspeicher genügend warm ist, vom Pufferspeicher geladen werden. Diese Umladung kann je nach hydraulischer Schaltung mittels der Ladepumpe Q3 oder mittels der Speicherumladepumpe Q11 erfolgen. Bei ausgeschalteter Trinkwasserbereitung ist auch die Umladung ausgeschaltet.

- Aus: Es erfolgt keine Umladung.
- Immer: Der Trinkwasserspeicher wird bei eingeschalteter Trinkwasser-Betriebsart immer bis zum Nennsollwert umgeladen. Ist die Legionellenfunktion eingeschaltet und der Legionellenzeitpunkt aktiv, wird bis zum Legionellensollwert umgeladen.
- Trinkwasser Freigabe: Der Trinkwasserspeicher wird bei eingeschalteter Trinkwasser-Betriebsart immer bis zum aktuellen Sollwert gemäss Trinkwasser-Freigabezeiten (BZ 1620) umgeladen. Ist die Legionellenfunktion eingeschaltet und der Legionellenzeitpunkt aktiv, wird bis Legionellensollwert umgeladen.

# Vergleichstemp Umladung (5131)

Für die Umladung kann der gewünschte Trinkwasserfühler als Vergleichstemperatur ausgewählt werden.

• Mit B3: Die Umladung wird durchgeführt, wenn der Trinkwasserfühler B3 mindestens 1K unter dem aktuellen Umladesollwert liegt, und der Pufferspeicherfühler B4 mindestens um die Umladeüberhöhung wärmer ist als der Trinkwasserfühler B3. Ist B3 nicht vorhanden, erfolgt keine Umladung.

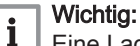

Eine Ladung durch den Erzeuger und eine Umladung sind nicht gleichzeitig möglich.

• Mit B31: Die Umladung wird durchgeführt, wenn der Trinkwasserfühler B31 mindestens 1K unter dem aktuellen Umladesollwert liegt und der Pufferspeicherfühler B4 mindestens um die Umladeüberhöhung wärmer ist, als der Trinkwasserfühler B31. Ist B31 nicht vorhanden, erfolgt die Umladung mit dem Trinkwasserfühler B3.

### Wichtig:  $\mathbf{i}$

Eine Ladung durch den Erzeuger und eine Umladung sind gleichzeitig möglich, sofern die Umladung über die separate Umladepumpe Q11 erfolgt.

• Mit B3 und B31: Die Umladung erfolgt über Trinkwasserfühler B3 und Trinkwasserfühler B31. Die Umladung wird durchgeführt, wenn der Trinkwasserfühler B3 mindestens 1K unter dem aktuellen Umladesollwert liegt, und der Pufferspeicherfühler B4 mindestens um die Umladeüberhöhung wärmer ist, als der Trinkwasserfühler B3. Die Umladung wird beendet, wenn der Trinkwasserfühler B31 den aktuellen Umladesollwert erreicht hat. Ist B31 nicht vorhanden, erfolgt die Umladung mit dem Trinkwasserfühler B3.

# Wichtig:

i

Eine Ladung durch den Erzeuger und eine Umladung sind nicht gleichzeitig möglich.

## ■ Zwischenkreisüberhöhung (5140)

Sollwertüberhöhung für den Ladesollwert am TWW Ladefühler B36. Der eingestellte Wert wird zur Anforderung addiert.

## Vorlaufsollw'führung Verzög (5142)

Mit der Sollwertführung wird die Wärmeanforderung so angepasst, dass die Zwischenkreistemperatur am TWW Ladefühler B36 seinen Sollwert (Speichersollwert plus Zwischenkreisüberhöhung) erreicht. Die Sollwertführung kann mit dem Parameter Vorlaufsollwertverzögerung ein bzw. ausgeschaltet werden ("Aus" oder Wert zwischen 0...60s). Die Sollwertführung wird um die unter Prog.-Nr. 5142 eingestellte Zeit verzögert, vorher wird auf den Sollwert + Ladeüberhöhung geregelt.

## Vorlaufsollwertführung Xp (5143)

Das Mischer-P-Band Xp definiert die Verstärkung des Reglers. Ein kleiner Xp-Wert führt zu höherer Ansteuerung der Ladepumpe bei gleicher Regeldifferenz.

#### Vorlaufsollwertführung Tn (5144)  $\blacksquare$

Die Mischer-Nachstellzeit Tn bestimmt die Reaktionsgeschwindigkeit des Reglers beim Ausregeln bleibender Reglerdifferenzen. Eine kürzere Nachstellzeit Tn führt zu schnellerem Ausregeln.

#### Vorlaufsollwertführung Tv (5145)  $\blacksquare$

Die Mischer-Vorhaltezeit Tv bestimmt, wie lange eine spontane Veränderung der Regeldifferenz nachwirkt. Eine kurze Zeit beeinflusst die Stellgröße auch nur kurzzeitig.

## ■ Minimale Anlauftemp'diff Q33 (5148)

Die TWW Zwisch'kreispumpe Q33 wird erst in Betrieb genommen, wenn die Temperatur im Erzeugerkreis um mindestens die hier eingestellte Temperaturdifferenz über der oberen Trinkwasserspeichertemperatur (B3) liegt. Dadurch bleibt die Temperaturschichtung im Speicher erhalten. Die

Einstellung -3 °C bewirkt, dass die Zwischenkreispumpe eingeschaltet wird, sobald die Kesseltemperatur die Speichertemperatur an B3 bis auf 3 °C erreicht hat.

## Anlaufverzögerung Q33 (5149)

Der Anlauf der Pumpe Q33 wird gegenüber dem Anlauf der Pumpe Q3 um die eingestellte Zeit verzögert. Während dieser Zeit wird der Primärkreis aufgewärmt. Nach Ablauf der Verzögerungszeit schaltet die Pumpe Q33 ein, falls auch die Bedingung der minimalen Anlauftemperatur erfüllt ist.

## Legionellenfkt Durchm'pumpe (5160)

- Aus: Mit dieser Einstellung wird die Durchmischpumpe bei aktiver Legionellenfunktion nicht verwendet.
- Bei Ladung: Die Durchmischpumpe Q35 wird während aktiver Legionellenfunktion in Betrieb genommen.
- Bei Ladung und Verweildauer: Die Durchmischpumpe Q35 wird während aktiver Legionellenfunktion und während der nachfolgenden Verweildauer (Parameter 1646) in Betrieb genommen.

## Umschichtung (5165)

Die Umschichtungsfunktion kann ein- oder ausgeschaltet werden.

- Aus: Es erfolgt keine Umschichtung mit der Durchmischpumpe. Während aktiver Legionellenfunktion kann die Umschichtung aber dennoch in Betrieb genommen werden.
- Ein: Die Umschichtfunktion vergleicht die beiden Trinkwasserfühler B3 und B31.
- Umschichttemperatur Min (5166)

Für die Umschichtfunktion muss der untere Trinkwasserfühler B31 das eingestellte Niveau erfüllen.

#### Umschichttemp'differenz Min (5167)  $\blacksquare$

Ist die am unteren Trinkwasserfühler B31 gemessene Temperatur um mehr als die hier einstellbare minimale Umschicht-Temperaturdifferenz höher als die am oberen Trinkwasserfühler B3 gemessene Temperatur, wird die Durchmischpumpe Q35 in Betrieb genommen. Die Schaltdifferenz beträgt 2 K.

### **Photovoltaik**

Die von einer Photovoltaikanlage erzeugte Energie kann für die Trinkwasserladung verwendet werden. Dazu teilt der externe Energiemanager dem Regler mit, dass momentan Energie für die Ladung des Trinkwasser-Speichers über Elektroheizstäbe zur Verfügung steht. Die Ladung erfolgt auf den Sollwert Photovoltaik (Prog.-Nr. 1616) mit einer fest eingestellten Schaltdifferenz von 1 K.

Die Freigabe für die elektrische Leistungsabnahme (Eigenverbrauchswunsch) kann mittels der Digitaleingänge an Hx (Prog.- Nr. 5950, 5960, 7321, 7331, 7396, 7406, 7471, 7481) über die Programmierung Photovoltaik S1 und Photovoltaik S2 sowie dem Analogeingang Hx über die Programmierung Photovoltaik 10V erfolgen.

Die Leistungsabgabe an den Trinkwasser- Speicher kann mittels der Relaisausgängen QX (Prog.-Nr. 5890-5895, 7301-7303, 7376-7378, 7451-7453) über die Programmierung Elektroeinsatz TWW K6/ Elektroeinsatz TWW K7 und/oder die Analogausgänge P1 (Prog.-Nr. 6085) oder Ux (Prog.-Nr. 7348, 7355,7423, 7430, 7498, 7505) über die Programmierung Elektroeinsatz TWW erfolgen.

Je nach konfigurierten Eingängen sind unterschiedliche Funktionen möglich.

### Wichtig:  $\overline{\mathbf{i}}$

Für die Kontaktzustände der Eingänge Photovoltaik S1 und Photovoltaik S2 wird eine Stabilisierungszeit von 5 s abgewartet.

Mögliche Konfigurationen:

### 1. Einstufiges Eingangssignal mit Photovoltaik S1 und Ausgabe über Elektroeinsatz TWW K6

Mit dem Kontakt S1 wird das Relais K6 geschaltet (Leistungsstufe 1). Alternativ oder zusätzlich wird bei programmiertem Ausgang UX der Wert für die Leistungsstufe 1 an diesem ausgegeben.

Programmierung:

HXn = Photovoltaik S1

QXn = Elektroeinsatz TWW K6

alternativ oder zusätzlich möglich:

UX = Elektroeinsatz TWW

## Funktion:

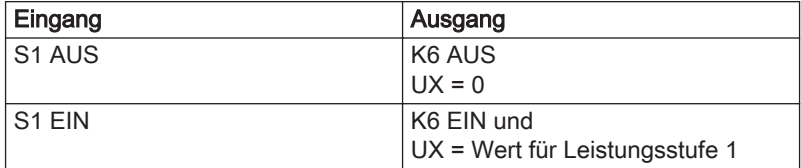

### 2. Dreistufiges Eingangssignal mit Photovoltaik S1 / S2 und Ausgabe über Elektroeinsatz TWW K6/K7

Mit den Kontakten S1 und S2 werden die Relais K6 und K7 geschaltet (Leistungsstufe 1,2 und 3). Alternativ oder zusätzlich wird bei programmiertem Ausgang UX abhängig von den Zuständen an S1 und S2 der Wert für die Leistungsstufe 1, 2 oder 3 an diesem ausgegeben.

### Programmierung:

HXn = Photovoltaik S1

HXn = Photovoltaik S2

QXn = Elektroeinsatz TWW K6

QXn = Elektroeinsatz TWW K7

alternativ zu QXn oder zusätzlich möglich:

HXn = Elektroeinsatz TWW

Funktion:

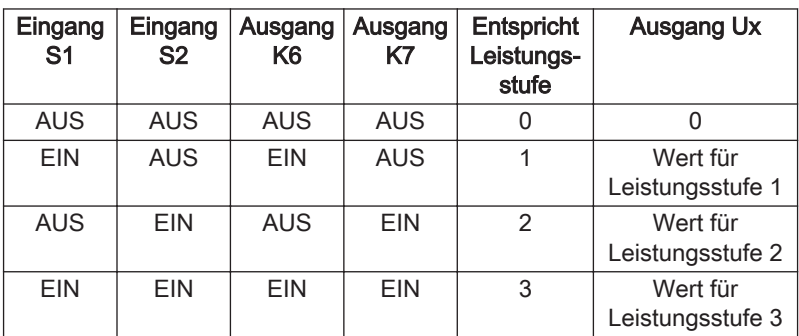

### 3. Stufenloses Eingangssignal (0-10 V) an Hx und Ausgabe über Elektroeinsatz TWW K6/K7 und/oder lineare/modulierende Ausgabe über Ausgang Ux (PWM oder 0-10 V)

Mit dem Eingangssignal an Hx werden die Relais K6 und K7 geschaltet, wenn das Eingangssignal die eingestellte Leistungsstufe 1, 2 oder 3 überschreitet oder das Eingangssignal an Hx wird linear an den Ausgang Ux ausgegeben. Die Leistungsstufe 1 ist dabei die Einschaltschwelle für den Ausgang Ux.

### Programmierung:

HXn = Elektroeinsatz TWW

QXn = Elektroeinsatz TWW K6

QXn = Elektroeinsatz TWW K7

alternativ zu QXn oder zusätzlich möglich:

### Ux = Elektroeinsatz TWW 0-10V oder PWM

### Funktion:

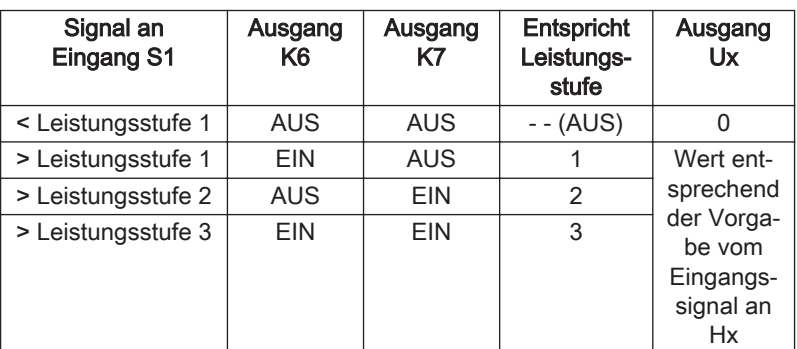

## 4. Stufenloses Eingangssignal (0-10 V) an Hx, Freigabe durch Eingang S1 und lineare/modulierende Ausgabe über Ausgang Ux (PWM oder 0-10 V)

Eine Ansteuerung des Ausgangs Ux erfolgt nur, wenn eine Freigabe durch den Eingang S1 anliegt und das Signal an Hx größer als 0,2 V ist. Solange diese Bedingungen erfüllt sind, wird das Eingangssignal entsprechend der Konfiguration der Leistung linear an den Ausgang Ux ausgegeben. Die Leistungsstufe 1 muss auf 0 eingestellt sein, ansonsten spielen die Einstellungen der Leistungsstufen in dieser Konfiguration keine Rolle. Eine Schaltschwelle gibt es nicht, da dies durch den Eingang S1 realisiert wird.

### Programmierung:

HXn = Elektroeinsatz TWW

HXn = Elektroeinsatz TWW S1

Ux = Elektroeinsatz TWW 0-10V oder PWM

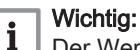

Der Wert für Leistungsstufe 1 (Prog.-Nr. 5182) muss auf 0 eingestellt werden.

## Funktion:

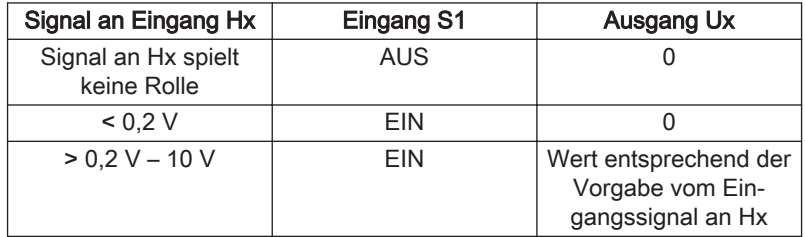

### 5. Stufenloses Eingangssignal (0-10 V) an Hx, Freigabe durch Eingang S1 und Ausgabe der Leistungsstufen durch die Ausgänge Elektroeinsatz TWW K6/K7

Eine Ansteuerung der Ausgänge Elektroeinsatz TWW K6/K7 erfolgt nur, wenn eine Freigabe durch den Eingang S1 anliegt. Die Leistungsstufe 1 (Ausgang TWW K6) wird geschaltet, wenn am Eingang S1 die Freigabe anliegt, entsprechend dem Eingangssignal an Hx werden dann die Leistungsstufen 2 und 3 an den Ausgängen K6 und K7 geschaltet.

## Programmierung:

- HXn = Elektroeinsatz TWW
- HXn = Elektroeinsatz TWW S1
- QXn = Elektroeinsatz TWW K6
- QXn = Elektroeinsatz TWW K7

## Wichtig:

i

Der eingestellte Wert für Leistungsstufe 1 (Prog.-Nr. 5182) spielt für die Schaltschwelle keine Rolle, da die Leistungsstufe 1 mit dem Kontakt S1 geschaltet wird. Der Wert sollte aber korrekt eingestellt werden, damit die Energiemessung funktioniert.

### Funktion:

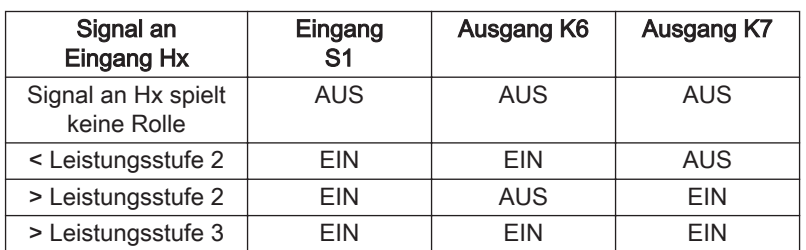

### Sensor Photovoltaik (5180)

Bei Trinkwasserspeicher-Ladung mittels Photovoltaik kann der Fühler für die Laderegelung gewählt werden:

- Trinkwasserfühler B3
- Trinkwasserfühler B31
- Sondertemperaturfühler 1

# Wichtig:

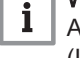

Anstelle des in den Konfigurationen genannten Ausgangs Ux (UX21 oder 22 auf dem MEWM) für 0-10 V oder PWM kann auch der Ausgang P1 (nur PWM) verwendet werden.

### Ladung bei Photovoltaik (5181)

Während aktiver Ladung des Trinkwasserspeichers mittels Photovoltaik kann bestimmt werden, wie die steuerbaren Wärmeerzeuger den Trinkwasserspeicher laden dürfen. Als steuerbar gelten alle Wärmeerzeuger außer den thermischen Sonnenkollektoren. Diese dürfen den Trinkwasserspeicher auch während der Ladung mittels Photovoltaik unbeschränkt bis zum eingestellten Sollwert weiter laden.

- Freigegeben: Die Ladung über steuerbare Wärmeerzeuger läuft unbeeinflusst von der Photovoltaik-Ladung normal weiter.
- Nachladen: Die Ladung über steuerbare Wärmeerzeuger erfolgt nur bis zum Erreichen des aktuellen Sollwerts an Fühler B3.
- Gesperrt: Die steuerbaren Wärmeerzeuger sind gesperrt. Die Frostschutzfunktion bleibt aktiv. Nach Beenden der Ladung mittels Photovoltaik wird die Freigabe der normalen Ladung um 30 Minuten verzögert. Bei aktivem manuellem oder automatischem TWW-Push wird die Ladesperre aufgehoben. Die aktive Sperrung wird in den Statusmeldungen angezeigt (Status Trinkwasser = Ladesperre Photovoltaik).

#### Leistungsstufe 1 - Leistungsstufe 3 (5182 - 5184) п

Die Leistung der angeschlossenen Elektroheizstäbe muss eingeben werden, damit der Regler entsprechend der von der Photovoltaikanlage zur Verfügung stehenden Leistung die Elektroheizstäbe schalten kann.

### Zuordnung:

Elektroeinsatz nur an K6:

Ein bei Freigabe der Leistungsstufe1

Elektroeinsatz an K6 und K7:

- K6 Ein bei Freigabe der Leistungsstufe 1
- K7 Ein bei Freigabe der Leistungsstufe 2
- K6+K7 Ein bei Freigabe der Leistungsstufe 3

Für jede vorhandene Leistungsstufe muss die Leistung in [W] definiert werden. Der Regler verwendet diese Werte, um zu beurteilen, welche Leistungsstufen entsprechend der verfügbaren Energie in Betrieb genommen werden dürfen.

## Wichtig:

Die Anschlüsse müssen so zugeordnet werden, dass die Leistung mit steigender Leistungsstufe zunimmt, also Leistungsstufe 1 < Leistungsstufe 2 < Leistungsstufe 3.

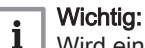

 $\mathbf i$ 

Wird ein stufenloser Elektroeinsatz über den Ausgang UX (0…10 V) stufenlos angesteuert, sind die Leistungsstufen ohne Bedeutung. Der Elektroeinsatz verbraucht die via HX übermittelte momentan verfügbare Leistung der Photovoltaik. Wird der stufenlose Elektroeinsatz aber stufig angesteuert, werden die Einstellungen der Leistungsstufen beachtet.

Die Leistungsstufen können auf unterschiedliche Arten realisiert werden:

### Zwei unabhängige Elektroeinsätze an K6 und an K7 oder ein Elektroeinsatz mit 2 getrennt anschließbaren Heizstäben:

Die Leistungsstufen sind wie folgt definiert:

- Leistungsstufe 1: Leistung des an Relais K6 angeschlossenen Elektroeinsatzes
- Leistungsstufe 2: Leistung des an Relais K7 angeschlossenen Elektroeinsatzes
- Leistungsstufe 3: Summe der Leistungen der an Relais K6 und an K7 angeschlossenen Elektroeinsätze.

## Stufenloser Elektroeinsatz, über Ux (0…10 V) in drei Stufen angesteuert

Dieser Fall tritt auf, wenn die Freigabe des stufenlosen Elektroeinsatzes nur über S1 und S2 erfolgt, ohne Übermittlung der aktuell verfügbaren Leistung der Photovoltaikanlage über HX (0…10 V).

Bei Leistungsstufe 1 wird der stufenlose Elektroeinsatz via UX auf den eingestellten Wert für Leistungsstufe 1 gesteuert. Bei den Leistungsstufen 2 und 3 wird entsprechend auf für Leistungsstufe 2 und Leistungsstufe 3 gesteuert.

### Leistung Elektroeinsatz (5185)

Für einen modulierenden Elektroeinsatz, der über 0-10 V bzw. PWM angesteuert wird, muss hier die Leistung bei 10 V/100% PWM definiert werden. Dieser Wert ist im Datenblatt des Elektroeinsatzes zu finden. Die aktuell verfügbare Leistung wird über eine lineare Kennlinie zwischen Null und dem hier eingestellten Wert errechnet.

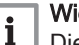

### Wichtig:

Die Ausgabekennlinie UX21 und UX22 ist parametrierbar. Wird die Ausgabekennlinie geändert, ändert sich die Ausgabe am Ux. Die Einstellungen für die Ausgabekennlinie sollten auf Werkseinstellungen bleiben.

## Max Leistung Photovoltaik Hx 10V (5186)

Der Wert für die die Leistung am Eingang Hx bei 10V wird mit Parameter 8186 definiert. Die Kennlinie für Eingang Hx ist unwirksam.

### Wichtig:

i

Dieser Parameter ist nur mit Hilfe der ACS-Software oder via OZW einstellbar.

### ■ Leistung Elektro Norm (5187)

Bei Ladung durch Elektroeinsatz mit Netzenergie (ohne Einbezug der Photovoltaik)

muss die zu verwendende Leitungsstufe definiert werden.

- Stufe 1 = K6 (UX mit Spannung gem. Leistungsstufe 1)
- Stufe 2 = K7 (UX mit Spannung gem. Leistungsstufe 2)
- Stufe 3 = K6 und K7 (UX mit Spannung gem. Leistungsstufe 3)

#### Minimale Einschaltzeit (5188) п

Die Leistungsstufe bleibt mindestens während der minimalen Einschaltzeit eingeschaltet. Die Einstellung gilt für alle Leistungsstufen 1–3.

### Minimale Ausschaltzeit (5189)

Die Leistungsstufe bleibt mindestens während der minimalen Ausschaltzeit ausgeschaltet. Die Einstellung gilt für alle Leistungsstufen 1 – 3

#### $\blacksquare$ Schaltdifferenz Leistungsstufe

Eine Leistungsstufe wird erst zugeschaltet, wenn die über HX übermittelte aktuell verfügbare Leistung um die Schaltdifferenz höher ist als die Leistung der Leistungsstufe. Beim Ausschalten einer Leistungsstufe wird die Schaltdifferenz nicht mehr betrachtet.

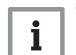

### Wichtig:

Beim Einschalten der Leistungsstufen durch die Photovoltaikanlage über die Kontakte S1 und S2 wird die Schaltdifferenz nicht betrachtet.

Wird ein stufenloser Elektroeinsatz direkt (stufenlos) über den Ausgang UX (0…10 V) angesteuert, sind die Schaltdifferenzen ohne Einfluss.

Die Schaltdifferenz ist als Prozentwert [%] der Leistungsstufe 1 definiert und ist für jede Umschaltung zwischen Leistungsstufen identisch.

Beispiel: Eine Leistungsstufe mit 1000 W wird bei Einstellung 20 % bei 1200 W ein- und bei 1000 W ausgeschaltet.

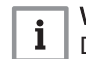

## Wichtig:

Dieser Parameter ist nur mit Hilfe der ACS-Software oder via OZW einstellbar.

## 9.2.18 Trinkwasser Durchl'erhitzer

Der Regler unterstützt die Trinkwarmwasser-Erwärmung über einen externen Wärmetauscher. Die Energie wird dabei ab dem Puffer-, Trinkwarmwasser- oder Kombispeicher bezogen. Dazu muss ein TWW Zapffühler B38 vorhanden sein.

### Min Sollw'diff zu Speich'temp (5406)

Der TWW-Sollwert wird maximal auf die aktuelle Speichertemperatur minus der einstellbaren Sollwertdifferenz geregelt.

### Pumpendrehzahl Minimum (5530) und Pumpendrehzahl  $\blacksquare$ Maximum (5531)

Regelbereich für die Pumpendrehzahl.

### Antrieb Laufzeit (5544)

Einstellung der Antriebslaufzeit des für den Durchlauferhitzer verwendeten Mischventils.

## 9.2.19 Allgemeine Funktionen

#### dT-Regler-Funktionen (5570-5588)  $\blacksquare$

Die Funktion dT-Regler umfasst 3 Nutzungsvarianten:

- Überwachung Temperaturüberschreitung
- Überwachung Temperaturunterschreitung
- Differenztemperaturregler

Es stehen 2 dT-Regler zur Verfügung, die unabhängig voneinander eingestellt und eingesetzt werden können.

### Überwachung Temperaturüberschreitung

Mit dieser Nutzungsvariante kann ein frei wählbarer Temperaturwert mit einem einstellbaren Grenzwert verglichen werden. Das Relais schaltet bei Überschreiten des Grenzwertes.

### Abb.28 Überwachung Temperaturüberschreitung

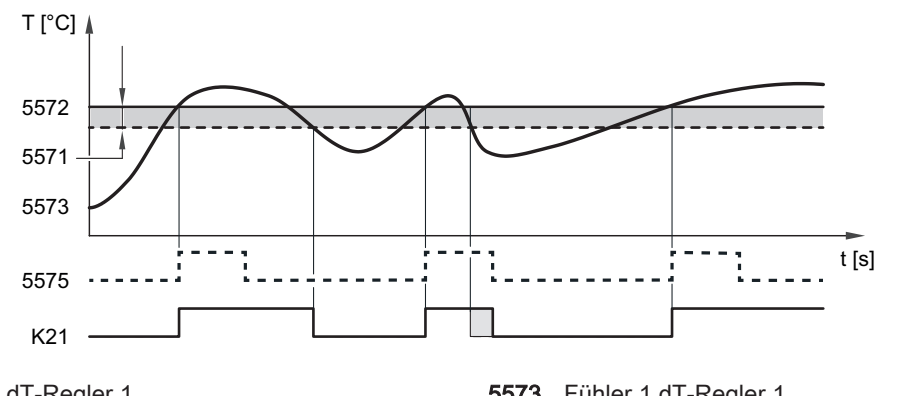

- 5571 Temp'diff AUS dT-Regler 1
- 5572 Einsch'temp Min dT-Regler 1

5573 Fühler 1 dT-Regler 1 5575 Einsch'dauer Min dT-Regl 1

Das Relais K21 schaltet ein, wenn:

der Fühlerwert am prog. Fühler (Prog.-Nr. 5573) größer ist als der prog. Einschaltwert (Prog.-Nr. 5572).

Das Relais K21 schaltet aus, wenn:

der Fühlerwert am Fühler 1 dT-Regler 1 (Prog.-Nr. 5573) die Einsch'temp Min dT-Regler 1 (Prog.-Nr. 5572) um mehr als die Temp'diff AUS dT-Regler 1 (Prog.-Nr. 5571) unterschreitet

### Wichtig:  $\mathbf i$

Ist unter der Einsch'dauer Min dT-Regl 1 (Prog.-Nr. 5575) ein Wert eingestellt, wird das Relais frühestens nach Ablauf der hier eingestellten Zeit ausgeschaltet. Die Funktion Fühler 2 dT-Regler 1 (Prog.-Nr. 5574) muss deaktiviert sein (Einstellung "Kein").

### Überwachung Temperaturunterschreitung

Mit dieser Nutzungsvariante kann ein frei wählbarer Temperaturwert mit einem einstellbaren Grenzwert verglichen werden. Das Relais schaltet bei Überschreiten des Grenzwertes. Die Funktion Fühler 1 dT-Regler 1 (Prog.- Nr. 5574) muss deaktiviert sein (Einstellung "Kein").

### Abb.29 Überwachung Temperaturunterschreitung

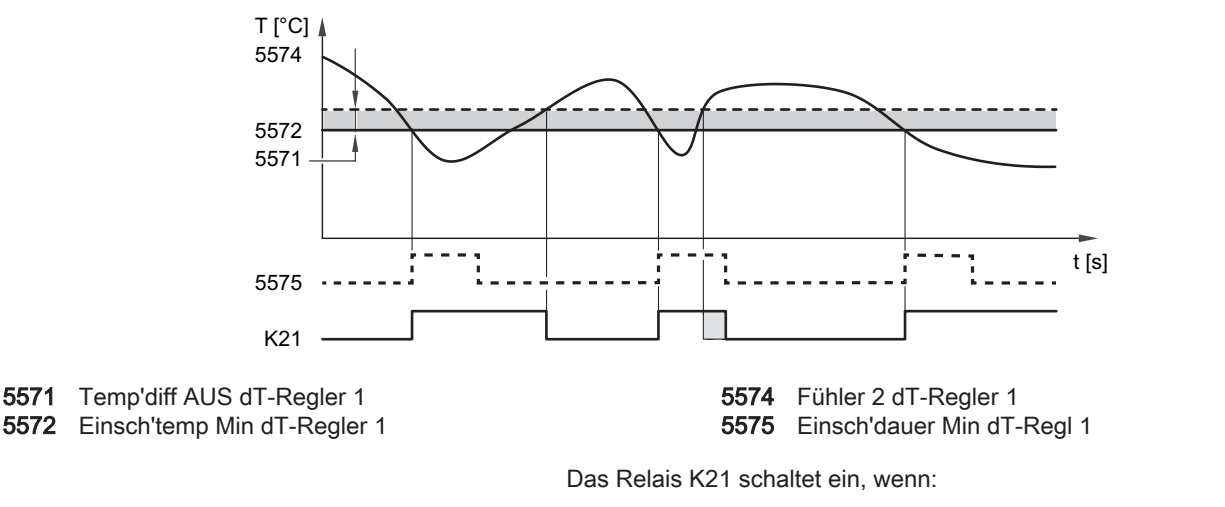

der Fühlerwert am Fühler 2 dT-Regler 1 (Prog.-Nr. 5574) die Einsch'temp Min dT-Regler 1 (Prog.-Nr. 5572) unterschreitet

Das Relais K21 schaltet aus, wenn:

RA-0000790

RA-0000789
der Fühlerwert am Fühler 2 dT-Regler 1 (Prog.-Nr. 5574) die Einsch'temp Min dT-Regler 1 (Prog.-Nr. 5572) um mehr als die Temp'diff AUS dT-Regler 1 (Prog.-Nr. 5571) überschreitet

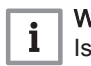

### Wichtig:

Ist unter der Einsch'dauer Min dT-Regl 1 (Prog.-Nr. 5575) ein Wert eingestellt, wird das Relais frühestens nach Ablauf der hier eingestellten Zeit ausgeschaltet.

### Nutzungsvariante Differenztemperaturregler

Mit dieser Nutzungsvariante können 2 frei wählbare Temperaturwerte miteinander verglichen werden. Gleichzeitig wird ein absolutes Minimum überwacht.

### Abb.30 Nutzungsvariante Differenztemperaturregler

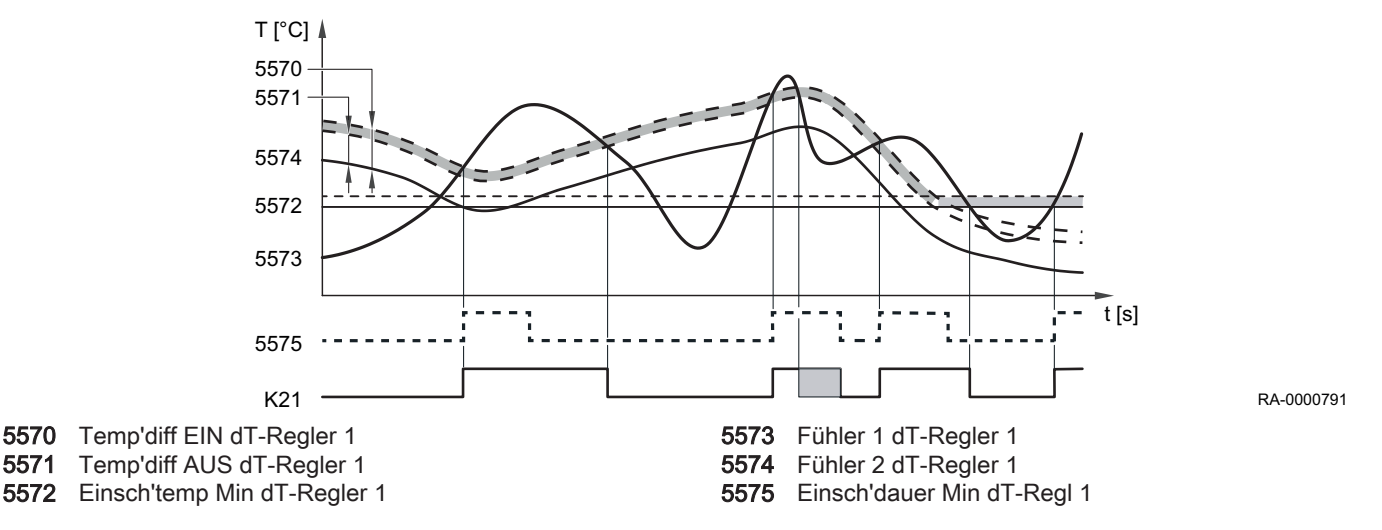

Das Relais K21 schaltet ein, wenn:

- der Fühlerwert am Fühler 1 dT-Regler 1 (Prog.-Nr. 5573) den Fühlerwert am Fühler 2 dT-Regler 1 (Prog.-Nr. 5574) um mehr als die Temp'diff EIN dT-Regler 1 (Prog.-Nr. 5570) überschreitet und
- der Fühlerwert am Fühler 1 dT-Regler 1 (Prog.-Nr. 5573) um mehr als Temp'diff EIN dT-Regler 1 minus Temp'diff AUS dT-Regler 1 (Prog.-Nr. 5570) – (Prog.-Nr. 5571) über der Einsch'temp Min dT-Regler 1 (Prog.- Nr. 5572) liegt

Das Relais K21 schaltet aus, wenn:

- sich der Fühlerwert am Fühler 1 dT-Regler 1 (Prog.-Nr. 5573) von oben dem Fühlerwert am Fühler 2 dT-Regler 1 (Prog.-Nr. 5574) um mehr als die Temp'diff AUS dT-Regler 1 (Prog.-Nr. 5571) nähert oder
- der Fühlerwert am Fühler 1 dT-Regler 1 (Prog.-Nr. 5573) unter die Einsch'temp Min dT-Regler 1 (Prog.-Nr. 5572) sinkt

#### Wichtig:  $\mathbf{i}$

Ist unter der Einsch'dauer Min dT-Regl 1 (Prog.-Nr. 5575) ein Wert eingestellt, wird das Relais frühestens nach Ablauf der hier eingestellten Zeit ausgeschaltet.

### Wichtig:

 $\mathbf{i}$ 

Ist "Aussch'temp Max dT-Regl 1" (Prog.-Nr. 5578) parametriert, wird das Relais ausgeschaltet, wenn der "Fühlerwert 2" (Prog.-Nr. 5574) wärmer als dieser Wert ist. Die Schaltdifferenz zum Wiedereinschalten liegt bei 2 K.

Pumpen/Ventilkick K21 (5577) und Pumpen/Ventilkick K22 (5587)

Für Relais K21 und K22 kann eingestellt werden, ob sie in die Funktion 'Pumpen- /Ventilkick' mit eingeschlossen sind.

## 9.2.20 Konfiguration

# Heizkreis 1 (5710), Heizkreis 2 (5715) und Heizkreis 3 (5721)

Die Heizkreise sind über diese Einstellung ein- bzw ausschaltbar. Im ausgeschalteten Zustand werden Parameter zu den Heizkreisen ausgeblendet.

#### Wichtig: i

Diese Einstellung wirkt nur direkt auf die Heizkreise und nicht auf die Bedienung!

#### Kühlkreis 1 (5711) **College**

- Aus: Der Kühlkreis ist ausgeschaltet.
- 4-Leitersystem Kühlen: Der Kühl- und Heizkreis beziehen die Kälte bzw. Wärme von getrennten Schienen.
- 2-Leitersystem Kühlen: Der Kühl- und Heizkreis beziehen die Kälte bzw. Wärme von der gleichen Schiene.

# Verwendung Mischer 1 (5712)

Der Parameter ist unter zwei Bedingungen wirksam:

- nur bei einem 4-Leitersystem
- wenn ein Relaisausgang Qx als Umlenkventil Kühlen Y21 verwendet wird
- Raumregler Heizkreis 1-3 / Raumregler Kühlkreis 1 (5713, П 5714, 5718, 5724)

Soll die Wärme-/Kälteanforderung der internen Heizkreise HK1-3 oder des internen Kühlkreises von einem externen via Modbus angeschlossenen Regler berechnet werden, muss dieser Parameter auf Extern eingestellt werden.

#### Trinkwassersensor B3 (5730)  $\blacksquare$

- Trinkwassersensor B3: Es ist ein Trinkwasserspeicherfühler vorhanden. Der Regler berechnet die Schaltpunkte mit entsprechender Schaltdifferenz aus dem Trinkwassersollwert und der gemessenen Trinkwasserspeichertemperatur.
- Thermostat: Die Regelung der Trinkwassertemperatur erfolgt aufgrund des Schaltzustands eines am Trinkwassersensor B3 angeschlossenen Thermostaten.

### Wichtig:

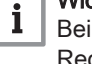

Bei Verwendung eines Trinkwasserthermostaten ist kein Reduziertbetrieb möglich. Das heißt, wenn Reduziertbetrieb aktiv ist, ist die Trinkwasserbereitung mit Thermostat gesperrt.

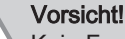

Kein Frostschutz für Trinkwasser! Der Trinkwasser-Frostschutz ist dabei nicht gewährleistet!

### Trinkwasserstellglied (5731)

- Keine Ladeanforderung: Keine Trinkwasserladung über Q3.
- Ladepumpe: Trinkwasserladung über den Anschluss einer Ladepumpe.
- Umlenkventil: Trinkwasserladung über den Anschluss eines Umlenkventils.

# Grundposition TWW Uml'ventil (5734)

Die Grundposition des Umlenkventils ist die Position, in der das Umlenkventil (UV) steht, wenn keine Anforderung aktiv ist.

- Letzte Anforderung: Das Umlenkventil (UV) verbleibt nachdem die letzte Anforderung beendet ist in dieser letzten Position.
- Heizkreis: Das Umlenkventil (UV) geht nachdem die letzte Anforderung beendet ist in die Heizkreisposition.

Trinkwasser: Das Umlenkventil (UV) geht nachdem die letzte Anforderung beendet ist in die Trinkwasserposition.

# Trinkwasser Trennschaltung (5736)

Bei Mehrkesselanlagen (Kaskaden) kann ein Wärmeerzeuger temporär nur für die Trinkwarmwasser-Ladung eingesetzt werden. Dieser Kessel trennt sich bei aktiver Ladung mittels Trinkwasser-Trennschaltung hydraulisch vom System ab und steht solange für den übrigen Heizbetrieb nicht mehr zur Verfügung.

- Aus: Die Trinkwasser-Trennschaltung ist ausgeschaltet. Jeder vorhandene Kessel kann den Trinkwasserspeicher speisen.
- Ein: Die Trinkwasser-Trennschaltung ist eingeschaltet. Die Trinkwasserladung erfolgt ausschliesslich ab dem dazu definierten Kessel.

### Wichtig:

 $\mathbf i$ Für eine Trinkwasser-Trennschaltung muss unter Prog.-Nr. 5731 das Trinkwasserstellglied Q3 auf "Umlenkventil" eingestellt werden.

### ■ Verbraucherkreis 1 (5750) und Verbraucherkreis 2 (5751)

- Heizen: Der entsprechende Verbraucherkreis wird nur zu Heizzwecken verwendet.
- 4-Leitersystem Kühlen: Der entsprechende Verbraucherkreis bezieht die Kälte und die Wärme von getrennten Schienen.
- 2-Leitersystem Kühlen: Der entsprechende Verbraucherkreis bezieht die Kälte und die Wärme von der gleichen Schiene.

### Erzeugertyp (5770)

- 1-stufig: Der Brenner ist einstufig, die Ansteuerung erfolgt über den Anschluss Brenner T1/T2.
- 2-stufig: Der Brenner ist zweistufig, die Ansteuerung der ersten Stufe erfolgt wie beim einstufigen Kessel, die Ansteuerung der zweiten Stufe erfolgt über den Anschluss QX1 T6/T8.
- Modulierend 3-Punkt: Die Ansteuerung der ersten Stufe erfolgt wie beim einstufigen Kessel, die 2. Stufe wird modulierend angesteuert: QX2 Luftklappe zu
	-
	- QX1 Luftklappe auf (Phase auf FX1)
- Modulierend UX: Die Ansteuerung der ersten Stufe erfolgt wie beim einstufigen Kessel, die 2. Stufe wird über einen auf Brennermodulation eingestelltem Ausgang UX21/22 (0-10V) MEWM modulierend angesteuert.

# Brenner Vorlaufzeit (5772)

Die Zählung der Brennerbetriebsstunden und Brennerstarts kann entweder anhand des Signals an Eingang EX1 (230V, Prog.-Nr. 5980) oder aufgrund des Relaiszustandes K4 gezählt werden. Ist die "Vorlaufzeit" ausgeschaltet (- - -), erfolgt die Zählung einzig aufgrund des Zustands am Eingang EX1.

Die Wahl erfolgt mit dem Parameter "Brenner Vorlaufzeit".

Ist eine Vorlaufzeit (0...) eingestellt, wird der Relaiszustand K4 gezählt und die Zählung beginnt erst, nachdem die eingestellte Vorlaufzeit abgelaufen ist. Damit wird die zwischen Brennerfreigabe und Brennerstart liegende Inbetriebnahmezeit bei den Betriebsstunden nicht mitgezählt.

#### $\blacksquare$ Steuer' Kesselpump/TWW UV (5774)

Die Zuschaltung der Kesselpumpe kann konfiguriert werden.

- Nur Anforderung HK1/TWW: Zuschaltung der Kesselpumpe bei Wärmeanforderungen von:
	- lokalem Heizkreis 2
	- lokaler TWW-Ladung
- Alle Anforderungen: Die Zuschaltung der Kesselpumpe erfolgt wie bei der Option Nur Anforderung HK1/TWW, zusätzlich bei Wärmeanforderungen von:
- LPB-System
- lokalem Heizkreis 2 und lokalem Heizkreis 3
- Verbraucherkreis 1, Verbraucherkreis 2 und Schwimmbad

### Kesselpumpe bei TWW (5775)

Dieser Parameter bestimmt, ob die Kesselpumpe bei der Trinkwasserladung ein- bzw. ausgeschaltet ist.

# Solarstellglied (5840)

Anstelle einer Kollektorpumpe und Umlenkventilen für die Speichereinbindungen kann die Solaranlage auch mit Ladepumpen betrieben werden.

- Ladepumpe: Bei Verwendung mit Ladepumpe können alle Tauscher gleichzeitig durchströmt werden. Der parallele oder alternative Betrieb ist möglich.
- Umlenkventil: Bei Verwendung mit Umlenkventil kann immer nur ein Tauscher durchströmt werden. Es ist nur der alternative Betrieb möglich.

### ■ Externer Solartauscher (5841)

Bei Solarschemen mit zwei Speichereinbindungen muss eingestellt werden, ob der externe Wärmetauscher vorhanden ist und *gemeinsam* für Trinkwasser und Pufferspeicher oder nur für einen von beiden verwendet wird.

### ■ Relaisausgang QX1 (5890) - Relaisausgang QX5 (5895)

- Kein: Relaisausgänge deaktiviert.
- Zirkulationspumpe Q4: die angeschlossene Pumpe dient als Trinkwasser-Zirkulationspumpe (siehe Prog.-Nr. 1660).
- Elektroeinsatz TWW K6: Mit dem angeschlossenen Elektroeinsatz kann das Trinkwasser gemäß Elektroeinsatz Betriebsart (Prog.-Nr. 5060) und Elektroeinsatz Freigabe (Prog.-Nr. 5061) geladen werden.

# Gefahr!

Elektroeinsätze müssen mit einem Sicherheitsthermostaten ausgerüstet sein!

- Kollektorpumpe Q5: Anschluss einer Umwälzpumpe bei Verwendung eines Solarkollektors.
- Verbr'kreispumpe VK1/2: Anschluss einer Pumpe am Eingang Q15/18 für einen zusätzlichen Verbraucher, der über einen Hx-Eingang angefordert wird.
- Kesselpumpe Q1: die angeschlossene Pumpe dient zur Umwälzung des Kesselwassers.
- Bypasspumpe Q12: die angeschlossene Pumpe dient als Kessel-Bypasspumpe, die zur Kessel-Rücklaufhochhaltung verwendet wird.
- Alarmausgang K10: beim Auftreten eines Fehlers wird dieser mit dem Alarmrelais signalisiert. Das Schließen des Kontaktes geschieht mit der unter Prog.-Nr. 6612 eingestelltenVerzögerungszeit. Liegt keine Fehlermeldung mehr an, öffnet der Kontakt ohne Verzögerung.

### Wichtig:

- i. Das Alarmrelais kann zurückgesetzt werden, ohne dass der Fehler behoben wurde (siehe Prog.-Nr. 6710). Das Alarmrelais kann auch kurzzeitig, durch eine Meldung die z.B. zum Wiederanlauf führt, schließen.
- Heizkreispumpe HK3 Q20: Aktivierung des Pumpenheizkreises HK3.
- Zubringerpumpe Q14: Anschluss einer Zubringerpumpe.
- Erzeugersperrventil Y4: Anschluss eines Umschaltventils zum hydraulischen Abkoppeln des Wärmeerzeugers vom Rest der Heizungsanlage.
- Feststoffkesselpumpe Q10: Anschluss einer Umwälzpumpe für den Kesselkreis zur Anbindung eines Feststoffkessels.
- Zeitprogramm 5 K13: das Relais wird gemäß den Einstellungen vom Zeitprogramm 5 gesteuert.
- Pufferrücklaufventil Y15:dieses Ventil muss für Rücklauftemperaturanhebung /-absenkung oder der Pufferspeicher-Teilladung konfiguriert werden.
- Solarpumpe ext.Tauscher K9:für den externen Wärmetauscher muss hier die Solarpumpe ext.Tauscher K9 eingestellt sein.
- Solarstellglied Puffer K8: sind mehrere Tauscher eingebunden, muss der Pufferspeicher am entsprechenden Relaisausgang eingestellt und die Art des Solarstellgliedes unter Prog.-Nr. 5840 definiert werden.
- Solarstellglied Schw'bad K18: Sind mehrere Tauscher eingebunden, muss das Schwimmbad am entsprechenden Relaisausgang eingestellt sein und zusätzlich die Art des Solarstellglieds unter Prog.-Nr. 5840 definiert werden.
- Kollektorpumpe 2 Q16: Anschluss einer Umwälzpumpe bei Verwendung eines zweiten Solarkollektors.
- Schwimmbadpumpe Q19: Anschluss einer Schwimmbadpumpe am Eingang Q19.
- Abgasrelais K17: wenn die Abgastemperatur den in Bedienzeile unter der Prog.-Nr. 7053 eingestellten Wert überschreitet, wird das Relais K17 geschlossen.
- Speicherumladepumpe Q11: der Trinkwasserspeicher kann vom Pufferspeicher geladen werden, sofern er genügend warm ist. Diese Umladung erfolgt mit der Umladepumpe Q11.
- TWW Durchmischpumpe Q35: separate Pumpe zur Speicherumwälzung während aktiver Legionellenfunktion.
- TWW Zwisch'kreispumpe Q33: Ladepumpe bei Trinkwasserspeicher mit außenliegendem Wärmetauscher.
- Wärmeanforderung K27: sobald im System eine Wärmeanforderung vorhanden ist, wird der Ausgang K27 aktiviert.
- Kälteanforderung K28: sobald im System eine Kälteanforderung vorhanden ist, wird der Ausgang K28 aktiviert.
- Luftentfeuchter K29: bei steigender Raumluftfeuchte kann ein externer Luftentfeuchter eingeschaltet werden. Dazu muss am Hx-Eingang ein Feuchtefühler angeschlossen sein.
- Umlenkventil Kühlen Y21: Steuerung des Umlenkventils Kühlen im 4- Leitersystem. Das 'Umlenkventil Kühlen' wird bei gemeinsam genutztem Heiz- und Kühlkreis zum Umschalten zwischen Wärme- und Kälteschiene verwendet.
- Heizkreispumpe HK1/HK2: das Relais wird für das Ansteuern der Heizkreispumpe Q2/Q6 verwendet.
- Trinkwasserstellglied Q3: je nach Hydraulik eine angeschlossene TWW Ladepumpe oder Umlenkventil.
- Durchl'erhitzerstellglied Q34: die angeschlossene Pumpe dient als Umwälzpumpe für den Durchlauferhitzer.
- Überhitzschutz K11: das Relais schaltet die Heizkreispumpe an und aus, um den Pumpenheizkreis vor Überhitzung zu schützen.
- dT-Regler 1 K21/dT-Regler 2 K22: Ausgangsrelais für den dT-Regler 1/2.
- Elektroeinsatz TWW K7: mit dem angeschlossenen Elektroeinsatz kann das Trinkwasser gemäß Elektroeinsatz Betriebsart (Prog.-Nr. 5060) und Elektroeinsatz Freigabe (Prog.-Nr. 5061) geladen werden. Bei Verwendung von K7 in Kombination mit K6 können die Elektroeinsätze mit drei Leistungsstufen (Prog.-Nr. 5187) betrieben werden. Zusätzlich können die Elektroeinsätze durch eine Photovoltaikanlage verwendet werden (Prog.-Nr. 5180-5185).

### Gefahr!

Elektroeinsätze müssen mit einem Sicherheitsthermostaten ausgerüstet sein!

# Fühlereingang BX1 (5930), Fühlereingang BX2 (5931), Fühlereingang BX3 (5932), Fühlereingang BX5 (5934)

Durch die Konfiguration der Fühlereingänge werden zusätzliche Funktionen zu den Grundfunktionen ermöglicht.

Kein: Fühlereingänge deaktiviert.

- Trinkwasserfühler B31: Unterer Trinkwasserfühler, der zu Durchladung bei Legionellenfunktion dient.
- Kollektorfühler B6: Erster Solarkollektorfühler bei einem Kollektorfeld.
- Rücklauffühler B7: Rücklauffühler für die Funktion Rücklaufhochhaltung
- TWW Zirkulationsfühler B39: Fühler für die Rücklaufleitung der Trinkwasser-Zirkulation.
- Pufferspeicherfühler B4: Oberer Pufferspeicherfühler.
- Pufferspeicherfühler B41: Unterer Pufferspeicherfühler.
- Abgastemperaturfühler B8: Fühler zur Erfassung der Abgastemperatur.
- Schienenvorlauffühler B10: Gemeinsamer Vorlauffühler bei Kesselkaskaden oder Fühler hydraulische Weiche.
- Feststoffkesselfühler B22: Fühler für die Erfassung der Temperatur eines Feststoffkessels.
- TWW Ladefühler B36: Trinkwasserfühler für Trinkwasser-Ladesysteme.
- Pufferspeicherfühler B42: Mittlerer Pufferspeicherfühler.
- Schienenrücklauffühler B73: Rücklauffühler für die Funktion Rücklaufumlenkung.
- Kaskadenrücklauffühler B70: Gemeinsamer Rücklauffühler bei Kesselkaskaden.
- Schwimmbadfühler B13: Fühler zur Messung der Schwimmbadtemperatur.
- Kollektorfühler 2 B61: Zweiter Solarkollektorfühler.
- Solarvorlauffühler B63: Dieser Fühler ist für die solare Ertragsmessung notwendig.
- Solarrücklauffühler B64: Dieser Fühler ist für die solare Ertragsmessung notwendig.
- TWW Zapffühler B38: Messung TWW Auslauftemperatur für den TWW Durchlauferhitzer.
- Feststoff' Rückl'fühler B72: Rücklauftemperaturfühler für den Feststoffkessel.
- Kesselfühler B2: Fühler Kesselvorlauftemperatur.
- Sondertemperaturfühler 1/Sondertemperaturfühler 2: Fühler für dT-Regelung.

# ■ Funktion Eingang H1 (5950),

- BA-Umschaltung HK's+TWW: Umschalten der Betriebsarten der Heizkreise auf Reduziertbetrieb oder Schutzbetrieb (Progr.-Nr. 900, 1200, 1500) und Sperrung der Trinkwasserladung bei geschlossenem Kontakt an H1.
- BA-Umschaltung TWW: Umschaltung der Trinkwasserladung bei geschlossenem Kontakt H1.
- BA-Umschaltung HK1 bis HK3: Umschalten der Betriebsarten der Heizkreise auf Schutzbetrieb oder Reduziertbetrieb.
- Erzeugersperre: Sperrung des Kessels bei geschlossenem Kontakt an H1/H3/H2.
- Fehler-/Alarmmeldung: Schließen der Eingänge H1 bewirkt eine reglerinterne Fehlermeldung, die auch über einen als Alarmausgang programmierten Relaisausgang oder im Fernmanagementsystem gemeldet wird.
- Verbr'anforderung VK1/VK2. Der eingestellte Vorlauftemperatursollwert wird über die Anschlussklemmen (z.B. eine Lufterhitzungsfunktion für Torschleieranlagen) aktiviert. Hinweis: Der Sollwert muss unter Prog.- Nr. 1859/1909 eingestellt werden.
- Freigabe Schw'bad Erzeuger: Das Schließen des Eingangs Hx (z.B. Handschalter) bewirkt eine Freigabe der Schwimmbadbeheizung. Die Beheizung erfolgt durch 'Erzeugerbeheizung'.
- Übertemperaturableitung: Durch eine aktivierte Übertemperaturableitung wird es einem Fremderzeuger ermöglicht, die Verbraucher (Heizkreis, Trinkwasserspeicher, Hx-Pumpe) mit einem Signal zur Abnahme überschüssiger Wärme zu zwingen. Für jeden Verbraucher kann mit dem Parameter "Übertemperaturabnahme" eingestellt werden, ob das Signal berücksichtigt werden soll.
- Freigabe Schwimmbad Solar. diese Funktion erlaubt es, die solare Schwimmbadbeheizung von extern (z.B. über einen Handschalter) freizugeben oder die solare Ladepriorität gegenüber den Speichern festzulegen.
- Betriebsniveau TWW/HK's: Das Betriebsniveau kann statt über die internen Zeitprogramme über den Kontakt eingestellt werden (externes Zeitprogramm).
- Raumthermostat HK's: Mit dem Eingang kann für den eingestellten Heizkreis eine Raumthermostatanforderung generiert werden.

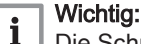

- Die Schnellabsenkung sollte für die entsprechenden Heizkreise ausgeschaltet werden.
- TWW-Durchflussschalter: An diesem Eingang wird der Durchlauferhitzer-Durchflussschalter angeschlossen, mit dem die TWW-Anforderung generiert wird.
- Zirk'pumpenthermostat: Anstelle des Fühlers B39 kann ein Thermostat angeschlossen werden.
- Impulszählung: Das Grundgerät stellt zwei Impulszähleingänge zum Aufschalten von extern installierten Elektrozähler, Wärmezähler oder Volumendurchflusszähler zur Verfügung. Die Aufschaltung der Impulse erfolgt auf die multifunktionalen Kleinspannungseingänge H1 und H3. Die Konfiguration des Hx-Eingangs im Menü Konfiguration beschränkt sich auf die Aktivierung der Zählfunktion: Funktion Eingang Hx = Impulszählung.

Für welche Zählung (Elektro, Wärme) der Eingang verwendet wird, muss bei der Anwendung d.h. im Menü Energiezähler parametriert werden. Der Parameter Wirksinn Kontakt Hx ist für die Impulszählung ohne Bedeutung.

- Taupunktwächter: Zur Erkennung von Kondensatbildung beim Kühlkreis kann ein Taupunktwächter an den Eingang Hx angeschlossen werden. Spricht der Taupunktwächter an, schaltet der Kühlkreis sofort aus. Der Kühlkreis wird freigegeben, wenn der Wächter abfällt und eine einstellbare Sperrzeit (Prog.-Nr. 946) abgelaufen ist.
- Vorlaufsollw'anhebung Hygro: Um Kondensatbildung infolge zu hoher Luftfeuchtigkeit im Raum zu verhindern, kann ein Hygrostat am Eingang Hx angeschlossen werden. Spricht der Hygrostat an, wird der Vorlaufsollwert um den Wert "Vorlaufsollw'anhebung Hygro" (Prog.-Nr. 947) erhöht. Sobald der Hygrostat wieder abfällt, fällt der Vorlaufsollwert auf den "Normalwert".
- Kessel-Rücklaufthermostat: Ein angeschlossener Kessel-Rücklaufthermostat schließt den Kontakt und übermittelt damit dem Regler das Unterschreiten der geforderten Rücklauftemperatur. Dadurch wird die Kessel-Bypasspumpe in Betrieb genommen.
- Photovoltaik S1/Photovoltaik S2: Durch Schließen des Kontaktes S1/S2 wird der an K6/K7 angeschlossene Elektroeinsatz oder die durch K6 gesteuerte Leistungsstufe 1/K7 gesteuerte Leistungsstufe 2 der Elektroeinsätze für den Betrieb mittels Energie aus der Photovoltaikanlage in Betrieb genommen. Durch das Schließen beider Kontakte S1 und S2 werden beide Relais K6 und K7 geschlossen. Detaillierte Beschreibung dazu siehe Prog.-Nr. 5180- 5189.
- Betriebsniveau KK1: Befindet sich Kühlkreis 1 in der Betriebsart Automatik, wird er durch Schließen des entsprechenden Kontaktes auf die Betriebsart Reduziert umgeschaltet. Die Einstellung lässt sich z.B. für die Ansteuerung des Kühlkreises durch eine externe Zeitschaltuhr verwenden.
- Durchflussmessung Hz. Hier kann ein Durchflussfühler angeschlossen werden, der die Durchflussmenge mittels einer Frequenz angibt.
- Verbraucheranfo VK1/2 10V: Der Anwendungsknoten externe Last x erhält ein Spannungssignal (DC 0...10 V) als Wärmeanforderung. Die lineare Kennlinie wird über zwei Fixpunkte (Spannungswert 1/ Funktionswert 1 und Spannungswert 2/Funktionswert 2) definiert.
- Druckmessung 10V: Der Regler erhält ein Spannungssignal (DC 0… 10V) als Drucksignal. Der entsprechende Druckwert wird über die lineare Kennlinie errechnet, welche durch zwei Fixpunkte (Eingangswert 1/Funktionswert 1 und Eingangswert 2/Funktionswert 2) definiert wird. Über- oder unterschreitet der Druckwert die eingestellten Grenzwerte, wird eine Fehler- oder Wartungsmeldung ausgelöst. Unterschreitet der Wert den kritischen Druckwert (Brenner), wird der Kessel ausgeschaltet. Die Werte für den maximalen, minimalen und kritischen Wasserdruck können für H1 unter Prog.-Nr. 6140-6142 festgelegt werden.
- Relative Raumfeuchte 10V: Der Regler erhält ein Spannungssignal (DC 0…10V) als Signal für die relative Raumfeuchte. Die entsprechende Raumfeuchte wird über die lineare Kennlinie errechnet, welche durch zwei Fixpunkte (Eingangswert 1/Funktionswert 1 und Eingangswert 2/ Funktionswert 2) definiert wird. Der Regler vergleicht die Raumfeuchte mit den eingestellten Grenzwerten und schaltet einen an einem entsprechend definierten Ausgang QX1-QX5 (Prog.-Nr. 5890-5895) angeschlossenen, externen Luftentfeuchter K29 ein und aus.
- Raumtemperatur 10V: Der Regler erhält ein Spannungssignal (DC 0… 10V) als Signal für die Raumtemperatur. Diese wird primär, zusammen mit der relativen Raumfeuchte, für die Taupunktrechnung des Kühlkreises verwendet. Ist für den Heiz-/Kühlkreis 1 kein Raumgerät mit Raumfühler angeschlossen, wird die an Hx gemessene Raumtemperatur auch für die Raumheizung/-Kühlung 1 (Führungsvariante und Raumeinfluss) verwendet. Die entsprechende Raumtemperatur wird über die lineare Kennlinie errechnet, die durch zwei Fixpunkte (Eingangswert 1/Funktionswert 1 und Eingangswert 2/ Funktionswert 2) definiert wird.
- Vorlaufsollw'korrektur 10V: Der Regler korrigiert über das Spannungssignal den vom Regler berechneten Vorlaufsollwert für den zugeordneten Heizkreis, wobei der Nullpunkt (keine Korrektur) bei 5 V liegt.

Die lineare Kennlinie wird durch 2 Fixpunkte (Eingangswert 1/ Funktionswert 1 und Eingangswert 2/Funktionswert 2) definiert. Einstellung für Korrektur von HK1 mit Signal an H1 (Techem): Prog.-Nr. 899 Vorlaufsollwertkorrektur auf "Mit Eingang H1"

- Prog.-Nr. 5950 Funktion H1 auf "Vorlaufsollw'korrektur 10V"
- Prog.-Nr. 5953 Eingangswert 1 H1 = 0,5V
- Prog.-Nr. 5954 Funktionswert 1 H1 = -9°C Prog.-Nr. 5955 Eingangswert 2 H1 = 9,5V
- Prog.-Nr. 5956 Funktionswert 2 H1 = +9°C

Bei der o.g Einstellung wird bei 6V an H1 der Vorlaufsollwert um +2k und bei 3V um -4K verschoben.

- Durchflussmessung 10V: Der Regler erhält ein Spannungssignal (DC 0...10V) als Signal für den gemessenen Durchfluss. Der entsprechende aktuelle Durchfluss wird über die lineare Kennlinie errechnet, welche durch zwei Fixpunkte (Eingangswert 1/Funktionswert 1 und Eingangswert 2/Funktionswert 2) definiert wird.
- Temperaturmessung 10V: Der Regler erhält ein Spannungssignal (DC 0…10V) als Signal für die gemessene Temperatur. Die entsprechende Temperatur wird über die lineare Kennlinie errechnet, welche durch zwei Fixpunkte (Eingangswert 1/Funktionswert 1 und Eingangswert 2/ Funktionswert 2) definiert wird. Die Verwendung der gemessenen Temperatur wird über Prog.-Nr. 5957 und 5967 definiert.
- Photovoltaik 10V: Der Regler erhält ein Spannungssignal (DC 0…10 V) als Signal für die von der Photovoltaikanlage zur Verfügung gestellte Leistung zum Betrieb der Elektroeinsätze. Die aktuell verfügbare Leistung wird über eine lineare Kennlinie zwischen Null und dem auf Prog.-Nr. 5185 eingestellten Wert errechnet.

### Wichtig:

 $\mathbf{i}$ 

Die folgenden Programmnummern für die Kennlinie des Eingangs Hx sind bei Einstellung Photovoltaik 10V unwirksam!

# ■ Wirksinn Kontakt H1 (5951), Wirksinn Kontakt H3 (5961), Wirksinn Eingang EX1 (5981)

Mit dieser Funktion kann der Kontakt als Ruhekontakt (Kontakt geschlossen, muss zum Aktivieren der Funktion geöffnet werden) oder Arbeitskontakt (Kontakt geöffnet, muss zum Aktivieren der Funktion geschlossen werden) eingestellt werden.

# Eingangswert 1 H1 (5953) - Funktionswert 2 H1 (5956)

Beispiel: Raumtemperatur 10V

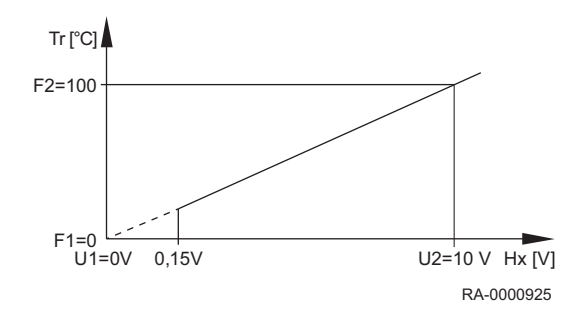

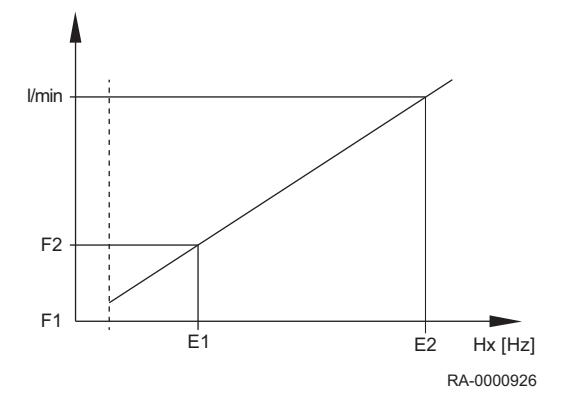

Tr Raumtemperatur

- Hx Eingangswert an Hx
- U1 Eingangswert 1
- F1 Funktionswert 1
- U2 Eingangswert 2
- F2 Funktionswert 2

Der Regler erhält ein Spannungssignal (DC 0…10V) als Signal für die Raumtemperatur. Diese wird primär, zusammen mit der relativen Raumfeuchte, für die Taupunktrechnung des Kühlkreises verwendet. Ist für den Heiz-/ Kühlkreis 1 kein Raumgerät mit Raumfühler angeschlossen, wird die an Hx gemessene Raumtemperatur auch für die Raumheizung/- Kühlung 1 (Führungsvariante und Raumeinfluss) verwendet. Die entsprechende Raumtemperatur wird über die lineare Kennlinie errechnet, die durch zwei Fixpunkte (Eingangswert 1/Funktionswert 1 und Eingangswert 2/Funktionswert 2) definiert wird.

Beispiel: Durchflussmessung Hz

- Tr Durchfluss in Liter/Minute
- Hx Eingangswert an Hx
- E1 Eingangswert 1 [Hz]
- F1 Funktionswert 1
- E2 Eingangswert 2 [Hz]
- F2 Funktionswert 2

Bei der Einstellung "Durchflussmessung Hz" wird anstelle der Spannungswerte ein Frequenzwert verwendet. Der Regler erhält ein Signal für den gemessenen Durchfluss. Der entsprechende Durchfluss wird über die lineare Kennlinie errechnet, die durch zwei Fixpunkte (Eingangswert 1/Funktionswert 1 und Eingangswert 2/Funktionswert 2) definiert wird.

#### Temperaturfühler H1/Temperaturfühler H3(5957, 5967)  $\blacksquare$

Legt fest, welche Temperatur mit dem am Eingang H1 oder H3 angeschlossenen Temperaturfühler gemessen wird (Solarvor-/ oder Rücklauf). Der Regler verwendet die gemessene Temperatur für die Regelung der entsprechenden Komponente.

#### Wichtig:  $\mathbf{i}$

Ist für die Temperaturmessung der gleiche Fühler sowohl an BX als auch an Hx definiert, hat der Fühler an BX Priorität.

### Funktion Eingang EX1 (5980)

- Keine: Keine Funktion.
- Zähler 1. Brennerstufe: Mit dem Eingang EX1 werden die Signale für die Zählerwerte (Betriebsstunden und Starts) für die erste Brennerstufe erfasst. Ist die Funktion nicht eingestellt, werden die Zählerwerte aufgrund des Relaiszustandes gezählt.
- Erzeugersperre: Der Erzeuger wird durch Schliessen des Kontaktes EX1 gesperrt. Sämtliche Temperatur-Anforderungen der Heizkreise und des Trinkwassers werden ignoriert. Der Kesselfrostschutz bleibt währenddessen gewährleistet. Die Schornsteinfeger-Funktion kann trotz aktivierter Erzeugersperre eingeschaltet werden.
- Fehler-/Alarmmeldung: Das Schließen des Kontaktes EX1 bewirkt eine reglerinterne Fehlermeldung. Bei entsprechender Konfiguration des "Alarmausganges" (Relaisausgänge QX 1-5, Prog.-Nr. 5890-5895) wird der Fehler durch einen zusätzlichen Kontakt weitergeleitet oder angezeigt (z.B. ext. Lampe).
- Übertemperaturableitung: Durch Schließen des Kontaktes wird die Übertemperaturableitung ausgelöst. Eine aktive Übertemperaturableitung ermöglicht es z.B. einem Fremderzeuger die Verbraucher (Heizkreis, Trinkwasserspeicher) mit einem Zwangssignal zur Abnahme überschüssiger Wärme zu zwingen. Für jeden

Verbraucher kann mit dem Parameter "Übertemperaturabnahme" eingestellt werden, ob er das Zwangssignal berücksichtigt und somit an der Wärmeableitung teilnehmen soll.

Wirkung: Mit der LPB Geräteadresse = 0 oder >1 wirkt die

Übertemperaturableitung nur auf die lokalen Verbraucher am Gerät. Mit der LPB Geräteadresse = 1 wirkt die Übertemperaturableitung auch auf die Verbraucher in den anderen Geräten im gleichen Segment.

### Funktion Mischergruppe 1(6014)

Der Mischergruppe sind folgende Anschlüsse zugeordnet:

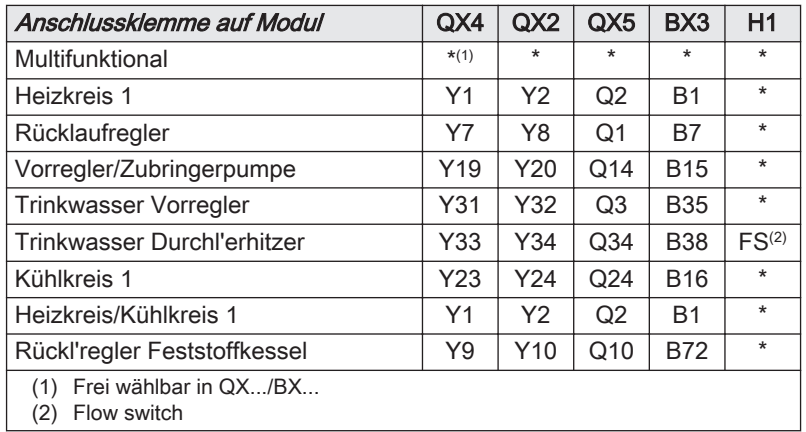

Multifunktional: bei dieser Einstellung werden die für die Mischergruppe vorgesehenen Klemmen (QX2, QX4, QX5 und BX3) für andere Anwendungen freigegeben. Mögliche Funktionen, die diesen multifunktionalen Ein-/Ausgängen zugeordnet werden können, sind unter Prog.-Nr. 5891, Prog.-Nr. 5894, Prog.-Nr. 5895 und Prog.-Nr. 5932 ersichtlich.

- Heizkreis 1: für diese Verwendung können die entsprechenden Einstellungen der Bedienseite "Heizkreis 1" angepasst werden.
- Rücklaufregler: für diese Verwendung können die entsprechenden Einstellungen der Bedienseite "Rücklaufregler" angepasst werden.
- Vorregler/Zubringerpumpe: für diese Verwendung können die entsprechenden Einstellungen der Bedienseite "Vorregler/ Zubringerpumpe" angepasst werden.
- Trinkwasser Vorregler: für diese Verwendung können die entsprechenden Einstellungen der Bedienseite "Trinkwasser Vorregler" angepasst werden.
- Trinkwasser Durchl'erhitzer: für diese Verwendung können die entsprechenden Einstellungen der Bedienseite "Trinkwasser Durchl'erhitzer" angepasst werden.
- Kühlkreis 1: für diese Verwendung können die entsprechenden Einstellungen der Bedienseite "Kühlkreis 1" angepasst werden.
- Heizkreis/Kühlkreis 1: für diese Verwendung können die entsprechenden Einstellungen der Bedienseite "Heizkreis/Kühlkreis 1" angepasst werden.
- Rückl'regler Feststoffkessel: für diese Verwendung können die entsprechenden Einstellungen der Bedienseite "Rückl'regler Feststoffkessel" angepasst werden.

# Funktion Ausgang P1 (6085)

Am Ausgang P1 kann für die folgenden Pumpen ein Drehzahlsignal ausgegeben werden:

Keine | Kesselpumpe Q1 | Trinkwasserpumpe Q3 | TWW Zwisch'kreispumpe Q33 | Heizkreispumpe HK1 Q2 | Heizkreispumpe HK2 Q6 | Heizkreispumpe HK3 Q20 | Kollektorpumpe Q5 | Solarpumpe ext.Tauscher K9 | Solarpumpe Puffer K8 | Solarpumpe Schwimmbad K18 | Kollektorpumpe 2 Q16 | Durchl'erhitzerpumpe Q34 | Feststoffkesselpumpe Q10 | Elektroeinsatz TWW

#### Signallogik Ausgang P1 (6086) п

Der PWM-Ausgang P1 kann mittels Signallogik Ausgang P1 invertiert ausgegeben werden.

## Fühlertyp Kollektor (6097)

Auswahl des verwendeten Fühlertyps zur Messung der Kollektortemperatur.

# Korrektur Kollektorfühler/Korrektur Kollektorfühler 2 (6098, 6099)

Einstellung eines Korrekturwertes für den Kollektorfühler 1.

Einstellung eines Korrekturwertes für die Kollektorfühler 1 und 2.

# Korrektur Aussenfühler (6100)

Einstellung eines Korrekturwertes für den Aussenfühler.

### Fühlertyp Abgastemperatur (6101)

Auswahl des verwendeten Fühlertyps zur Messung der Abgastemperatur.

### Korrektur Abgastemp'fühler (6102)

Einstellung eines Korrekturwertes für den Abgastemperaturfühler.

#### Zeitkonstante Gebäude (6110)  $\blacksquare$

Durch den hier eingestellten Wert wird die Reaktionsgeschwindigkeit des Vorlaufsollwertes bei schwankenden Aussentemperaturen in Abhängigkeit von der Gebäudebauweise beeinflusst.

Beispielwerte (siehe auch Schnellabsenkung):

- 40 bei Gebäuden mit dickem Mauerwerk oder Aussenisolation.
- 20 bei Gebäuden mit normaler Bauweise.
- 10 bei Gebäuden mit leichter Bauweise.

#### Zentrale Sollwertführung (6117)  $\blacksquare$

Die zentrale Sollwertführung passt den Wärmeerzeuger-Sollwert auf die geforderte zentrale Vorlauftemperatur an. Mit der Einstellung wird die maximale Korrektur begrenzt auch wenn eine größere Anpassung erforderlich wäre.

#### Anlagenfrostschutz (6120)  $\blacksquare$

Die Heizkreispumpe wird ohne Wärmeanforderung in Abhängigkeit von der Aussentemperatur aktiviert. Erreicht die Aussentemperatur den unteren Grenzwert von -4°C, wird die Heizkreispumpe aktiviert. Liegt die Aussentemperatur zwischen -5°C und +1,5°C, wird die Pumpe alle 6 Stunden für 10 min aktiviert. Bei Erreichen des oberen Grenzwertes von 1,5°C wird die Pumpe ausgeschaltet.

# Wasserdruck Maximum (6140), Wasserdruck Minimum (6141) und Wasserdruck kritisch Min (6142)

- Wasserdruck Maximum: Übersteigt der am Eingang Hx gemessene Druckwert den hier eingestellten Grenzwert, wird eine entsprechende Fehlermeldung ausgelöst (Fehler 117: Wasserdruck zu hoch). Wasserdruck Minimum: Ab diesem eingestellten Wasserdruck wird eine Wartungsmeldung angezeigt (Wartungscode 5: Wasserdruck zu niedrig). Erst wenn der eingestellte Druck um 0,2 bar überschritten wird, wird die Meldung zurückgesetzt.
- Wasserdruck Minimum: Ab diesem eingestellten Wasserdruck wird eine Wartungsmeldung angezeigt (Wartungscode 5: Wasserdruck zu niedrig). Die Kesselleistung wird zum Schutz des Kessels um 20% reduziert. Erst wenn der eingestellte Druck um 0,2 bar überschritten wird, wird die Meldung zurückgesetzt.
- Wasserdruck kritisch Min: Unterschreitet der am Eingang Hx gemessene Druckwert den hier eingestellten Grenzwert, wird eine entsprechende Fehlermeldung ausgelöst und beide Brennerstufen werden sofort ausgeschaltet (Fehlercode 118: Wasserdruck zu niedrig).

#### Statische Drucküberwach' 1 (6148)  $\blacksquare$

Legt fest, welcher Hx-Eingang für die statische Drucküberwachung verwendet wird.

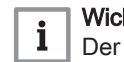

htia:

Hx-Eingang muss entsprechend definiert und ein Druckfühler muss angeschlossen sein.

#### Fühler speichern (6200)  $\blacksquare$

Unter Prog.-Nr. 6200 können Fühlerzustände abgespeichert werden. Dieses geschieht automatisch; nach Änderung der Heizungsanlage (Entfernen eines Fühlers) muss der Zustand an den Fühlerklemmen jedoch neu abgespeichert werden.

#### Parameter zurücksetzen (6205)  $\blacksquare$

Die Werkseinstellung der Regelung wird in die Regelung geschrieben.

# Vorsicht!

Die Parameter der Regelung werden überschrieben! In der Regelung ist die Werkseinstellung gespeichert.

Aktivieren der Prog.-Nr. 6205: Die Regelung wird auf Werkseinstellung zurückgesetzt.

# Kontrollnummer Erzeuger 1 (6212), Kontrollnummer Erzeuger 2 (6213), Kontrollnummer Speicher (6215) und Kontrollnummer Heizkreise (6217)

Das Grundgerät generiert zur Identifizierung des Anlagenschemas eine Kontrollnummer, die sich aus den in der untenstehenden Tabelle aufgeführten Nummern zusammensetzt.

### Tab.12 Kontrollnummer Speicher (Prog.-Nr. 6215)

| Trinkwasserspeicher                                 |    |                           |
|-----------------------------------------------------|----|---------------------------|
| Kein Pufferspeicher                                 | 0  | Kein Trinkwasserspeicher  |
| Pufferspeicher                                      |    | Elektroeinsatz            |
| Pufferspeicher, Erzeugersperrventil                 |    | Ladepumpe                 |
| Pufferspeicher, Solaranbindung, Erzeugersperrventil |    | Ladepumpe, Solaranbindung |
|                                                     | 13 | Umlenkventil              |
|                                                     | 16 | Vorregler, ohne Tauscher  |
|                                                     | 17 | Vorregler, 1 Tauscher     |

Tab.13 Kontrollnummer Heizkreis (Prog.-Nr. 6217)

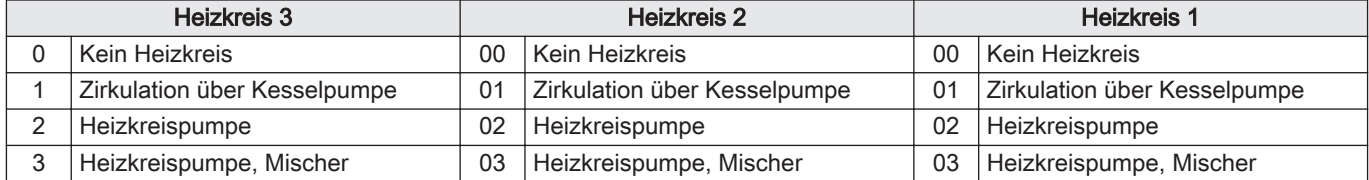

#### Software-Version (6220)  $\Box$

Anzeige der aktuellen Software-Version.

#### Überhitzschutztemperatur (6270)  $\blacksquare$

Die Überhitzschutzfunktion wird ausgelöst, wenn die Temperatur am gewählten Fühler die "Überhitzschutztemperatur" erreicht. Der Kontakt K11 wird geschaltet.

## Überhitzschutz Schaltdiff (6271)

Sinkt die Temperatur um die hier eingestellte Schaltdifferenz unter die Überhitzschutztemperatur (Parameter 6270), wird die Überhitzschutzfunktion beendet. Die Minimale Überhitzschutzdauer (Parameter 6273) wird dabei berücksichtigt.

### Überhitzschutzfühler (6272)

Definiert, an welchem Fühler die Überhitzschutztemperatur überwacht wird.

#### Überhitzschutzdauer Min (6273)  $\blacksquare$

Wird die Überhitzschutzfunktion in Betrieb genommen, läuft sie mindestens während der hier eingestellten Zeit.

# Messung Raumtemperatur 1 (6290), Messung Raumtemperatur 2 (6291) und Messung Raumtemperatur 3 (6292)

Anstelle eines Raumgerätes kann zur Erfassung der Raumtemperatur auch ein an einem Hx-Eingang angeschlossener Raumtemperaturfühler mit 0…10V-Signal verwendet werden. Ein Raumgerät darf in diesem Fall für diesen Heizkreis nicht vorhanden sein. Folgendes muss konfiguriert werden:

dem Hx-Eingang ist die Funktion Raumtemperatur 10V zugewiesen.

### Messung rel Raumfeuchte 1 (6293)

An einem Hx-Eingang kann ein Feuchtefühler mit 0...10 V Signal angeschlossen werden. Folgendes muss konfiguriert werden:

- dem Hx-Eingang ist die Funktion "Relative Raumfeuchte 10V" zugewiesen
- beim Kühlkreis muss mit dem Parameter "Messung rel Raumfeuchte" auf diesen Hx-Eingang verwiesen werden

Die gemessene relative Feuchte wird für die Taupunktrechnung und die Vorlaufanhebung des Kühlkreises verwendet. Bei aktiver Feuchtemessung wird die Lüftung entsprechend der relativen Raumfeuchte auf die eingestellten Grenzwerte geregelt (Prog.-Nr. 985 und 987). Ein Raumgerät mit Feuchtemessung darf nicht vorhanden sein.

### Spannung Ausgang GX1 (6358)

Legt die Spannung fest, die am Ausgang GX1 zur Verfügung gestellt wird (z.B. für externe Fühler). Der Ausgang ist kurzschlussfest und darf mit max. 20 mA belastet werden.

### 9.2.21 LPB-System

## Geräteadresse (6600) und Segmentadresse (6601)

Die zweiteilige LPB-Adresse des Reglers setzt sich aus der 2-stelligen Segmentnummer und der 2-stelligen Gerätenummer zusammen.

### Busspeisung Funktion (6604)

- Aus: Die Stromversorgung des Bussystems erfolgt nicht durch den Regler.
- Automatisch: Die Stromversorgung des Bussystems wird durch den Regler entsprechend des Leistungsbedarfs des Bussystems ein- und ausgeschaltet.

### Busspeisung Status (6605)

- Aus: Die Stromversorgung des Bussystems durch den Regler ist momentan inaktiv.
- Ein: Die Stromversorgung des Bussystems durch den Regler ist momentan aktiv.

### ■ Anzeige Systemmeldungen (6610)

Diese Einstellung erlaubt es Systemmeldungen die über LPB übermittelt werden, am angeschlossenen Bedienteil zu unterdrücken.

# Alarmverzögerung (6612)

Das Absetzen des Alarms an das Modul BM kann im Grundgerät um eine einstellbare Zeit verzögert werden. Dies erlaubt unnötige Benachrichtigungen einer Servicestelle bei kurzzeitig auftretenden Fehlern (z.B. Temperaturwächter angesprochen, Kommunikationsfehler) zu verhindern. Es ist aber zu beachten, dass kurzzeitig auftretende Fehler welche aber dauernd und schnell wiederkehren, damit auch gefiltert werden.

#### Wirkbereich Umschaltungen (6620) п

Ist unter Progr.-Nr. 6221 und 6223 jeweils die Einstellung Zentral aktiviert, kann für diese Einstellung der Wirkbereich eingestellt werden. Folgende Einstellungen sind möglich:

- Segment: Die Umschaltung erfolgt bei allen Reglern im selben Segment.
- System: Die Umschaltung erfolgt bei allen Reglern im ganzen System (also in allen Segmenten). Der Regler muss sich im Segment 0 befinden!

### Sommerumschaltung (6621)

- Lokal: Der lokale Heizkreis wird in Abhängigkeit von Prog.-Nr. 730, 1030 oder 1330 ein- und ausgeschaltet.
- Zentral: In Abhängigkeit von der in Prog.-Nr. 6620 gemachten Einstellung werden entweder die Heizkreise im Segment oder im ganzen System ein- und ausgeschaltet.

### Betriebsartumschaltung (6623)

- Lokal: Der lokale Heizkreis wird ein- und ausgeschaltet.
- Zentral: In Abhängigkeit von der in Prog.-Nr. 6620 gemachten Einstellung werden entweder die Heizkreise im Segment oder im ganzen System ein- und ausgeschaltet.

### Manuelle Erzeugersperre (6624)

- Lokal: Der lokale Erzeuger wird gesperrt.
- Segment: Alle Erzeuger der Kaskade werden gesperrt.

# Trinkwasserzuordnung (6625)

Die Trinkwasserzuordnung legt fest, von welchen Heizkreisen/Kühlkreis der Betriebszustand für die Steuerung des Trinkwasserladung (Vorverlegung der Ladung, Betrieb der Zirkulationspumpe, Ferienfunktion) berücksichtigt werden soll.

- Lokale Heizkreise: Die Trinkwasserladung berücksichtigt nur die eigenen, reglerinternen Heizkreisen/Kühlkreis.
- Alle Heizkreise im Segment: Die Trinkwasserladung berücksichtigt die Heizkreise/Kühlkreis der Regler im gleichen Segment.
- Alle Heizkreise im System: Die Trinkwasserladung berücksichtigt die Heizkreise/Kühlkreis aller Regler im System.

# Wichtig:

 $\mathbf{i}$ Bei allen Einstellungen werden auch Regler für die Trinkwasserbereitung berücksichtigt, die sich im Ferienstatus befinden.

# ■ Kälteanforderung (6627)

Ein als "Kälteanforderung K28" parametrierter QX-Ausgang gibt eine Kälteanforderung aus. Je nach Einstellung von "Kälteanforderung" wird die Anforderung des eigenen Kühlkreises oder aller Kühlkreise im System ausgegeben.

- Lokal: Nur Kühlkreis 1 wird berücksichtigt. Die Kälteanforderung wird nicht an das System weitergeleitet.
- Zentral: Die Kälteanforderungen im gesamten System werden berücksichtigt.

# Ext Erzeuger bei Ökobetrieb (6631)

Die Ökobetriebsart kann im Menü "Wartung/Sonderbetrieb" unter der Prog.-Nr. 7120 gewählt werden. Externe Wärmeerzeuger am LPB werden bei Ökobetrieb folgendermaßen betrieben:

- Aus: Bleibt gesperrt.
- Ein Trinkwasser: Wird für TWW-Ladung freigegeben.
- Ein: Ist immer freigegeben.

### TA'grenze ext Erz beachten (6632)

Zusätzliche, über den LPB angeschlossene Erzeuger können gemäß der eigenen Parameter aufgrund der Außentemperatur gesperrt oder freigegeben sein (z.B. Luft-Wasser-Wärmepumpe). Dieser Status wird über LPB verteilt. In einer Kaskade weiß somit der Master, ob ein zusätzlicher Erzeuger (Slave) gemäß den eigenen Einsatzgrenzen (Außentemperatur) zur Verfügung steht oder nicht und kann ihn dementsprechend dazuschalten.

- Nein: Die Außentemperaturgrenzen des externen Erzeugers werden nicht beachtet.
- Ja: Die Außentemperaturgrenzen des externen Erzeugers werden beachtet.

### Uhrbetrieb (6640)

Mit dieser Einstellung wird die Wirkung der Systemzeit auf die Zeiteinstellung des Reglers festgelegt. Folgende Einstellungen sind möglich:

- Autonom: Die Uhrzeit kann am Regler verstellt werden. Die Uhrzeit des Reglers wird nicht an die Systemzeit angepasst.
- Slave ohne Fernverstellung: Die Uhrzeit kann am Regler nicht verstellt werden. Die Uhrzeit des Reglers wird automatisch laufend an die Systemzeit angepasst.
- Slave mit Fernverstellung: Die Uhrzeit kann am Regler verstellt werden. Gleichzeitig wird die Systemzeit angepasst, da die Änderung vom Master übernommen wird. Die Uhrzeit vom Regler wird dennoch laufend an die Systemzeit angepasst.
- Master: Die Uhrzeit kann am Regler verstellt werden. Die Uhrzeit des Reglers ist Vorgabe für das System. Die Systemzeit wird angepasst.

### ■ Aussentemperatur Lieferant (6650)

In der LPB-Anlage ist nur ein einziger Aussentemperaturfühler notwendig. Dieser liefert das Signal über den LPB an die Regler ohne Fühler. In der Anzeige erscheint als erste Zahl die Segmentnummer und als zweite die Gerätenummer.

### 9.2.22 Modbus

#### **Allgemeines**  $\blacksquare$

Über die Modbus-Schnittstelle ist die Anbindung an ein Leitsystem oder Bediengerät zum Austausch von Prozess- und Betriebswerten möglich.

#### Verweis:  $\Box$

Weitere Informationen befinden sich in der Zubehör-Anleitung des Modbus-Interface.

### 9.2.23 Fehler

### Reset Alarmrelais (6710)

Über diese Einstellung wird ein als Alarmrelais programmiertes Ausgangsrelais QX zurückgesetzt.

Vorlauftemperatur 1 Alarm (6740), Vorlauftemperatur 2 Alarm (6741), Vorlauftemperatur 3 Alarm (6742), Kesseltemperatur Alarm

# (6743) , Trinkwasserladung Alarm (6745), Vorlauftemp Kühlen 1 Alarm (6746)

Einstellen der Zeit, nach der eine Fehlermeldung bei anhaltender Abweichung zwischen Temp.-Sollwert und Temp.-Istwert ausgelöst wird.

## Fehlerhistorie / Fehlercodes (6800-6818)

Die letzten 10 Fehlermeldungen mit Fehlercode und Zeitpunkt des Fehlereintritts werden im Fehlerspeicher abgelegt.

### 9.2.24 Wartung/Sonderbetrieb

#### Brennerstunden Intervall (7040) **Contract**

Einstellung des Intervalls für die Wartung des Brenners.

#### Brennerstd seit Wartung (7041)  $\blacksquare$

Brennerstunden seit der letzten Wartung.

### Wichtig:

 $\mathbf i$ 

Die Brennerstunden werden nur bei aktiver Wartungsmeldung gezählt.

### Brennerstarts Intervall (7042)

Einstellung des Intervalls für die Brennerstarts für die Wartung.

### Brennerstarts seit Wartung (7043)

Brennerstarts seit der letzten Wartung.

### Wichtig:  $\mathbf{i}$

Die Brennerstarts werden nur bei aktiver Wartungsmeldung gezählt.

### Wartungsintervall (7044)

Einstellung des Wartungsintervalls in Monate.

### Zeit seit Wartung (7045)

Vergangene Zeit seit dem letzten Wartungsintervall.

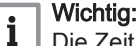

Die Zeit wird nur bei aktiver Wartungsmeldung gezählt.

### Abgastemperaturgrenze (7053)

Löst eine Wartungsmeldung und ggf. das Abgasrelais K17 aus.

### ■ Verzögerung Abgasmeldung (7054)

Verzögert die Anzeige der Wartungsmeldung und die Aktivierung des Abgasrelais um den hier eingestellten Wert.

### TWW Verbrühungsgefahr (7056)

Die Funktion löst die Wartungsmeldung TWW Verbrühungsgefahr(Wartungscode 23) aus, sobald die obere Trinkwassertemperatur im Speicher (Fühler B3) den einstellbaren Grenzwert überschreitet. Wenn die Speichertemperatur den Grenzwert wieder um 1°K unterschreitet, wird die Wartungsmeldung zurückgesetzt. Ohne Speicherfühler B3 ist die Funktion nicht verfügbar.

#### Ökofunktion (7119) and Ökobetrieb (7120)  $\blacksquare$

### Ökofunktion

- Gesperrt: Der Ökobetrieb ist nicht möglich
- Freigegeben: Der Ökobetrieb kann aktiviert werden.

### Ökobetrieb

Mit der Funktion Ökobetrieb kann der Ökobetrieb ein- oder ausgeschaltet werden

# Ersatzsollwert Erzeuger (7124)

Der Kessel oder die Kaskade werden mit dem eingestellten Ersatzsollwert betrieben, wenn die Kommunikation auf dem Modbus oder LPB gestört ist, siehe folgende Parameter.

### Modbus T'out Ersatzsoll Erz (7125)

Bei gestörter Kommunikation auf dem Modbus kann der Erzeuger mit dem Ersatzsollwert Erzeuger (Prog.-Nr. 7124) betrieben werden.

- --- : der Erzeuger wird und/oder bleibt ausgeschaltet
- 0-600min : nach Ablauf der Verzögerung wird der Ersatzsollwert Erzeuger (Prog.-Nr. 7124) aktiviert.

### Modbus T'out Ersatzsoll Kas (7126)

Bei gestörter Kommunikation auf dem Modbus kann die Kaskade mit dem Ersatzsollwert Erzeuger (Prog.-Nr. 7124) betrieben werden.

- --- : der Erzeuger wird und/oder bleibt ausgeschaltet
- 0-600min : nach Ablauf der Verzögerung wird der Ersatzsollwert Erzeuger (Prog.-Nr. 7124) aktiviert.

### LPB T'out Ersatzsoll Erz (7127)

Bei gestörter Kommunikation auf dem LPB kann der Erzeuger mit dem Ersatzsollwert Erzeuger (Prog.-Nr. 7124) betrieben werden.

- --- : Der Erzeuger wird und/oder bleibt ausgeschaltet
- 0-600min : Nach Ablauf der Verzögerung wird der Ersatzsollwert Erzeuger (Prog.-Nr. 7124) aktiviert.

#### Wichtig: i

LPB Kaskadenmaster: Für lokale Wärmeanforderungen (geräteinterne Anforderungen) des Kaskadenmasters wird der interne Erzeuger trotz LPB-Fehler freigegeben. Für die Kaskadenslaves kann im LPB-Fehlerfall kein Fehlerverhalten aktiviert werden, da der Master keinen Zugriff auf diese Teilnehmer mehr hat. Wärmeanforderungen, die via LPB gesendet worden sind, werden nach dem Timeout von 11 Minuten ungültig.

### ■ Schornsteinfegerfunktion (7130)

Die Schornsteinfegerfunktion wird unter dieser Prog.-Nr. ein- bzw. ausgeschaltet.

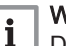

### Wichtig:

Die Funktion wird durch die Einstellung Aus oder automatisch wenn die maximale Kesseltemperatur erreicht ist ausgeschaltet. Sie kann auch direkt über die Schornsteinfeger-Taste aktiviert werden.

### Handbetrieb (7140)

Aktivierung des Handbetriebes. Im Handbetrieb wird der Kessel auf den Sollwert Handbetrieb geregelt. Alle Pumpen werden eingeschaltet. Weitere Anforderungen wie z.B. Trinkwasser werden ignoriert!

### Simulation Aussentemperatur (7150)

Simulation einer Aussentemperatur im Bereich -50°C...50°C zur Erleichterung der Inbetriebnahme und vereinfachten Fehlersuche.

### Telefon Kundendienst (7170)

Hier kann die gewünschte Telefonnummer des Kundendienstes eingetragen werden.

# 9.2.25 Konfiguration Erweit'module

# Funktion Erweiter'modul 1 (7300), Funktion Erweiter'modul 2 (7375) und Funktion Erweiter'modul 3 (7450)

Mit der Auswahl einer Funktion werden die Ein- und Ausgänge auf dem Erweiterungsmodul mit den Funktionen gemäß folgender Tabelle belegt:

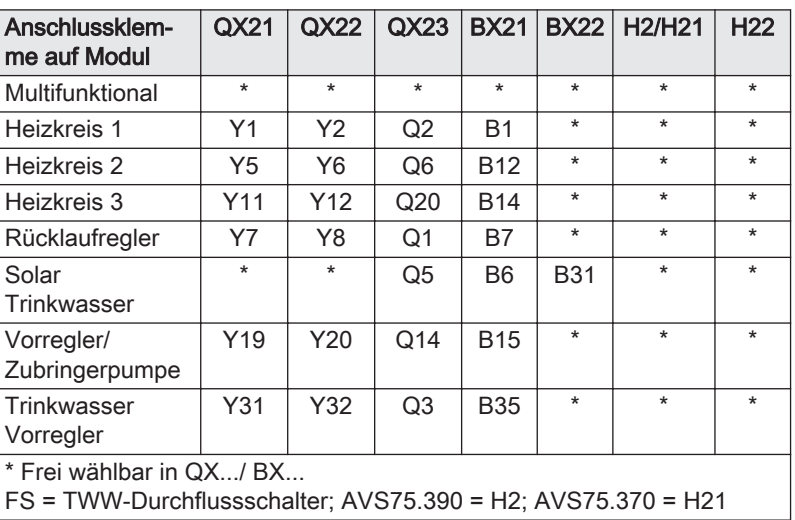

### Tab.14 Legende

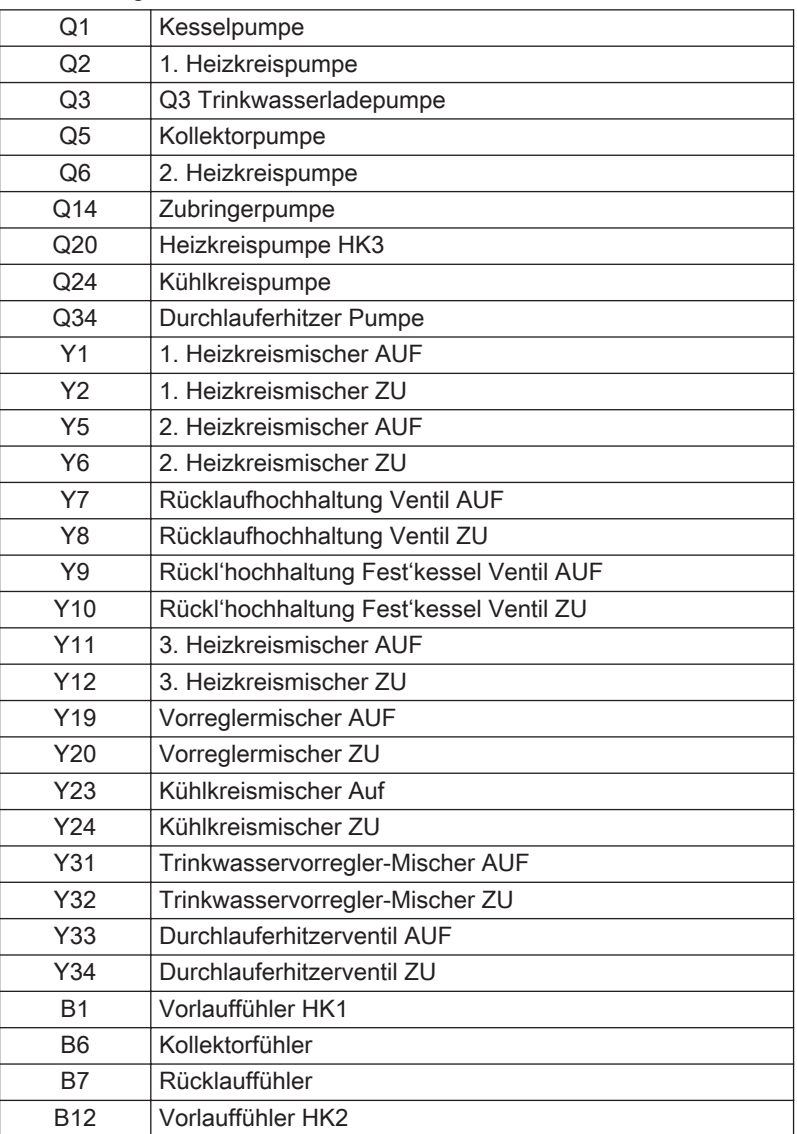

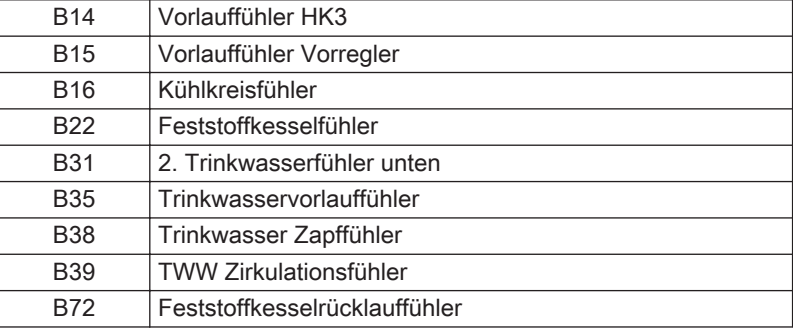

Relaisausgang QX21 Modul 1 (7301), Relaisausgang QX22  $\blacksquare$ Modul 1 (7302), Relaisausgang QX23 Modul 1 (7303), Relaisausgang QX21 Modul 2 (7376), Relaisausgang QX22 Modul 2 (7377), Relaisausgang QX23 Modul 2 (7378), Relaisausgang QX21 Modul 3 (7451), Relaisausgang QX22 Modul 3 (7452) und Relaisausgang QX23 Modul 3 (7453)

- Kein: Relaisausgänge deaktiviert.
- Zirkulationspumpe Q4: die angeschlossene Pumpe dient als Trinkwasser-Zirkulationspumpe (siehe Prog.-Nr. 1660).
- Elektroeinsatz TWW K6: Mit dem angeschlossenen Elektroeinsatz kann das Trinkwasser gemäß Elektroeinsatz Betriebsart (Prog.-Nr. 5060) und Elektroeinsatz Freigabe (Prog.-Nr. 5061) geladen werden.

# Gefahr!

Elektroeinsätze müssen mit einem Sicherheitsthermostaten ausgerüstet sein!

- Kollektorpumpe Q5: Anschluss einer Umwälzpumpe bei Verwendung eines Solarkollektors.
- Verbr'kreispumpe VK1 Q15/Verbr'kreispumpe VK2 Q18: Anschluss einer Pumpe am Eingang Q15/18 für einen zusätzlichen Verbraucher, der über einen Hx-Eingang angefordert wird.
- Kesselpumpe Q1: die angeschlossene Pumpe dient zur Umwälzung des Kesselwassers.
- Bypasspumpe Q12: die angeschlossene Pumpe dient als Kessel-Bypasspumpe, die zur Kessel-Rücklaufhochhaltung verwendet wird.
- Alarmausgang K10: beim Auftreten eines Fehlers wird dieser mit dem Alarmrelais signalisiert. Das Schließen des Kontaktes geschieht mit der unter Prog.-Nr. 6612 eingestelltenVerzögerungszeit. Liegt keine Fehlermeldung mehr an, öffnet der Kontakt ohne Verzögerung.

# Wichtig:

- $\mathbf{i}$ Das Alarmrelais kann zurückgesetzt werden, ohne dass der Fehler behoben wurde (siehe Prog.-Nr. 6710). Das Alarmrelais kann auch kurzzeitig, durch eine Meldung die z.B. zum Wiederanlauf führt, schließen.
- Heizkreispumpe HK3 Q20: Aktivierung des Pumpenheizkreises HK3.
- Zubringerpumpe Q14: Anschluss einer Zubringerpumpe.
- Erzeugersperrventil Y4: Anschluss eines Umschaltventils zum hydraulischen Abkoppeln des Wärmeerzeugers vom Rest der Heizungsanlage.
- Feststoffkesselpumpe Q10: Anschluss einer Umwälzpumpe für den Kesselkreis zur Anbindung eines Feststoffkessels.
- Zeitprogramm 5 K13: das Relais wird gemäß den Einstellungen vom Zeitprogramm 5 gesteuert.
- Pufferrücklaufventil Y15:dieses Ventil muss für Rücklauftemperaturanhebung /-absenkung oder der Pufferspeicher-Teilladung konfiguriert werden.
- Solarpumpe ext.Tauscher K9:für den externen Wärmetauscher muss hier die Solarpumpe ext.Tauscher K9 eingestellt sein.
- Solarstellglied Puffer K8: sind mehrere Tauscher eingebunden, muss der Pufferspeicher am entsprechenden Relaisausgang eingestellt und die Art des Solarstellgliedes unter Prog.-Nr. 5840 definiert werden.
- Solarstellglied Schw'bad K18: Sind mehrere Tauscher eingebunden, muss das Schwimmbad am entsprechenden Relaisausgang eingestellt sein und zusätzlich die Art des Solarstellglieds unter Prog.-Nr. 5840 definiert werden.
- Kollektorpumpe 2 Q16: Anschluss einer Umwälzpumpe bei Verwendung eines zweiten Solarkollektors.
- Schwimmbadpumpe Q19: Anschluss einer Schwimmbadpumpe am Eingang Q19.
- Abgasrelais K17: wenn die Abgastemperatur den in Bedienzeile unter der Prog.-Nr. 7053 eingestellten Wert überschreitet, wird das Relais K17 geschlossen.
- Kaskadenpumpe Q25: Gemeinsame Kesselpumpe für alle Kessel in einer Kaskade.
- Speicherumladepumpe Q11: der Trinkwasserspeicher kann vom Pufferspeicher geladen werden, sofern er genügend warm ist. Diese Umladung erfolgt mit der Umladepumpe Q11.
- TWW Durchmischpumpe Q35: separate Pumpe zur Speicherumwälzung während aktiver Legionellenfunktion.
- TWW Zwisch'kreispumpe Q33: Ladepumpe bei Trinkwasserspeicher mit außenliegendem Wärmetauscher.
- Wärmeanforderung K27: sobald im System eine Wärmeanforderung vorhanden ist, wird der Ausgang K27 aktiviert.
- Kälteanforderung K28: sobald im System eine Kälteanforderung vorhanden ist, wird der Ausgang K28 aktiviert.
- Luftentfeuchter K29: bei steigender Raumluftfeuchte kann ein externer Luftentfeuchter eingeschaltet werden. Dazu muss am Hx-Eingang ein Feuchtefühler angeschlossen sein.
- Umlenkventil Kühlen Y21: Steuerung des Umlenkventils Kühlen im 4- Leitersystem. Das 'Umlenkventil Kühlen' wird bei gemeinsam genutztem Heiz- und Kühlkreis zum Umschalten zwischen Wärme- und Kälteschiene verwendet.
- Heizkreispumpe HK1 Q2/Heizkreispumpe HK2 Q6: Das Relais wird für das Ansteuern der Heizkreispumpe Q2/Q6 verwendet.
- Trinkwasserstellglied Q3: je nach Hydraulik eine angeschlossene TWW Ladepumpe oder Umlenkventil.
- Durchl'erhitzerstellglied Q34: Die angeschlossene Pumpe dient als Umwälzpumpe für den Durchlauferhitzer.
- Überhitzschutz K11: das Relais schaltet die Heizkreispumpe an und aus, um den Pumpenheizkreis vor Überhitzung zu schützen.
- dT-Regler 1 K21/dT-Regler 2 K22: Ausgangsrelais für den dT-Regler 1/2.
- Elektroeinsatz TWW K7: mit dem angeschlossenen Elektroeinsatz kann das Trinkwasser gemäß Elektroeinsatz Betriebsart (Prog.-Nr. 5060) und Elektroeinsatz Freigabe (Prog.-Nr. 5061) geladen werden. Bei Verwendung von K7 in Kombination mit K6 können die Elektroeinsätze mit drei Leistungsstufen (Prog.-Nr. 5187) betrieben werden. Zusätzlich können die Elektroeinsätze durch eine Photovoltaikanlage verwendet werden (Prog.-Nr. 5180-5185).

# Gefahr!

Elektroeinsätze müssen mit einem Sicherheitsthermostaten ausgerüstet sein!

# ■ Fühlereingang BX21 Modul 1 (7307), Fühlereingang BX22 Modul 1 (7308), Fühlereingang BX21 Modul 2 (7382), Fühlereingang BX22 Modul 2 (7383), Fühlereingang BX21 Modul 3 (7457) und Fühlereingang BX22 Modul 3 (7458)

Durch die Konfiguration der Fühlereingänge werden zusätzliche Funktionen zu den Grundfunktionen ermöglicht.

- Kein: Fühlereingänge deaktiviert.
- Trinkwasserfühler B31: Unterer Trinkwasserfühler, der zu Durchladung bei Legionellenfunktion dient.
- Kollektorfühler B6: Erster Solarkollektorfühler bei einem Kollektorfeld.
- Rücklauffühler B7: Rücklauffühler für die Funktion Rücklaufhochhaltung
- TWW Zirkulationsfühler B39: Fühler für die Rücklaufleitung der Trinkwasser-Zirkulation.
- Pufferspeicherfühler B4: Oberer Pufferspeicherfühler.
- Pufferspeicherfühler B41: Unterer Pufferspeicherfühler.
- Abgastemperaturfühler B8: Fühler zur Erfassung der Abgastemperatur.
- Schienenvorlauffühler B10: Gemeinsamer Vorlauffühler bei Kesselkaskaden oder Fühler hydraulische Weiche.
- Feststoffkesselfühler B22: Fühler für die Erfassung der Temperatur eines Feststoffkessels.
- TWW Ladefühler B36: Trinkwasserfühler für Trinkwasser-Ladesysteme.
- Pufferspeicherfühler B42: Mittlerer Pufferspeicherfühler. Schienenrücklauffühler B73: Rücklauffühler für die Funktion
- Rücklaufumlenkung. Kaskadenrücklauffühler B70: Gemeinsamer Rücklauffühler bei Kesselkaskaden.
- Schwimmbadfühler B13: Fühler zur Messung der Schwimmbadtemperatur.
- Kollektorfühler 2 B61: Zweiter Solarkollektorfühler.
- Solarvorlauffühler B63: Dieser Fühler ist für die solare Ertragsmessung notwendig.
- Solarrücklauffühler B64: Dieser Fühler ist für die solare Ertragsmessung notwendig.
- TWW Zapffühler B38: Messung TWW Auslauftemperatur für den TWW Durchlauferhitzer.
- Feststoff' Rückl'fühler B72: Rücklauftemperaturfühler für den Feststoffkessel.
- Kesselfühler B2: Fühler Kesselvorlauftemperatur.
- Sondertemperaturfühler 1/Sondertemperaturfühler 2: Fühler für dT-Regelung.

Funktion Eingang H2 Modul 1 (7311), Funktion Eing' H21 Modul 1 (7321), Funktion Eing' H22 Modul 1 (7331) und Funktion Eingang H2 Modul 2 (7386), Funktion Eing' H21 Modul 2 (7396), Funktion Eing' H22 Modul 2 (7406), Funktion Eingang H2 Modul 3 (7461), Funktion Eing' H21 Modul 3 (7471), Funktion Eing' H22 Modul 3 (7481)

- BA-Umschaltung HK's+TWW: Umschalten der Betriebsarten der Heizkreise auf Reduziertbetrieb oder Schutzbetrieb (Progr.-Nr. 900, 1200, 1500) und Sperrung der Trinkwasserladung bei geschlossenem Kontakt an H1.
- BA-Umschaltung TWW: Umschaltung der Trinkwasserladung bei geschlossenem Kontakt H1.
- BA-Umschaltung HK1 bis HK3: Umschalten der Betriebsarten der Heizkreise auf Schutzbetrieb oder Reduziertbetrieb.
- Erzeugersperre: Sperrung des Kessels bei geschlossenem Kontakt an H1/H3/H2.
- Fehler-/Alarmmeldung: Schließen der Eingänge H1 bewirkt eine reglerinterne Fehlermeldung, die auch über einen als Alarmausgang programmierten Relaisausgang oder im Fernmanagementsystem gemeldet wird.
- Verbr'anforderung VK1/VK2. Der eingestellte Vorlauftemperatursollwert wird über die Anschlussklemmen (z.B. eine Lufterhitzungsfunktion für Torschleieranlagen) aktiviert. Hinweis: Der Sollwert muss unter Prog.- Nr. 1859/1909 eingestellt werden.
- Freigabe Schw'bad Erzeuger: Das Schließen des Eingangs Hx (z.B. Handschalter) bewirkt eine Freigabe der Schwimmbadbeheizung. Die Beheizung erfolgt durch 'Erzeugerbeheizung'.
- Übertemperaturableitung: Durch eine aktivierte Übertemperaturableitung wird es einem Fremderzeuger ermöglicht, die Verbraucher (Heizkreis, Trinkwasserspeicher, Hx-Pumpe) mit einem Signal zur Abnahme überschüssiger Wärme zu zwingen. Für jeden Verbraucher kann mit dem Parameter "Übertemperaturabnahme" eingestellt werden, ob das Signal berücksichtigt werden soll.
- Freigabe Schwimmbad Solar. diese Funktion erlaubt es, die solare Schwimmbadbeheizung von extern (z.B. über einen Handschalter)

freizugeben oder die solare Ladepriorität gegenüber den Speichern festzulegen.

- Betriebsniveau TWW/HK's: Das Betriebsniveau kann statt über die internen Zeitprogramme über den Kontakt eingestellt werden (externes Zeitprogramm).
- Raumthermostat HK's: Mit dem Eingang kann für den eingestellten Heizkreis eine Raumthermostatanforderung generiert werden.

### Wichtig:

i Die Schnellabsenkung sollte für die entsprechenden Heizkreise ausgeschaltet werden. Hinweis:

- TWW-Durchflussschalter: An diesem Eingang wird der Durchlauferhitzer-Durchflussschalter angeschlossen, mit dem die TWW-Anforderung generiert wird.
- Zirk'pumpenthermostat: Anstelle des Fühlers B39 kann ein Thermostat angeschlossen werden.
- · Impulszählung: Das Grundgerät stellt zwei Impulszähleingänge zum Aufschalten von extern installierten Elektrozähler, Wärmezähler oder Volumendurchflusszähler zur Verfügung. Die Aufschaltung der Impulse erfolgt auf die multifunktionalen Kleinspannungseingänge H1 und H3. Die Konfiguration des Hx-Eingangs im Menü Konfiguration beschränkt sich auf die Aktivierung der Zählfunktion: Funktion Eingang Hx = Impulszählung.

Für welche Zählung (Elektro, Wärme) der Eingang verwendet wird, muss bei der Anwendung d.h. im Menü Energiezähler parametriert werden. Der Parameter Wirksinn Kontakt Hx ist für die Impulszählung ohne Bedeutung.

- Taupunktwächter: Zur Erkennung von Kondensatbildung beim Kühlkreis kann ein Taupunktwächter an den Eingang Hx angeschlossen werden. Spricht der Taupunktwächter an, schaltet der Kühlkreis sofort aus. Der Kühlkreis wird freigegeben, wenn der Wächter abfällt und eine einstellbare Sperrzeit (Prog.-Nr. 946) abgelaufen ist.
- Vorlaufsollw'anhebung Hygro: Um Kondensatbildung infolge zu hoher Luftfeuchtigkeit im Raum zu verhindern, kann ein Hygrostat am Eingang Hx angeschlossen werden. Spricht der Hygrostat an, wird der Vorlaufsollwert um den Wert "Vorlaufsollw'anhebung Hygro" (Prog.-Nr. 947) erhöht. Sobald der Hygrostat wieder abfällt, fällt der Vorlaufsollwert auf den "Normalwert".
- Kessel-Rücklaufthermostat: Ein angeschlossener Kessel-Rücklaufthermostat schließt den Kontakt und übermittelt damit dem Regler das Unterschreiten der geforderten Rücklauftemperatur. Dadurch wird die Kessel-Bypasspumpe in Betrieb genommen.
- Photovoltaik S1/Photovoltaik S2: Durch Schließen des Kontaktes S1/S2 wird der an K6/K7 angeschlossene Elektroeinsatz oder die durch K6 gesteuerte Leistungsstufe 1/K7 gesteuerte Leistungsstufe 2 der Elektroeinsätze für den Betrieb mittels Energie aus der Photovoltaikanlage in Betrieb genommen. Durch das Schließen beider Kontakte S1 und S2 werden beide Relais K6 und K7 geschlossen. Detaillierte Beschreibung dazu siehe Prog.-Nr. 5180- 5189.
- Betriebsniveau KK1: Befindet sich Kühlkreis 1 in der Betriebsart Automatik, wird er durch Schließen des entsprechenden Kontaktes auf die Betriebsart Reduziert umgeschaltet. Die Einstellung lässt sich z.B. für die Ansteuerung des Kühlkreises durch eine externe Zeitschaltuhr verwenden.
- Betriebsmeldung Zus'erzeug: Durch Schließen des Kontaktes wird dem Regler signalisiert, dass der Zusatzerzeuger in Betrieb genommen wurde.
- Ladepriorität TWW Feststoff: Durch Schließen des Kontaktes (typischerweise durch den Feststoffkessel) wird der Trinkwasserspeicher geladen (nachdem zuerst der Pufferspeicher geladen wurde). Erst wenn der Trinkwasserspeicher seinen Sollwert erreicht, werden die übrigen Verbraucher freigegeben.
- Verbraucheranfo VK1/2 10V: Der Anwendungsknoten externe Last x erhält ein Spannungssignal (DC 0...10 V) als Wärmeanforderung. Die lineare Kennlinie wird über zwei Fixpunkte (Spannungswert 1/ Funktionswert 1 und Spannungswert 2/Funktionswert 2) definiert.
- Druckmessung 10V: Der Regler erhält ein Spannungssignal (DC 0… 10V) als Drucksignal. Der entsprechende Druckwert wird über die lineare Kennlinie errechnet, welche durch zwei Fixpunkte (Eingangswert 1/Funktionswert 1 und Eingangswert 2/Funktionswert 2) definiert wird. Über- oder unterschreitet der Druckwert die eingestellten Grenzwerte, wird eine Fehler- oder Wartungsmeldung ausgelöst. Unterschreitet der Wert den kritischen Druckwert (Brenner), wird der Kessel ausgeschaltet. Die Werte für den maximalen, minimalen und kritischen Wasserdruck können für H1 unter Prog.-Nr. 6140-6142 festgelegt werden.
- Relative Raumfeuchte 10V: Der Regler erhält ein Spannungssignal (DC 0…10V) als Signal für die relative Raumfeuchte. Die entsprechende Raumfeuchte wird über die lineare Kennlinie errechnet, welche durch zwei Fixpunkte (Eingangswert 1/Funktionswert 1 und Eingangswert 2/ Funktionswert 2) definiert wird. Der Regler vergleicht die Raumfeuchte mit den eingestellten Grenzwerten und schaltet einen an einem entsprechend definierten Ausgang QX1-QX5 (Prog.-Nr. 5890-5895) angeschlossenen, externen Luftentfeuchter K29 ein und aus.
- Raumtemperatur 10V: Der Regler erhält ein Spannungssignal (DC 0… 10V) als Signal für die Raumtemperatur. Diese wird primär, zusammen mit der relativen Raumfeuchte, für die Taupunktrechnung des Kühlkreises verwendet. Ist für den Heiz-/Kühlkreis 1 kein Raumgerät mit Raumfühler angeschlossen, wird die an Hx gemessene Raumtemperatur auch für die Raumheizung/-Kühlung 1 (Führungsvariante und Raumeinfluss) verwendet. Die entsprechende Raumtemperatur wird über die lineare Kennlinie errechnet, die durch zwei Fixpunkte (Eingangswert 1/Funktionswert 1 und Eingangswert 2/ Funktionswert 2) definiert wird.
- Durchflussmessung 10V: Der Regler erhält ein Spannungssignal (DC 0...10V) als Signal für den gemessenen Durchfluss. Der entsprechende aktuelle Durchfluss wird über die lineare Kennlinie errechnet, welche durch zwei Fixpunkte (Eingangswert 1/Funktionswert 1 und Eingangswert 2/Funktionswert 2) definiert wird.
- Temperaturmessung 10V: Der Regler erhält ein Spannungssignal (DC 0…10V) als Signal für die gemessene Temperatur. Die entsprechende Temperatur wird über die lineare Kennlinie errechnet, welche durch zwei Fixpunkte (Eingangswert 1/Funktionswert 1 und Eingangswert 2/ Funktionswert 2) definiert wird. Die Verwendung der gemessenen Temperatur wird über Prog.-Nr. 5957 und 5967 definiert.
- Photovoltaik 10V: Der Regler erhält ein Spannungssignal (DC 0…10 V) als Signal für die von der Photovoltaikanlage zur Verfügung gestellte Leistung zum Betrieb der Elektroeinsätze. Die aktuell verfügbare Leistung wird über eine lineare Kennlinie zwischen Null und dem auf Prog.-Nr. 5185 eingestellten Wert errechnet.

### Wichtig:

i

i.

Die folgenden Programmnummern für die Kennlinie des Eingangs Hx sind bei der Einstellung Photovoltaik 10V unwirksam!

### Wichtig:

Impulszählung, Durchflussmessung Hz, Photovoltaik S1, Photovoltaik S2, Vorlaufsollw'korrektur 10V und Photovoltaik 10V sind unter Funktion Eingang H2 Modul 1/2/3 nicht vorhanden.

■ Wirksinn Kontakt H2 Modul 1 (7312), Wirksinn Kont' H21 Modul 1 (7322), Wirksinn Kont' H22 Modul 1 (7332), Wirksinn Kontakt H2 Modul 2 (7387), Wirksinn Kont' H21 Modul 2 (7397), Wirksinn Kont' H22 Modul 2 (7407), Wirksinn Kontakt H2 Modul 3 (7462), Wirksinn Kont' H21 Modul 3 (7472), Wirksinn Kont' H22 Modul 3 (7482)

Mit dieser Funktion kann der Kontakt als Ruhekontakt (Kontakt geschlossen, muss zum Aktivieren der Funktion geöffnet werden) oder Arbeitskontakt (Kontakt geöffnet, muss zum Aktivieren der Funktion geschlossen werden) eingestellt werden.

Spannungswerte/Eingangswerte/Funktionswerte H2/H21/H22 Modul 1-3 (7314-7317, 7324-7327, 7334-7337, 7389-7392,

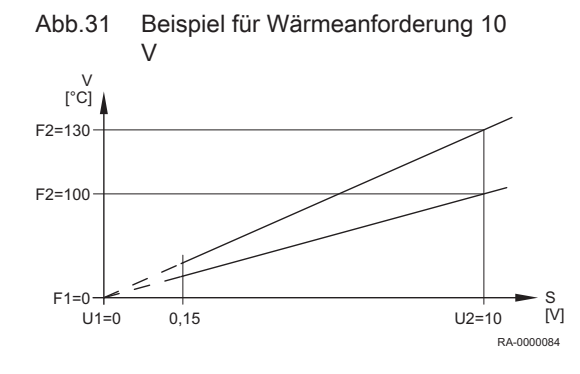

# 7399-7402, 7409-7412, 7464-7467, 7474-7477 und 7484-7487)

- F1 Funktionswert 1
- F2 Funktionswert 2
- S Spannung an Hx
- U1 Spannungs-/Eingangswert 1
- U2 Spannungs-/Eingangswert 2
- V Vorlaufsollwert

Die lineare Fühlerkennlinie wird über zwei Fixpunkte definiert. Die Einstellung erfolgt mit zwei Parameterpaaren für Funktionswert und Spannungswert (F1 / U1 und F2 / U2).

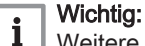

Weitere Beschreibung siehe Beispiele unter Eingangswert 1 H1 (5953) ff.

Temp'fühler H2 Modul 1 (7318), Temp'fühler H21 Modul 1 (7328), Temp'fühler H22 Modul 1 (7338), Temp'fühler H2 Modul 2 (7393), Temp'fühler H21 Modul 2 (7403), Temp'fühler H22 Modul 2 (7413), Temp'fühler H2 Modul 3 (7468), Temp'fühler H21 Modul 3 (7478), Temp'fühler H22 Modul 3 (7488)

Legt fest, welche Temperatur mit dem am Eingang Hx Modul 1...3 angeschlossenen Temperaturfühler gemessen wird.

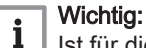

Ist für die Temperaturerfassung der gleiche Fühler sowohl an Bx als auch an Hx definiert, so hat der Fühler an Bx Priorität.

# Sp' Ausgang GX21 Modul 1 (7341), Sp' Ausgang GX21 Modul 2 (7416), Sp' Ausgang GX21 Modul 3 (7491)

Legt die Ausgangsspannung für z.B. aktive Fühler fest.

# Funktion Eing' EX21 Modul 1 (7342) , Funktion Eing' EX21 Modul 2 (7417) und Funktion Eing' EX21 Modul 3 (7492)

- Keine: Keine Funktion.
- Zähler 1. Brennerstufe: Mit dem Eingang EX1 werden die Signale für die Zählerwerte (Betriebsstunden und Starts) für die erste Brennerstufe erfasst. Ist die Funktion nicht eingestellt, werden die Zählerwerte aufgrund des Relaiszustandes gezählt.
- Erzeugersperre: Der Erzeuger wird durch Schliessen des Kontaktes EX1 gesperrt. Sämtliche Temperatur-Anforderungen der Heizkreise und des Trinkwassers werden ignoriert. Der Kesselfrostschutz bleibt währenddessen gewährleistet. Die Schornsteinfeger-Funktion kann trotz aktivierter Erzeugersperre eingeschaltet werden.
- Fehler-/Alarmmeldung: Das Schließen des Kontaktes EX1 bewirkt eine reglerinterne Fehlermeldung. Bei entsprechender Konfiguration des "Alarmausganges" (Relaisausgänge QX1-5, Prog.-Nr. 5890-5895) wird der Fehler durch einen zusätzlichen Kontakt weitergeleitet oder angezeigt (z.B. ext. Lampe).
- Übertemperaturableitung: Durch Schließen des Kontaktes wird die Übertemperaturableitung ausgelöst. Eine aktive Übertemperaturableitung ermöglicht es z.B. einem Fremderzeuger die Verbraucher (Heizkreis, Trinkwasserspeicher) mit einem Zwangssignal zur Abnahme überschüssiger Wärme zu zwingen. Für jeden Verbraucher kann mit dem Parameter "Übertemperaturabnahme" eingestellt werden, ob er das Zwangssignal berücksichtigt und somit an der Wärmeableitung teilnehmen soll. Wirkung: Mit der LPB Geräteadresse = 0 oder >1 wirkt die

Übertemperaturableitung nur auf die lokalen Verbraucher am Gerät. Mit der LPB Geräteadresse = 1 wirkt die Übertemperaturableitung auch auf die Verbraucher in den anderen Geräten im gleichen Segment.

Fkt Ausg' UX21 Modul 1 (7348), Fkt Ausg' UX22 Modul 1 (7355), Fkt Ausg' UX21 Modul 2 (7423), Fkt Ausg' UX22 Modul 2

# (7430) , Fkt Ausg' UX21 Modul 3 (7498) und Fkt Ausg' UX22 Modul 3 (7505)

Der spannungsmodulierte Ausgang lässt sich entweder für drehzahlgeregelte Pumpen oder als Ausgang für eine spannungsproportionale Temperaturanforderung verwenden.

- Ist das Ausgangssignal als PWM konfiguriert, steht eine Signalinvertierung zur Verfügung
- Ist das Ausgangssignal als 0..10V-Signal konfiguriert, steht eine freie Ausgangskennlinie zur Verfügung

Die Ausgangsfunktionen sind:

- Keine: Keine Funktion.
- Drehzahlgesteuerte Pumpen: Das Ausgangssignal an UX entspricht dem Drehzahlsollwert für die gewählte Pumpe.
- Kesselsollwert: Das Ausgangssignal an UX entspricht dem Kesselsollwert.
- Leistungsanforderung: Das Ausgangssignal an UX ist proportional zum Leistungsbedarf auf dem Schienenvorlauf.
- Wärmeanforderung: Das Ausgangssignal an UX entspricht dem Schienenvorlaufsollwert.
- Kälteanforderung: Das Ausgangssignal an UX entspricht dem Schienenvorlaufsollwert.
- Brennermodulation: Das Ausgangssignal an UX entspricht dem Leistungsbedarf auf dem Kesselvorlauf.
- : Anschluss einer Umwälzpumpe für den Kesselkreis zur Anbindung eines Feststoffkessels.
- Elektroeinsatz TWW: Das Ausgangssignal an UX dient dem Ansteuern eines stufenlosen Elektroeinsatzes. Es entspricht der gewünschten Leistungsabgabe des Elektroeinsatzes. UX ersetzt die Ansteuerung über die Ausgänge K6 und K7. Wenn der Elektroeinsatz nur über S1 und S2 freigegeben wird, entspricht das Signal UX der gewünschten Leistungsstufe 1 – 3 (Prog.-Nr. 5182 - 5184). Wenn der Elektroeinsatz über HX freigegeben wird, entspricht das Signal der gewünschten Leistungsabgabe (Prog.-Nr. 5185) auf der definierten Kennlinie von 0 – 10 V.

# Sig'logik Ausg' UX21 Modul 1 (7349), Sig'logik Ausg' UX22 Modul 1 (7356), Sig'logik Ausg' UX21 Modul 2 (7424), Sig'logik Ausg' UX22 Modul 2 (7431), Sig'logik Ausg' UX21 Modul 3 (7499), Sig'logik Ausg' UX22 Modul 3 (7506)

Ausgang UX21/22 kann invertiert ausgegeben werden, wenn das Ausgangssignal als PWM konfiguriert ist. Damit können auch drehzahlvariable Pumpen mit umgekehrter Signallogik angesteuert werden

# Signal Ausg' UX21 Modul 1 (7350), Signal Ausg' UX22 Modul 1 (7357), Signal Ausg' UX21 Modul 2 (7425) und Signal Ausg' UX22 Modul 2 (7432), Signal Ausg' UX21 Modul 3 (7500), Signal Ausg' UX22 Modul 3 (7507)

Legt fest, ob das Signal als 0..10V-Signal oder als pulsweitenmoduliertes Signal (PWM) ausgegeben werden soll.

# Funktionswerte/Ausgangswerte UX21/UX22 Modul 1-3 (7351-7354, 7358-7361, 7426-7429, 7433-7436, 7501-7504, 7508-7511)

Für Ausgang UX21 / UX22 kann eine freie Ausgangskennlinie ausgegeben werden, wenn das Ausgangssignal als 0..10V konfiguriert ist. Die lineare Fühlerkennlinie wird über zwei Fixpunkte definiert. Die Einstellung erfolgt mit zwei Parameterpaaren für Funktionswert und Eingangswert (F1 / U1 und F2 / U2). Die Funktionswerte sind einheitenlos bzw. entsprechen der Einheit des gewählten Stellsignals (z.B. % bei Durchfluss oder °C bei einer Temperaturanforderung). Einstellbereich ist 0…100. Der Einstellbereich für das Ausgangssignal ist 0…10 V.

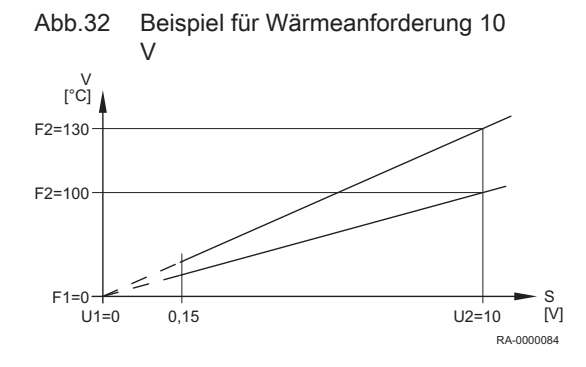

F1 Funktionswert 1 F2 Funktionswert 2 S Spannung an Hx U1 Ausgangswert 1 U2 Ausgangswert 2 V Vorlaufsollwert

### Konst'wert UX21 Modul 1 (7369), Konst'wert UX22 Modul 1  $\blacksquare$ (7373), Konst'wert UX21 Modul 2 (7444), Konst'wert UX22 Modul 2 (7448), Konst'wert UX21 Modul 3 (7519), Konst'wert UX22 Modul 3 (7523)

Die Ausgänge UX können ein unabhängig von einer Reglerfunktion ein festes Spannungssignal ausgeben.

Konfiguration:

- Fkt Ausg' UX21/22 Modul 1/2/3 auf "Keine" (siehe Prog.-Nr. 7348 f.)
- Konst'wert UX21/22 Modul 1/2/3 auf einen Wert zwischen 0...100% einstellen.

### 9.2.26 Ein-/Ausgangstest

#### Ein-/Ausgangstest (7700-7952)  $\overline{\phantom{a}}$

Tests zum Überprüfen der angeschlossenen Komponenten auf Funktionalität.

### 9.2.27 Status

#### Statusabfragen (8000-8031)  $\blacksquare$

Mit dieser Funktion kann der Status des gewählten Systems abgefragt werden.

# Tab.15 Status-Tabelle Heizkreis Folgende Meldungen sind beim Heizkreis möglich:

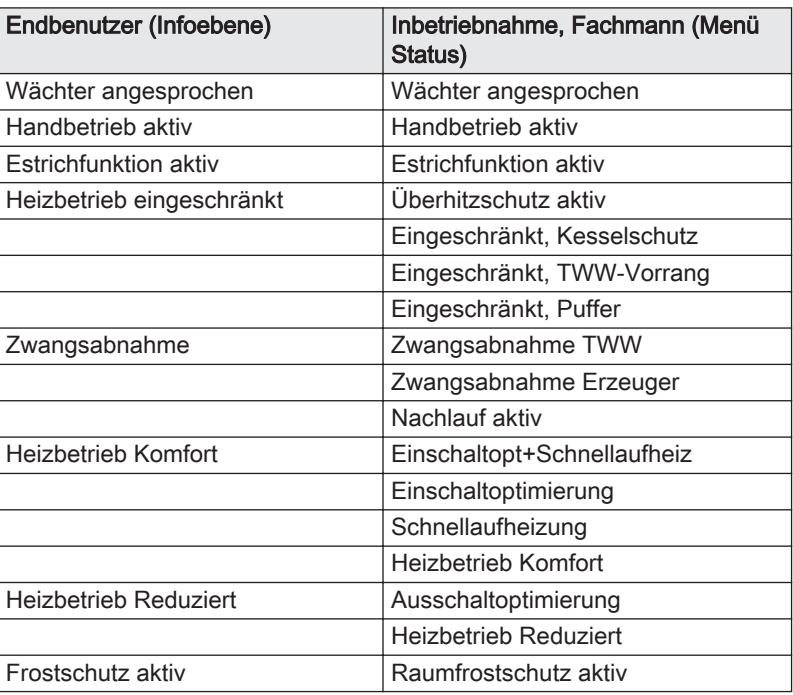

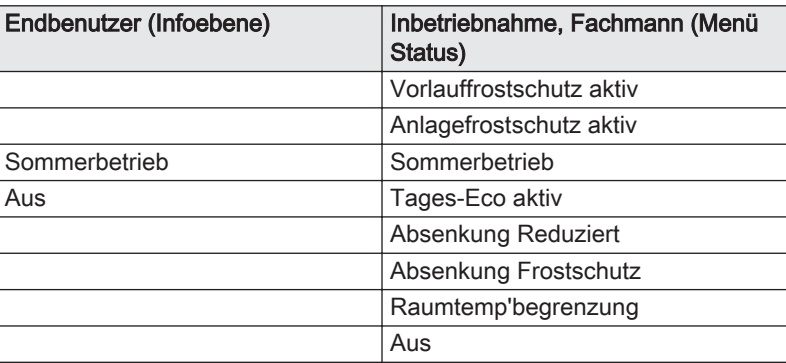

Tab.16 Status-Tabelle Trinkwasser Folgende Meldungen sind beim Trinkwasser möglich:

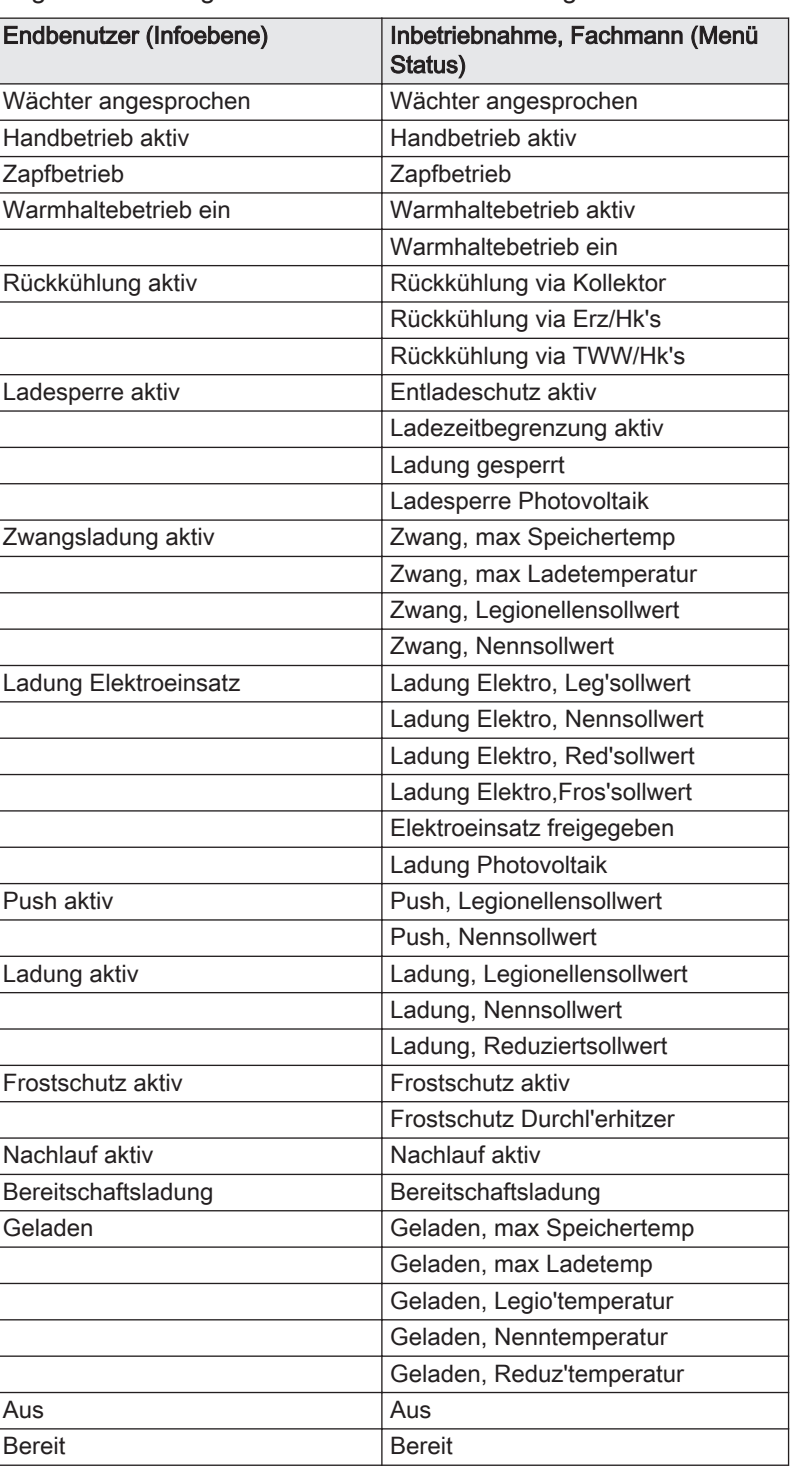

| Endbenutzer (Infoebene)       | Inbetriebnahme, Fachmann (Menü<br>Status) |  |
|-------------------------------|-------------------------------------------|--|
| STB angesprochen              | STB angesprochen                          |  |
| Störung                       | Störung                                   |  |
| Abgastemperatur zu hoch       | Abgastemp, Abschaltung                    |  |
|                               | Abgastemp, Leist'begrenzung               |  |
| Wächter angesprochen          | Wächter angesprochen                      |  |
| Handbetrieb aktiv             | Handbetrieb aktiv                         |  |
| Schornsteinfegerfkt aktiv     | Schornsteinfegerfkt, Volllast             |  |
|                               | Schornsteinfegerfkt, Teillast             |  |
| Gesperrt                      | Gesperrt, manuell                         |  |
|                               | Gesperrt, Feststoffkessel                 |  |
|                               | Gesperrt, automatisch                     |  |
|                               | Gesperrt, Aussentemperatur                |  |
|                               | Gesperrt, Ökobetrieb                      |  |
| Minimalbegrenzung aktiv       | Minimalbegrenzung                         |  |
|                               | Minimalbegrenzung, Teillast               |  |
|                               | Minimalbegrenzung aktiv                   |  |
| In Betrieb                    | Anfahrentlastung                          |  |
|                               | Anfahrentlastung, Teillast                |  |
|                               | Rücklaufbegrenzung                        |  |
|                               | Rücklaufbegrenzung, Teillast              |  |
| Ladung Pufferspeicher         | Ladung Pufferspeicher                     |  |
| In Teillastbetrieb für HK.TWW | In Teillastbetrieb für HK.TWW             |  |
| In Teillastbetrieb für HK.TWW | In Teillastbetrieb für HK.TWW             |  |
| Freigegeben für HK, TWW       | Freigegeben für HK, TWW                   |  |
| In Betrieb für Trinkwasser    | In Betrieb für Trinkwasser                |  |
| In Teillastbetrieb für TWW    | In Teillastbetrieb für TWW                |  |
| Freigegeben für TWW           | Freigegeben für TWW                       |  |
| In Betrieb für Heizkreis      | In Betrieb für Heizkreis                  |  |
| In Teillastbetrieb für HK     | In Teillastbetrieb für HK                 |  |
| Freigegeben für HK            | Freigegeben für HK                        |  |
| Nachlauf aktiv                | Nachlauf aktiv                            |  |
| Freigegeben                   | Freigegeben                               |  |
| Frostschutz aktiv             | Frostschutz aktiv                         |  |
| Aus                           | Aus                                       |  |

Tab.17 Status-Tabelle Kessel Folgende Meldungen sind beim Kessel möglich:

# Tab.18 Status-Tabelle Solar

Folgende Meldungen sind bei Solar möglich:

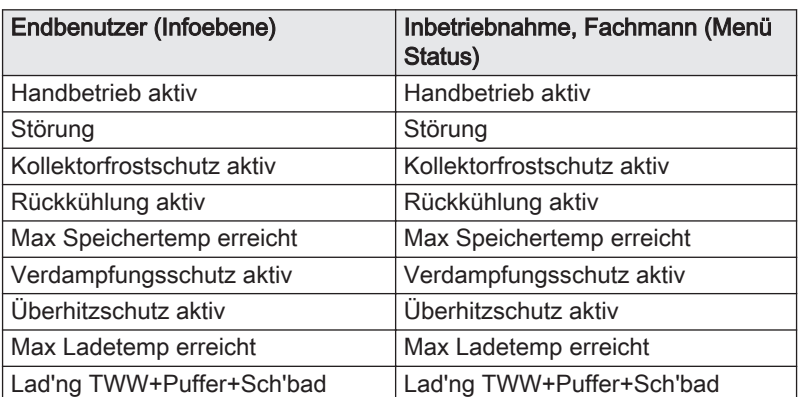

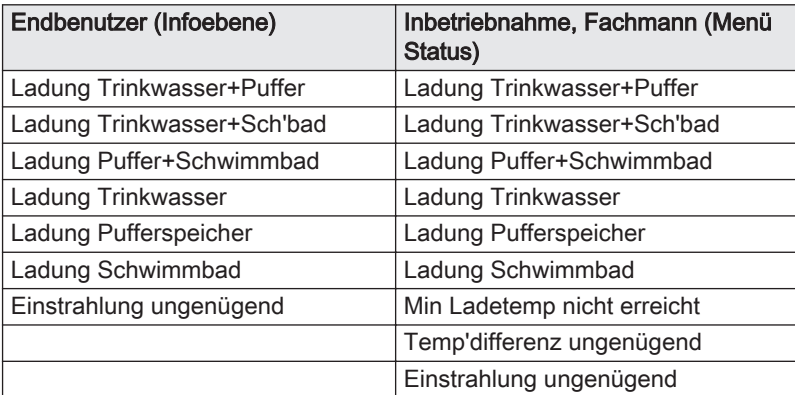

Tab.19 Status-Tabelle Feststoffkessel

Folgende Meldungen sind beim Feststoffkessel möglich:

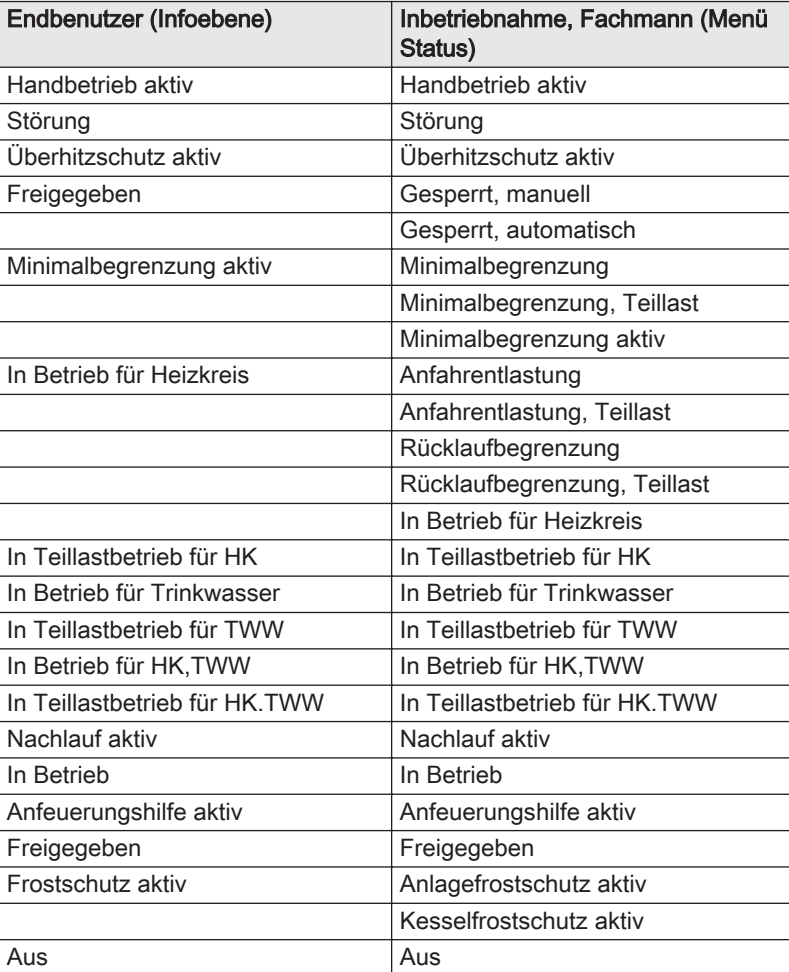

Tab.20 Status-Tabelle Pufferspeicher Folgende Meldungen sind beim Pufferspeicher möglich:

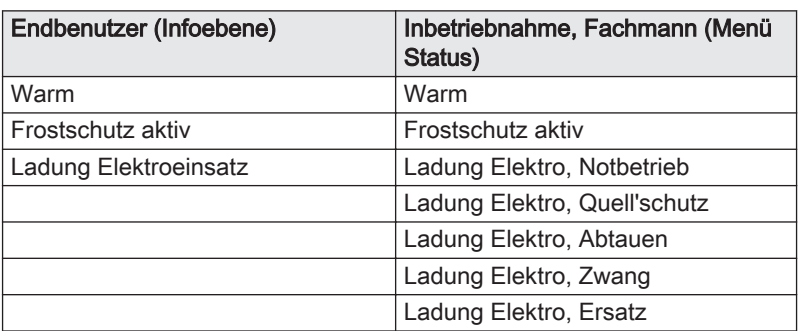

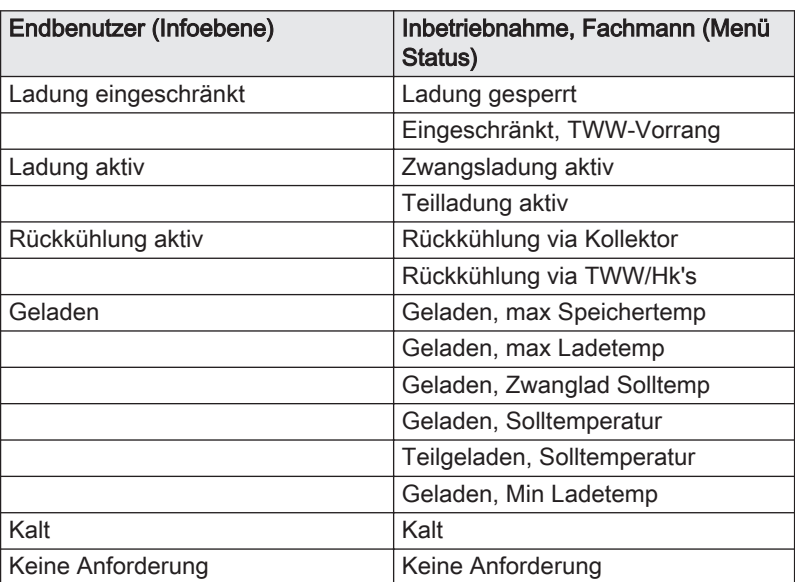

# Tab.21 Status-Tabelle Schwimmbad

Folgende Meldungen sind beim Schwimmbad möglich:

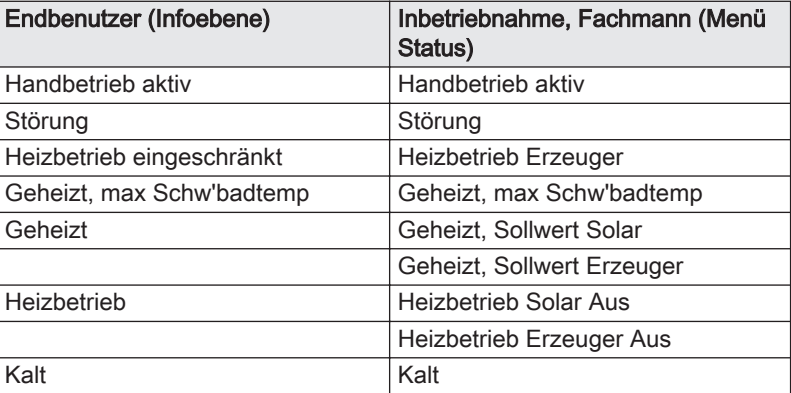

## Tab.22 Status-Tabelle Verbraucherkreis

Folgende Meldungen sind beim Verbraucherkreis möglich:

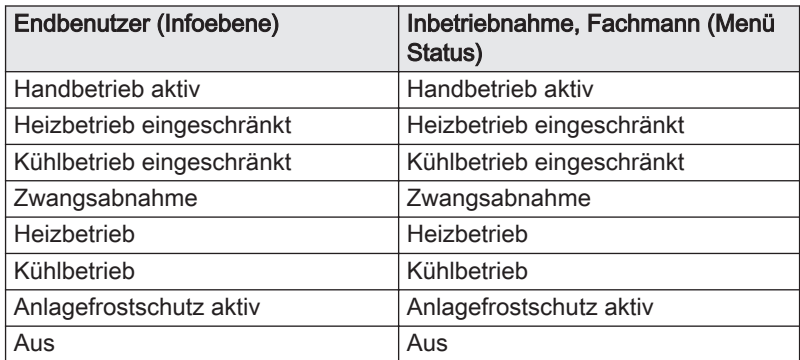

# 9.2.28 Diagnose Kaskade/Erzeuger/Verbraucher

#### Diagnose Kaskade (8100–8150), Diagnose Erzeuger (8300–  $\blacksquare$ 8657), Diagnose Verbraucher (8700–9055)

Anzeigen der unterschiedlichen Soll- und Istwerte, Relais-Schaltzustände und Zählerstände zu Diagnosezwecken.

#### Energiezähler Photovoltaik (8654-8657) П

Der Regler berechnet den Energieverbrauch der Elektroeinsätze.Die von der Photovoltaik für die Elektroeinsätze zur Verfügung gestellte Energie wird separat angezeigt:

- Tagesertrag Photovoltaik (Prog.-Nr. 8654) misst die Energie [kWh], die die Photovoltaik den Elektroeinsätzen während des Tages geliefert hat.
- Gesamtertrag Photovoltaik (Prog.-Nr. 8655) misst die Energie [kWh], die die Photovoltaik den Elektroeinsätzen seit Inbetriebnahme geliefert hat.

Der Zähler kann manuell auf einen beliebigen Wert gesetzt werden. Die insgesamt verbrauchte Energie der Elektroeinsätze (Photovoltaik und Netzstrom) wird ebenfalls gemessen:

- Tageszähler Elektro TWW (Prog.-Nr. 8656) misst die Energie [kWh], die der Elektroeinsatz während des Tages verbraucht hat.
- Gesamtzähler Elektro TWW (Prog.-Nr. 8657) misst die Energie [kWh], die der Elektroeinsatz seit Inbetriebnahme verbraucht hat.

Der Zähler kann manuell auf einen beliebigen Wert gesetzt werden. Die vom Netz bezogene Energie für die Elektroeinsätze entspricht der Differenz zwischen Tageszähler und Tagesertrag, beziehungsweise Gesamtzähler und Gesamtertrag.

### 9.2.29 Info Option

Es werden unterschiedliche Infowerte angezeigt, diese sind abhängig vom Betriebszustand. Desweiteren wird über die Status informiert.

# 10 Fehlerbehebung

# 10.1 Fehlercodes

Tab.23 Liste der Fehlercodes

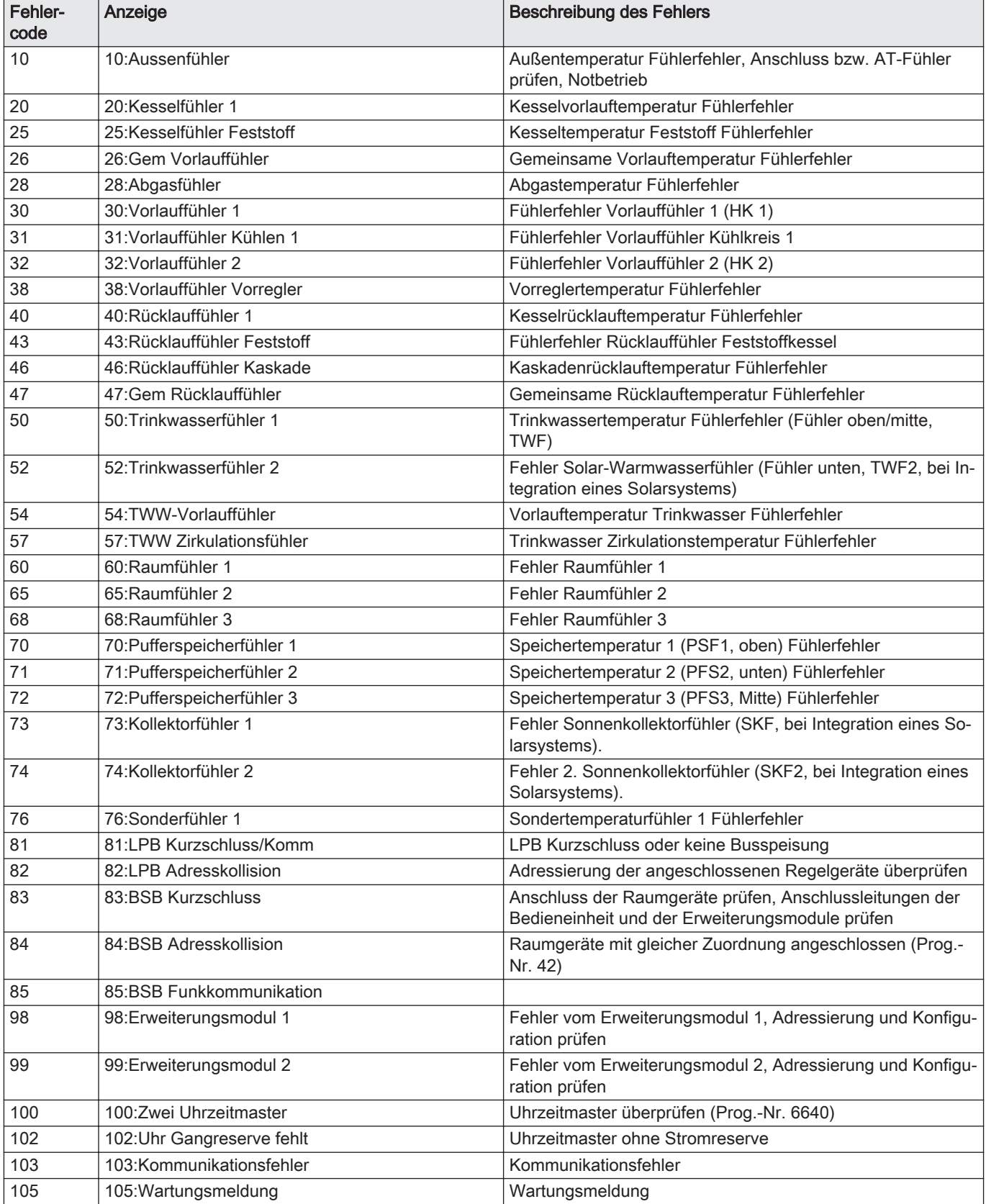

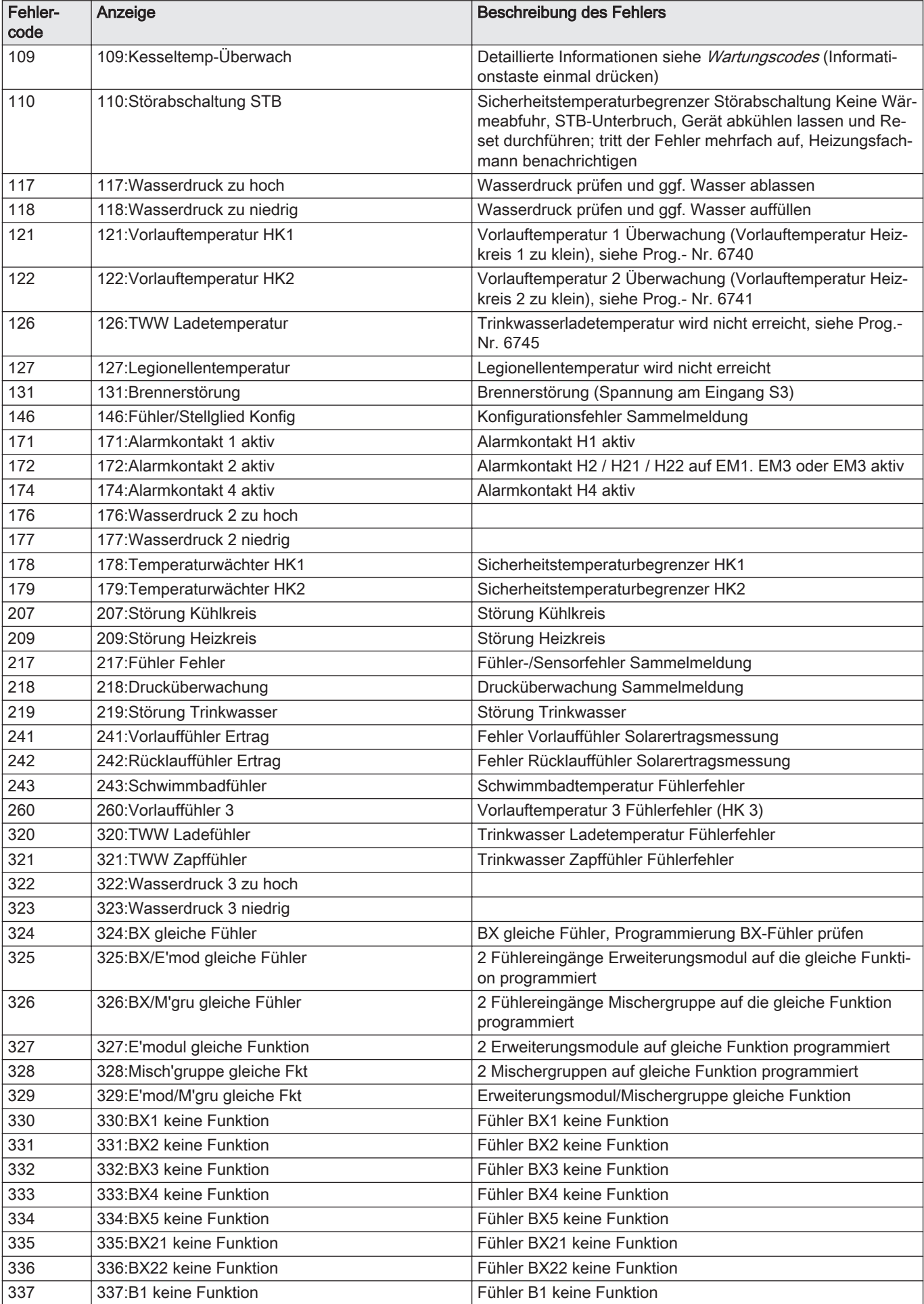

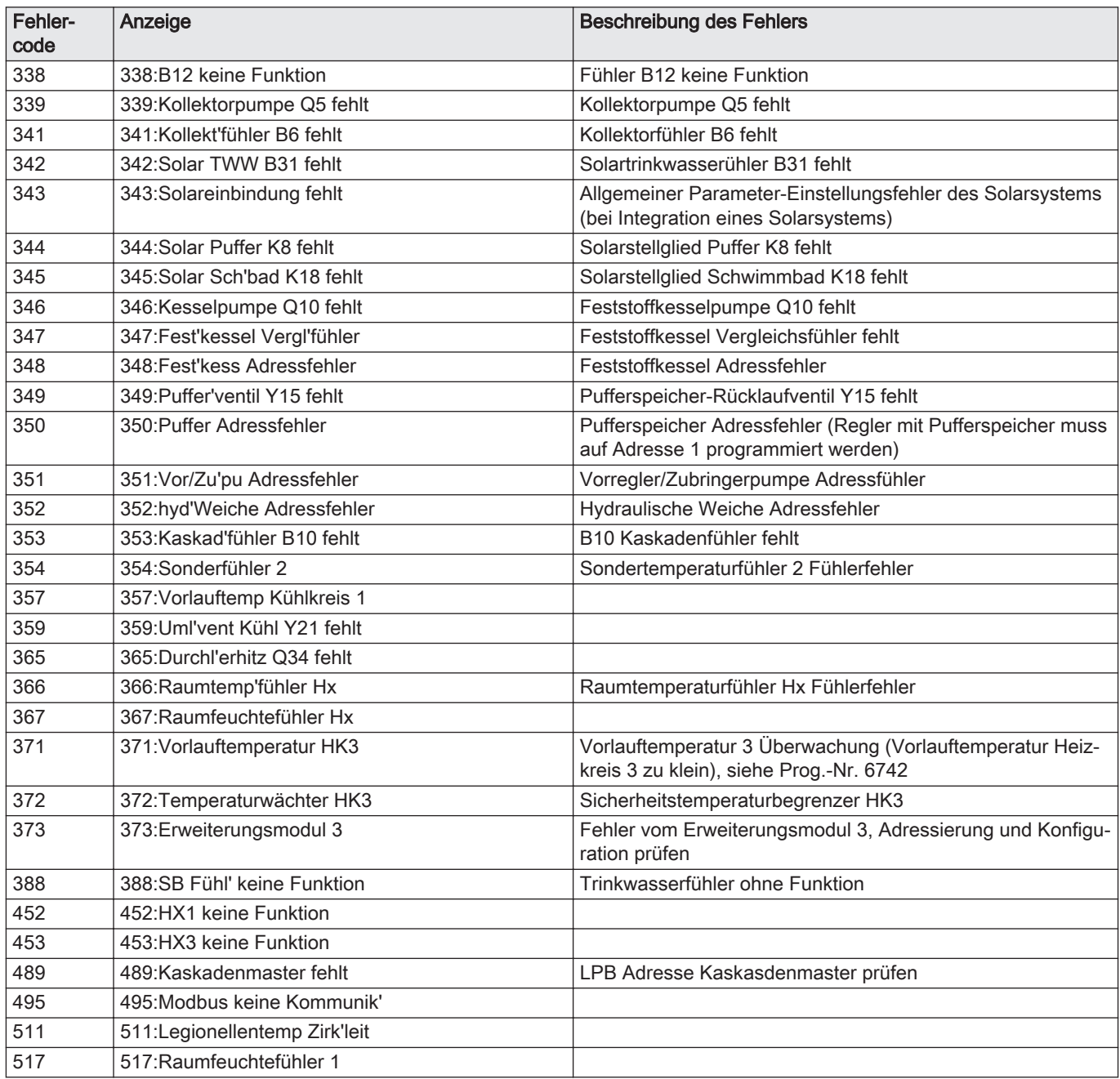

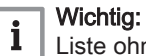

Liste ohne Anspruch auf Vollständigkeit. Es können weitere Fehlercodes angezeigt werden. Wenden Sie sich an den zugelassenen technischen Kundendienst.

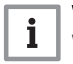

# Wichtig:

Wichug:<br>Wenn der Fehlercode weiterhin angezeigt wird, wenden Sie sich bitte an den zugelassenen Kundendienst.

# 11 Anhang

# 11.1 Konformitätserklärung

# $\epsilon$ EU-Konformitätserklärung des Herstellers Nr. 2020/005 **EU-Declaration of Conformity**

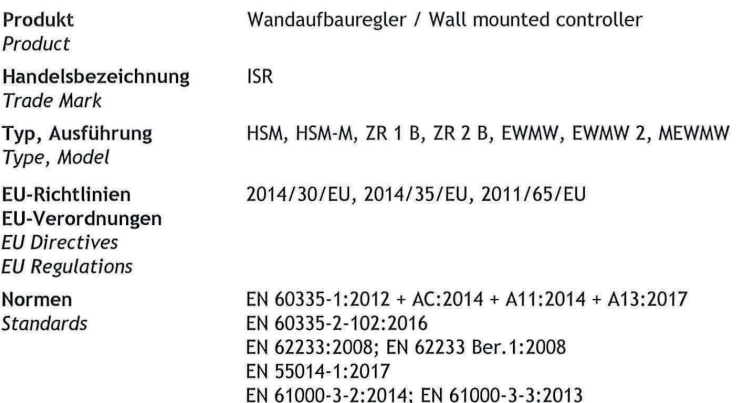

### Wir erklären hiermit als Hersteller:

Die entsprechend gekennzeichneten Produkte erfüllen die Anforderungen der aufgeführten Verordnungen, Richtlinien und Normen. Sie stimmen mit dem geprüften Baumuster überein, beinhalten jedoch keine Zusicherung von Eigenschaften.

Das bezeichnete Produkt ist ausschließlich zur Verwendung mit Warmwasserheizanlagen bestimmt. Der Anlagenhersteller hat sicherzustellen, dass die geltenden Vorschriften für den Einbau und Betrieb des Reglers eingehalten werden.

EN 55014-2:2015 Anforderungen der Kategorie II

**AUGUST BRÖTJE GmbH** 

i.V. U. Patzke

ppa. S. Harms Bereichsleiter Technik **Technical Director** 

Leiter Versuch/Labor und Dokumentationsbevollmächtigter Test Laboratory Manager and Delegate for Documentation

Rastede, 04.03.2020

August Brötje GmbH August-Brötje-Straße 17 26180 Rastede Postfach 13 54 26171 Rastede Telefon +49 (04402) 80-0 Telefax +49 (04402) 8 05 83 http://www.broetje.de

Geschäftsführer: **Managing Director:** Heinz-Werner Schmidt

Amtsgericht Oldenburg District Court Oldenburg HRB 120714

11 Anhang
11 Anhang

## Original instructions - © Copyright

Alle technischen Daten dieser technischen Anleitungen sowie sämtliche mitgelieferten Zeichnungen und technischen Beschreibungen bleiben unser Eigentum und dürfen ohne unsere vorherige schriftliche Zustimmung nicht vervielfältigt werden. Änderungen vorbehalten.

August Brötje GmbH | 26180 Rastede | broetje.de